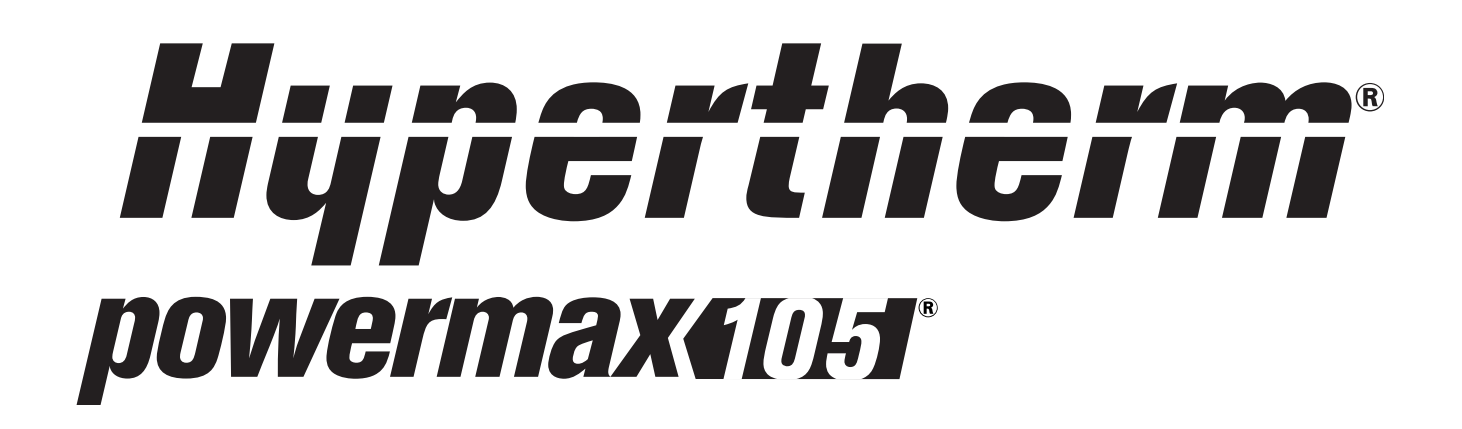

## *Plasmaschneidgeräte*

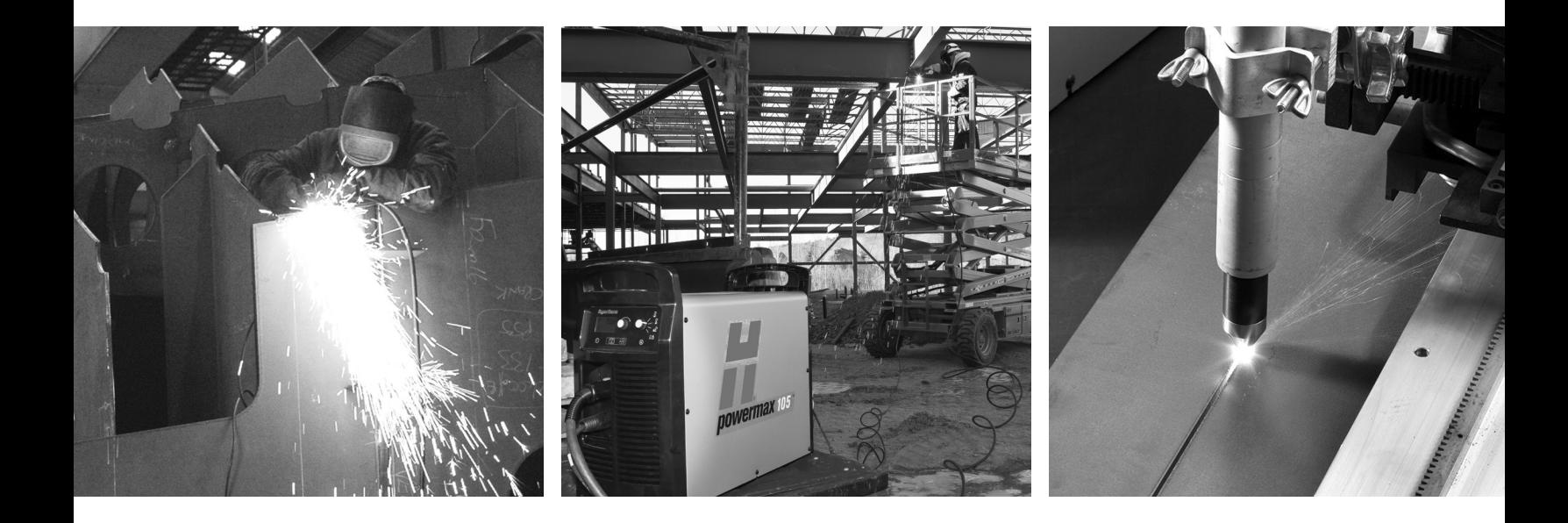

*Betriebsanleitung – 807391 Revision 1*

## Registrierung Ihres neuen Hypertherm-Gerätes

Registrieren Sie Ihr Produkt online unter www.hypertherm.com/registration und genießen Sie einfacheren technischen und Gewährleistungssupport. Sie können auch Informationen über neue Hypertherm-Produkte erhalten und sogar ein Geschenk als Zeichen unserer Anerkennung.

#### **Bitte aufbewahren**

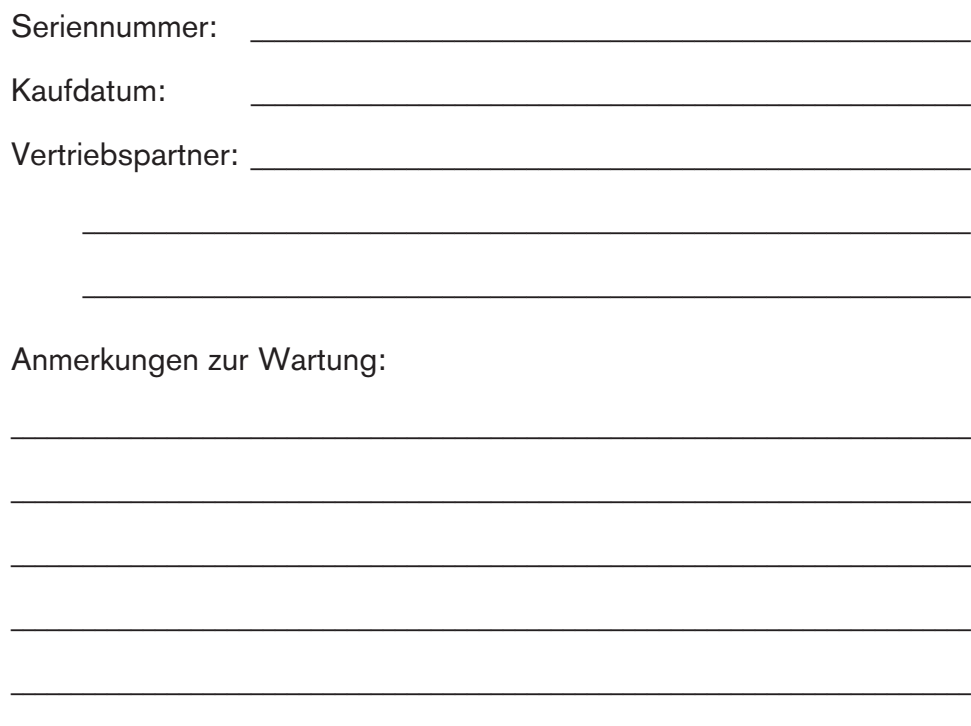

## *powermax105*

**Betriebsanleitung**

**Deutsch / German**

**Revision 1 – Juni 2012**

**Hypertherm, Inc. Hanover, NH USA www.hypertherm.com E-Mail: info@hypertherm.com**

**© Copyright 2012 Hypertherm, Inc. Alle Rechte vorbehalten**

**Hypertherm und Powermax sind Schutzmarken von Hypertherm, Inc., die in den Vereinigten Staaten und/oder anderen Ländern registriert sein können.**

#### *Hypertherm, Inc.*

Etna Road, P.O. Box 5010 Hanover, NH 03755 USA 603-643-3441 Tel (Main Office) 603-643-5352 Fax (All Departments) info@hypertherm.com (Main Office Email) *800-643-9878 Tel (Technical Service)* technical.service@hypertherm.com (Technical Service Email) *800-737-2978 Tel (Customer Service)* customer.service@hypertherm.com (Customer Service Email) *866-643-7711 Tel (Return Materials Authorization) 877-371-2876 Fax (Return Materials Authorization)* return.materials@hypertherm.com (RMA email)

#### *Hypertherm Automation*

5 Technology Drive, Suite 300 West Lebanon, NH 03784 USA 603-298-7970 Tel 603-298-7977 Fax

#### *Hypertherm Plasmatechnik GmbH*

Technologiepark Hanau Rodenbacher Chaussee 6 D-63457 Hanau-Wolfgang, Deutschland 49 6181 58 2100 Tel 49 6181 58 2134 Fax *49 6181 58 2123 (Technical Service)*

#### *Hypertherm (S) Pte Ltd.*

82 Genting Lane Media Centre Annexe Block #A01-01 Singapore 349567, Republic of Singapore 65 6841 2489 Tel 65 6841 2490 Fax *65 6841 2489 (Technical Service)*

## *Hypertherm (Shanghai) Trading Co., Ltd.*

Unit 301, South Building 495 ShangZhong Road Shanghai, 200231 PR China 86-21-60740003 Tel 86-21-60740393 Fax

#### *Hypertherm Europe B.V.*

Vaartveld 9 4704 SE Roosendaal, Nederland 31 165 596907 Tel 31 165 596901 Fax 31 165 596908 Tel (Marketing) *31 165 596900 Tel (Technical Service) 00 800 4973 7843 Tel (Technical Service)*

#### *Hypertherm Japan Ltd.*

Level 9, Edobori Center Building 2-1-1 Edobori, Nishi-ku Osaka 550-0002 Japan 81 6 6225 1183 Tel 81 6 6225 1184 Fax

#### *Hypertherm Brasil Ltda.*

Rua Bras Cubas, 231 – Jardim Maia Guarulhos, SP - Brasil CEP 07115-030 55 11 2409 2636 Tel 55 11 2408 0462 Fax

#### *Hypertherm México, S.A. de C.V.*

Avenida Toluca No. 444, Anexo 1, Colonia Olivar de los Padres Delegación Álvaro Obregón México, D.F. C.P. 01780 52 55 5681 8109 Tel 52 55 5683 2127 Fax

#### *Hypertherm Korea Branch*

#3904 Centum Leaders Mark B/D, 1514 Woo-dong, Haeundae-gu, Busan Korea, 612-889 82 51 747 0358 Tel 82 51 701 0358 Fax

## **Einführung**

Hypertherm-Anlagen mit CE-Kennzeichnung werden in Übereinstimmung mit Norm EN60974-10 hergestellt. Die Anlage sollte gemäß den nachfolgenden Hinweisen installiert und betrieben werden, um elektromagnetische Verträglichkeit sicherzustellen.

Die von EN60974-10 vorgegebenen Grenzwerte reichen unter Umständen nicht aus, um Störungen vollständig zu beseitigen, wenn sich die Störquelle in der Nähe befindet oder die Anlage sehr empfindlich ist. In solchen Fällen können weitere Maßnahmen zur Reduzierung von Störungen erforderlich sein.

Dieses Schneidgerät ist nur für die Verwendung in industriellen Umgebungen geeignet.

## **Installation und Einsatz**

Der Benutzer ist dafür verantwortlich, das Plasmagerät entsprechend den Herstelleranweisungen zu installieren und zu verwenden.

Treten elektromagnetische Störungen auf, liegt es in der Verantwortung des Benutzers, das Problem mit technischer Unterstützung des Herstellers zu lösen. Manchmal reichen einfache Maßnahmen wie das Erden des Schneidkreises aus. Siehe *Erdung des Werkstücks*. In anderen Fällen müssen Stromquelle und Arbeitsbereich mit einer elektromagnetischen Abschirmung mit entsprechenden Eingangsfiltern umgeben werden. Elektromagnetische Störungen müssen stets so weit reduziert werden, dass sie kein Problem mehr darstellen.

## **Einschätzung des Bereichs**

Vor der Installation der Anlage sollte der Benutzer die potenziellen elektromagnetischen Probleme in der Umgebung beurteilen. Folgende Punkte sind dabei zu berücksichtigen:

- a. Andere Versorgungskabel, Steuerkabel, Signalund Telefonkabel über, unter und neben der Schneidanlage.
- b. Radio- und Fernsehsende- und -empfangsgeräte.
- c. Computer und andere Steuergeräte.
- d. Sicherheitskritische Geräte, wie Schutzvorrichtungen für industrielle Anlagen.
- e. Gesundheit der Menschen in der Umgebung, z. B. Tragen von Herzschrittmachern und Hörgeräten.
- f. Kalibrier- oder Messgeräte.
- g. Störfestigkeit anderer Geräte in der Umgebung. Der Benutzer muss sicherstellen, dass andere in der Umgebung verwendete Geräte kompatibel sind. Dazu können zusätzliche Schutzmaßnahmen erforderlich sein.
- h. Tageszeit, zu der Schneid- oder andere Arbeiten durchgeführt werden.

Wie groß der zu berücksichtigende Bereich sein muss, hängt von der Bauweise des Gebäudes und den anderen dort stattfindenden Aktivitäten ab. Der Umgebungsbereich kann sich über die Grenzen des Betriebsgeländes hinaus erstrecken.

## **Methoden der Emissionsreduzierung**

#### **Netzanschluss**

Das Schneidgerät muss gemäß den Empfehlungen des Herstellers an das Stromnetz angeschlossen werden. Treten Störungen auf, können zusätzliche Maßnahmen, wie Filterung der Netzversorgung, erforderlich sein.

Es sollte in Betracht gezogen werden, das Netzkabel einer fest installierten Anlage in metallischem Kabelkanal oder ähnlichem abzuschirmen. Die Abschirmung sollte auf der ganzen Länge elektrisch ununterbrochen sein. Die Abschirmung sollte so an die Netzversorgung des Schneidgeräts angeschlossen sein, dass ein guter elektrischer Kontakt zwischen dem Kabelkanal und dem Gehäuse der Stromquelle des Schneidgeräts besteht.

## **Wartung des Schneidgeräts**

Das Schneidgerät muss gemäß den Empfehlungen des Herstellers routinemäßig gewartet werden. Alle Zugangs- und Wartungsklappen und -abdeckungen sollten während des Betriebs geschlossen und ordnungsgemäß befestigt sein. Das Schneidgerät sollte in keiner Weise modifiziert werden, außer wie in den Herstelleranweisungen schriftlich beschrieben und in Übereinstimmung mit diesen. So sollten beispielsweise die Funkenstrecken der Lichtbogen-Zünd- und Stabilierungsgeräte gemäß den Empfehlungen des Herstellers angepasst und gewartet werden.

## **Schneidkabel**

Die Schneidkabel sollten so kurz wie möglich gehalten werden und eng zusammen am Boden entlang bzw. in Bodennähe verlaufen.

## **Potenzialausgleich**

Elektrische Verbindung aller metallischen Bauteile an der Schneidanlage und in ihrer Nähe sollte in Betracht gezogen werden.

Elektrisch mit dem Werkstück verbundene metallische Bauteile erhöhen jedoch das Risiko, dass der Bediener einen elektrischen Schlag bekommen könnte, wenn er diese metallischen Bauteile und die Elektrode (bzw. Düse bei Laserköpfen) gleichzeitig berührt.

Der Bediener ist von allen derartig verbundenen metallischen Bauteilen zu isolieren.

## **Erdung des Werkstücks**

Ist das Werkstück aus Sicherheitsgründen nicht elektrisch mit der Erde verbunden oder aufgrund seiner Größe und Position nicht geerdet (z. B. Schiffsrumpf oder Baustahl), kann eine Verbindung des Werkstücks zur Erde die Emissionen in manchen, aber nicht allen Fällen reduzieren. Dabei sollte darauf geachtet werden, dass die Erdung des Werkstücks nicht die Verletzungsgefahr für den Bediener oder das Schadensrisiko für andere elektrische Geräte erhöht. Bei Bedarf sollte die Verbindung des Werkstücks zur Erde durch eine direkte Verbindung zum Werkstück hergestellt werden. Da in manchen Ländern eine direkte Verbindung jedoch nicht erlaubt ist, sollte die Verbindung dort durch entsprechende Maßnahmen in Übereinstimmung mit den nationalen Vorschriften erzielt werden.

Anmerkung: Der Schneidkreis kann aus Sicherheitsgründen geerdet oder nicht geerdet sein. Änderungen der Erdungsmaßnahmen sollten nur durch eine sachkundige Person genehmigt werden, die beurteilen kann, ob die Veränderungen die Verletzungsgefahr erhöhen, z. B. durch parallele Rückleitungen für den Schneidstrom, die den Potenzialausgleich anderer Geräte beschädigen können. Weitere Richtlinien finden Sie in IEC 60974-9, Lichtbogenschweißeinrichtungen, Teil 9: Errichten und Betreiben.

## **Entstörung und Abschirmung**

Selektive Abschirmung anderer Kabel und Geräte in der Umgebung kann problematische Störungen abschwächen. Bei speziellen Anwendungen kann die Abschirmung der gesamten Plasmaschneidanlage in Betracht gezogen werden.

## **Achtung**

Originalteile von Hypertherm sind die werksseitig empfohlenen Ersatzteile für Ihre Hypertherm-Anlage. Schäden oder Verletzungen, die dadurch entstehen, dass keine Hypertherm-Originalteile verwendet wurden, fallen eventuell nicht unter die Hypertherm-Gewährleistung und stellen einen Missbrauch des Hypertherm-Produktes dar.

Sie sind für den sicheren Betrieb des Produktes allein verantwortlich. Hypertherm kann und wird keine Garantie oder Gewährleistung für den sicheren Betrieb des Produktes in Ihrer Umgebung übernehmen.

## **Allgemeines**

Hypertherm, Inc. garantiert, dass seine Produkte für die jeweils hierin angegebenen Gewährleistungsfristen frei von Material- und Verarbeitungsfehlern sind, vorausgesetzt die Meldung eines Defekts an Hypertherm ergeht (i) bei der Stromquelle innerhalb von zwei (2) Jahren ab Lieferdatum, außer bei Stromquellen der Marke Powermax, für die eine Frist von drei (3) Jahren ab Lieferdatum gilt, und (ii) bei Brenner und Schlauchpaket innerhalb von einem (1) Jahr ab Lieferdatum, bei Brennerhöhenverstellungen innerhalb von einem (1) Jahr ab Lieferdatum und bei Laserköpfen innerhalb von einem (1) Jahr ab Lieferdatum und bei Produkten von Hypertherm Automation innerhalb von einem (1) Jahr ab Lieferdatum, mit Ausnahme von EDGE Pro und MicroEDGE Pro CNCs sowie ArcGlide THC, für die eine Frist von zwei (2) Jahren ab Lieferdatum gilt.

Diese Gewährleistung gilt nicht für Stromquellen der Marke Powermax, die mit Phasenumformern betrieben wurden. Außerdem garantiert Hypertherm nicht für Anlagen, die durch schlechte Eingangsstromqualität beschädigt wurden, sei es von Phasenumformern oder vom Netzstrom. Diese Gewährleistung gilt nicht für Produkte, die falsch installiert, modifiziert oder auf sonstige Weise beschädigt wurden.

Hypertherm bietet Reparatur, Ersatz oder Nachbesserung als einzige und ausschließliche Abhilfe, und zwar nur, wenn die hierin beschriebene Gewährleistung ordnungsgemäß geltend gemacht wird und anwendbar ist. Hypertherm wird ein von dieser Gewährleistung abgedecktes defektes Produkt, das nach vorheriger Genehmigung durch Hypertherm (die nicht unbegründet verweigert werden darf) ordnungsgemäß verpackt und mit vom Kunden vorausgezahltem Porto, Versicherung und allen sonstigen Kosten an die Hypertherm-Geschäftsadresse in Hanover, New Hampshire, oder an eine zugelassene Hypertherm-Reparaturwerkstatt zurückgesandt wird, nach alleinigem Ermessen kostenlos reparieren, ersetzen oder nachbessern. Hypertherm haftet nicht für Reparatur, Ersatz oder Nachbesserung von durch diese Gewährleistung abgedeckten Produkten, die nicht gemäß diesem Absatz und mit vorheriger schriftlicher Genehmigung von Hypertherm vorgenommen wurden.

Die obenstehende Gewährleistung ist exklusiv und tritt an die Stelle aller anderen ausdrücklichen, angedeuteten, gesetzlichen oder sonstigen Gewährleistungen bezüglich der Produkte oder der erzielten Ergebnisse und aller angedeuteten Gewährleistungen oder Bedingungen bezüglich Qualität, Gebrauchstauglichkeit oder Eignung für einen bestimmten Zweck oder gegen Rechtsverletzung. Das Vorhergehende stellt das einzige und ausschließliche Rechtsmittel für jede Verletzung der Gewährleistung durch Hypertherm dar.

Vertriebspartner bzw. Originalgerätehersteller können andere oder zusätzliche Gewährleistungen anbieten, dürfen Ihnen gegenüber jedoch keine zusätzlichen Gewährleistungen oder Versprechungen machen, die für Hypertherm verbindlich sind.

## **Patentschutz**

Außer im Fall von Produkten, die nicht von Hypertherm hergestellt wurden oder von einer anderen Person ohne strenge Einhaltung der Vorgaben von Hypertherm hergestellt wurden, und im Fall von Entwürfen, Verfahren, Formeln oder Kombinationen, die nicht (auch nicht angeblich) von Hypertherm entwickelt wurden, hat Hypertherm das Recht, auf eigene Kosten Prozesse oder Verfahren zu führen oder beizulegen, die gegen Sie mit der Begründung eingeleitet werden, dass die Verwendung eines Hypertherm-Produktes allein und nicht in Verbindung mit einem anderen nicht von Hypertherm bereitgestelltem Produkt ein Patent einer dritten Partei verletzt. Benachrichtigen Sie Hypertherm unverzüglich, sobald Sie erfahren, dass eine Klage gegen Sie angestrengt oder angedroht wird, die sich auf eine angebliche Patentverletzung bezieht (jedenfalls nicht später als vierzehn (14) Tage, nachdem Sie von einer Klage oder deren Androhung erfahren haben). Voraussetzung für die Verpflichtung von Hypertherm, die Verteidigung zu übernehmen, ist die alleinige Kontrolle von Hypertherm über die Verteidigung des Klageverfahrens und die Kooperation und Unterstützung des Beklagten.

## **Haftungsbeschränkung**

**Hypertherm haftet natürlichen oder juristischen Personen gegenüber auf keinen Fall für nebensächliche Schäden, direkte Folgeschäden, indirekte Schäden, Bußzahlungen oder verschärften Schadensersatz (unter anderem entgangenen Gewinn), wobei es keine Rolle spielt, ob die Haftpflicht auf einem Vertragsbruch, einem Delikt, Erfolgshaftung, Garantieverletzung, Versagen bzgl. des eigentlichen Zweckes oder anderem basiert, selbst wenn auf die Möglichkeit solcher Schäden hingewiesen wurde.**

## **Nationale und örtliche Vorschriften**

Nationale und örtliche Vorschriften für Rohrleitungs- und Elektroinstallationen haben Vorrang vor den in diesem Handbuch enthaltenen Anweisungen. Hypertherm haftet auf keinen Fall für Personen- oder Sachschäden, die durch Missachtung von Vorschriften oder unsachgemäße Arbeitspraktiken entstehen.

## **Haftungsgrenze**

**Die eventuell fällige Haftung von Hypertherm, egal ob sie auf Vertragsbruch, Delikt, Erfolgshaftung, Garantieverletzung, Versagen bzgl. des eigentlichen Zwecks oder anderem basiert, für eine Forderung, eine Klage, einen Rechtsstreit, einen Prozess oder ein Verfahren (Gerichts-, Schiedsgerichts-, Ordnungswidrigkeitsverfahren oder sonstiges) auf der Grundlage oder in Verbindung mit der Verwendung des Produktes darf auf keinen Fall im Ganzen den Betrag übersteigen, der für die Produkte bezahlt wurde, die den Anlass für diese Forderungen gaben.**

## **Versicherung**

Sie müssen jederzeit Versicherungen von entsprechender Art und Höhe und mit ausreichender und angemessener Deckung haben und aufrecht erhalten, um Hypertherm im Fall einer Klage im Zusammenhang mit der Verwendung der Produkte zu verteidigen und schadlos zu halten.

## **Übertragung von Rechten**

Sie können etwaige verbliebene Rechte, die Sie hierunter haben, nur in Verbindung mit dem Verkauf aller oder wesentlich aller Ihrer Vermögensgegenstände und aller oder wesentlich aller Ihrer Investitionsgüter an einen Rechtsnachfolger übertragen, der sich bereit erklärt, alle Bedingungen und Auflagen dieser Gewährleistung als verbindlich anzuerkennen. Sie verpflichten sich, Hypertherm innerhalb von dreißig (30) Tagen vor einer solchen Übertragung schriftlich zu benachrichtigen, da Hypertherm sich das Recht vorbehält, diese zu genehmigen. Sollten Sie Hypertherm nicht fristgerecht benachrichtigen und die Genehmigung wie hier beschrieben einholen, verliert die Gewährleistung ihre Gültigkeit und Ihnen steht kein weiterer Regress gegen Hypertherm gemäß dieser Gewährleistung oder auf anderer Basis zur Verfügung.

# **Sicherheitsrelevante Informationen**

Bevor Sie Hypertherm-Geräte in Betrieb nehmen, lesen Sie bitte das Handbuch für Sicherheit und Übereinstimmung (80669C), das Ihrem Gerät separat beiliegt und wichtige Sicherheitshinweise enthält.

#### **Kapitel 1** Snezifikationen

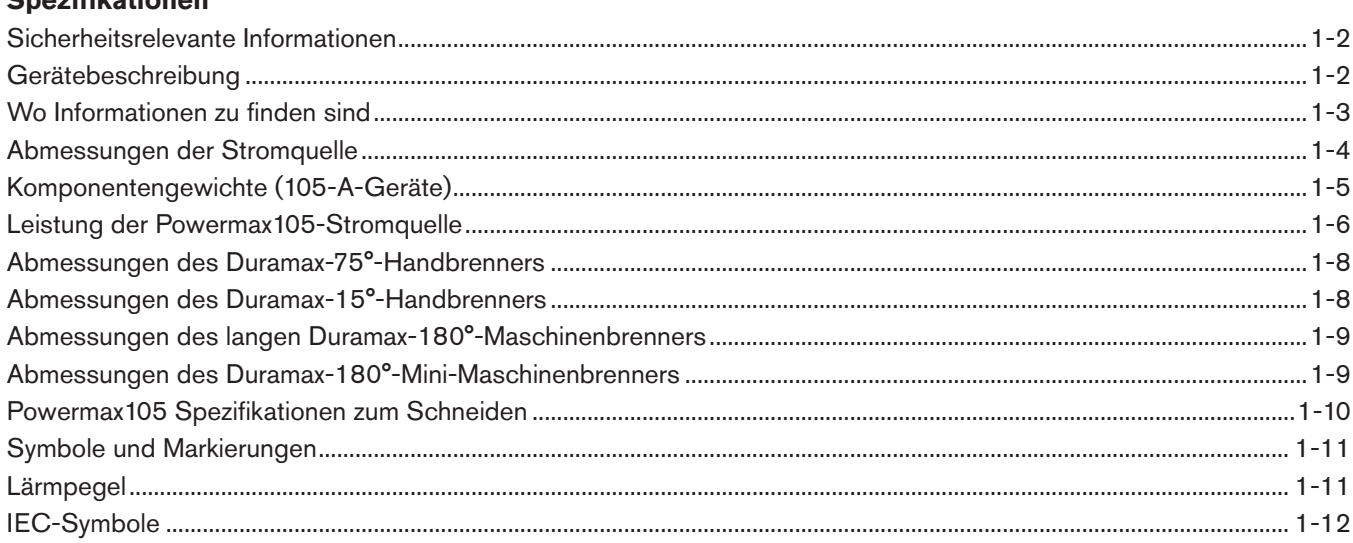

## **Kapitel 2**

#### **KonfiguRation der Stromquelle**

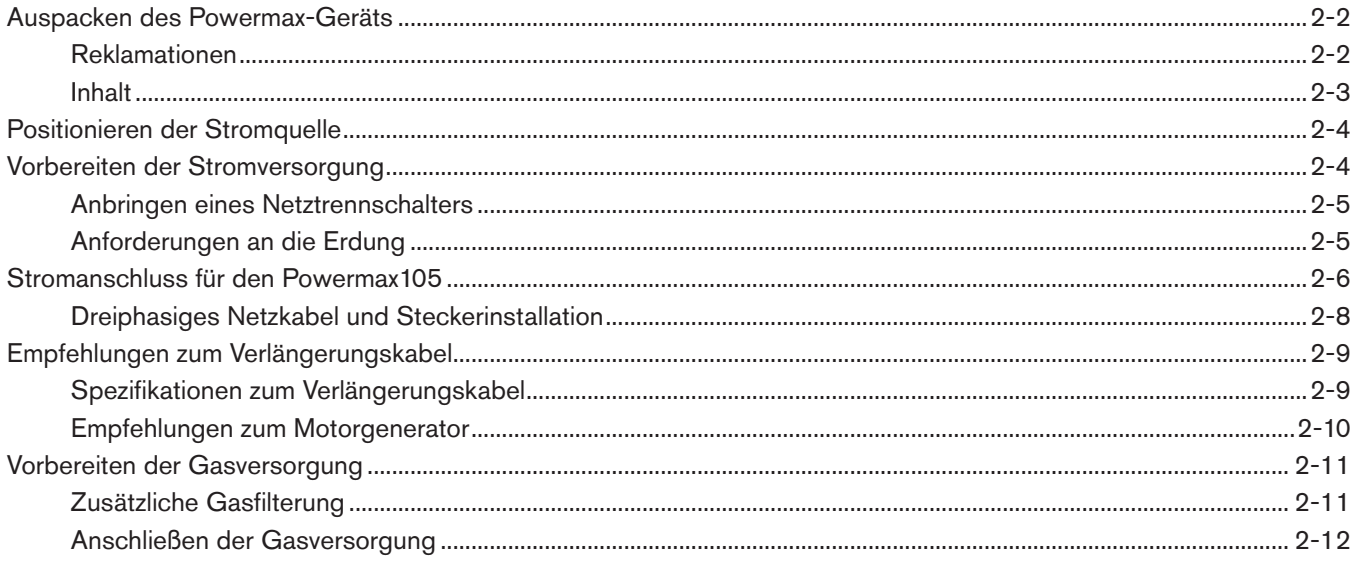

#### Grundlegende Bedienung des Geräts

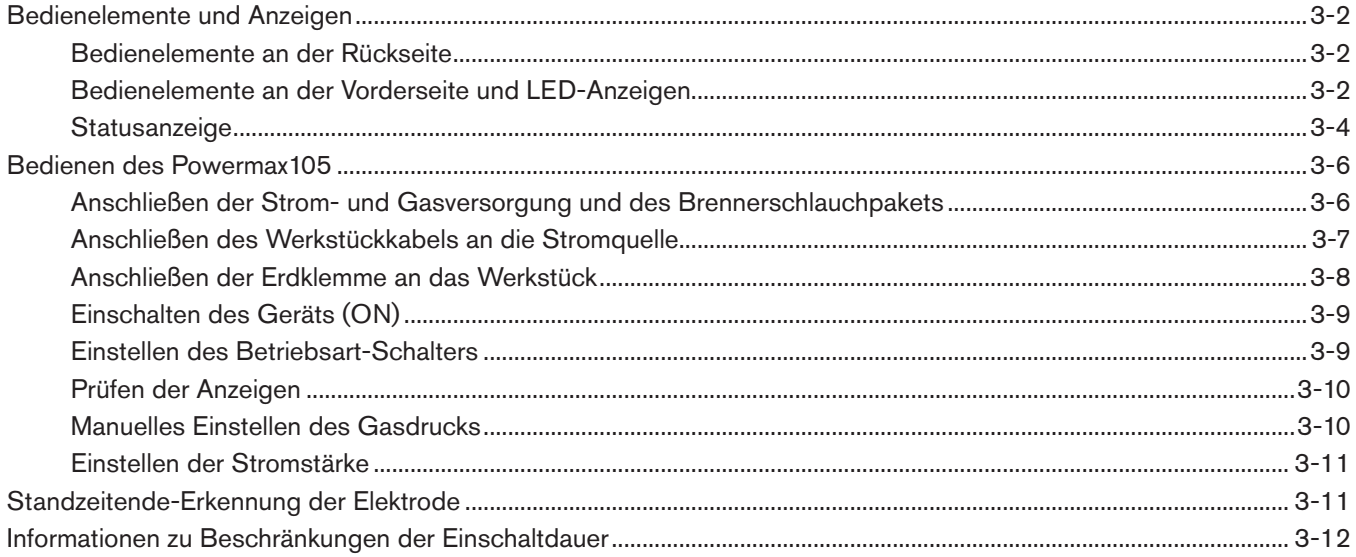

#### **Kapitel 4**

#### **Konfiguration des Handbrenners**

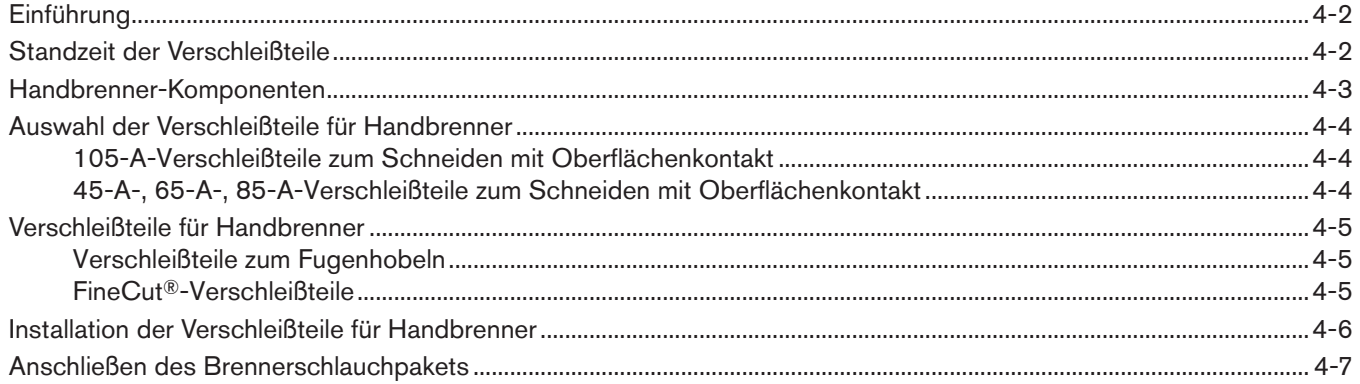

#### **Kapitel 5**

#### **Schneiden im Handbetrieb**

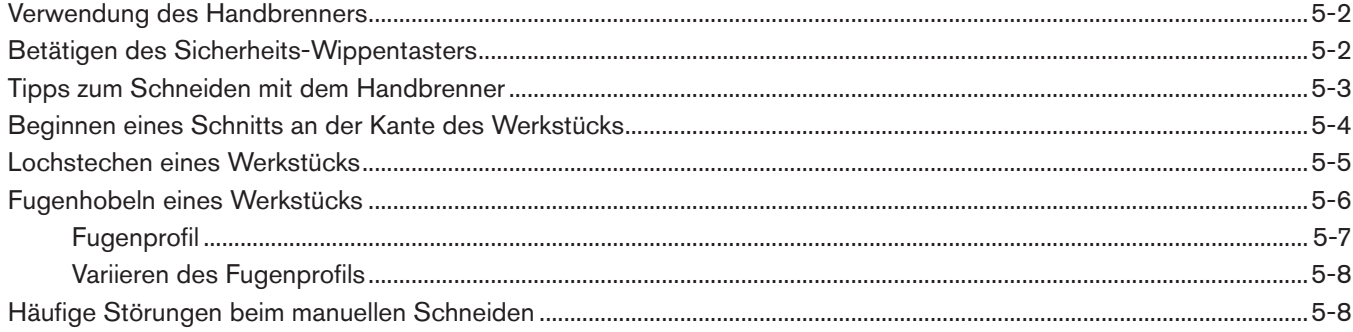

#### **Konfiguration des Maschinenbrenners**

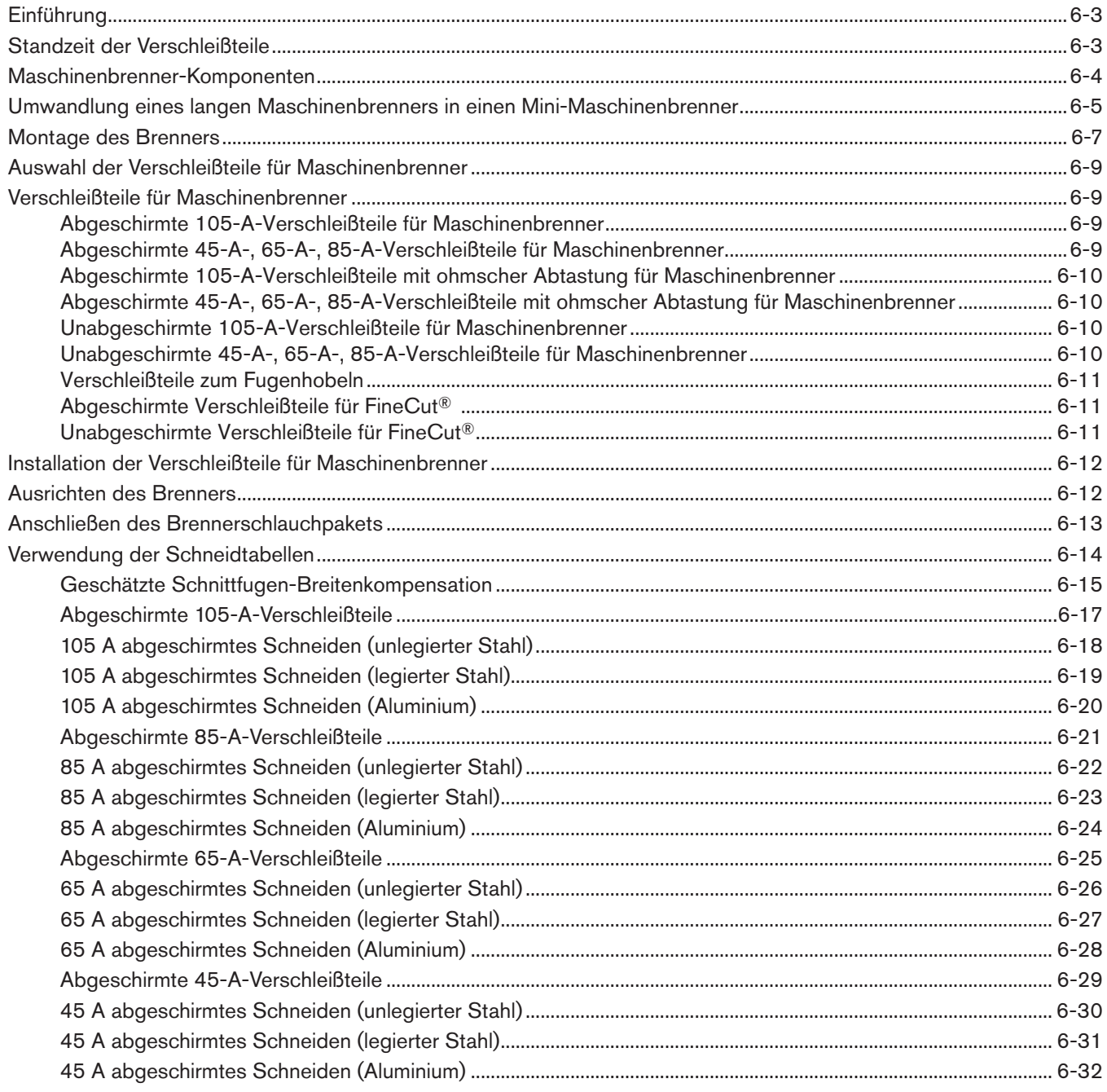

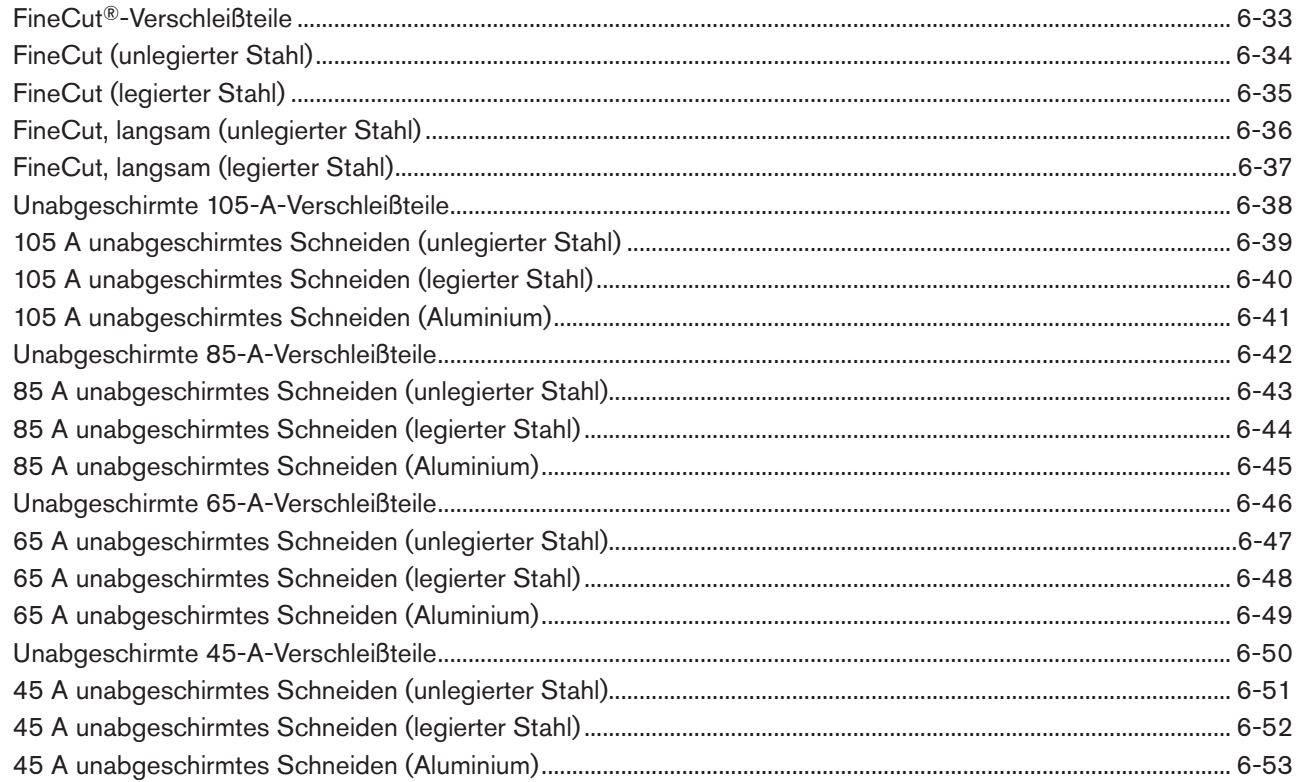

#### **Mechanisiertes Schneiden**

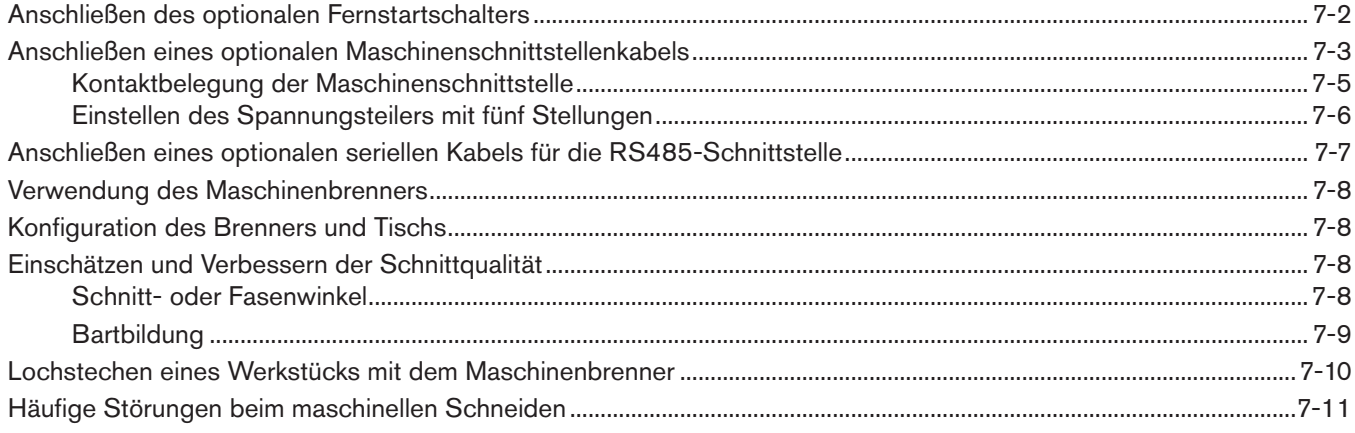

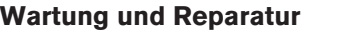

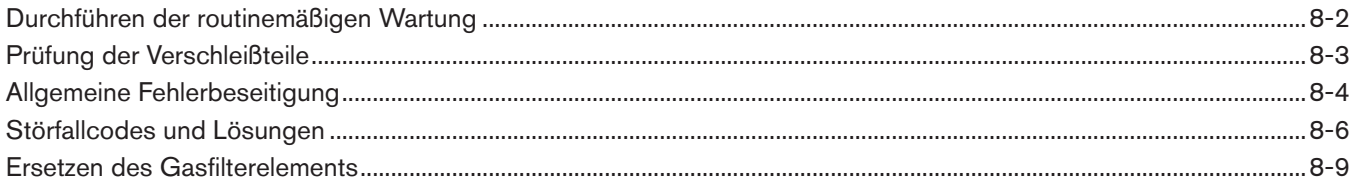

## **Kapitel 9**

#### **Teile**

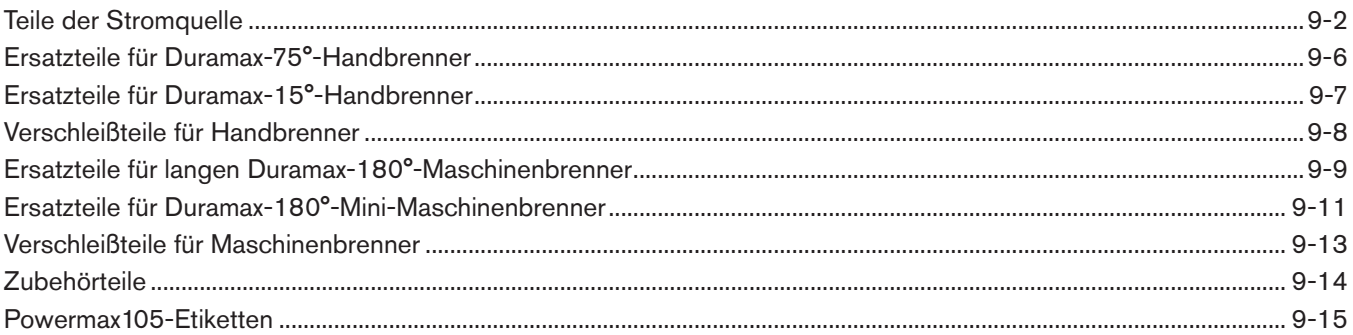

## **SPEZIFIKATIONEN**

## <span id="page-16-0"></span>Inhalt dieses Kapitels:

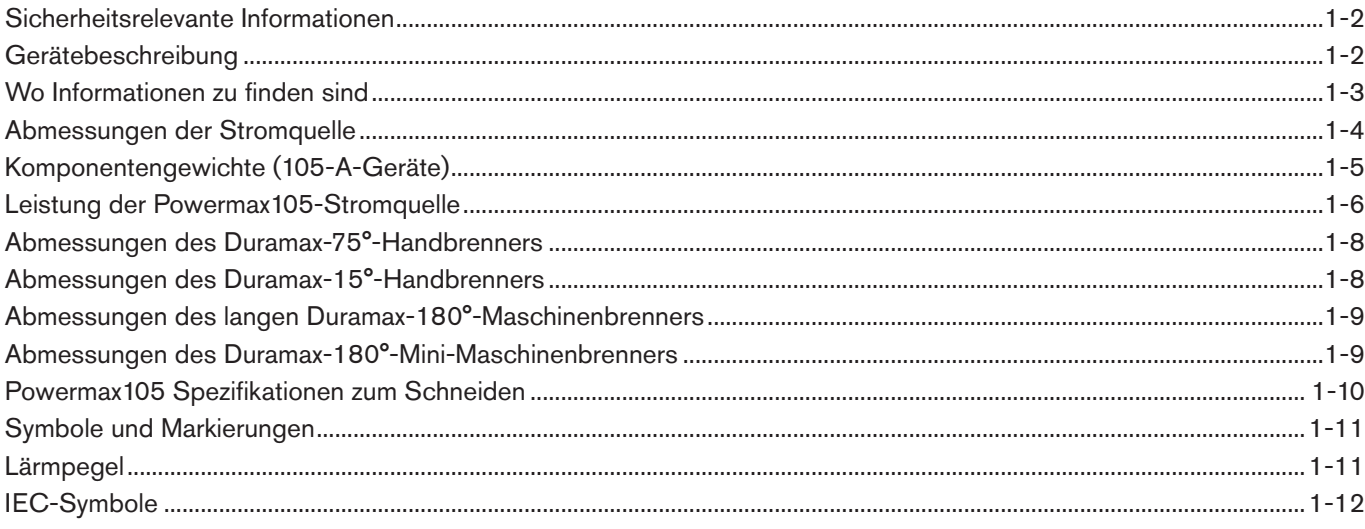

#### <span id="page-17-0"></span>**Sicherheitsrelevante Informationen**

Bevor Sie Ihr Hypertherm-Gerät in Betrieb nehmen, lesen Sie bitte das Handbuch für Sicherheit und Übereinstimmung, das Ihrem Gerät separat beiliegt und wichtige Sicherheitshinweise enthält.

#### **Gerätebeschreibung**

Der Powermax105 ist ein manuelles und mechanisches 105-A-Plasmaschneidgerät für den mobilen Einsatz in vielen verschiedenen Anwendungsbereichen. Das Powermax-Gerät schneidet mithilfe von Luft oder Stickstoff elektrisch leitende Metalle wie unlegierten oder legierten Stahl oder Aluminium. Die Smart Sense™-Technologie passt den Gasdruck für optimales Schneiden automatisch an den Schneidmodus und die Länge der Brennerschlauchpakete an.

Der Powermax105 schneidet bis zu 38 mm starkes Material und durchsticht bis zu 22 mm starkes Material. FastConnect™ bietet einen einfachen Anschluss an die Stromquelle über einen Drucktaster, um ein schnelles Auswechseln des Brenners zu ermöglichen.

Ein Standard-Powermax-Gerät für das Schneiden im Handbetrieb umfasst einen 75°-Handbrenner der Duramax™- Serie, eine Verschleißteile-Box und ein Werkstückkabel. Begleitmaterial: Betriebsanleitung, Schnellkonfigurationskarte, Registrierungskarte, Konfigurations-DVD und Sicherheitshandbuch.

Ein Standard-Powermax-Gerät für mechanisiertes Schneiden umfasst einen langen 180°-Maschinenbrenner der Duramax-Serie, eine Verschleißteile-Box, ein Werkstückkabel und einen Fernstartschalter. Begleitmaterial: Betriebsanleitung, Schnellkonfigurationskarte, Registrierungskarte, Konfigurations-DVD und Sicherheitshandbuch.

Weitere Gerätekonfigurationen erfragen Sie bitte bei Ihrem Hypertherm-Vertriebspartner. Zubehör (wie z. B. die Plasma-Schneidführung) und zusätzliche Brennertypen und Verschleißteile sind ebenfalls erhältlich. Im Kapitel *Teile* finden Sie eine Liste der Ersatz- und optionalen Teile.

Am Netzkabel der Powermax105-Stromquellen befindet sich kein Stecker. Weitere Informationen finden Sie im Kapitel *Konfiguration der Stromquelle.*

Anmerkung: Bei einigen CCC-zertifizierten Konfigurationen ist kein Netzkabel im Lieferumfang enthalten.

Dreiphasige Powermax105-Geräte umfassen folgende Modelle:

- Das CSA-Modell für 200–600 V ist eine Universalstromquelle, die sich automatisch an den Betrieb mit AC-Spannungen von 200–600 V anpassen kann.
- Das CSA-Modell für 230–400 V kann sich automatisch an den Betrieb mit Spannungen von 230–400 V anpassen.
- Das CCC-Modell für 380 V bzw. CE-Modell für 230–400 Vkann sich automatisch an den Betrieb mit Spannungen von 230–400 V anpassen.

Anmerkung: Für CE-Kennzeichnungs-Konformität, Netzkabelset 228886 installieren.

- Das CE-Modell für 400 V kann lediglich mit einer Spannung von 400 V betrieben werden.
- Das CCC-Modell für 380 V kann lediglich mit einer Spannung von 380 V betrieben werden.

## <span id="page-18-0"></span>**Wo Informationen zu finden sind**

Gerätespezifikationen wie Größe, Gewicht und detaillierte elektrische Spezifikationen und Schnittgeschwindigkeiten finden Sie in diesem Kapitel. Informationen zu:

- • Konfigurationsanforderungen wie Leistungsbedarf, Erdung, Anforderungen an Netz- und Verlängerungskabel und Generator-Empfehlungen finden Sie im Kapitel *Konfiguration der Stromquelle*.
- • Verschleißteilen für den Hand- und Maschinenbrenner, Schneidtabellen sowie Informationen zur Brennerkonfiguration finden Sie im Kapitel *Konfiguration des Handbrenners* bzw. *Konfiguration des Maschinenbrenners*.
- • Steuerelementen und LED-Anzeigen sowie Schritte zur Bedienung des Geräts und Tipps zur Verbesserung der Schnittqualität finden Sie im Kapitel *Grundlegende Bedienung des Geräts*, *Schneiden im Handbetrieb* bzw. *Mechanisiertes Schneiden*.

Die Anleitung enthält zudem Kapitel zur Fehlerbeseitigung und zum Bestellen von Ersatzteilen für Ihr Gerät.

## <span id="page-19-0"></span>**Abmessungen der Stromquelle**

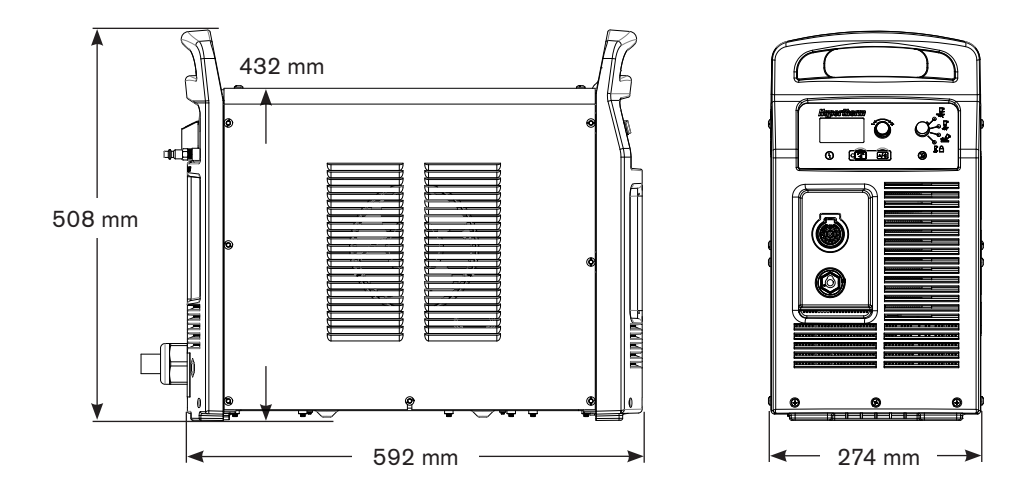

## <span id="page-20-1"></span><span id="page-20-0"></span>**Komponentengewichte (105-A-Geräte)**

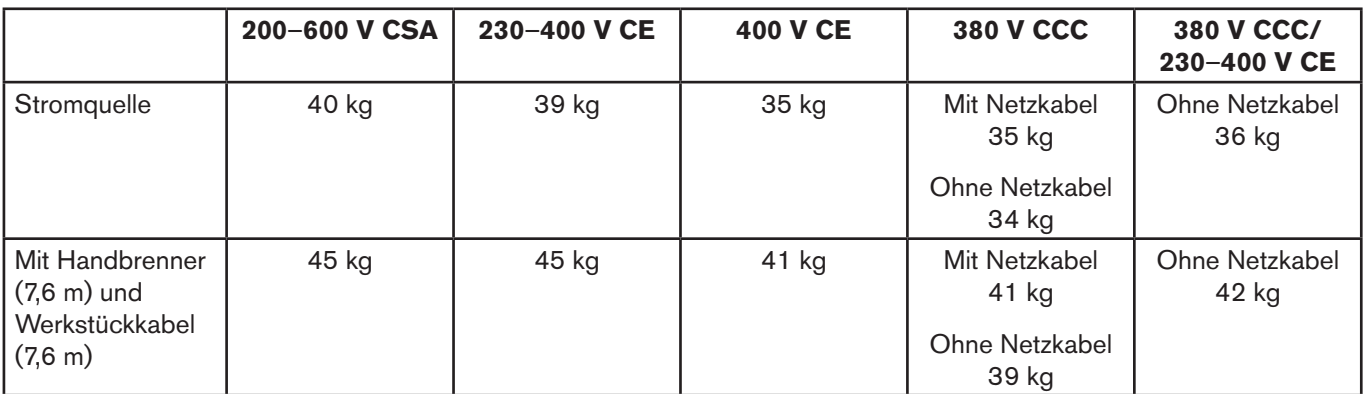

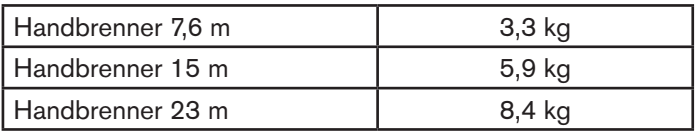

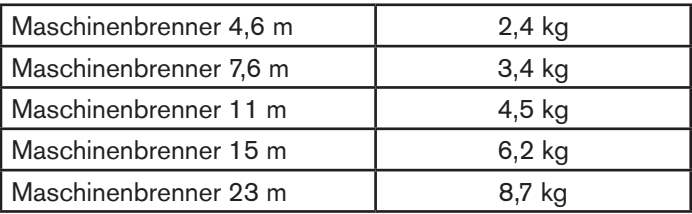

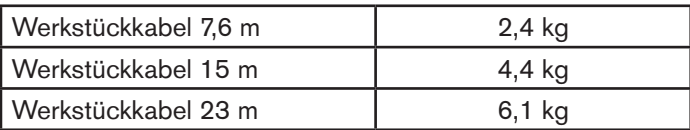

## <span id="page-21-0"></span>**Leistung der Powermax105-Stromquelle**

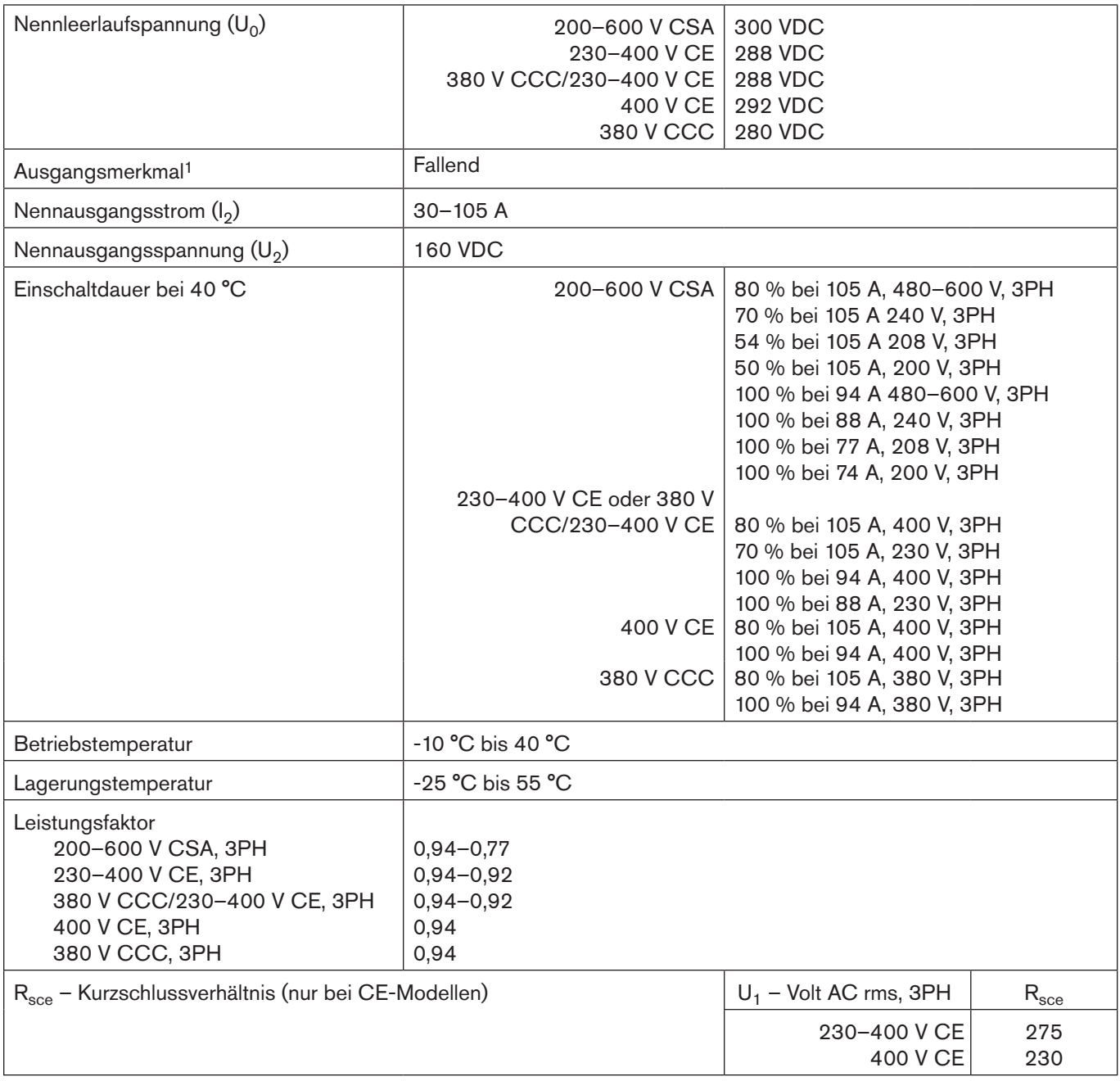

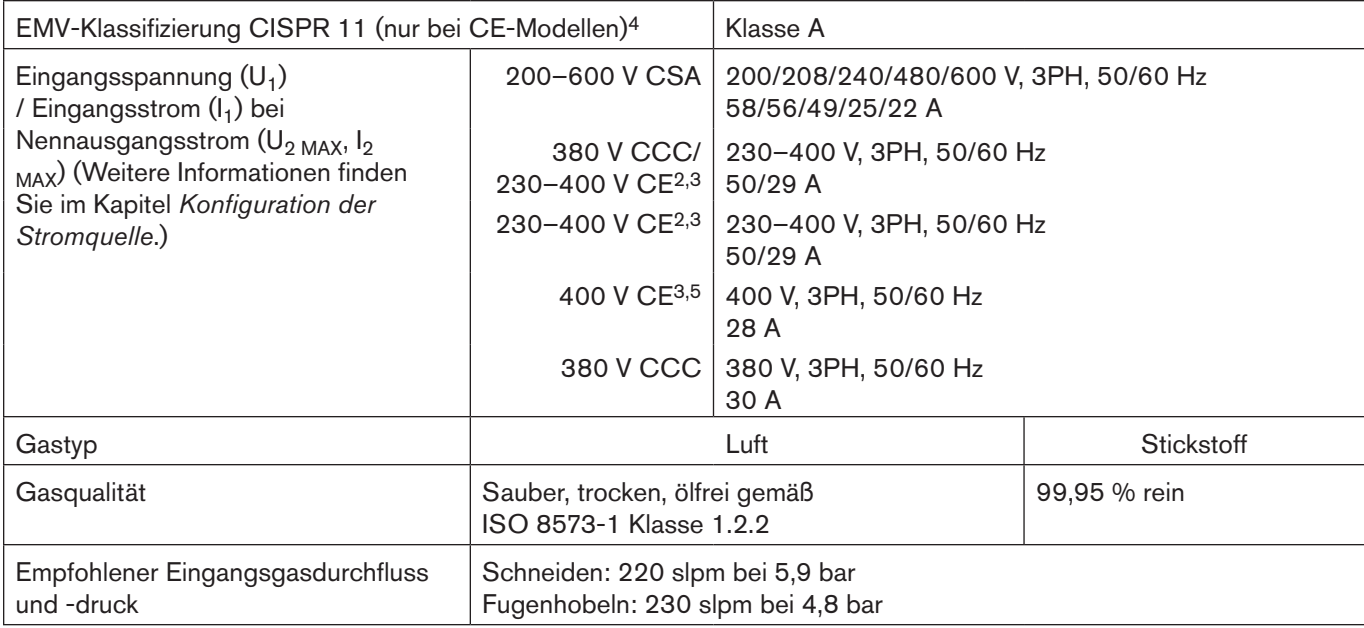

1 Definiert als Kurve der Ausgangsspannung im Vergleich zum Ausgangsstrom.

- $2$  Das Gerät entspricht IEC 61000-3-12, unter der Voraussetzung, dass die Kurzschlussleistung S<sub>sc</sub> am Schnittpunkt zwischen der Stromquelle am Einsatzort und dem öffentlichen Netz höher oder gleich 5528 KVA ist. Es obliegt dem Installateur oder Bediener des Geräts sicherzustellen, dass das Gerät einzig an eine Stromquelle angeschlossen ist, deren Kurzschlussleistung S<sub>sc</sub> höher oder gleich 5528 KVA ist. Gegebenenfalls ist Rücksprache mit dem örtlichen Stromanbieter zu halten.
- 3 Dieses Produkt erfüllt die technischen Anforderungen von IEC 61000-3-3 und unterliegt keiner Sonderanschlussbedingung.
- 4 WARNUNG: Dieses Gerät der Klasse A ist nicht zur Benutzung in Privathaushalten gedacht, die über das öffentliche Niederspannungsnetz mit Strom versorgt werden. Dort können durch leitungs- und feldgebundene Störungen potenzielle Schwierigkeiten mit der elektromagnetischen Verträglichkeit auftreten.
- <sup>5</sup> Das Gerät entspricht IEC 61000-3-12, unter der Voraussetzung, dass die Kurzschlussleistung S<sub>sc</sub> am Schnittpunkt zwischen der Stromquelle am Einsatzort und dem öffentlichen Netz höher oder gleich 4462 KVA ist. Es obliegt dem Installateur oder Bediener des Geräts sicherzustellen, dass das Gerät einzig an eine Stromquelle angeschlossen ist, deren Kurzschlussleistung S<sub>sc</sub> höher oder gleich 4462 KVA ist. Gegebenenfalls ist Rücksprache mit dem örtlichen Stromanbieter zu halten.

## <span id="page-23-0"></span>**Abmessungen des Duramax-75°-Handbrenners**

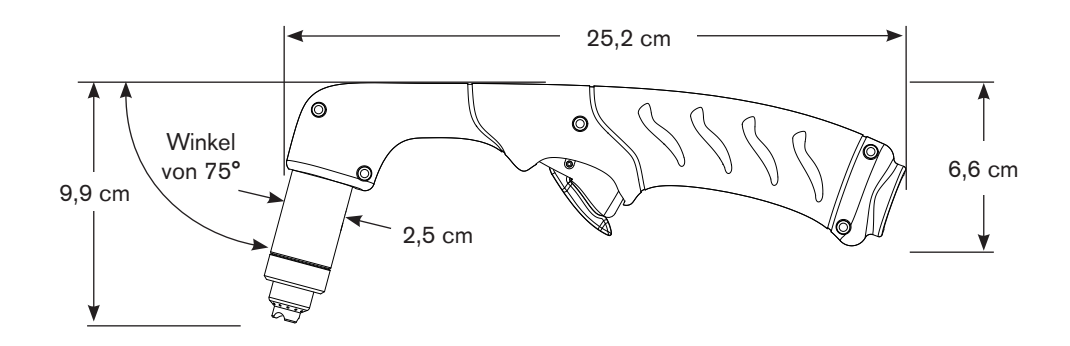

## **Abmessungen des Duramax-15°-Handbrenners**

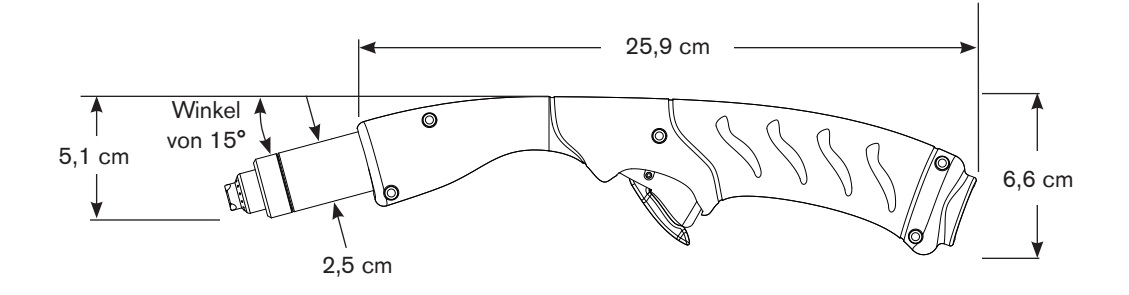

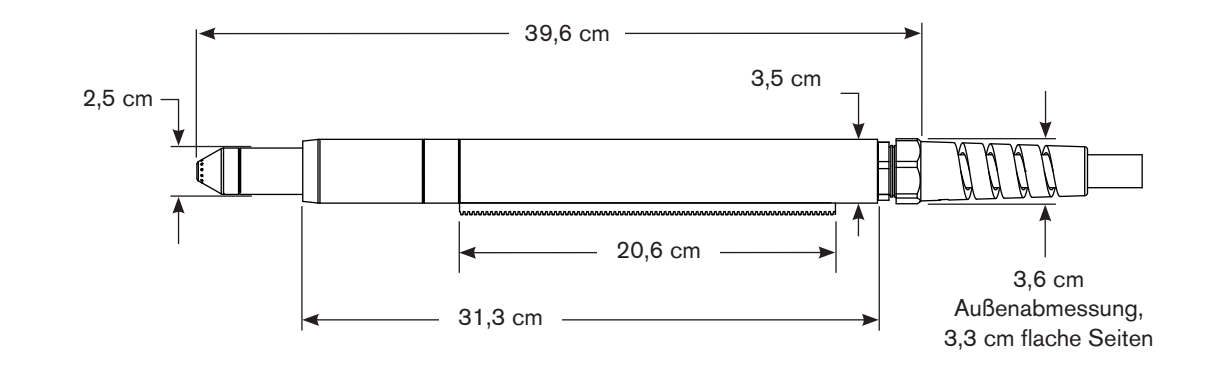

## <span id="page-24-0"></span>**Abmessungen des langen Duramax-180°-Maschinenbrenners**

#### **Abmessungen des Duramax-180°-Mini-Maschinenbrenners**

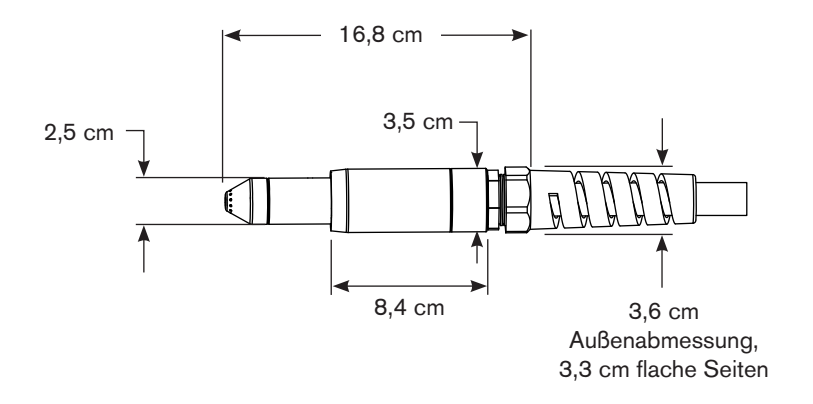

#### <span id="page-25-0"></span>**Powermax105 Spezifikationen zum Schneiden**

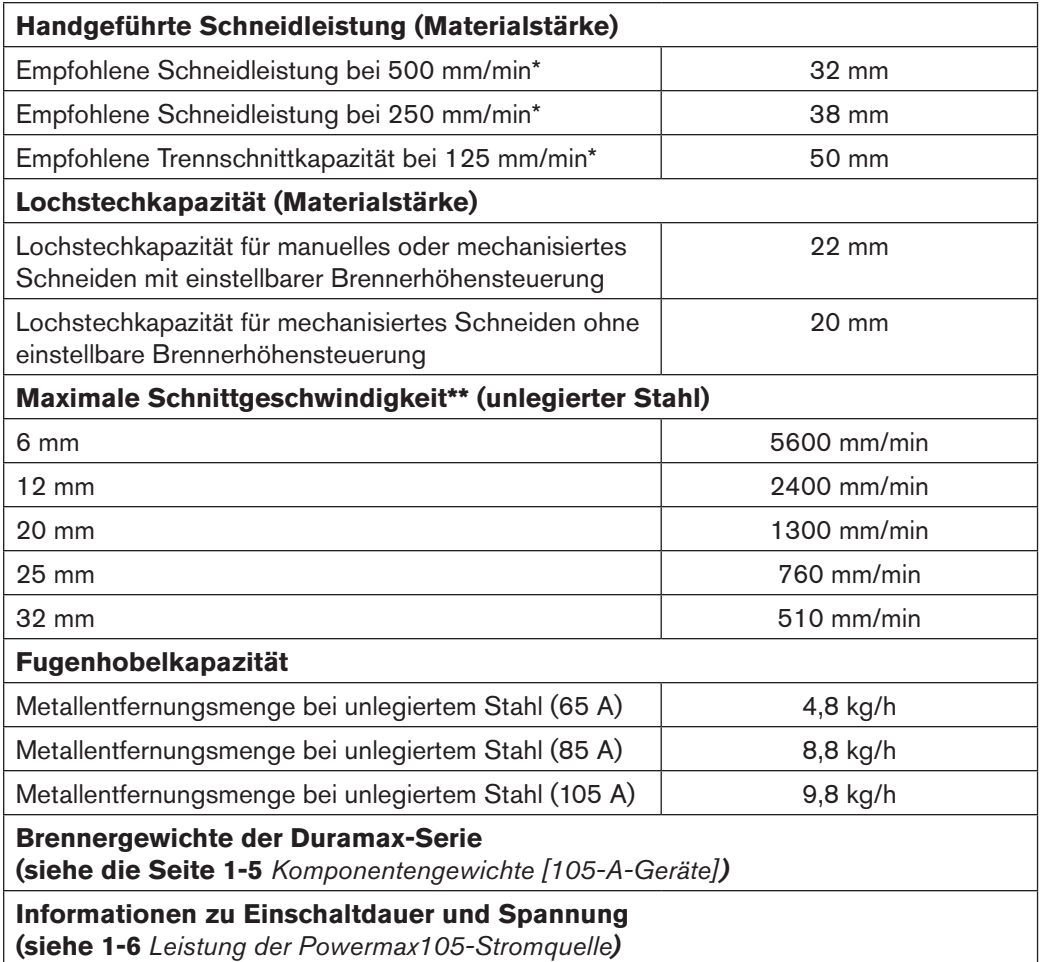

\* Die bei der Schneidleistung angegebenen Geschwindigkeiten sind nicht notwendigerweise die Maximalgeschwindigkeiten. Es handelt sich dabei lediglich um die Geschwindigkeiten, die bei einer bestimmten Materialstärke erreicht werden müssen.

\*\* Die maximalen Schnittgeschwindigkeiten sind Ergebnisse aus Hypertherm-Labortests. Die tatsächlichen Schnittgeschwindigkeiten können bei unterschiedlichen Schneideinsätzen variieren.

## <span id="page-26-0"></span>**Symbole und Markierungen**

Ihr Hypertherm-Produkt kann auf dem Typenschild (oder in dessen Nähe) eines oder mehrere der folgenden Prüfzeichen aufweisen. Aufgrund von Unterschieden und Konflikten bei nationalen Vorschriften werden nicht alle Prüfzeichen auf jede Version eines Produkts angewendet.

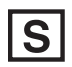

#### **S-Prüfzeichen**

Das S-Prüfzeichen zeigt an, dass die Stromquelle und der Brenner für den Betrieb in Umgebungen mit erhöhter Stromschlaggefahr gemäß IEC 60974-1 geeignet sind.

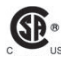

#### **CSA-Prüfzeichen**

Hypertherm-Produkte mit einem CSA-Prüfzeichen erfüllen die Vorschriften für die Produktsicherheit der USA und Kanada. Die Produkte wurden von CSA International evaluiert, getestet und zertifiziert. Das Produkt kann alternativ auch eine Kennzeichnung eines der anderen Nationally Recognized Testing Laboratories (NRTL) haben, die sowohl in den USA als auch in Kanada zugelassen sind, z. B. Underwriters Laboratories Incorporated (UL) oder TÜV.

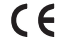

#### **CE-Kennzeichnung**

Die CE-Kennzeichnung präsentiert die Konformitätserklärung des Herstellers über die Einhaltung gültiger europäischer Richtlinien und Normen. Nur diejenigen Versionen der Hypertherm-Produkte mit einer CE-Kennzeichnung auf dem Typenschild (oder in dessen Nähe) wurden auf Einhaltung der europäischen Niederspannungsrichtlinie und der europäischen Richtlinie für elektromagnetische Verträglichkeit (EMV) getestet. EMV-Filter müssen der europäischen Richtlinie für elektromagnetische Verträglichkeit (EMV) entsprechen und sind in den Versionen des Produkts mit einer CE-Kennzeichnung integriert.

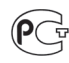

#### **GOST-R-Prüfzeichen**

CE-Versionen von Hypertherm-Produkten, die ein GOST-R-Prüfzeichen aufweisen, erfüllen die Produktsicherheits- und EMV-Anforderungen für den Export in die Russische Föderation.

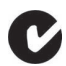

#### **c-Häkchen**

CE-Versionen der Hypertherm-Produkte mit einem c-Häkchen entsprechen den EMV-Richtlinien, die für den Verkauf in Australien und Neuseeland verlangt werden.

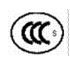

#### **CCC-Prüfzeichen**

Das China Compulsory Certification (CCC)-Zeichen (Chinesische Pflichtzertifizierung) zeigt an, dass das Produkt getestet und als den Produktsicherheitsrichtlinien entsprechend befunden wurde, die für den Verkauf in China verlangt werden.

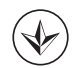

#### **UkrSEPRO-Prüfzeichen**

CE-Versionen von Hypertherm-Produkten, die ein UkrSEPRO-Prüfzeichen aufweisen, erfüllen die Produktsicherheits- und EMV-Anforderungen für den Export in die Ukraine.

#### **Lärmpegel**

Die zulässigen Lärmpegel, die in den nationalen und örtlichen Richtlinien festgelegt sind, können von diesem Plasmagerät überschritten werden. Beim Schneiden oder Fugenhobeln ist immer ein angemessener Gehörschutz zu tragen. Alle Geräuschmessungen sind abhängig von der jeweiligen Umgebung, in der das Gerät verwendet wird. Weitere Informationen enthält der Abschnitt *Lärm kann zu Gehörschäden führen* im Handbuch für Sicherheit und Übereinstimmung, das im Lieferumfang enthalten ist. Produktbezogene Informationen sind in der Hypertherm Download-Bibliothek abrufbar, unter:

#### https://www.hypertherm.com/

Gehen Sie zur "Bibliothek", wählen Sie das Produkt, nach dem Sie suchen, im Dropdownmenü "Product Type", dann wählen Sie im Dropdownmenü "Category" den Punkt "Regulatory", und dann "Acoustical Noise Data Sheets" im Dropdownmenü "Sub Category".

## <span id="page-27-0"></span>**IEC-Symbole**

Die folgenden Symbole können sich auf dem Typenschild der Stromquelle und an den Prüfaufklebern, Schaltern, LEDund LCD-Anzeigen befinden:

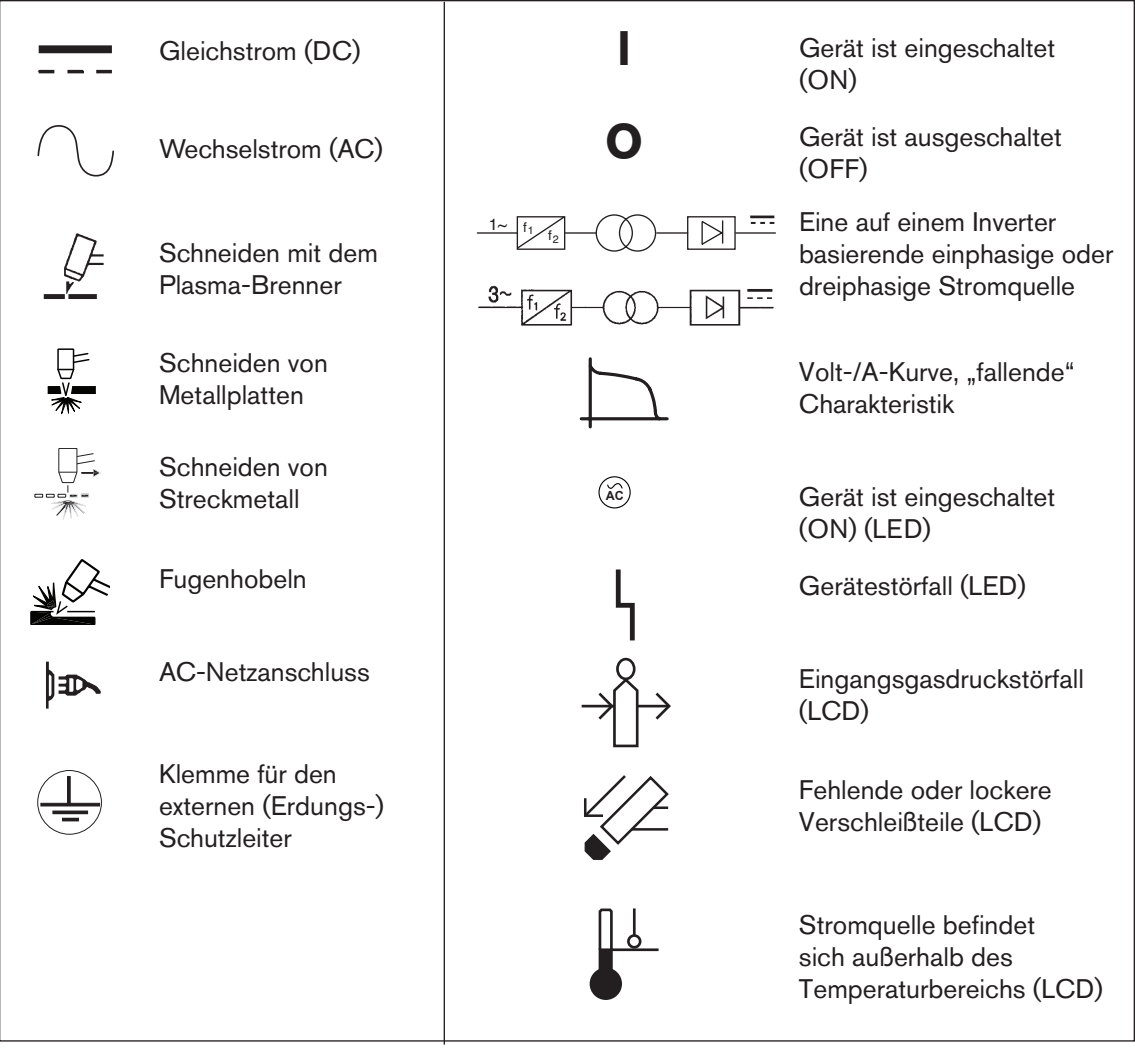

## **KONFIGURATION DER STROMQUELLE**

## <span id="page-28-0"></span>Inhalt dieses Kapitels:

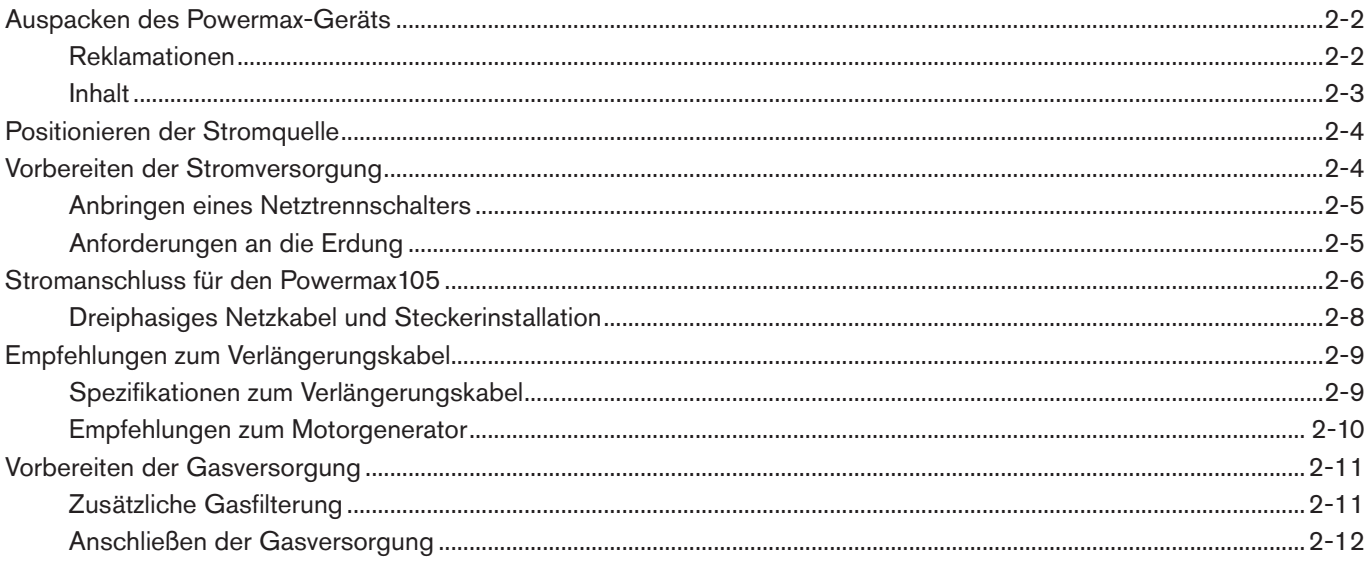

## <span id="page-29-0"></span>**Auspacken des Powermax-Geräts**

- 1. Überprüfen Sie, ob Sie alle Elemente Ihrer Bestellung in ordnungsgemäßem Zustand erhalten haben. Sollten Teile fehlen oder beschädigt sein, setzen Sie sich mit Ihrem Vertriebspartner in Verbindung.
- 2. Untersuchen Sie die Stromquelle auf Schäden, die während des Transports entstanden sein könnten. Informationen zu den Maßnahmen bei offensichtlichen Schäden enthält der nachfolgende Abschnitt *Reklamationen*. Im gesamten Schriftverkehr in Bezug auf dieses Gerät müssen die Modellnummer und die Seriennummer, die sich hinten an der Stromquelle befinden, angegeben werden.
- 3. Bevor Sie dieses Hypertherm-Gerät in Betrieb nehmen, lesen Sie bitte das Handbuch für Sicherheit und Übereinstimmung, das Ihrem Gerät separat beiliegt und wichtige Sicherheitshinweise enthält.

#### **Reklamationen**

- **• Schadenersatzansprüche bei Transportschäden** Wenn das Gerät während des Transports beschädigt wurde, müssen Sie eine Schadenersatzforderung an die Speditionsfirma richten. Auf Anforderung sendet Ihnen Hypertherm eine Kopie des Frachtbriefes zu. Sollten Sie weitere Hilfe benötigen, setzen Sie sich mit der nächstgelegenen Hypertherm-Niederlassung in Verbindung. Die Adressen der Niederlassungen finden Sie vorne in diesem Handbuch.
- **Schadenersatzansprüche für defekte oder fehlende Waren Sollte eine Komponente defekt oder nicht** im Lieferumfang enthalten sein, wenden Sie sich an Ihren Hypertherm-Vertriebspartner. Sollten Sie weitere Hilfe benötigen, setzen Sie sich mit der nächstgelegenen Hypertherm-Niederlassung in Verbindung. Die Adressen der Niederlassungen finden Sie vorne in diesem Handbuch.

#### <span id="page-30-0"></span>**Inhalt**

Die folgenden Abbildungen zeigen typische Gerätekomponenten. Brenner, die mit neuen Geräten geliefert werden, verfügen über einen Vinyl-Schutz. Die Verschleißteile befinden sich in der Verschleißteile-Box.

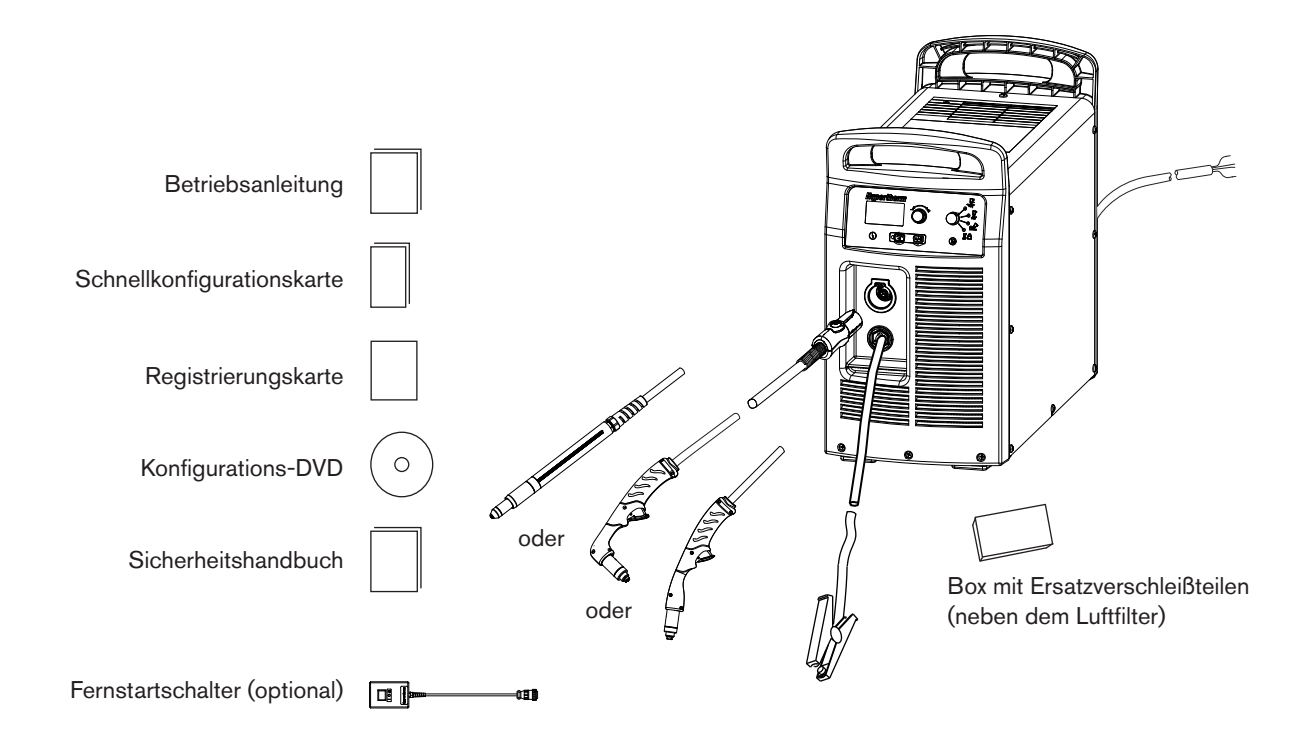

## <span id="page-31-0"></span>**Positionieren der Stromquelle**

Stellen Sie die Stromquelle in der Nähe einer geeigneten Steckdose oder Anschlussstelle auf:

- 200–600 V (3PH, CSA-Kennzeichnung)
- 230-400 V (3PH, CE-Kennzeichnung)
- 380/230-400 V (3PH, CCC/CE-Kennzeichnung) ohne Netzkabel

Anmerkung: Für CE-Kennzeichnungs-Konformität, Netzkabelset 228886 installieren.

- • 400 V (3PH, CE-Kennzeichnung)
- • 380 V (3PH, CCC-Kennzeichnung).

Die Stromquelle verfügt über ein 3 m langes Netzkabel (je nach Modell). Lassen Sie mindestens 25 cm Platz rund um die Stromquelle, damit eine ordnungsgemäße Belüftung gewährleistet ist.

Die Stromquelle darf nicht im Regen oder Schnee benutzt werden.

Die Stromquelle darf nicht mit einem Gefälle von mehr als 10° aufgestellt werden, damit sie nicht umkippt.

### **Vorbereiten der Stromversorgung**

Der Hypertherm-Nenneingangsstrom (auf dem Typenschild als HYP angegeben) bestimmt die Leitergrößen für den Stromanschluss und die Installationsanweisungen. Die HYP-Leistung wird unter den maximalen im normalen Betrieb vorkommenden Bedingungen ermittelt. Für die Installation sollte der höhere HYP-Eingangsstrom verwendet werden.

Die maximale Ausgangsspannung variiert je nach Eingangsspannung und Stärke des Stromkreises. Da die Stromaufnahme während des Systemstarts variiert, werden träge Sicherungen empfohlen, wie in den Diagrammen auf Seite [2-6](#page-33-1) dargestellt. Träge Schmelzsicherungen können kurzzeitig einem Strom widerstehen, der bis zu zehnmal so stark ist wie der Nennwert.

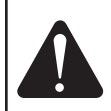

**Vorsicht: Schützen Sie den Kreis mit trägen Sicherungen in angemessener Größe und einem Netztrennschalter.**

#### <span id="page-32-0"></span>**Anbringen eines Netztrennschalters**

Verwenden Sie einen Netztrennschalter für jede Stromquelle, damit der Bediener die Stromzufuhr im Notfall schnell abschalten kann. Positionieren Sie den Schalter so, dass er für den Bediener leicht zugänglich ist. Die Installation muss von einem zugelassenen Elektriker gemäß den nationalen und örtlichen Vorschriften vorgenommen werden. Das Unterbrechungsniveau des Schalters muss gleich der Dauerleistung der Sicherungen oder höher sein. Darüber hinaus sollte der Schalter:

- in der Stellung AUS (OFF) das elektrische Gerät isolieren und alle stromführenden Teile von der Netzspannungsversorgung trennen;
- eine eindeutige Markierung der Stellungen AUS (OFF) und EIN (ON) aufweisen, und zwar mit "O" (AUS) und  $\vert$ ,  $\vert$ " (EIN);
- • über einen externen Bediengriff verfügen, der in der Stellung AUS (OFF) verriegelt werden kann;
- einen kraftbetätigten Mechanismus enthalten, der als Notausschalter fungiert;
- mit entsprechenden trägen Sicherungen ausgestattet sein. Empfohlene Sicherungsgrößen finden Sie auf Seite 2-6 *[Stromanschluss für den Powermax105](#page-33-1)*.

#### **Anforderungen an die Erdung**

Zur Gewährleistung der persönlichen Sicherheit und des ordnungsgemäßen Betriebs und zur Reduzierung elektromagnetischer Interferenz muss die Stromquelle sachgemäß geerdet werden.

- Die Stromquelle muss über das Netzkabel entsprechend nationalen und örtlichen elektrischen Vorschriften ordnungsgemäß geerdet sein.
- • Beim dreiphasigen Betrieb müssen vier den nationalen und örtlichen Anforderungen entsprechende Drähte vorhanden sein, darunter ein gelber oder gelb-grüner für die Erdung.
- • Weitere Informationen zur Erdung finden Sie im Handbuch für Sicherheit und Übereinstimmung, das Ihrem Gerät separat beiliegt.

## <span id="page-33-1"></span><span id="page-33-0"></span>**Stromanschluss für den Powermax105**

Dreiphasige Powermax105-Geräte umfassen folgende Modelle:

- • Das CSA-Modell für 200–600 V ist eine Universalstromquelle, die sich automatisch an den Betrieb mit AC-Spannungen von 200–600 V anpassen kann.
- • Das CSA-Modell für 230–400 V kann sich automatisch an den Betrieb mit Spannungen von 230–400 V anpassen.
- • Das CCC-Modell für 380 V bzw. CE-Modell für 230–400 Vkann sich automatisch an den Betrieb mit Spannungen von 230–400 V anpassen.

Anmerkung: Für CE-Kennzeichnungs-Konformität, Netzkabelset 228886 installieren.

- Das CE-Modell für 400 V kann lediglich mit einer Spannung von 400 V betrieben werden.
- • Das CCC-Modell für 380 V kann lediglich mit einer Spannung von 380 V betrieben werden.

Der Nennausgangsstrom beträgt 30–105 A, 160 VDC.

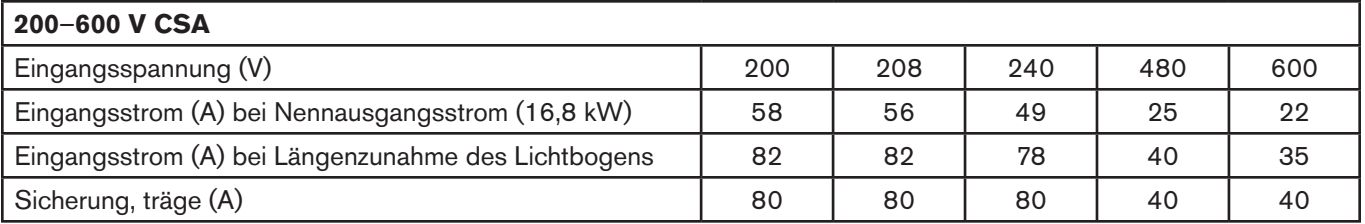

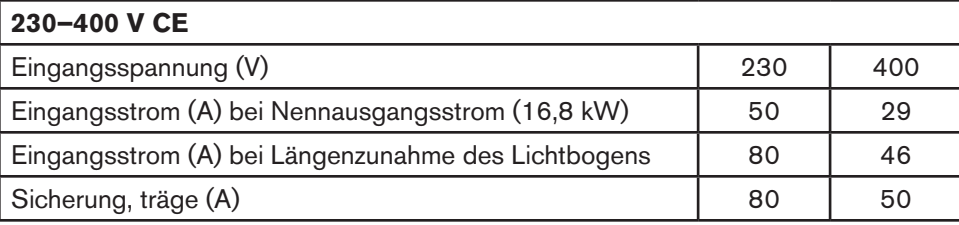

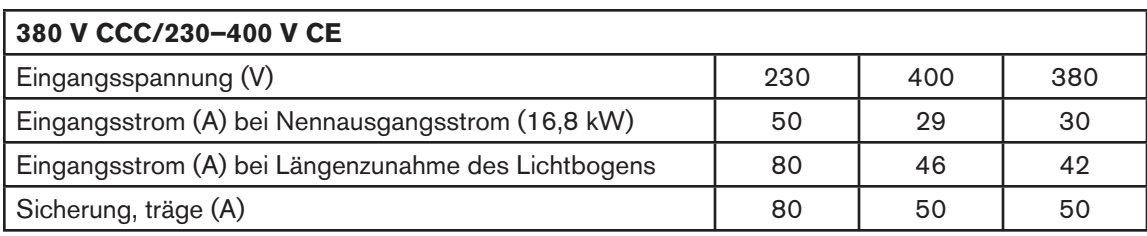

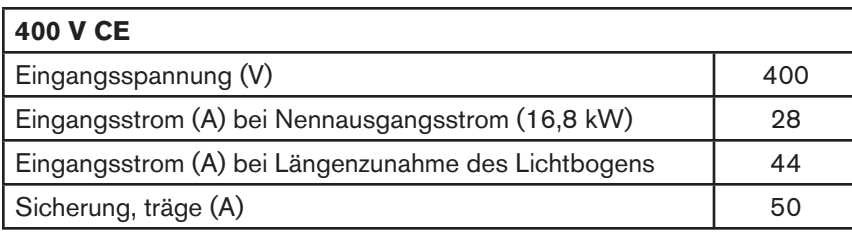

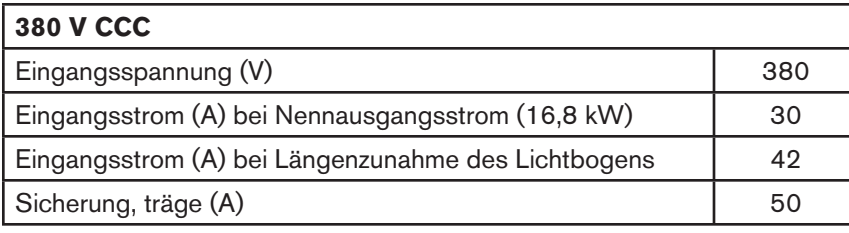

#### <span id="page-35-0"></span>**Dreiphasiges Netzkabel und Steckerinstallation**

Die Stromquellen des Powermax105 werden mit den folgenden Netzkabeln geliefert:

- • CSA-Modelle: 6 AWG vieradriges Netzkabel
- • 230–400 V CE: 10 mm2, vieradriges HAR-Netzkabel
- • 380 V CCC/230–400 V CE Netzkabel nicht im Lieferumfang enthalten

Anmerkung: Für CE-Kennzeichnungs-Konformität, Netzkabelset 228886 installieren.

- • 400 V CE: 6 mm2, vieradriges HAR-Netzkabel
- 380 V CCC: 6 mm<sup>2</sup>, vieradriges CCC-Netzkabel (einige Modelle werden ohne Netzkabel geliefert)

Für den Betrieb des Powermax105 ist ein Stecker erforderlich, der nationalen und örtlichen elektrischen Vorschriften entspricht. Der Strecker muss von einem lizenzierten Elektriker am Netzkabel angebracht werden.

Die Drähte des Netzkabels wie gezeigt abisolieren und vorbereiten.

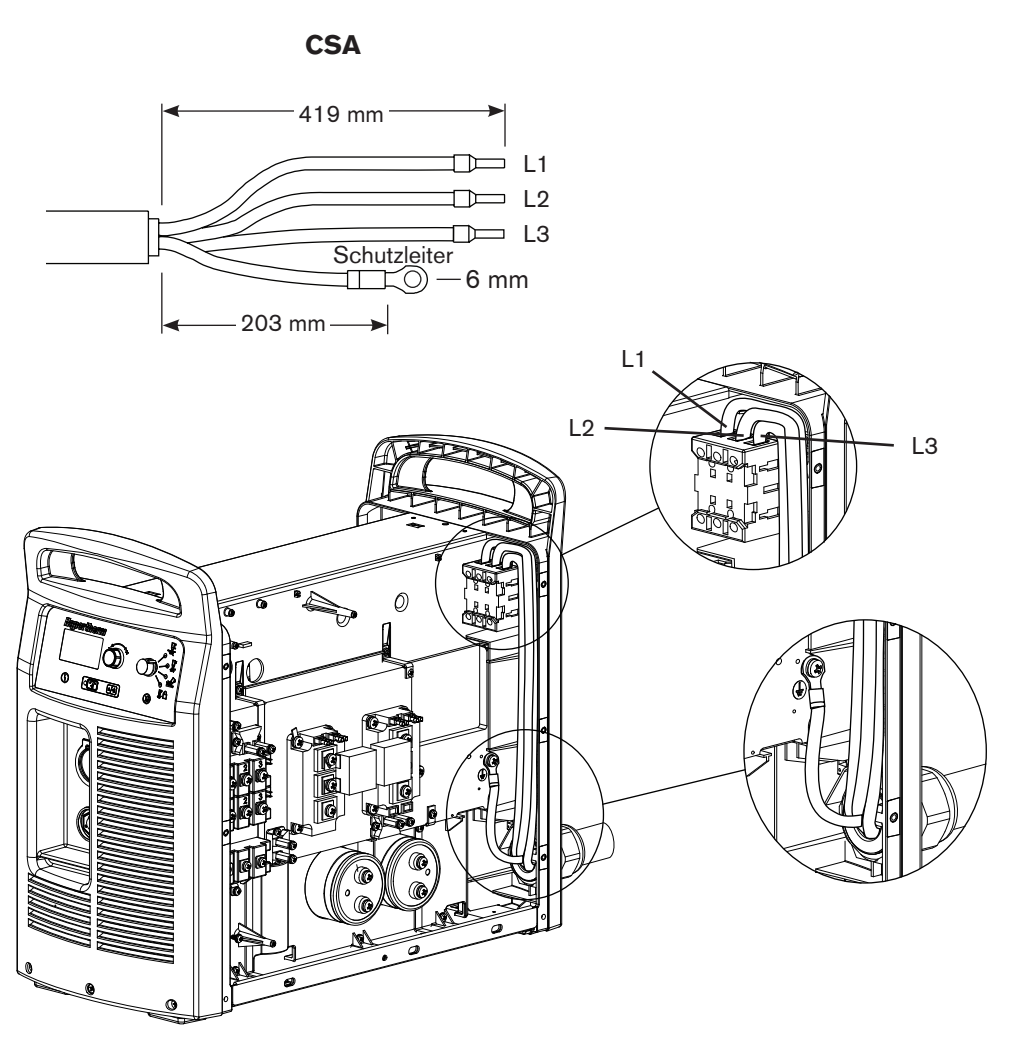

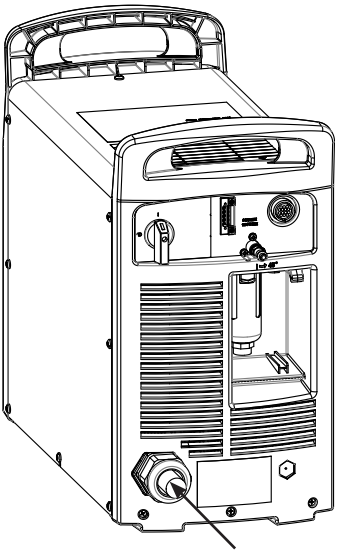

Leitung durch Zugentlastung führen und befestigen
## **Empfehlungen zum Verlängerungskabel**

Die Drähte des Verlängerungskabels müssen von einer für die Kabellänge und die Systemspannung geeigneten Stärke sein. Verwenden Sie ein Kabel, das den nationalen und örtlichen Vorschriften entspricht.

In der Tabelle auf der nächsten Seite finden Sie die empfohlene Stärke für verschiedene Längen und Eingangsspannungen. Die in den Tabellen angegebenen Längen beziehen sich lediglich auf das Verlängerungskabel, nicht auf das Netzkabel der Stromquelle.

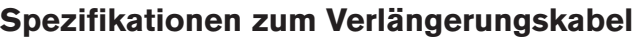

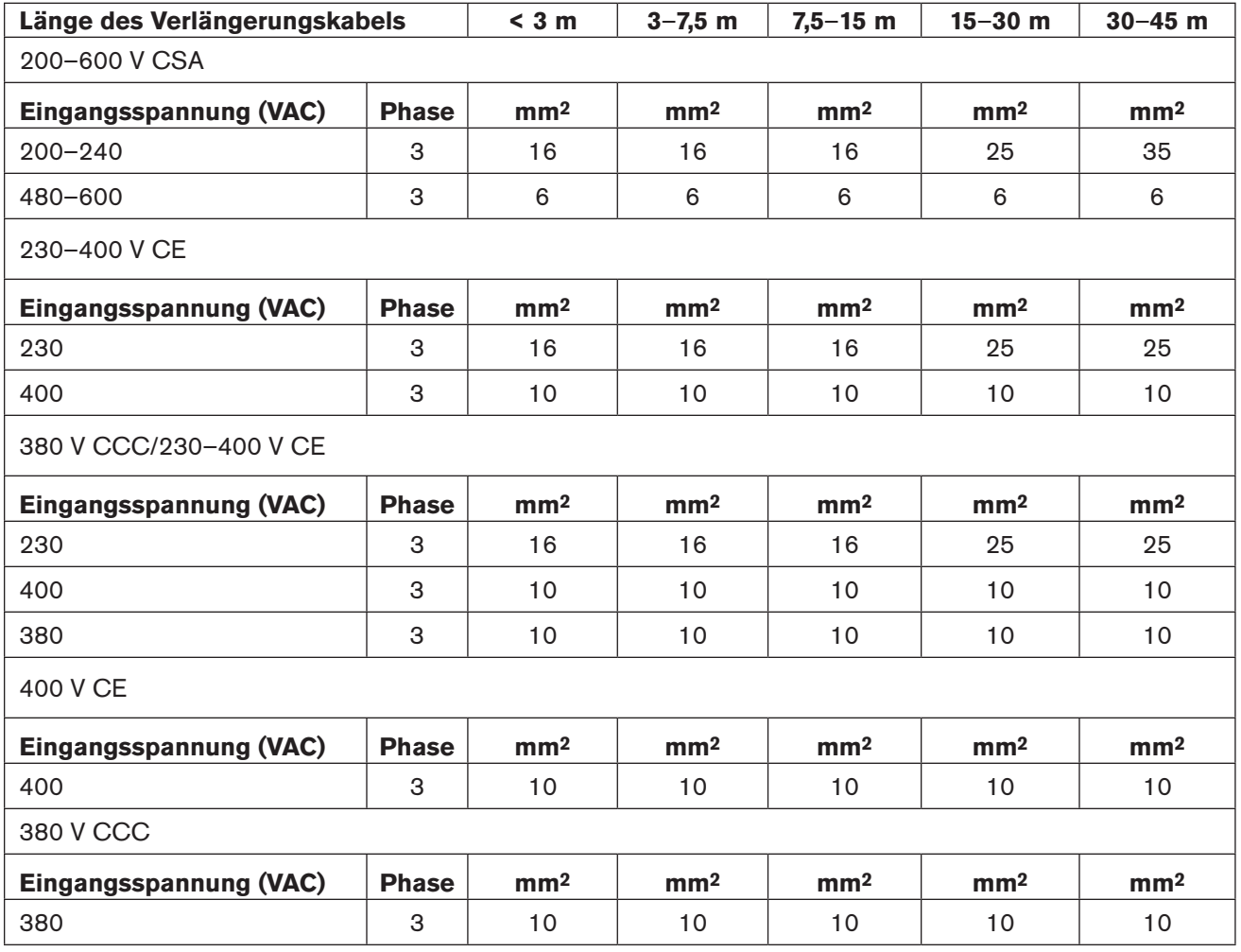

### **Empfehlungen zum Motorgenerator**

Generatoren zum Einsatz mit dem Powermax105 sollten folgenden Anforderungen entsprechen:

#### **200–600 V CSA**

3PH, 50/60 Hz, 200–600 VAC (480 VAC für beste Leistungen empfohlen)

#### **230–400 V CE**

3PH, 50/60 Hz, 230–400 VAC (400 VAC für beste Leistungen empfohlen)

#### **380 V CCC/230–400 V CE**

3PH, 50/60 Hz, 230–400 VAC (400 VAC für beste Leistungen empfohlen)

#### **400 V CE**

3PH, 50/60 Hz, 400 VAC (400 VAC für beste Leistungen empfohlen)

#### **380 V CCC**

3PH, 50/60 Hz, 380 VAC (380 VAC für beste Leistungen empfohlen)

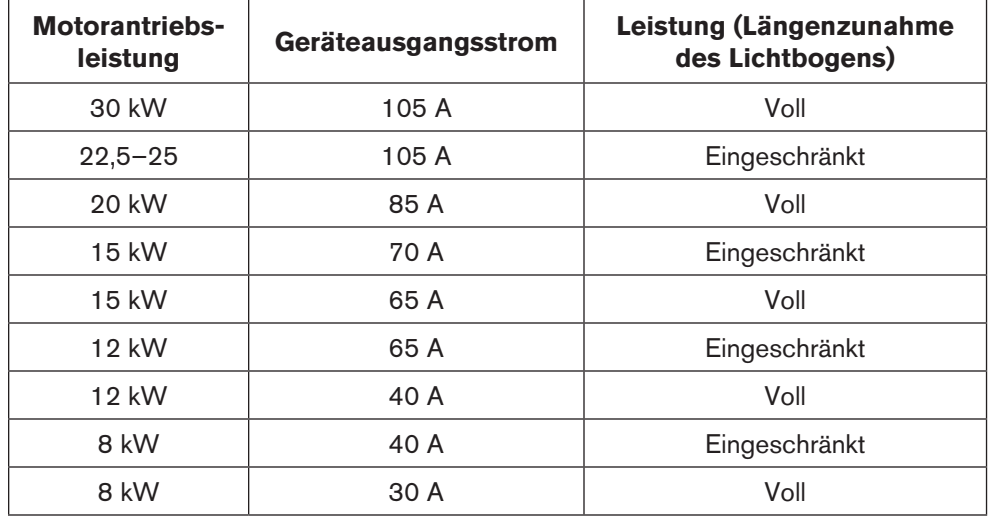

Anmerkung: Stellen Sie den Schneidstrom je nach Generatorleistung, -alter und -zustand nach Bedarf ein.

Wenn bei Verwendung eines Generators ein Störfall auftritt, kann dieser durch schnelles Aus- (OFF) und wieder Einschalten (ON) (auch "schnelle Rückschaltung" genannt) möglicherweise nicht behoben werden. Warten Sie stattdessen nach dem Ausschalten des Geräts (OFF) 60 bis 70 Sekunden, bevor Sie es wieder einschalten (ON).

## **Vorbereiten der Gasversorgung**

Die Luftversorgung kann durch einen Kompressor oder Hochdruckzylinder erfolgen. Bei beiden Arten muss ein Hochdruckregler verwendet werden, der Gas zum Lufteingang der Stromquelle liefern kann.

Eine Versorgung mit Gas von schlechter Qualität hat eine Verringerung der Schnittgeschwindigkeiten, eine Verschlechterung der Schnittqualität, eine Verminderung der Schneidstärkenleistung und eine Verkürzung der Standzeit von Verschleißteilen zur Folge. Für optimale Leistung sollte das Gas ISO8573-1:2010, Klasse 1.2.2 entsprechen (d. h. maximale Teilchenzahl pro m<sup>3</sup> <20.000 für Partikel von 0,1–0,5 µm bzw. <400 für Partikel von 0,5–1 µm und <10 für Partikel von 1–5 µm). Der maximale Wasserdampftaupunkt sollte <-40 °C betragen. Der maximale Ölgehalt (Aerosol, Flüssigkeit und Dampf) sollte weniger als 0,1 mg/m3 betragen.

## **Zusätzliche Gasfilterung**

Wenn aufgrund der Umgebungsbedingungen Feuchtigkeit, Öl oder andere Verschmutzungen in die Gasleitung geraten, verwenden Sie ein dreistufiges Koaleszenzfiltersystem wie z. B. das Eliminizer-Filterset (Teile-Nummer 228890). Dieses ist bei allen Hypertherm-Vertriebspartnern erhältlich. Mit einem dreistufigen Filtersystem werden Verschmutzungen aus der Gasversorgung gefiltert, wie nachstehend dargestellt.

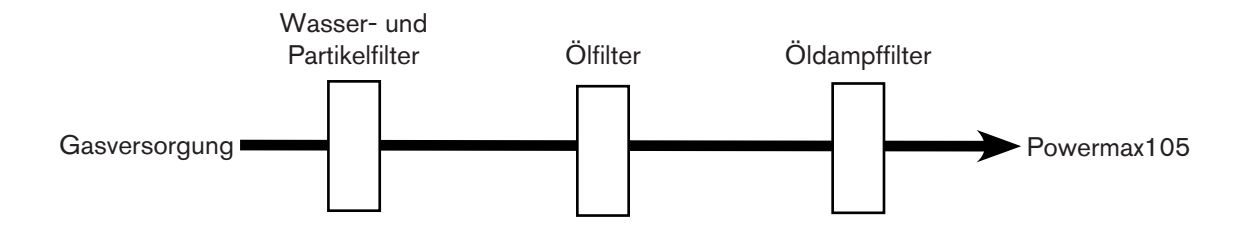

Das Filtersystem sollte zwischen der Gasversorgung und der Stromquelle installiert werden. Zusätzliche Gasfilterung kann den erforderlichen Mindesteingangsdruck erhöhen.

### **Anschließen der Gasversorgung**

Schließen Sie die Gasversorgung über einen Inertgasschlauch mit einem Innendurchmesser von 9,5 mm und einer 1/4 NPT- bzw. einer 1/4 NPT x G-1/4 BSPP-Schnellkupplung (CE-Einheiten) an die Stromquelle an.

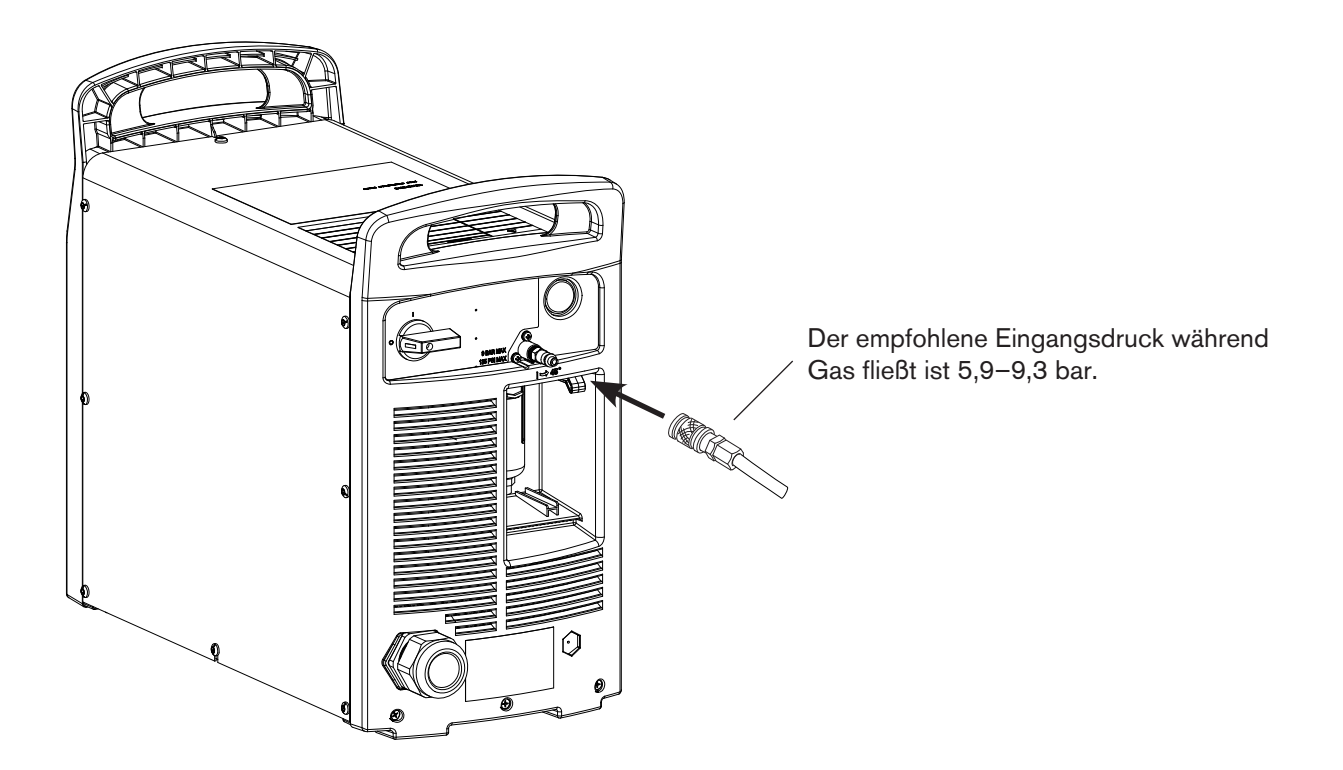

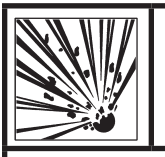

### **Warnung**

**Der Gasversorgungsdruck darf 9,3 bar nicht übersteigen, da andernfalls die Gefahr besteht, dass das Filtergehäuse explodiert.**

### **Mindesteingangsdruck (während Gas fließt)**

Diese Tabelle zeigt den Mindesteingangsdruck, wenn der empfohlene Eingangsdruck nicht vorhanden ist.

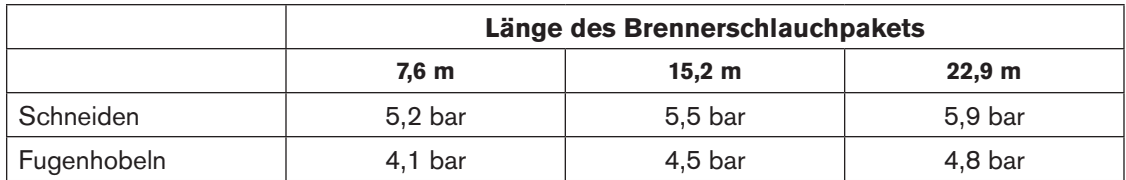

#### **Gasdurchfluss**

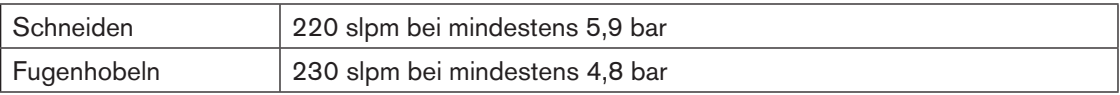

# Kapitel 3

# **GRUNDLEGENDE BEDIENUNG DES GERÄTS**

# Inhalt dieses Kapitels:

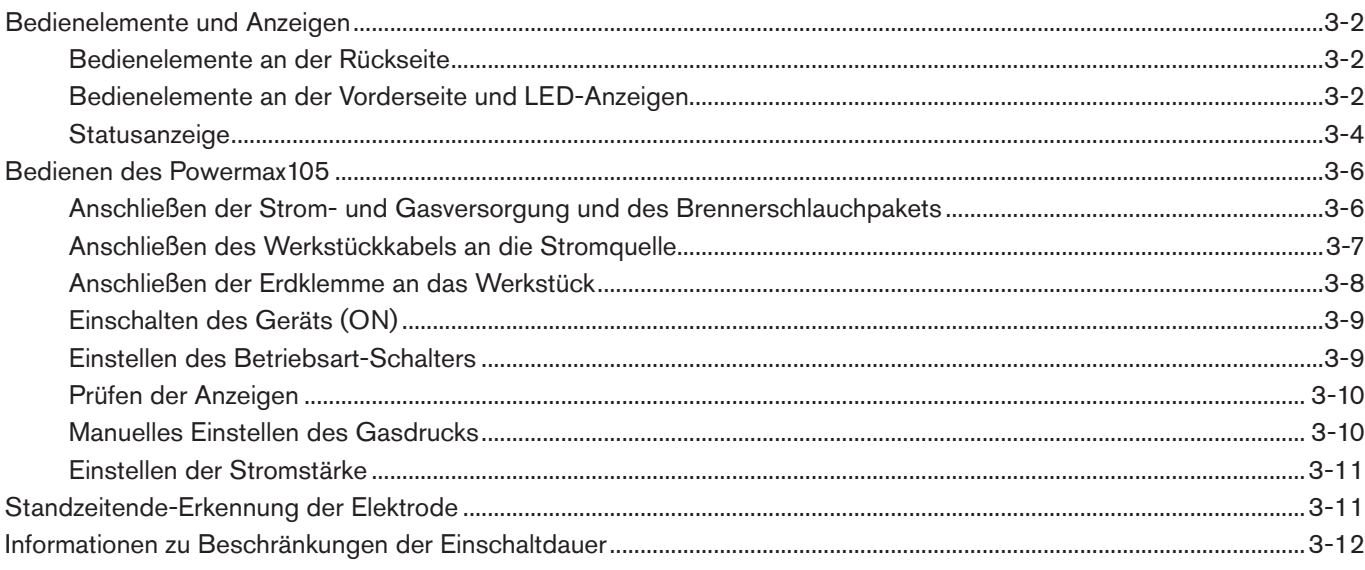

## <span id="page-43-0"></span>**Bedienelemente und Anzeigen**

Powermax105-Stromquellen verfügen über folgende Elemente: EIN/AUS-Schalter (ON/OFF), Regler, Wählschalter für automatische/manuelle Druckeinstellung, Strom-/Gaswählschalter, Betriebsart-Schalter, LED-Anzeigen und Statusanzeige. Diese Bedienelemente und Anzeigen werden im Folgenden beschrieben.

### **Bedienelemente an der Rückseite**

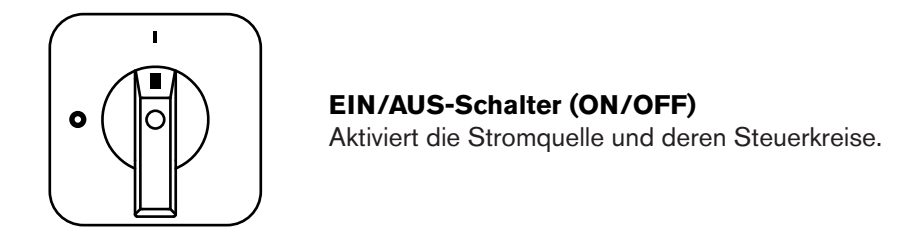

### <span id="page-43-1"></span>**Bedienelemente an der Vorderseite und LED-Anzeigen**

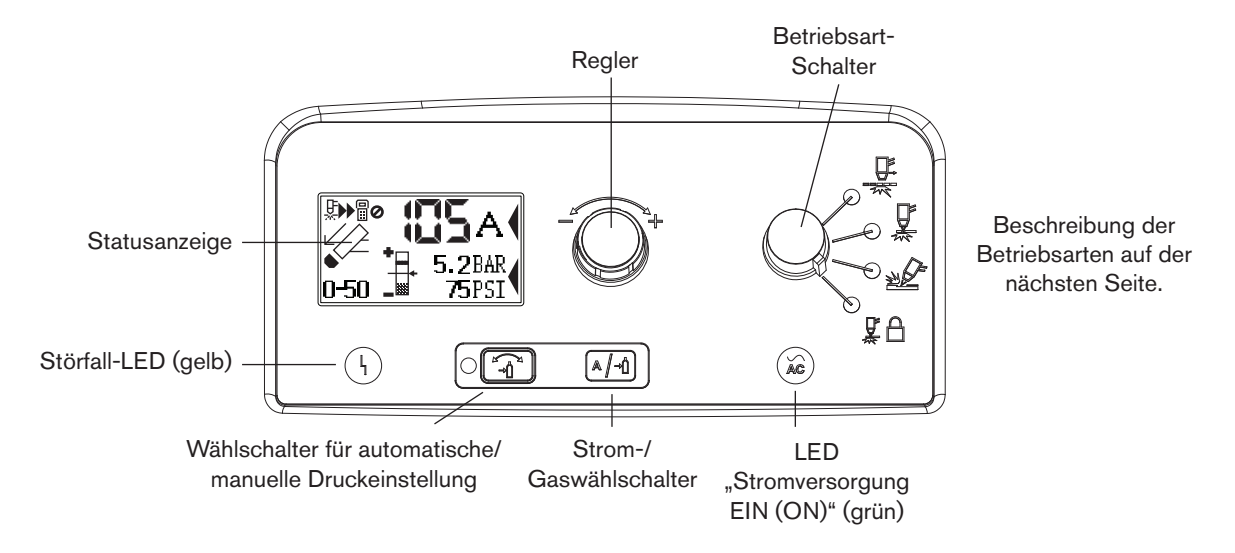

### **Störfall-LED (gelb)**

Wenn diese LED-Anzeige leuchtet, bedeutet dies, dass eine Störung an der Stromquelle vorliegt.

### LED "Stromversorgung EIN (ON)" (grün)

Wenn diese LED-Anzeige leuchtet, bedeutet dies, dass der Netzschalter auf EIN (ON) gestellt wurde und die Sicherheitsschalter aktiv sind. Blinkt sie, liegt ein Störfall bei der Stromquelle vor.

**AC**

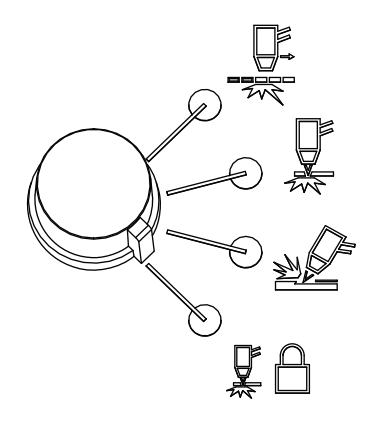

#### **Betriebsart-Schalter**

Der Betriebsart-Schalter kann in eine von vier Positionen gebracht werden:

- Dauer-Pilotlichtbogen. Zum Schneiden von Streckmetall oder Gitter.
- Unterbrochener Pilotlichtbogen. Zum Schneiden oder Lochstechen von Metallplatten. Dies ist die Standard-Betriebsart für normales Schneiden mit Oberflächenkontakt.
- Fugenhobeln. Zum Fugenhobeln von Metallplatten.
- Brennerarretierung. Wie der Modus "unterbrochener Pilotlichtbogen", außer dass der Brenner in der Position EIN (ON) arretiert wird, wenn der Wippentaster während des Schneidens losgelassen wird. Der Brenner erlischt, wenn die Übertragung verloren geht oder der Wippentaster des Brenners erneut betätigt wird.

#### **Wählschalter für automatische/manuelle Druckeinstellung**

Der Wählschalter wird zum Wechseln zwischen Automatikmodus und manuellem Modus verwendet. Im Automatikmodus stellt die Stromquelle den Gasdruck je nach Brennertyp und Schlauchlänge automatisch ein und der Regler dient nur zur Stromstärkeneinstellung. Im manuellen Modus lassen sich sowohl der Gasdruck als auch die Stromstärke über den Regler einstellen. Diese LED leuchtet im manuellen Modus.

Anmerkung: Der manuelle Modus ist für erfahrene Bediener vorgesehen, die die Gaseinstellung für einen bestimmten Schneideinsatz optimieren möchten (d. h. die automatische Gaseinstellung außer Kraft setzen).

Beim Wechseln vom manuellen Modus in den Automatikmodus stellt die Stromquelle den Gasdruck automatisch ein und die Stromstärke bleibt unverändert. Beim Wechseln vom Automatikmodus in den manuellen Modus ruft die Stromquelle die letzte manuelle Gaseinstellung wieder auf und die Stromstärke bleibt unverändert.

Beim Aus- und wieder Einschalten ruft die Stromquelle den zuletzt eingestellten Modus, Gasdruck und die letzte Stromstärke wieder auf.

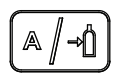

#### **Strom-/Gaswählschalter**

Im manuellen Modus dient dieser Wählschalter zum Wechseln zwischen Stromstärke und Gasdruck zur manuellen Einstellung über den Regler.

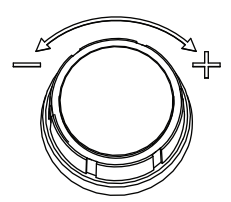

#### **Regler**

Dieser Regler dient zum Einstellen der Stromstärke. Im manuellen Modus kann über diesen Regler für optimierte Anwendungen auch der Gasdruck eingestellt werden. Die automatische Einstellung wird dabei außer Kraft gesetzt.

## <span id="page-45-0"></span>**Statusanzeige**

Die Statusanzeige zeigt den Gerätestatus sowie Störfallinformationen an.

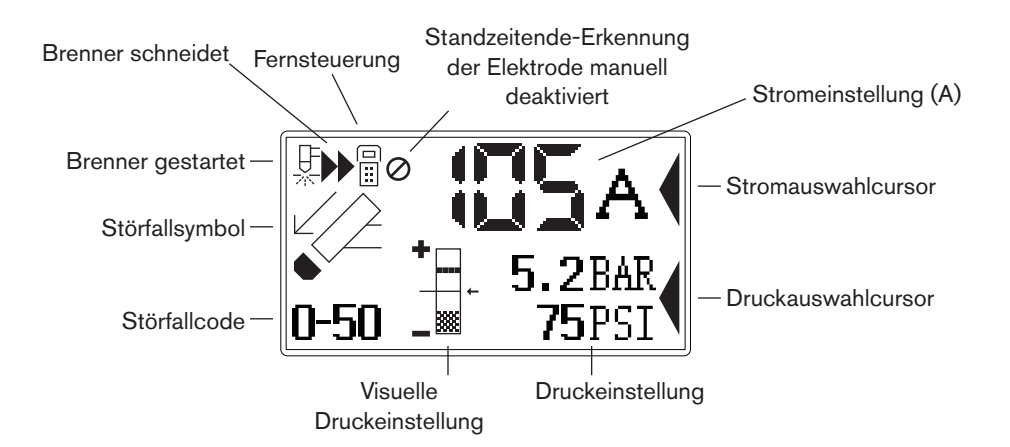

#### **Gasdruckanzeigen**

Im manuellen Modus wird der Gasdruck in bar und psi angezeigt. Der Gasdruckbalken dient als visuelle Anzeige des Gasdrucks.

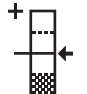

#### **Gasdruckbalken**

Befindet sich der Pfeil in der Mitte des vertikalen Balkens (Referenzdruck der automatischen Druckeinstellung), entspricht der Gasdruck dem werksseitig voreingestellten Wert. Ist der Druck höher als der voreingestellte Wert, befindet sich der Pfeil oberhalb der Balkenmitte. Ist der Druck niedriger als der voreingestellte Wert, befindet sich der Pfeil unterhalb der Balkenmitte.

Anmerkung: Im Automatikmodus reguliert die Stromquelle den Druck auf den voreingestellten Wert. Verwenden Sie den manuellen Modus, um den Druck an spezielle Schneidarbeiten anzupassen. Siehe 3-10 *[Manuelles Einstellen des Gasdrucks](#page-51-1)*.

#### **Gerätestatussymbole**

Symbole auf der Anzeige teilen den Gerätestatus mit.

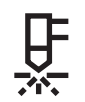

#### **Brenner gestartet**

Zeigt an, dass der Brenner ein Startsignal erhalten hat.

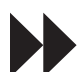

#### **Brenner schneidet**

Zeigt an, dass der Schneidlichtbogen auf das Metall übertragen wurde und der Brenner schneidet.

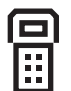

#### **Fernsteuerung**

Zeigt an, dass die Stromquelle per Fernsteuerung oder CNC über eine serielle Schnittstelle ferngesteuert wird. Die lokale Steuerung ist deaktiviert.

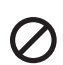

#### **Standzeitende-Erkennung der Elektrode manuell deaktiviert**

Zeigt an, dass die Standzeitende-Erkennung der Elektrode manuell deaktiviert wurde.

### **Störfallcodes**

Tritt an der Stromquelle oder am Brenner ein Störfall auf, zeigt das System einen Störfallcode in der linken oberen Ecke der Statusanzeige sowie ein entsprechendes Störfallsymbol über dem Code an. Die erste Ziffer ist immer Null. Die anderen beiden Ziffern bezeichnen das Problem. Nähere Informationen zu den Störfallcodes finden Sie weiter hinten in dieser Betriebsanleitung.

#### **Störfallsymbole**

Nachfolgend sind die Störfallsymbole, die auf der linken Seite der Statusanzeige erscheinen, beschrieben. Zusätzlich wird ein Störfallcode angezeigt, der den Störfall identifiziert. Siehe die Anleitung zur Fehlerbeseitigung weiter hinten in dieser Betriebsanleitung.

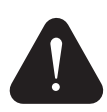

### **Warnung**

Das Gerät läuft weiter.

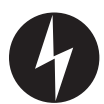

### **Störfall**

Das Gerät hört auf zu schneiden. Wenn Sie das Problem nicht berichtigen und das Gerät neu starten können, wenden Sie sich an Ihren Vertriebspartner oder die Technische Serviceabteilung von Hypertherm.

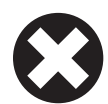

### **Fehler**

Das Gerät muss gewartet werden. Wenden Sie sich an Ihren Vertriebspartner oder die Technische Serviceabteilung von Hypertherm.

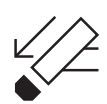

### **Brennerkappensensor**

Zeigt an, dass die Verschleißteile locker sind, nicht ordnungsgemäß installiert wurden oder fehlen. Schalten Sie die Stromversorgung AUS (OFF), installieren Sie die Verschleißteile richtig und schalten Sie das Gerät wieder EIN (ON), um die Stromquelle zurückzusetzen.

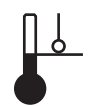

### **Temperatur**

Zeigt an, dass die Temperatur des Strommoduls der Stromquelle außerhalb des akzeptablen Betriebsbereichs liegt.

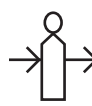

### **Gas**

Zeigt an, dass die Gasleitung nicht hinten an der Stromquelle angeschlossen ist oder ein Problem mit der Gasversorgung besteht.

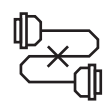

### **Interne serielle Kommunikationsschnittstelle**

Zeigt an, dass ein Problem mit der SCI-Datenübertragung zwischen Steuerbaukarte und DSP-Baukarte besteht.

Anmerkung: Es wird nur ein Störfallcode angezeigt. Treten mehrere Störfälle gleichzeitig auf, wird nur der Störfallcode mit der höchsten Priorität angezeigt.

## <span id="page-47-0"></span>**Bedienen des Powermax105**

Gehen Sie zum Schneiden oder Fugenhobeln mit dem Powermax-Gerät wie nachstehend beschrieben vor.

Anmerkung: In diesem Kapitel finden Sie grundlegende Anweisungen für den Betrieb des Geräts. Lesen Sie bitte das Kapitel Konfiguration des Handbrenners oder das Kapitel Konfiguration des Maschinenbrenners, bevor Sie das Powermax-Gerät in der Produktion einsetzen.

### **Anschließen der Strom- und Gasversorgung und des Brennerschlauchpakets**

Informationen zum Anschließen des richtigen Steckers an das Netzkabel finden Sie im Kapitel *Konfiguration der Stromquelle*.

Schließen Sie das Netzkabel und die Gasversorgungsleitung an. Weitere Informationen zu den Anforderungen an Elektronik und Gasversorgung des Powermax-Geräts finden Sie im Kapitel *Konfiguration der Stromquelle*. Zum Anschließen des Brenners stecken Sie den FastConnectTM-Steckverbinder in die Steckdose vorne an der Stromquelle. Das Werkstückkabel wird im nächsten Abschnitt angeschlossen.

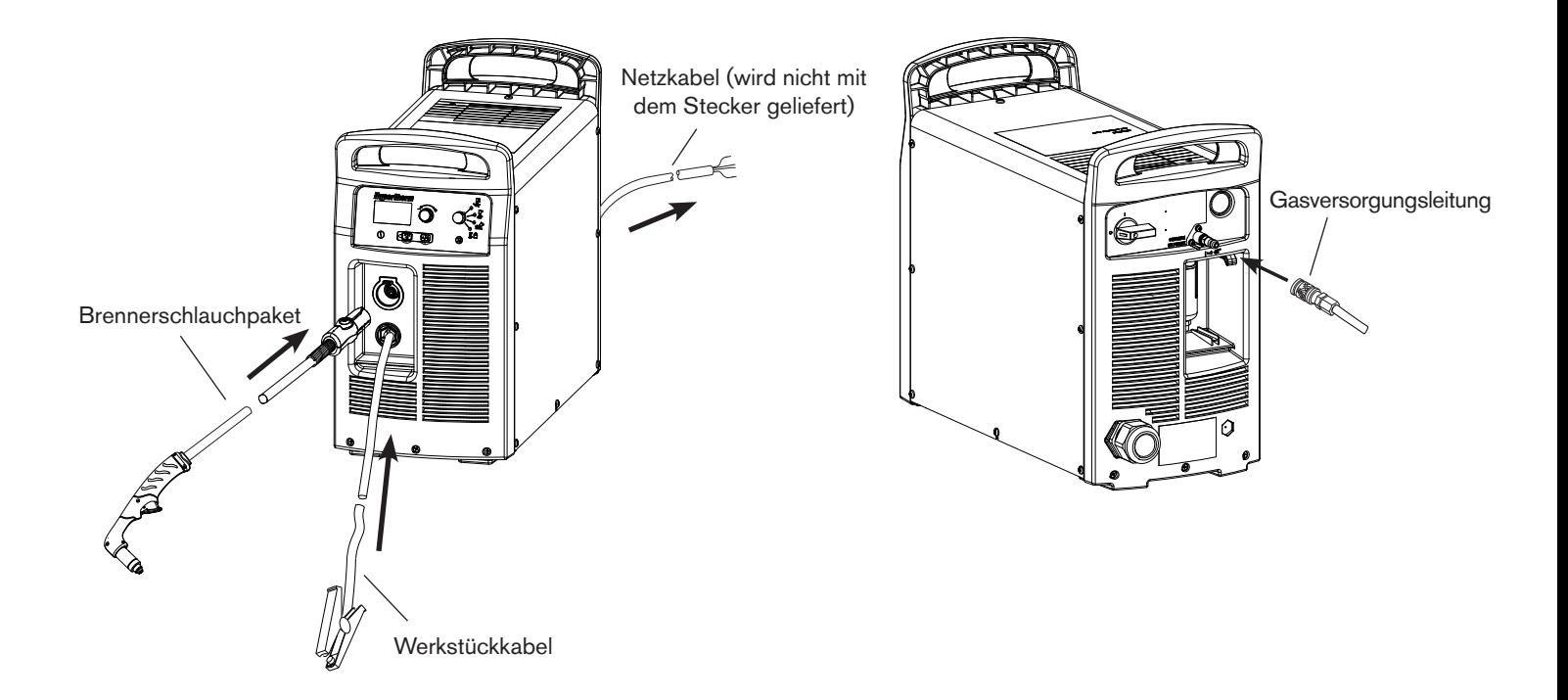

## <span id="page-48-0"></span>**Anschließen des Werkstückkabels an die Stromquelle**

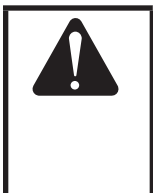

**Vorsicht: Stellen Sie sicher, dass das verwendete Werkstückkabel für Ihre Stromquelle geeignet ist. Verwenden Sie ein 105-A-Werkstückkabel mit dem Powermax105. Die Stromstärke ist in der Nähe der Gummimanschette am Werkstückkabel vermerkt.**

- 1. Stecken Sie den Werkstückkabelstecker in die Steckdose vorne an der Stromquelle.
	- Anmerkung: Der Stecker lässt sich nur in einer Position einführen. Drehen Sie den Werkstückkabelstecker so, dass die Passfeder in die Öffnung oben an der Steckdose an der Stromquelle passt.

Steckdose für Werkstückkabel an der Stromquelle Codierte Öffnung oben an der Steckdose

2. Für eine optimale elektrische Verbindung stecken Sie den Werkstückkabelstecker ganz in die Steckdose an der Stromquelle und drehen Sie ihn etwa eine Vierteldrehung im Uhrzeigersinn, bis der Stecker am Anschlag anliegt.

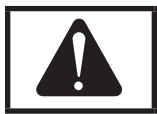

**Vorsicht: Vergewissern Sie sich, dass das Werkstückkabel fest in der Steckdose sitzt, um Überhitzen zu verhindern.**

## <span id="page-49-0"></span>**Anschließen der Erdklemme an das Werkstück**

Die Erdklemme muss beim Schneiden am Werkstück angeschlossen sein. Wenn Sie den Powermax105 mit einem Schneidtisch verwenden, können Sie das Werkstückkabel direkt an den Tisch anschließen, anstatt die Erdklemme am Werkstück zu befestigen. Siehe Anweisungen des Tischherstellers.

Bitte Folgendes beachten:

- • Vergewissern Sie sich, dass ein guter Kontakt zwischen dem Metall des Werkstücks und dem Metall der Erdklemme besteht. Entfernen Sie Rost, Schmutz, Farbe, Beschichtungen und andere Ablagerungen, damit ein ordnungsgemäßer Kontakt zwischen Werkstückkabel und Werkstück hergestellt wird.
- • Befestigen Sie die Erdklemme für beste Schnittqualität so nahe wie möglich am zu schneidenden Bereich.

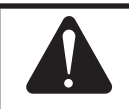

**Vorsicht: Befestigen Sie die Erdklemme nicht an dem Teil des Werkstücks, das abgeschnitten wird.**

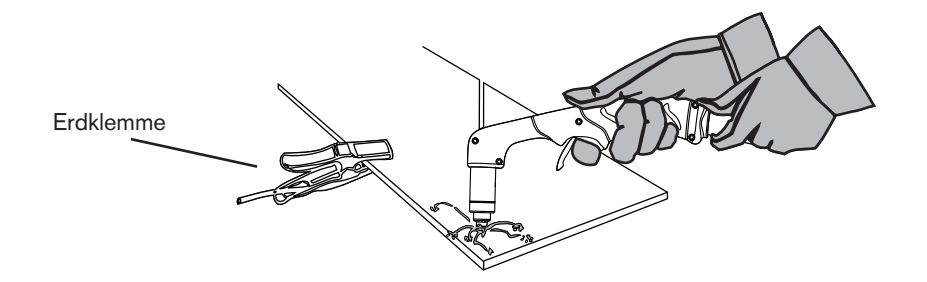

## <span id="page-50-0"></span>**Einschalten des Geräts (ON)**

Stellen Sie den EIN/AUS-Schalter auf die Position EIN (ON/I).

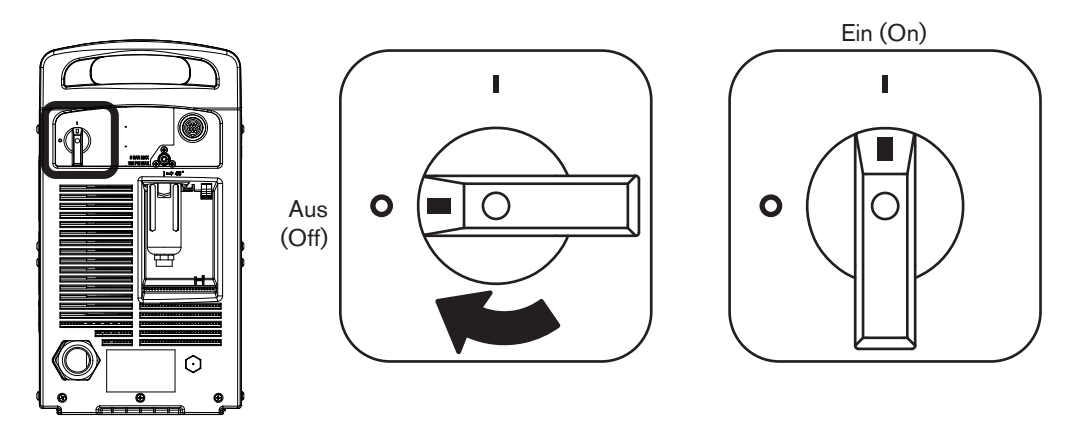

### **Einstellen des Betriebsart-Schalters**

Wählen Sie mit dem Betriebsart-Schalter die Art der durchzuführenden Arbeit:

Im Automatikmodus passt die Smart Sense™-Technologie den Gasdruck für optimales Schneiden automatisch an den ausgewählten Schneidmodus und die Länge der Brennerschlauchpakete an.

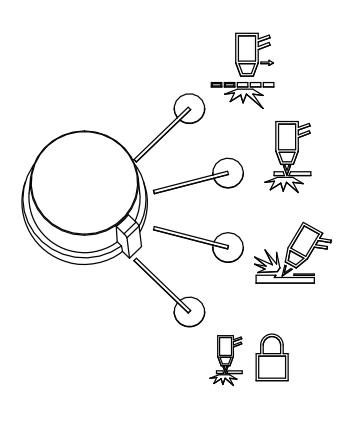

Zum Schneiden von Streckmetall, Gitter, Metall mit Löchern oder alle anderen Arbeiten, die einen Dauer-Pilotlichtbogen erfordern. Bei Verwendung dieser Betriebsart zum Schneiden von Standard-Metallplatten verringert sich die Standzeit der Verschleißteile.

Zum Schneiden oder Lochstechen. Dies ist die Standard-Betriebsart für normales Schneiden mit Oberflächenkontakt.

Zum Fugenhobeln. (Anmerkung: Die Verwendung dieser Betriebsart zum Schneiden führt zu schlechter Schnittqualität.)

Arretiert den Brenner in der Zündstellung EIN (ON). Wenn diese Option ausgewählt ist, drücken Sie den Wippentaster, um den Brenner zu zünden. Sie können den Wippentaster dann loslassen und weiterschneiden. Drücken Sie den Wippentaster erneut, um den Lichtbogen zu stoppen. Der Brenner erlischt, wenn die Übertragung verloren geht.

## <span id="page-51-0"></span>**Prüfen der Anzeigen**

Überprüfen Sie folgende Punkte:

- Die grüne LED "Stromversorgung EIN (ON)" vorne an der Stromquelle leuchtet.
- Die Störfall-LED leuchtet nicht.
- Keine Fehlersymbole auf der Statusanzeige.

Sollte auf der Statusanzeige ein Störfallsymbol erscheinen oder die Störfall-LED aufleuchten oder die LED "Stromversorgung EIN (ON)" blinken, muss die Störfallbedingung vor dem Fortfahren behoben werden. Weiterführende Informationen zur Fehlerbeseitigung finden Sie weiter hinten in dieser Bedienungsanleitung.

## <span id="page-51-1"></span>**Manuelles Einstellen des Gasdrucks**

Im Normalbetrieb stellt die Stromquelle den Gasdruck automatisch ein. Ist eine Anpassung des Gasdrucks für eine spezielle Anwendung erforderlich, kommt der manuelle Modus zum Einsatz.

Anmerkung: Der manuelle Modus ist für erfahrene Bediener vorgesehen, die die Gaseinstellung für einen bestimmten Schneideinsatz optimieren möchten (d. h. die automatische Gaseinstellung außer Kraft setzen).

Beim Wechseln vom manuellen Modus in den Automatikmodus stellt die Stromquelle den Gasdruck automatisch ein und die Stromstärke bleibt unverändert. Beim Wechseln vom Automatikmodus in den manuellen Modus ruft die Stromquelle die letzte manuelle Gaseinstellung wieder auf und die Stromstärke bleibt unverändert.

Beim Aus- und wieder Einschalten ruft die Stromquelle den zuletzt eingestellten Modus, Gasdruck und die letzte Stromstärke wieder auf.

So stellen Sie den Gasdruck ein:

- 1. Drücken Sie den Wählschalter für die automatische/manuelle Druckeinstellung. Die LED neben dem Wählschalter leuchtet auf. Siehe Abbildung auf Seite 3-2 *[Bedienelemente an der Vorderseite und LED-Anzeigen](#page-43-1)*.
- 2. Drücken Sie den Strom-/Gaswählschalter, bis der Auswahlcursor auf der Statusanzeige neben der Gasdruckeinstellung steht.
- 3. Drehen Sie den Regler, um den gewünschten Gasdruck einzustellen. Beobachten Sie dabei den Pfeil der Druckanzeige.

## <span id="page-52-0"></span>**Einstellen der Stromstärke**

Drehen Sie den Regler, um die Stromstärke auf die jeweilige Schneidanwendung einzustellen.

Wenn sich das Gerät im manuellen Modus befindet, stellen Sie die Stromstärke folgendermaßen ein.

- 1. Drücken Sie den Strom-/Gaswählschalter, bis der Auswahlcursor auf der Statusanzeige neben der Stromstärkeneinstellung steht.
- 2. Drehen Sie den Regler, um die Stromstärke zu verändern.
- 3. Wenn Sie den manuellen Modus verlassen möchten, drücken Sie den Wählschalter für die automatische/manuelle Druckeinstellung. Die LED erlischt.

Beim Wechseln zwischen manuellem Modus und Automatikmodus behält die Stromquelle die Stromstärkeneinstellung bei. Beim Aus- und wieder Einschalten kehrt die Stromquelle in den zuletzt gewählten Modus (automatisch oder manuell) zurück und ruft die letzte Stromstärkeneinstellung wieder auf.

## **Standzeitende-Erkennung der Elektrode**

Die Standzeitende-Erkennung der Elektrode beim Powermax105 schützt den Brenner und das Werkstück vor Beschädigung, indem der Strom sofort unterbrochen wird, wenn die Elektrode das Ende ihrer Standzeit erreicht hat.

 Zusätzlich wird Störfallcode 0-32 in der Statusanzeige auf der Vorderseite angezeigt. Beträgt die Stromeinstellung weniger als 55 A, dann wird diese Funktion automatisch deaktiviert, ohne dass das Symbol in der Statusanzeige erscheint.

Um die Funktion manuell zu deaktivieren, betätigen Sie die Strom-/Gaswähltaste (siehe Abbildung unten) auf dem Bedienfeld fünfmal. Das Gerät muss sich im Automatikmodus befinden und das Betätigen der Wähltaste muss im Abstand von weniger als einer Sekunde erfolgen. Um diese Funktion wieder zu aktivieren, wiederholen Sie diesen Vorgang. Ein Symbol (siehe Abbildung unten) wird in der Statusanzeige angezeigt, wenn die Funktion manuell deaktiviert wurde.

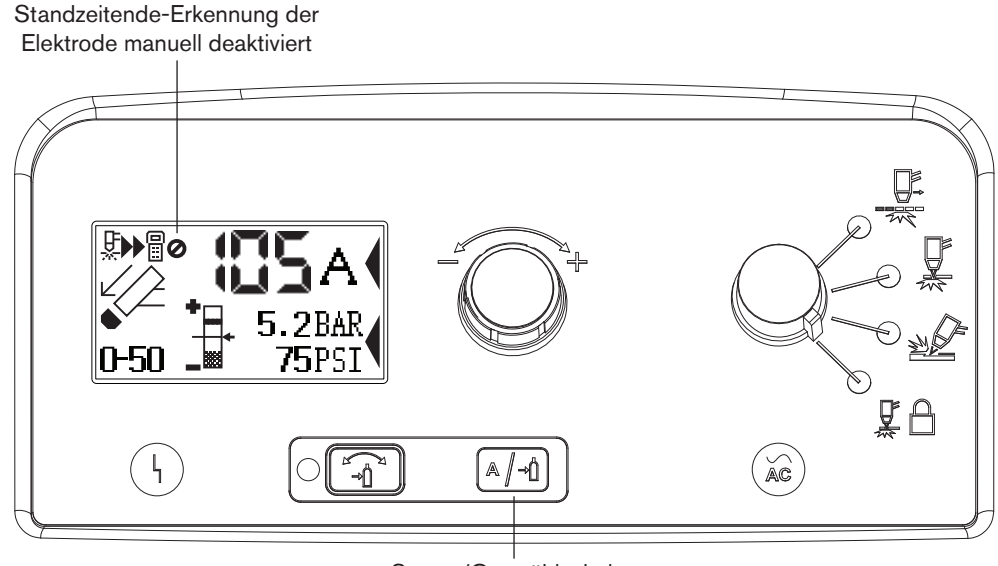

Strom-/Gaswählschalter

Anmerkung: Beim Verlassen des manuellen Modus wird der Gasdruck auf den werksseitig optimierten Wert zurückgestellt.

## <span id="page-53-0"></span>**Informationen zu Beschränkungen der Einschaltdauer**

Die Einschaltdauer stellt die Zeit in Minuten dar, während der ein Plasmalichtbogen in einem Zeitraum von 10 Minuten bei einer Umgebungstemperatur von 40 °C eingeschaltet bleiben kann.

Beim Powermax105:

- • Bei 105 A (480–600 V CSA, 400 V CE, 380 V CCC) kann der Lichtbogen 8 von 10 Minuten lang eingeschaltet sein, ohne dass sich die Einheit überhitzt (80 % Einschaltdauer).
- • Bei 94 A (480–600 V CSA, 400 V CE, 380 V CCC) kann der Lichtbogen 10 von 10 Minuten lang eingeschaltet sein (100 %).

Eine vollständige Liste technischer Einzelheiten zur Einschaltdauer finden Sie im Kapitel *Spezifikationen*.

Bei Überschreitung der Einschaltdauer überhitzt sich die Stromquelle, das Temperatur-Störfallsymbol erscheint auf der Statusanzeige, der Lichtbogen wird ausgeschaltet und der Kühlventilator läuft weiterhin. Das Schneiden kann nicht fortgesetzt werden, bis das Temperatur-Störfallsymbol verschwindet und die Störfall-LED erlischt.

# Kapitel 4

## **KONFIGURATION DES HANDBRENNERS**

# Inhalt dieses Kapitels:

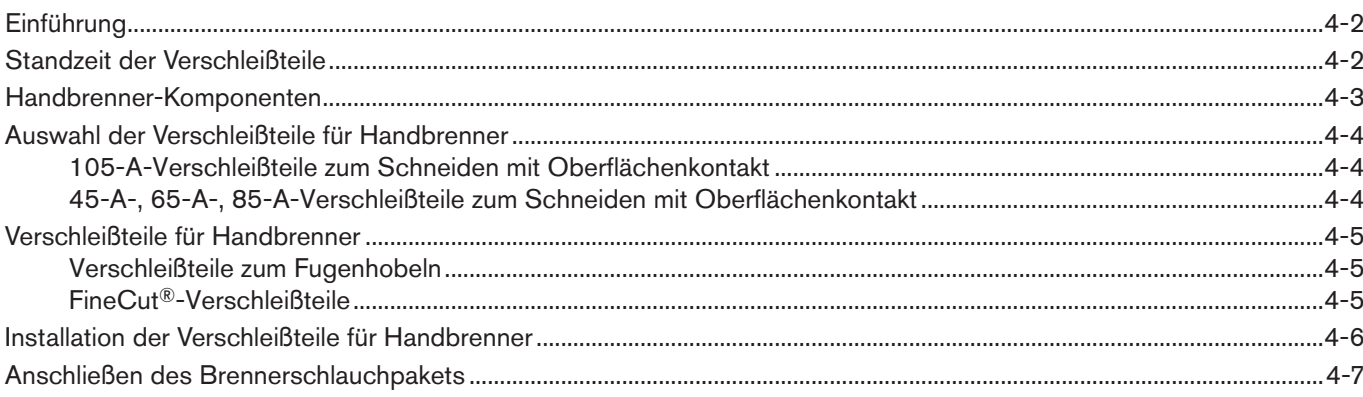

## <span id="page-55-0"></span>**Einführung**

Handbrenner der Duramax™-Serie sind für Powermax105-Geräte erhältlich. Dank des FastConnectTM-Schnellkupplungssystems kann der Brenner schnell für den Transport entfernt oder gewechselt werden, wenn Ihre Anwendungen den Gebrauch verschiedener Brenner erfordern. Diese Brenner werden von der Umgebungsluft gekühlt und brauchen keine zusätzliche Kühlung.

In diesem Kapitel wird erklärt, wie Sie den Handbrenner konfigurieren und die entsprechenden Verschleißteile für den jeweiligen Auftrag wählen.

## **Standzeit der Verschleißteile**

Mehrere Faktoren beeinflussen, wie häufig Sie die Verschleißteile Ihres Brenners auswechseln müssen:

- Die Stärke des geschnittenen Materials.
- Die durchschnittliche Schnittlänge.
- • Die Luftqualität (Vorhandensein von Öl, Feuchtigkeit oder anderen Verschmutzungen).
- • Ob das Metall durchstochen wird oder Schnitte an der Kante begonnen werden.
- Der richtige Abstand zwischen Brenner und Werkstück beim Fugenhobeln oder beim Schneiden mit unabgeschirmten Verschleißteilen.
- • Die richtige Lochstechhöhe.
- Ob mit "Dauer-Pilotlichtbogen"-Modus oder im normalen Modus geschnitten wird. Beim Schneiden mit Dauer-Pilotlichtbogen nutzen sich die Verschleißteile stärker ab.

Unter normalen Bedingungen nutzt sich beim manuellen Schneiden als erstes die Düse ab. Generell gilt, dass ein Satz Verschleißteile beim manuellen Schneiden für ca. 1 bis 3 Stunden an effektiver "Lichtbogen-Einschaltzeit" ausreicht.

Weitere Informationen zu den richtigen Schneidtechniken finden Sie im Kapitel *Schneiden im Handbetrieb*.

## <span id="page-56-0"></span>**Handbrenner-Komponenten**

Anmerkung: Brenner werden ohne Verschleißteile geliefert.

#### **Duramax-75°-Handbrenner**

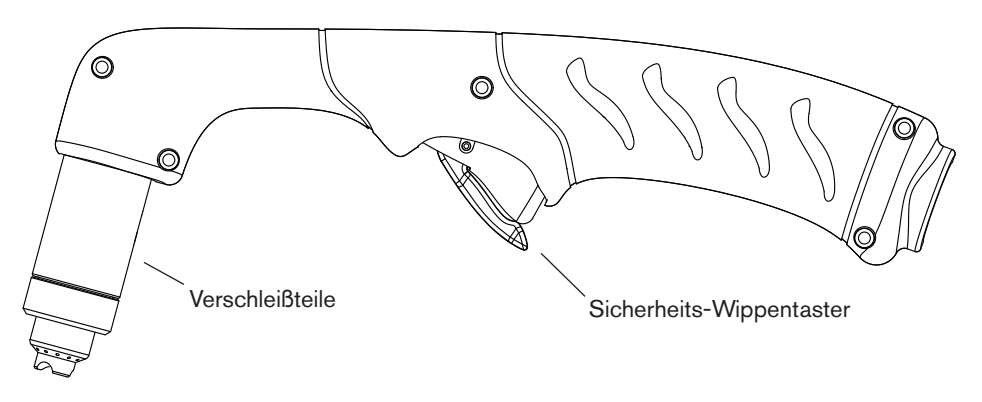

#### **Duramax-15°-Handbrenner**

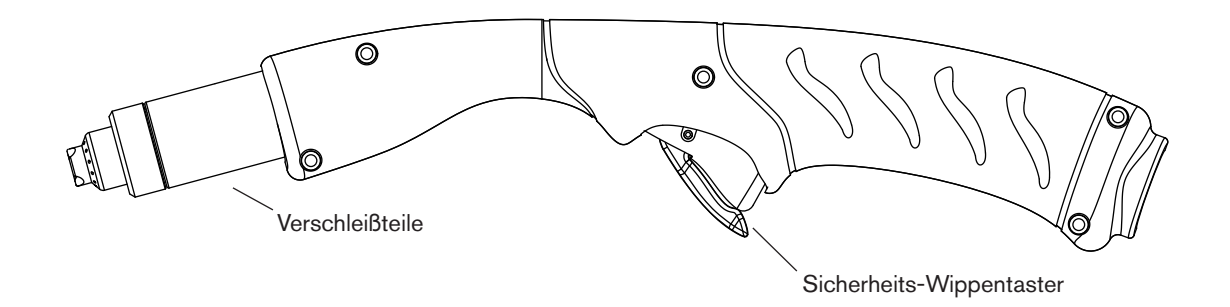

## <span id="page-57-0"></span>**Auswahl der Verschleißteile für Handbrenner**

Hypertherm-Geräte werden mit einer Verschleißteile-Box geliefert. Beide auf der vorhergehenden Seite abgebildeten Handbrenner verwenden die gleichen Verschleißteile.

Handbrenner verwenden abgeschirmte Verschleißteile. Deshalb kann die Brennerdüse entlang des zu schneidenden Metalls gezogen werden.

Die Verschleißteile für manuelles Schneiden sind auf der nächsten Seite aufgeführt. Brennerkappe und Elektrode sind zum Schneiden, Fugenhobeln und für FineCut® identisch. Nur Schutzschild, Düse und Wirbelring unterscheiden sich.

Bei dünnem Metall (ca. 4 mm oder weniger) sollten Sie für die beste Schnittqualität FineCut-Verschleißteile oder eine 45-A-Düse einsetzen und die Stromstärke entsprechend herabregeln.

#### **105-A-Verschleißteile zum Schneiden mit Oberflächenkontakt**

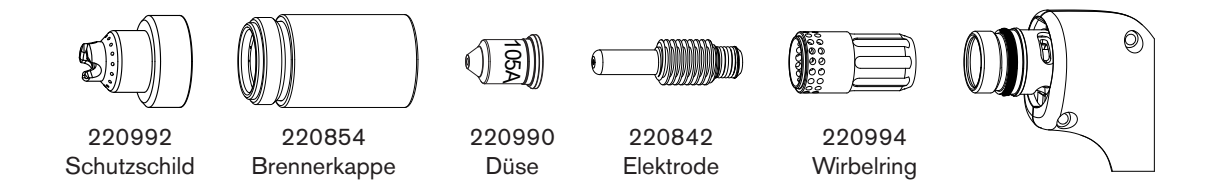

#### **45-A-, 65-A-, 85-A-Verschleißteile zum Schneiden mit Oberflächenkontakt**

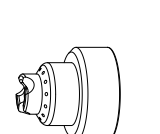

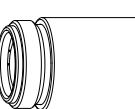

220818 **Schutzschild** 

220854 Brennerkappe

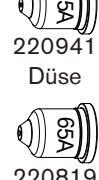

 $^{\circ}$ ይ

Düse

Düse

4

220842

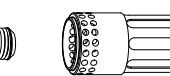

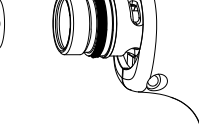

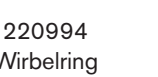

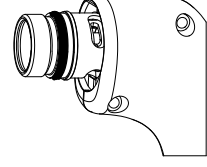

220816 Wirbelring Elektrode

## <span id="page-58-0"></span>**Verschleißteile für Handbrenner**

### **Verschleißteile zum Fugenhobeln**

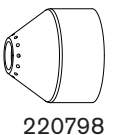

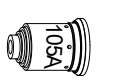

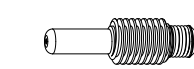

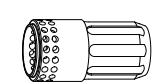

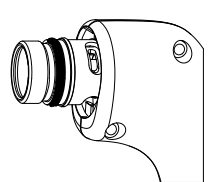

Schutzschild

220854 Brennerkappe

220991 Düse

220842 Elektrode

220994 Wirbelring

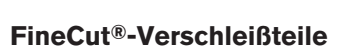

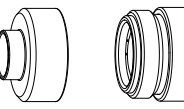

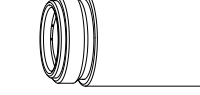

 $\Box$ 

ℂ

220947 **Wirbelring** 

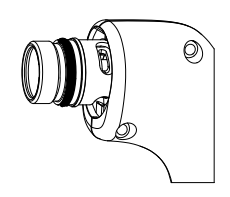

220931 **Schutzschild** 

220854 Brennerkappe

220930 Düse

220842 Elektrode

## <span id="page-59-0"></span>**Installation der Verschleißteile für Handbrenner**

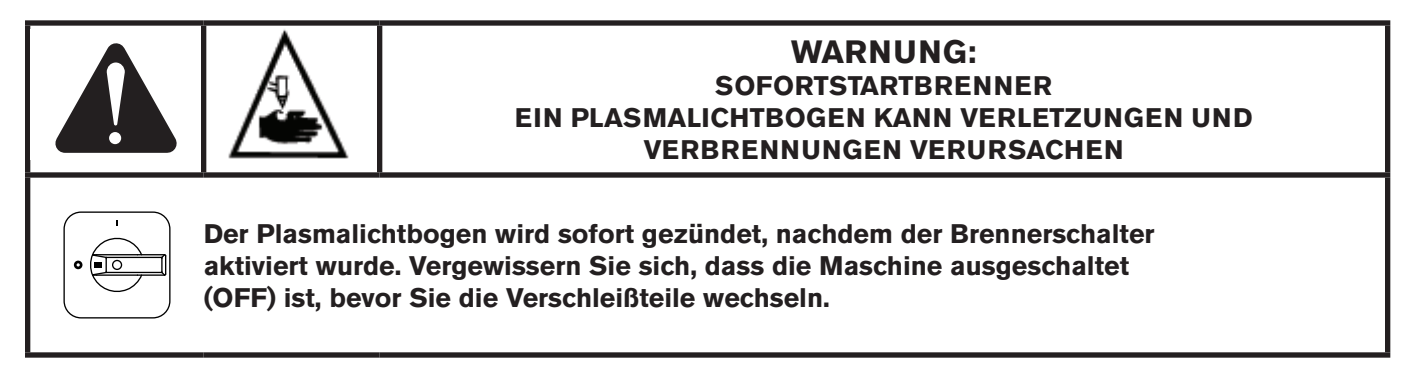

Vor der Inbetriebnahme des Handbrenners muss der komplette Satz an Verschleißteilen, bestehend aus Schutzschild, Brennerkappe, Düse, Elektrode und Wirbelring installiert sein. Brenner werden ohne Verschleißteile geliefert. Ziehen Sie den Vinyl-Schutz ab, bevor Sie Ihre Verschleißteile installieren.

Mit dem Netzschalter in der Stellung AUS (OFF/O) installieren Sie die Verschleißteile des Brenners wie nachfolgend dargestellt.

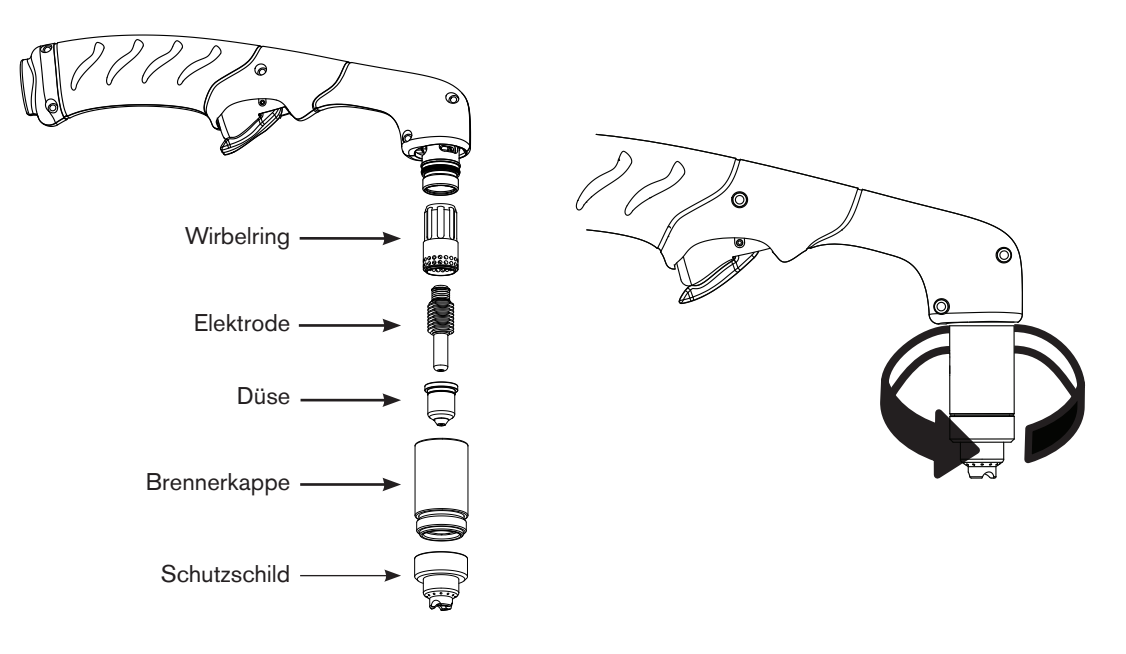

## <span id="page-60-0"></span>**Anschließen des Brennerschlauchpakets**

Der Powermax105 ist mit FastConnectTM, einem Schnellkupplungssystem für das Anschließen und Entfernen von Handund Maschinenbrenner-Schlauchpaketen ausgestattet. Vor dem Anschließen oder Entfernen eines Brenners muss das Gerät ausgeschaltet (OFF) sein. Zum Anschließen des Brenners stecken Sie den Steckverbinder in die Steckdose an der Vorderseite der Stromquelle.

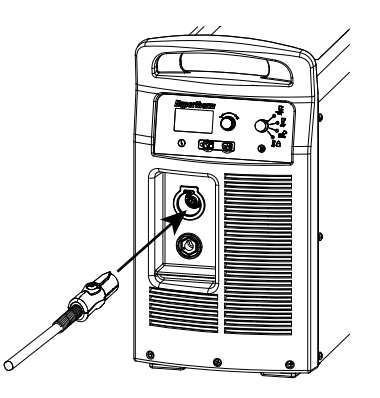

Drücken Sie zum Entfernen des Brenners auf den roten Knopf am Steckverbinder und ziehen Sie diesen aus der Steckdose.

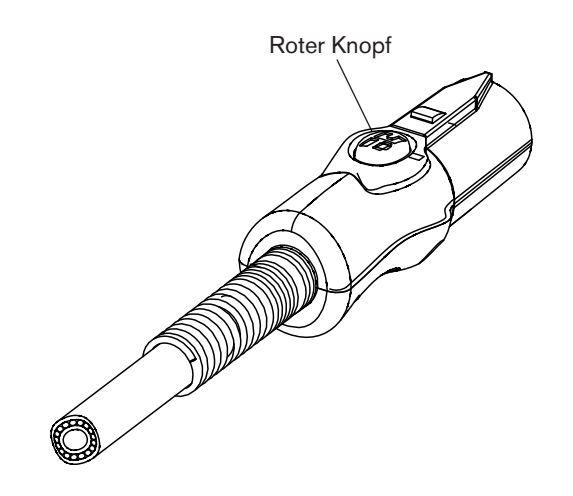

# Kapitel 5

## **SCHNEIDEN IM HANDBETRIEB**

# Inhalt dieses Kapitels:

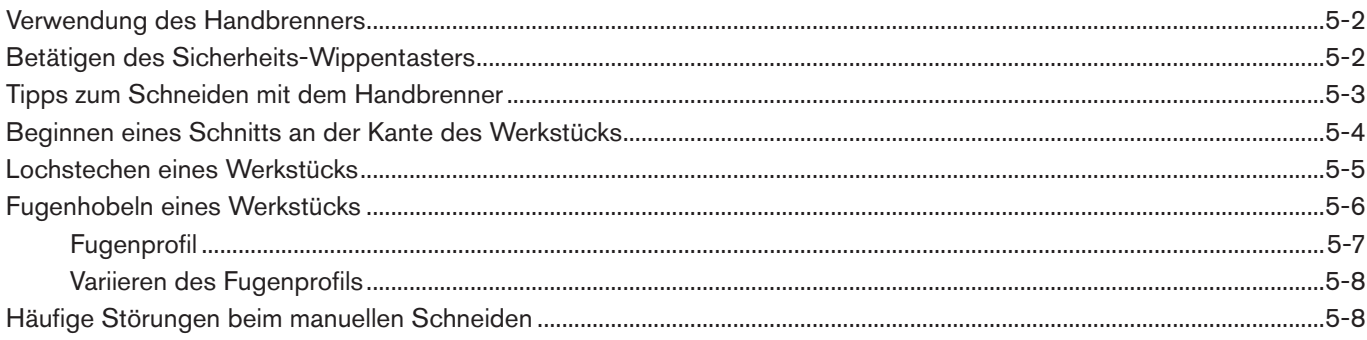

## <span id="page-63-0"></span>**Verwendung des Handbrenners**

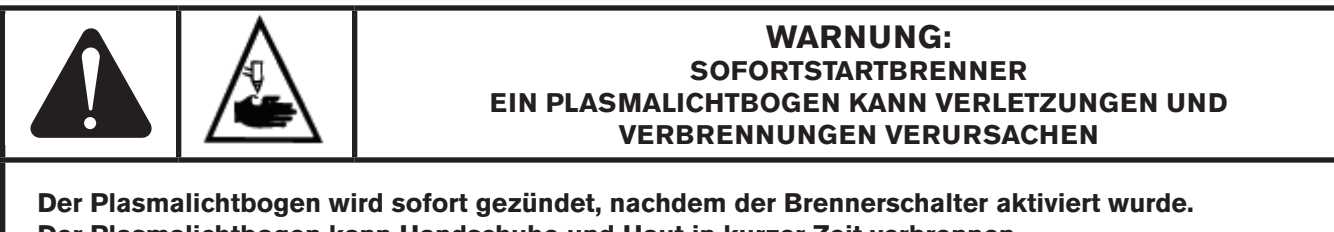

**Der Plasmalichtbogen kann Handschuhe und Haut in kurzer Zeit verbrennen.**

- **• Tragen Sie die richtige und geeignete Schutzausrüstung.**
- **• Halten Sie sich von der Brennerspitze fern.**
- **• Nehmen Sie das Werkstück nicht in die Hand und halten Sie den Schneidbereich frei.**
- **• Richten Sie den Brenner niemals auf sich oder andere Personen.**

## **Betätigen des Sicherheits-Wippentasters**

Die Handbrenner sind mit einem Sicherheits-Wippentaster ausgestattet, der ein versehentliches Zünden vermeidet. Wenn Sie zum Arbeiten mit dem Brenner bereit sind, klappen Sie die Sicherheitsabdeckung des Wippentasters nach vorne in Richtung Brennerkopf und drücken Sie den roten Brennerschalter, wie nachstehend dargestellt.

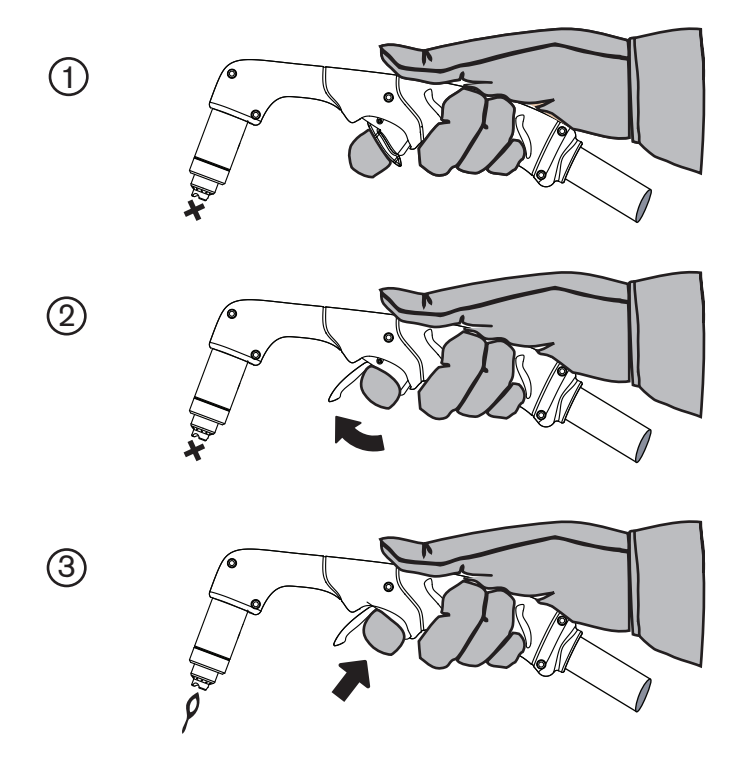

## <span id="page-64-0"></span>**Tipps zum Schneiden mit dem Handbrenner**

- Ziehen Sie die Brennerdüse leicht über das Werkstück, um einen gleichmäßigen Schnitt zu erzielen.
- • Achten Sie darauf, dass beim Schneiden unter dem Werkstück Funken austreten. Die Funken sollten beim Schneiden leicht hinter dem Brenner zurückbleiben (in einem Winkel von 15°–30° von der Vertikalen).
- • Wenn Funken vom Werkstück nach oben entweichen, bewegen Sie den Brenner langsamer oder stellen Sie den Ausgangsstrom höher ein.
- Halten Sie sowohl beim 75°-Duramax-Handbrenner als auch beim 15°-Duramax-Handbrenner die Brennerdüse senkrecht zum Werkstück, so dass die Düse in einem 90°-Winkel zur Schnittfläche steht. Beobachten Sie den Lichtbogen beim Schneiden.

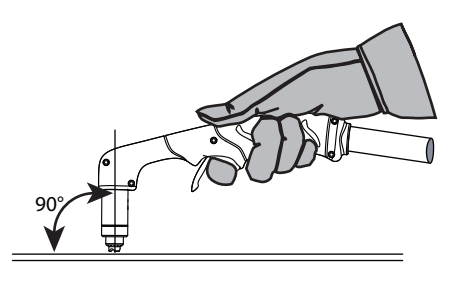

• Durch unnötiges Zünden des Brenners verkürzt sich die Standzeiten der Düse und der Elektrode.

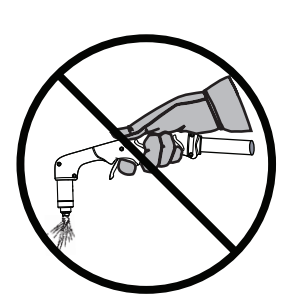

- • Der Brenner lässt sich leichter entlang des Schnitts ziehen als schieben.
- Nehmen Sie für geradlinige Schnitte ein Lineal zu Hilfe. Verwenden Sie zum Schneiden von Kreisen eine Schablone oder einen Radiusschneidaufsatz (eine Kreisschneideinrichtung). Die Teile-Nummern für die Plasma-Schneidführungen von Hypertherm zum Schneiden von Kreisen und zum Fasenschneiden finden Sie im Kapitel *Teile*.

## <span id="page-65-0"></span>**Beginnen eines Schnitts an der Kante des Werkstücks**

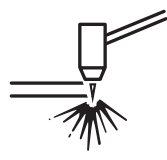

1. Halten Sie die Brennerdüse senkrecht (90°) zur Kante des Werkstücks mit angebrachter Erdklemme.

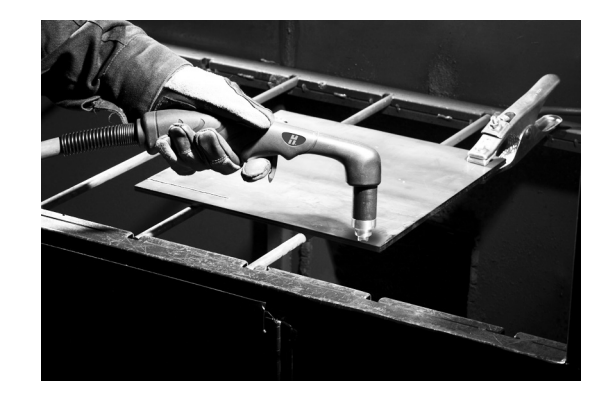

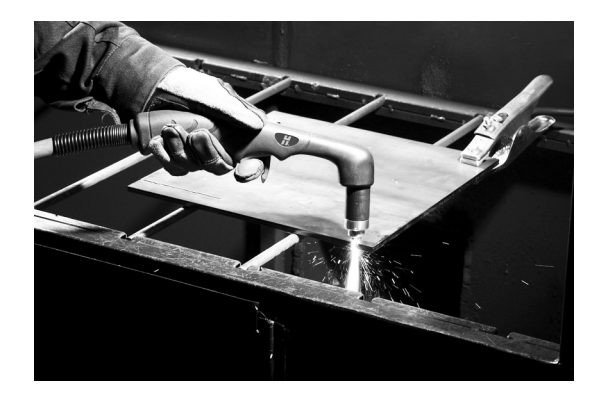

2. Betätigen Sie den Wippentaster des Brenners, um den

durchschnitten hat.

Lichtbogen zu starten. Halten Sie den Brenner an der Kante kurz an, bis der Lichtbogen das Werkstück vollständig

3. Ziehen Sie die Brennerdüse leicht über das Werkstück, um mit dem Schneiden fortzufahren. Halten Sie ein stetiges, gleichmäßiges Tempo aufrecht.

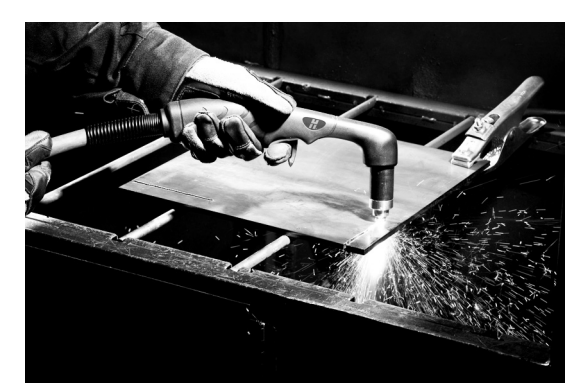

# <span id="page-66-0"></span>**Lochstechen eines Werkstücks**

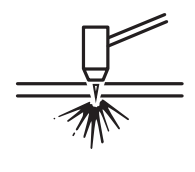

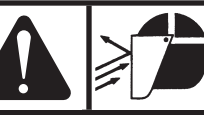

## **Warnung:**

**FUNKEN UND HEISSES METALL KÖNNEN ZU VERLET ZUNGEN AN AUGEN UND HAUT FÜHREN. Beim Zünden des Brenners in einem Winkel entweichen Funken und Spritzer von heißem Metall aus der Düse. Halten Sie den Brenner in einem gewissen Abstand von sich und anderen Personen.**

1. Halten Sie den Brenner vor dem Zünden in einem Winkel von ca. 30° und in einem Abstand von 1,5 mm zum Werkstück mit angebrachter Erdklemme.

2. Halten Sie den Brenner zum Werkstück geneigt, wenn Sie ihn zünden. Drehen Sie ihn langsam, bis er in einem rechten Winkel (90°) steht.

- 3. Halten Sie den Brenner an Ort und Stelle, während Sie den Wippentaster weiterhin betätigen. Wenn unter dem Werkstück Funken austreten, hat der Lichtbogen das Material durchstochen.
- 4. Wenn das Lochstechen abgeschlossen ist, ziehen Sie die Düse leicht über das Werkstück, um mit dem Schneiden fortzufahren.

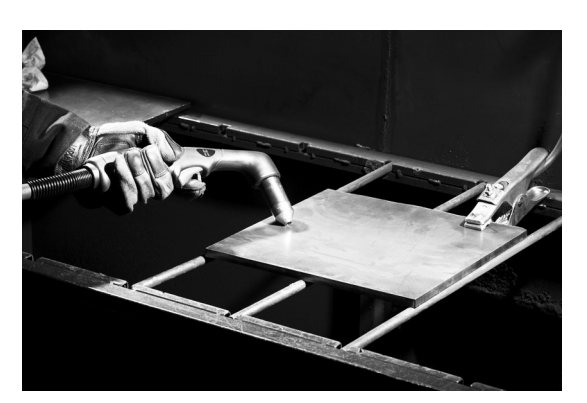

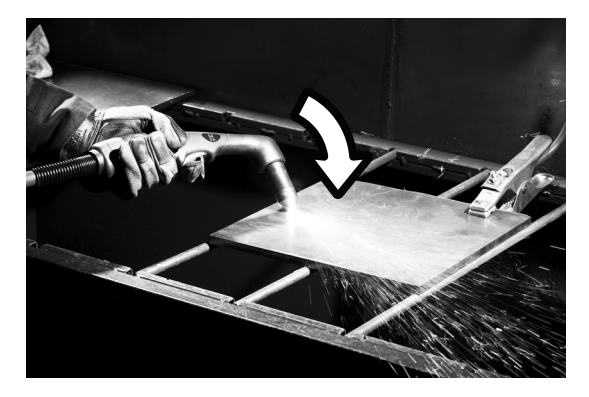

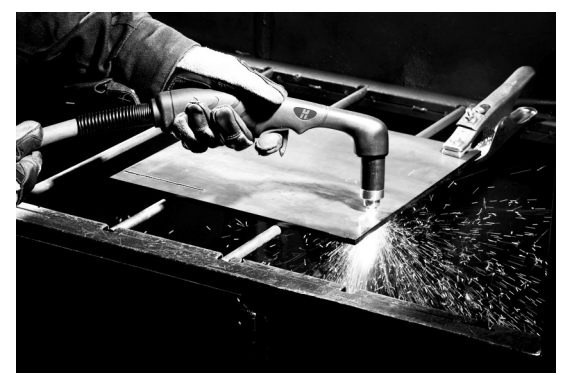

## <span id="page-67-0"></span>**Fugenhobeln eines Werkstücks**

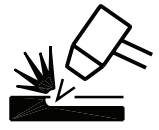

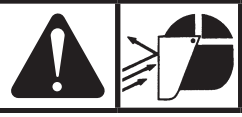

### **Warnung:**

**FUNKEN UND HEISSES METALL KÖNNEN ZU VERLET ZUNGEN AN AUGEN UND HAUT FÜHREN. Beim Zünden des Brenners in einem Winkel entweichen Funken und Spritzer von heißem Metall aus der Düse. Halten Sie den Brenner in einem gewissen Abstand von sich und anderen Personen.**

1. Halten Sie den Brenner vor dem Zünden so, dass sich die Düse in einem Abstand von 1,5 mm zum Werkstück befindet.

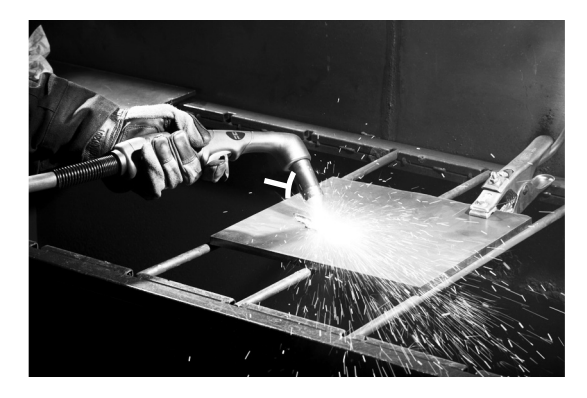

2. Halten Sie den Brenner in einem Winkel von 45° zum Werkstück. Zwischen Brennerspitze und Werkstück soll ein geringer Abstand bestehen. Betätigen Sie den Wippentaster, um einen Pilotlichtbogen zu erzeugen. Übertragen Sie den Lichtbogen auf das Werkstück.

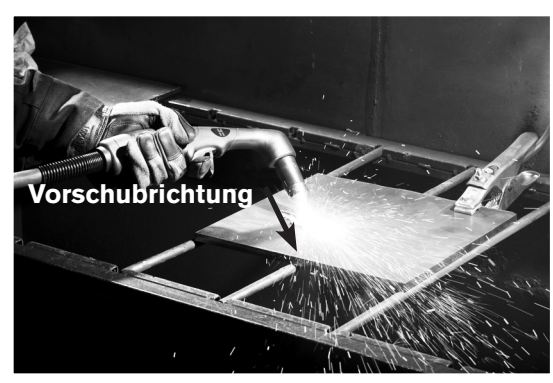

3. Behalten Sie beim Eindringen in die Fuge einen Winkel von ca. 45° zum Werkstück bei. Schieben Sie den Plasmalichtbogen in Richtung der zu erzeugenden Fuge. Damit sich die Standzeit des Verschleißteils nicht verkürzt oder der Brenner beschädigt wird, halten Sie die Brennerdüse in etwas Abstand zum geschmolzenen Metall.

Durch Ändern des Brennerwinkels ändert sich die Größe der Fuge.

## <span id="page-68-0"></span>**Fugenprofil**

Durch Variieren der Geschwindigkeit, mit der sich der Brenner über das Werkstück bewegt, des Abstands zwischen Brenner und Werkstück, des Winkels, in dem der Brenner zum Werkstück gehalten wird, und des Ausgangsstroms der Stromquelle können unterschiedliche Fugentiefen erzielt werden.

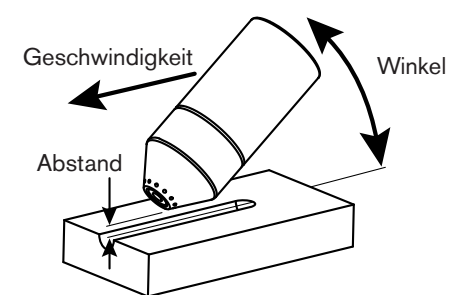

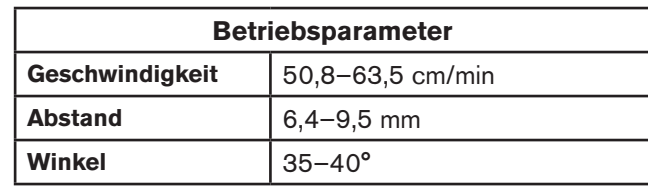

### **Typisches Fugenprofil bei 65 A**

Metallentfernungsmenge bei unlegiertem Stahl 4,8 kg/h

### **Typisches Fugenprofil bei 85 A**

Metallentfernungsmenge bei unlegiertem Stahl 8,8 kg/h

### **Typisches Fugenprofil bei 105 A**

Metallentfernungsmenge bei unlegiertem Stahl 9,8 kg/h

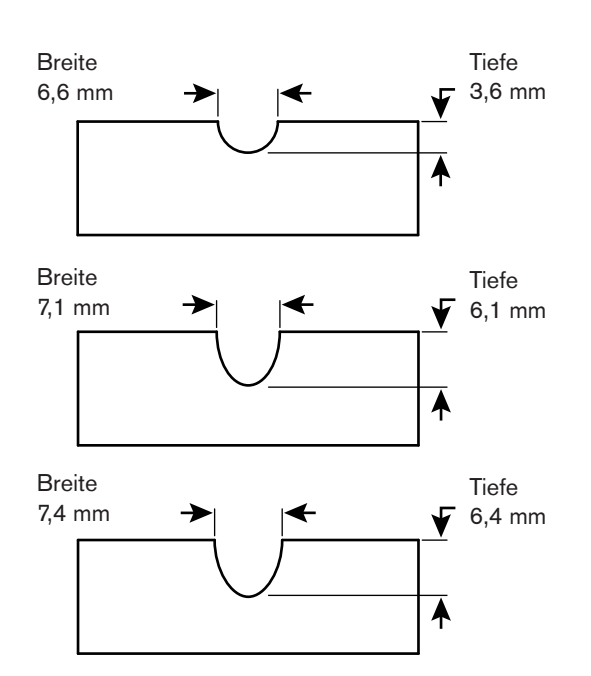

### <span id="page-69-0"></span>**Variieren des Fugenprofils**

Folgende Veränderungen beeinflussen das Fugenprofil wie beschrieben:

- **• Steigerung der Geschwindigkeit** des Brenners führt zu **geringerer Breite** und **geringerer Tiefe**.
- **• Verringerung der Geschwindigkeit** des Brenners führt zu **größerer Breite** und **größerer Tiefe**.
- **• Vergrößerung des Abstands** des Brenners führt zu **größerer Breite** und **geringerer Tiefe**.
- **• Verringerung des Abstands** des Brenners führt zu **geringerer Breite** und **größerer Tiefe**.
- **• Vergrößerung des Winkels** des Brenners (mehr vertikal) führt zu **geringerer Breite** und **größerer Tiefe**.
- **• Verkleinerung des Winkels** des Brenners (weniger vertikal) führt zu **größerer Breite** und **geringerer Tiefe**.
- **• Erhöhung der Stromstärke** der Stromquelle führt zu **größerer Breite** und **größerer Tiefe**.
- **• Verringerung der Stromstärke** der Stromquelle führt zu **geringerer Breite** und **geringerer Tiefe**.

## **Häufige Störungen beim manuellen Schneiden**

Der Brenner schneidet nicht vollständig durch das Werkstück. Dies kann folgende Gründe haben:

- • Die Schnittgeschwindigkeit ist zu hoch.
- • Die Verschleißteile sind abgenutzt.
- • Das zu schneidende Metall ist zu dick für die ausgewählte Stromstärke.
- • Es wurden Verschleißteile für Fugenhobeln, nicht für Schneiden mit Oberflächenkontakt installiert.
- • Die Erdklemme ist nicht ordnungsgemäß am Werkstück befestigt.
- Der Gasdruck oder die Gasdurchflussmenge ist zu gering.

Die Schnittqualität ist schlecht. Dies kann folgende Gründe haben:

- Das zu schneidende Metall ist zu dick für die Stromstärke.
- • Es werden die falschen Verschleißteile verwendet (es wurden beispielsweise Verschleißteile für Fugenhobeln, nicht für Schneiden mit Oberflächenkontakt installiert).
- • Der Brenner wird zu schnell oder zu langsam bewegt.

Der Lichtbogen stottert und die Standzeit der Verschleißteile ist kürzer als erwartet. Dies kann folgenden Grund haben:

- Feuchtigkeit in der Gasversorgung.
- Falscher Gasdruck.
- Verschleißteile falsch installiert.

# Kapitel 6

## KONFIGURATION DES MASCHINENBRENNERS

# Inhalt dieses Kapitels:

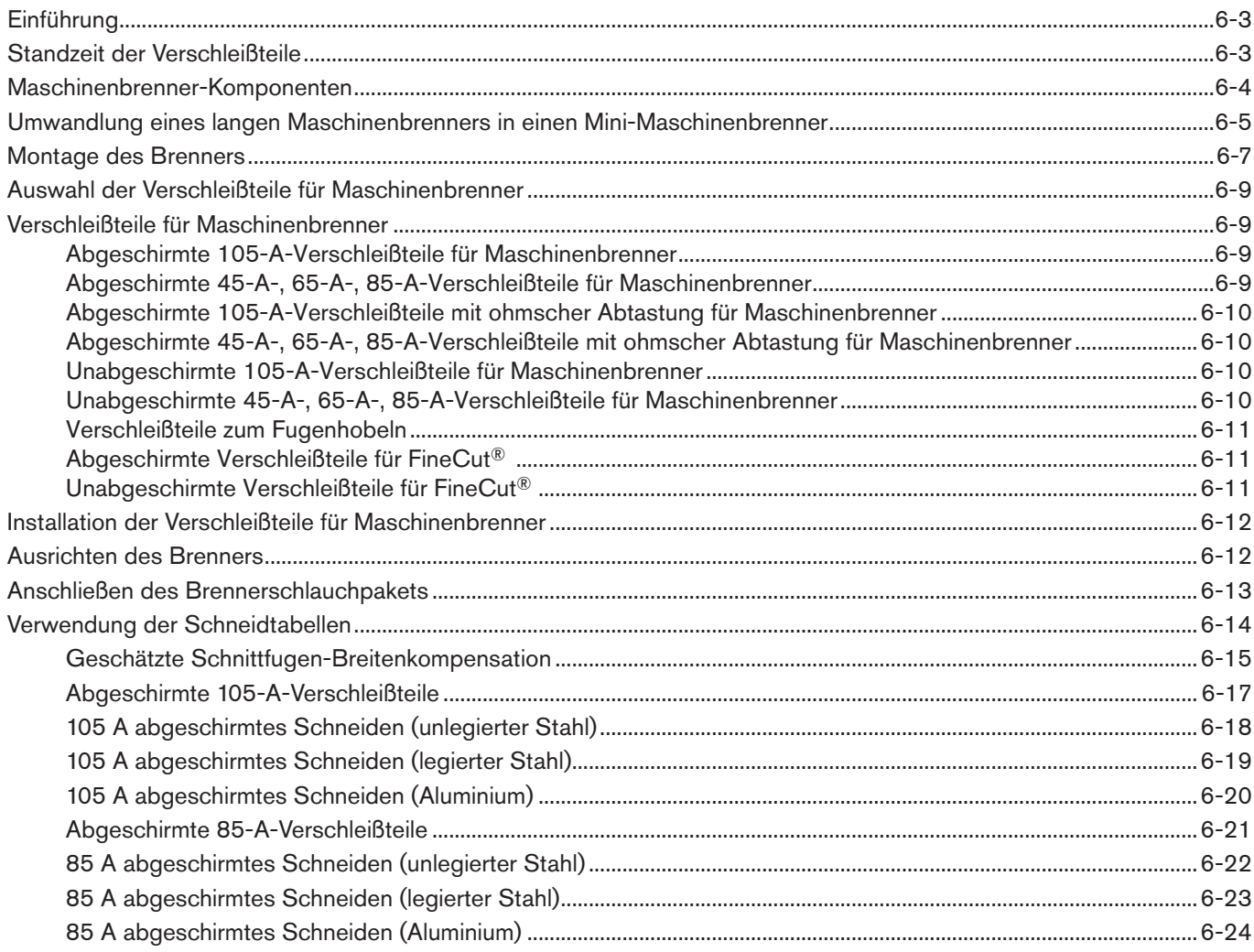

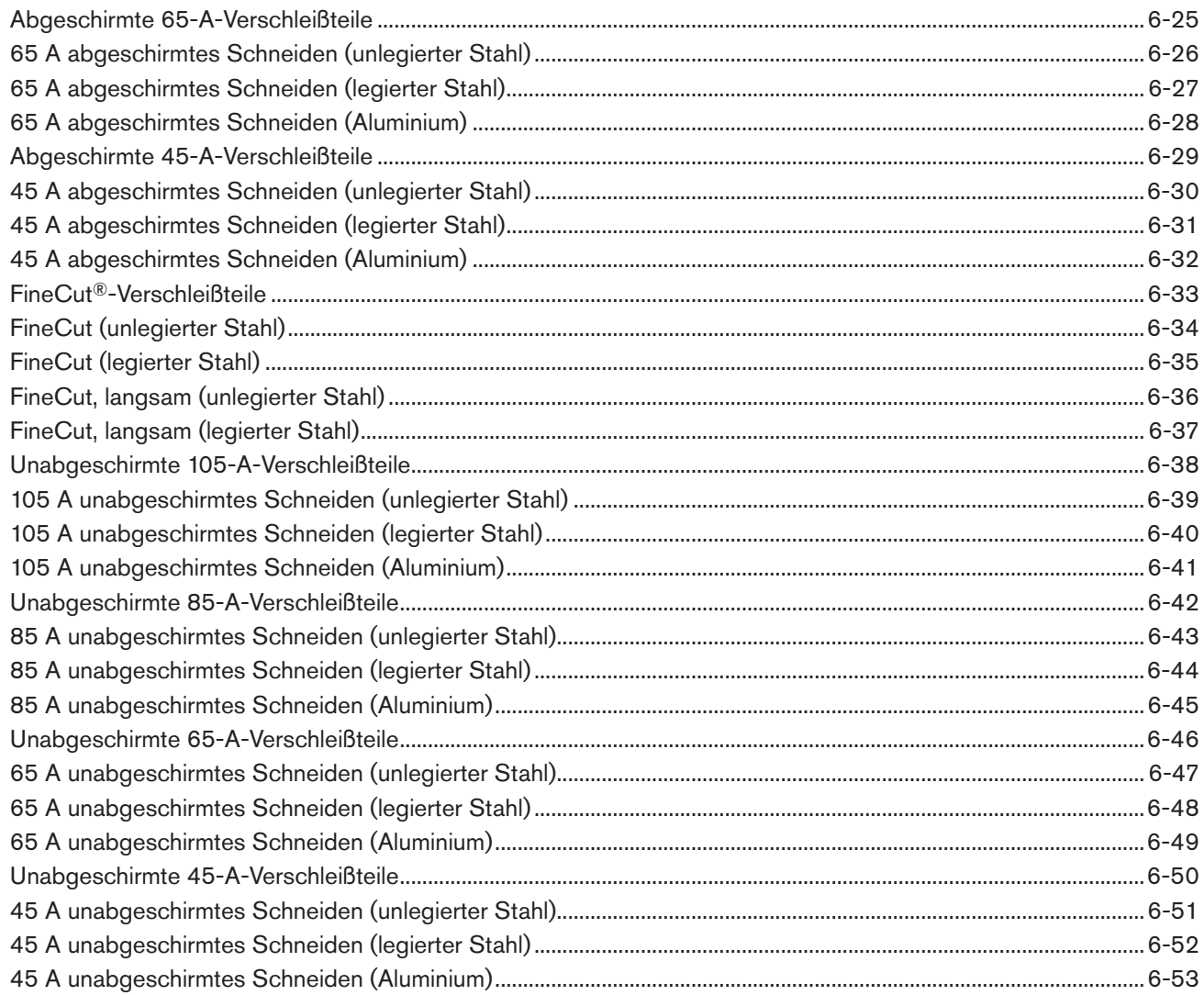
# **Einführung**

Maschinenbrenner der Duramax™-Serie sind für Powermax105-Geräte erhältlich. Dank des FastConnectTM-Schnellkupplungssystems kann der Brenner schnell für den Transport entfernt oder gewechselt werden, wenn Ihre Anwendungen den Gebrauch verschiedener Brenner erfordern. Diese Brenner werden von der Umgebungsluft gekühlt und brauchen keine zusätzliche Kühlung.

In diesem Kapitel wird erklärt, wie Sie den Maschinenbrenner konfigurieren und die entsprechenden Verschleißteile für den jeweiligen Auftrag wählen.

# **Standzeit der Verschleißteile**

Mehrere Faktoren beeinflussen, wie häufig Sie die Verschleißteile Ihres Brenners auswechseln müssen:

- • Die Stärke des geschnittenen Materials.
- • Die durchschnittliche Schnittlänge.
- • Die Luftqualität (Vorhandensein von Öl, Feuchtigkeit oder anderen Verschmutzungen).
- • Ob das Metall durchstochen wird oder Schnitte an der Kante begonnen werden.
- Der richtige Abstand zwischen Brenner und Werkstück beim Fugenhobeln oder beim Schneiden mit unabgeschirmten Verschleißteilen.
- • Die richtige Lochstechhöhe.
- Ob mit "Dauer-Pilotlichtbogen"-Modus oder im normalen Modus geschnitten wird. Beim Schneiden mit Dauer-Pilotlichtbogen nutzen sich die Verschleißteile stärker ab.

Unter normalen Bedingungen nutzt sich beim maschinellen Schneiden als erstes die Elektrode ab. Generell gilt, dass ein Satz Verschleißteile beim mechanisierten Schneiden je nach der Art des Auftrags für ca. 1 bis 5 Stunden ausreicht.

Weitere Informationen zu den richtigen Schneidtechniken finden Sie im Kapitel *Mechanisiertes Schneiden*.

# <span id="page-73-0"></span>**Maschinenbrenner-Komponenten**

## **Langer Duramax-180°-Maschinenbrenner**

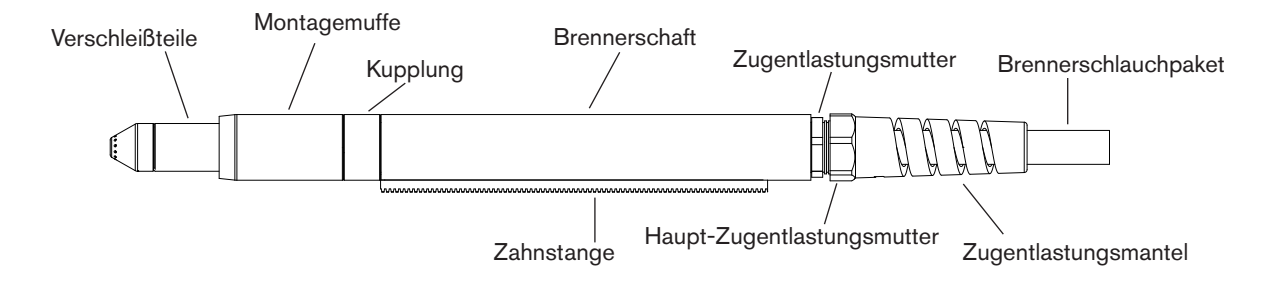

#### **Duramax-180°-Mini-Maschinenbrenner**

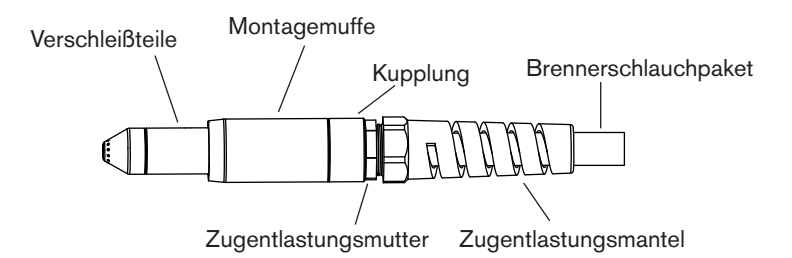

Führen Sie vor dem Arbeiten mit jedem Maschinenbrenner die folgenden Schritte durch:

- Montieren Sie den Brenner am Schneidtisch oder einem anderem Gerät.
- • Wählen Sie die Verschleißteile aus und bringen Sie sie an.
- • Richten Sie den Brenner rechtwinklig zur Platte aus.
- • Schließen Sie das Brennerschlauchpaket an der Stromquelle an.
- • Konfigurieren Sie die Stromquelle für den Fernstart mit dem Fernstartschalter oder über ein Maschinenschnittstellenkabel.

## **Umwandlung eines langen Maschinenbrenners in einen Mini-Maschinenbrenner**

Ein langer Maschinenbrenner lässt sich durch Entfernen des Brennerschafts in einen Mini-Maschinenbrenner umwandeln.

Anmerkung: Wenn Sie einen langen Maschinenbrenner in einen Mini-Maschinenbrenner umwandeln und den Brenner gleichzeitig montieren, überspringen Sie dieses Kapitel und befolgen Sie die Anweisungen auf Seite 6-7 *[Montage des Brenners](#page-76-0)*.

Beachten Sie die Abbildungen auf Seite 6-4 *[Maschinenbrenner-Komponenten](#page-73-0)* und befolgen Sie diese Anweisungen.

- Anmerkung: Beim Trennen und Wiederverbinden der Brennerteile muss die gleiche Ausrichtung des Brennerkopfs zum Brennerschlauchpaket beibehalten werden. Drehen des Brennerkopfs relativ zum Brennerschlauchpaket kann ihn beschädigen.
- 1. Trennen Sie das Brennerschlauchpaket von der Stromquelle und entfernen Sie die Verschleißteile vom Brenner.
- 2. Schrauben Sie den Zugentlastungsmantel von der Zugentlastungsmutter ab und ziehen Sie ihn entlang des Brennerschlauchpakets zurück.
- 3. Schrauben Sie die Zugentlastungsmutter vom Brennerschaft ab und ziehen Sie die Mutter entlang des Brennerschlauchpakets zurück.
- 4. Schrauben Sie den Brennerschaft von der Kupplung ab.
- 5. Schrauben Sie die Kupplung von der Montagemuffe ab.
- 6. Entfernen Sie die drei Schrauben vom Verschleißteilende der Montagemuffe und ziehen Sie die Montagemuffe nach vorne vom Brennerkörper ab.

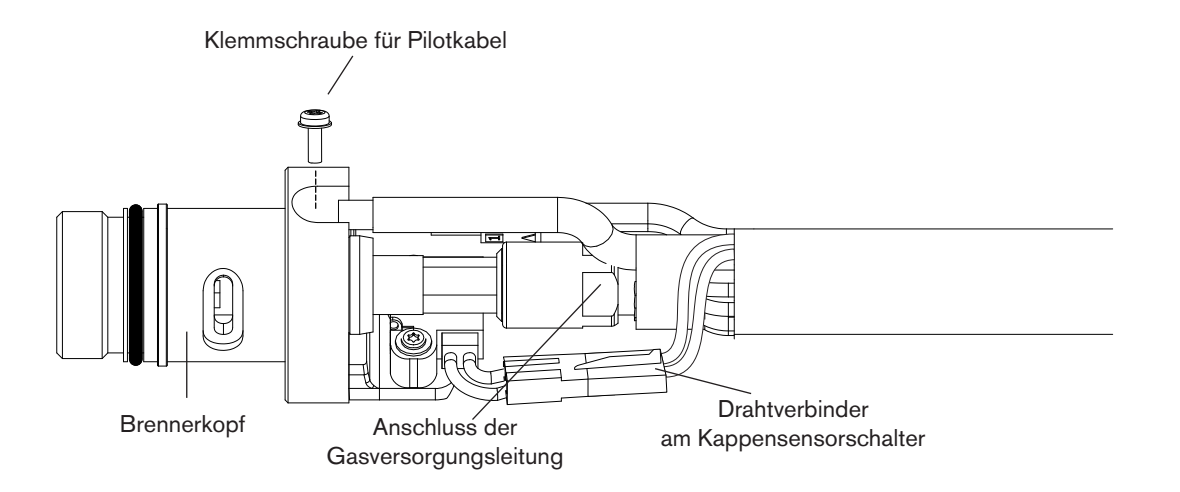

- 7. Trennen Sie den Drahtverbinder am Kappensensorschalter.
- 8. Entfernen Sie mit einem Kreuzschlitzschraubendreher Nr. 2 die Schraube, mit der das Pilotkabel am Brennerkörper befestigt ist.

## **Konfiguration des Maschinenbrenners**

- 9. Lösen Sie die Mutter, mit der die Gasversorgungsleitung am Brennerschlauchpaket befestigt ist, mit einem 1/4- Zoll- und einem 3/8-Zoll-Schraubenschlüssel bzw. einem verstellbaren Schraubenschlüssel. Legen Sie den Brennerkörper beiseite.
- 10. Ziehen Sie die Kupplung und den Brennerschaft nach vorne vom Brennerschlauchpaket ab.
- 11. Schieben Sie die Kupplung über das Brennerschlauchpaket.
- 12. Schließen Sie die Gasleitung wieder an das Brennerschlauchpaket an.
- 13. Befestigen Sie das Pilotkabel des Brenners wieder mit der Schraube am Brennerkörper.
- 14. Schließen Sie den Drahtverbinder am Kappensensorschalter wieder an.
- 15. Schieben Sie die Montagemuffe von vorne über den Brennerkörper. Richten Sie die Nut vorne an der Montagemuffe (neben einem der drei Schraubenlöcher) am Brennerkappensensor-Kontaktstift am Brennerkörper aus.
- 16. Befestigen Sie die Montagemuffe mit den drei Schrauben am Brennerkörper.
- 17. Schrauben Sie die Kupplung in die Montagemuffe.
- 18. Schrauben Sie die Zugentlastungsmutter in die Kupplung.
- 19. Schrauben Sie den Zugentlastungsmantel in die Zugentlastungsmutter.

## <span id="page-76-0"></span>**Montage des Brenners**

Je nach Art des Schneidtischs müssen Sie den Brenner gegebenenfalls zerlegen, um ihn durch die Schiene zu führen und zu montieren. Wenn die Schiene des Schneidtischs breit genug ist, dass der Brenner hindurchpasst, ohne dass der Brennerkörper vom Schlauch abgenommen werden muss, können Sie ihn ohne Zerlegen durch die Schiene führen und brauchen ihn anschließend lediglich gemäß den Anweisungen des Herstellers an der Höhenverstellung zu befestigen.

Anmerkung: Duramax-Maschinenbrenner können an vielen verschiedenen X-Y-Tischen, Schneidbrennern auf Führungswagen, Rohrplanmaschinen und anderen Geräten montiert werden. Bringen Sie den Brenner gemäß den Anweisungen des Herstellers an. Bei Bedarf folgen Sie den nachstehenden Hinweisen zum Zerlegen.

Falls Sie den Brenner zerlegen und wieder zusammenbauen müssen, beachten Sie die Abbildungen auf Seite [6-4](#page-73-0)  *[Maschinenbrenner-Komponenten](#page-73-0)* und befolgen Sie diese Anweisungen.

- Anmerkung: Beim Trennen und Wiederverbinden der Brennerteile muss die gleiche Ausrichtung des Brennerkopfs zum Brennerschlauchpaket beibehalten werden. Drehen des Brennerkopfs relativ zum Brennerschlauchpaket kann ihn beschädigen.
- 1. Trennen Sie das Brennerschlauchpaket von der Stromquelle und entfernen Sie die Verschleißteile vom Brenner.
- 2. Schrauben Sie den Zugentlastungsmantel von der Zugentlastungsmutter ab und ziehen Sie ihn entlang des Brennerschlauchpakets zurück.
- 3. Schrauben Sie die Zugentlastungsmutter vom Brennerschaft ab (beim langen Maschinenbrenner) und ziehen Sie die Mutter entlang des Brennerschlauchpakets zurück.
- 4. Schrauben Sie den Brennerschaft von der Kupplung ab.
- 5. Schrauben Sie die Kupplung von der Montagemuffe ab.
- 6. Entfernen Sie die drei Schrauben vom Verschleißteilende der Montagemuffe und ziehen Sie die Montagemuffe nach vorne vom Brennerkörper ab.

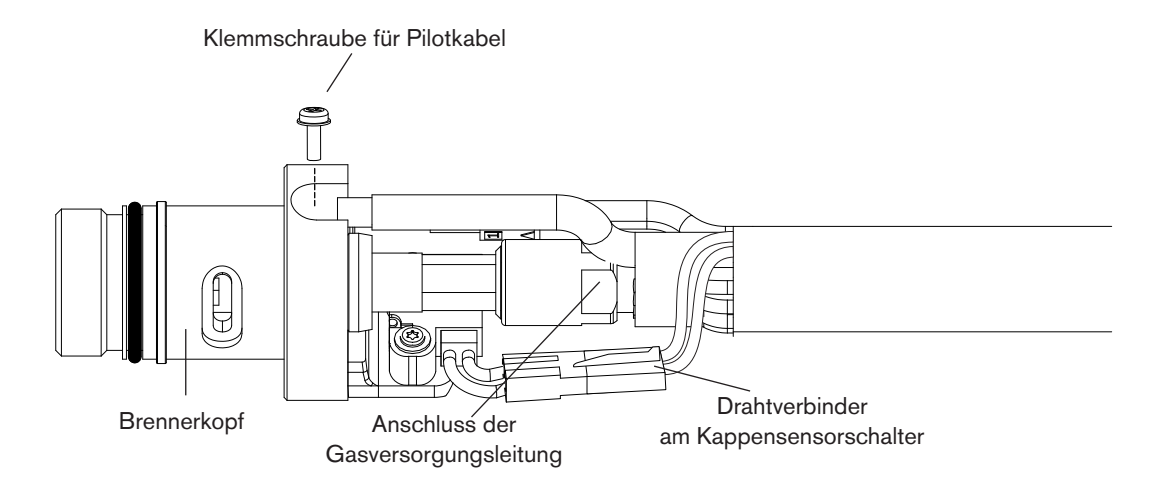

- 7. Trennen Sie den Drahtverbinder am Kappensensorschalter.
- 8. Entfernen Sie mit einem Kreuzschlitzschraubendreher Nr. 2 die Schraube, mit der das Pilotkabel am Brennerkörper befestigt ist.
- 9. Lösen Sie die Mutter, mit der die Gasversorgungsleitung am Brennerschlauchpaket befestigt ist, mit einem 1/4-Zoll- und einem 3/8-Zoll-Schraubenschlüssel bzw. einem verstellbaren Schraubenschlüssel. Legen Sie den Brennerkörper beiseite.
	- Anmerkung: Kleben Sie das Ende der Gasleitung am Brennerschlauchpaket mit Klebeband ab, damit beim Führen der Gasleitung entlang der Schiene kein Staub und andere Verschmutzungen hineingeraten.
- 10. Ziehen Sie die Kupplung, den Brennerschaft (beim langen Maschinenbrenner), die Zugentlastungsmutter und den Zugentlastungsmantel nach vorne vom Brennerschlauchpaket ab.
- 11. Wenn Sie bei einem langen Maschinenbrenner keine Zahnstange brauchen, schieben Sie die Zahnstange vom Brennerschaft zum Verschleißteilende des Schafts.
- 12. Führen Sie das Brennerschlauchpaket durch die Schiene des Schneidtischs.
- 13. Schieben Sie den Zugentlastungsmantel und die Zugentlastungsmutter über das Brennerschlauchpaket.
- 14. Bei der Montage eines langen Maschinenbrenners schieben Sie den Brennerschaft über den Brennerkopf. Bei der Montage eines Mini-Maschinenbrenners legen Sie den Brennerschaft beiseite.
- 15. Schieben Sie die Kupplung über das Brennerschlauchpaket.
- 16. Schließen Sie die Gasleitung wieder an das Brennerschlauchpaket an.
- 17. Befestigen Sie das Pilotkabel des Brenners wieder mit der Schraube am Brennerkörper.
- 18. Schließen Sie den Drahtverbinder am Kappensensorschalter wieder an.
- 19. Schieben Sie die Montagemuffe von vorne über den Brennerkörper. Richten Sie die Nut vorne an der Montagemuffe (neben einem der drei Schraubenlöcher) am Brennerkappensensor-Kontaktstift am Brennerkörper aus.
- 20. Befestigen Sie die Montagemuffe mit den drei Schrauben am Brennerkörper.
- 21. Schrauben Sie die Kupplung in die Montagemuffe.
- 22. Bei der Montage eines langen Maschinenbrenners schrauben Sie den Brennerschaft in die Kupplung. Bei der Montage eines Mini-Maschinenbrenners wird die Zugentlastungsmutter im nächsten Schritt direkt an der Kupplung befestigt.
- 23. Verbinden Sie die Zugentlastungsmutter und den Zugentlastungsmantel wieder.
- 24. Befestigen Sie den Brenner gemäß den Anweisungen des Herstellers an der Höhenverstellung.

# **Auswahl der Verschleißteile für Maschinenbrenner**

Powermax-Geräte mit dem langen Duramax-180°-Maschinenbrenner oder dem Duramax-180°-Mini-Maschinenbrenner werden mit einer Verschleißteile-Box geliefert. Für die abgeschirmten Verschleißteile ist außerdem eine Brennerkappe für ohmsche Abtastung erhältlich.

Bei abgeschirmten Verschleißteilen darf die Brennerdüse beim Schneiden das Metall berühren. Bei unabgeschirmten Verschleißteilen muss der Brenner in einem geringen Abstand (ca. 2–3 mm) zum Metall gehalten werden. Unabgeschirmte Verschleißteile haben für gewöhnlich eine kürzere Standzeit als abgeschirmte. Je nachdem, welches Gerät Sie bestellen, erhalten Sie ein Starter-Verschleißteilset mit einer Standard-Brennerkappe oder einer Brennerkappe für ohmsche Abtastung.

Beide Maschinenbrenner verwenden die gleichen Verschleißteile.

# **Verschleißteile für Maschinenbrenner**

## **Abgeschirmte 105-A-Verschleißteile für Maschinenbrenner**

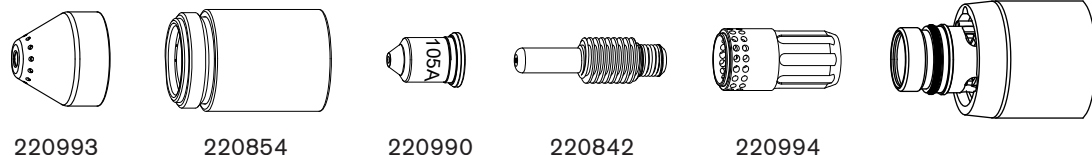

**Schutzschild** 

Brennerkappe

Düse

Elektrode

**Wirbelring** 

**Abgeschirmte 45-A-, 65-A-, 85-A-Verschleißteile für Maschinenbrenner**

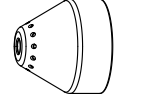

220817 **Schutzschild** 

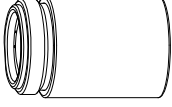

220854 Brennerkappe

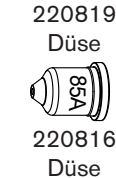

თ ይ

4ይ

220941 Düse

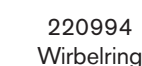

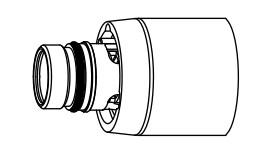

220842 Elektrode

## **Konfiguration des Maschinenbrenners**

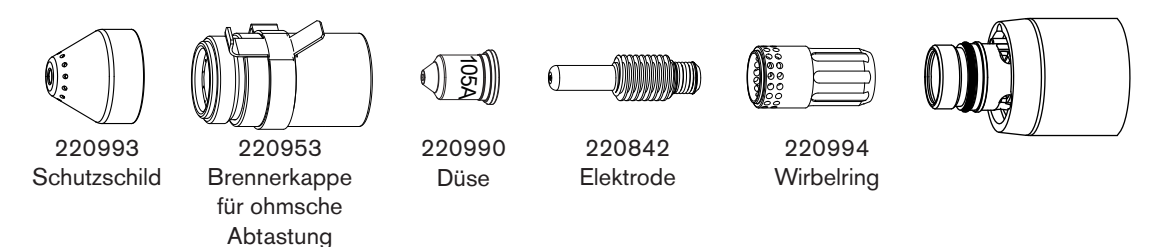

### **Abgeschirmte 105-A-Verschleißteile mit ohmscher Abtastung für Maschinenbrenner**

**Abgeschirmte 45-A-, 65-A-, 85-A-Verschleißteile mit ohmscher Abtastung für Maschinenbrenner**

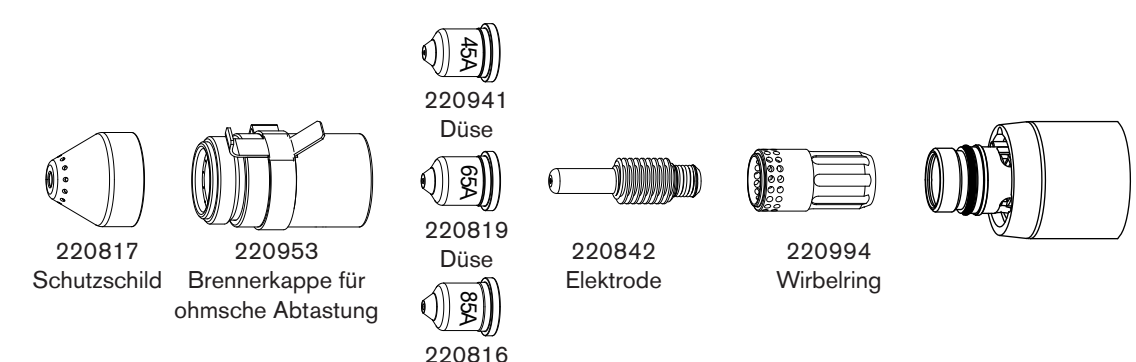

## **Unabgeschirmte 105-A-Verschleißteile für Maschinenbrenner**

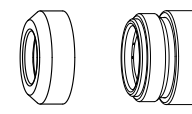

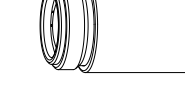

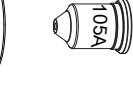

Düse

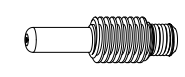

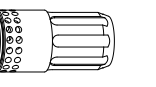

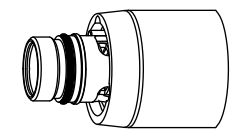

Deflektor

220842 Elektrode

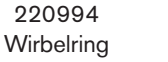

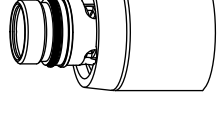

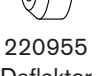

220854 Brennerkappe

220990 Düse

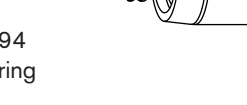

## **Unabgeschirmte 45-A-, 65-A-, 85-A-Verschleißteile für Maschinenbrenner**

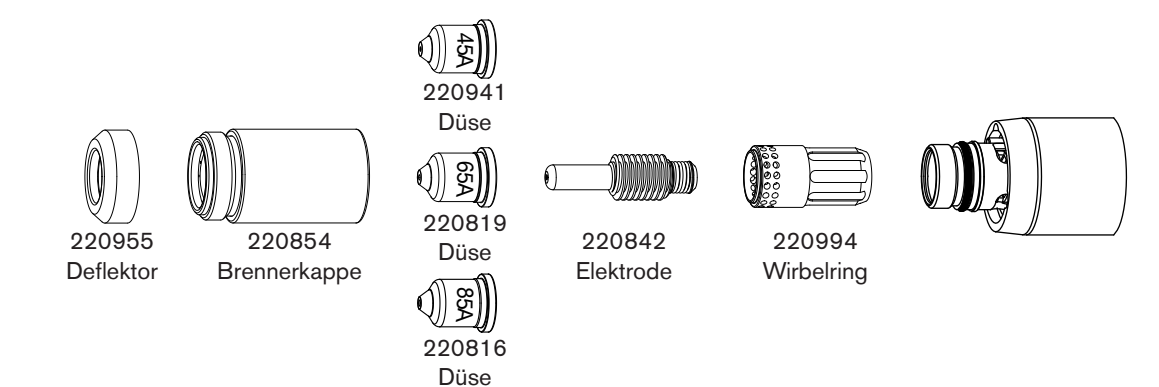

## **Verschleißteile zum Fugenhobeln**

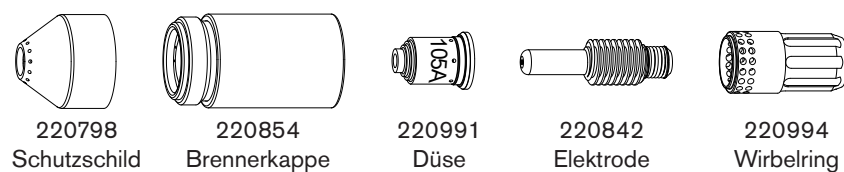

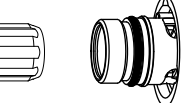

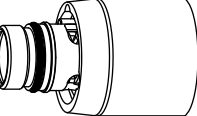

## **Abgeschirmte Verschleißteile für FineCut®**

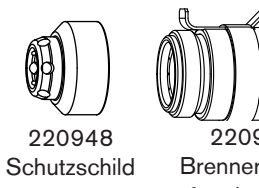

**Unabgeschirmte Verschleißteile für FineCut®**

220953 Brennerkappe für ohmsche Abtastung

220930 Düse

220842 Elektrode

0

220994 **Wirbelring** 

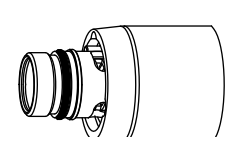

220955 Deflektor

220854 Brennerkappe

220930 Düse

220842 Elektrode

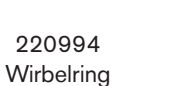

## **Installation der Verschleißteile für Maschinenbrenner**

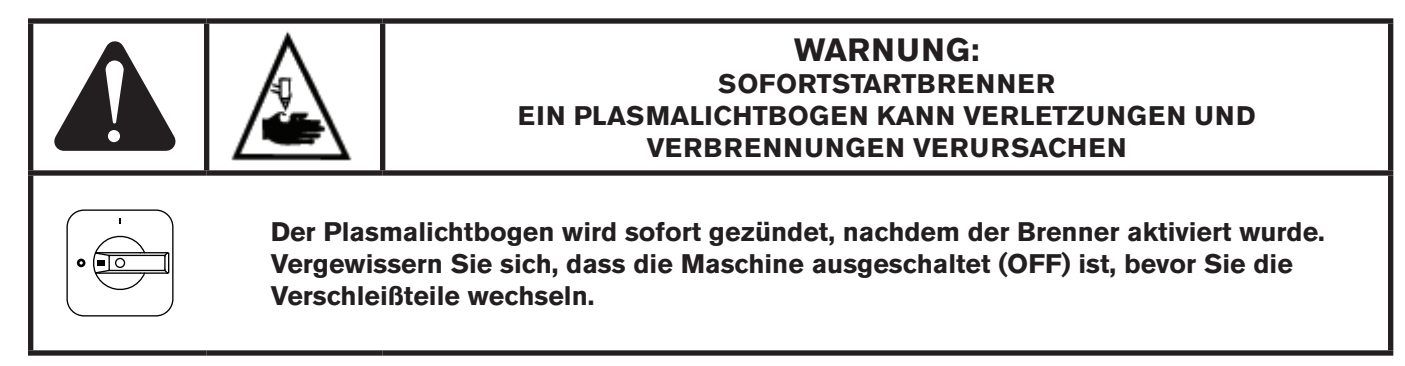

Vor der Inbetriebnahme des Maschinenbrenners muss der komplette Satz an Verschleißteilen, bestehend aus Schutzschild, Brennerkappe, Düse, Elektrode und Wirbelring installiert sein.

Mit dem Netzschalter in der Stellung AUS (OFF/O) montieren Sie die Verschleißteile des Maschinenbrenners ähnlich wie bei einem Handbrenner. Siehe Kapitel *Konfiguration des Handbrenners* .

# **Ausrichten des Brenners**

Montieren Sie den Maschinenbrenner senkrecht zum Werkstück, um einen vertikalen Schnitt zu erzielen. Richten Sie den Brenner mithilfe eines Winkels bei 0° und 90° aus.

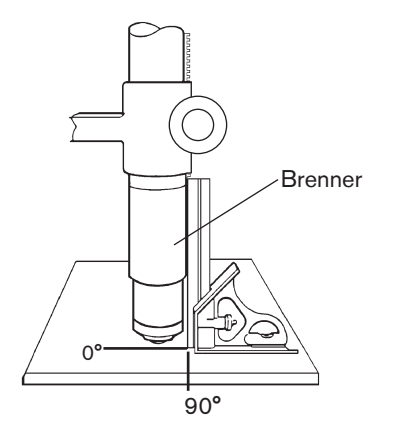

# **Anschließen des Brennerschlauchpakets**

Der Powermax105 ist mit FastConnectTM, einem Schnellkupplungssystem für das Anschließen und Entfernen von Handund Maschinenbrenner-Schlauchpaketen ausgestattet. Vor dem Anschließen oder Entfernen eines Brenners muss das Gerät ausgeschaltet (OFF) sein. Zum Anschließen des Brenners stecken Sie den Steckverbinder in die Steckdose an der Vorderseite der Stromquelle.

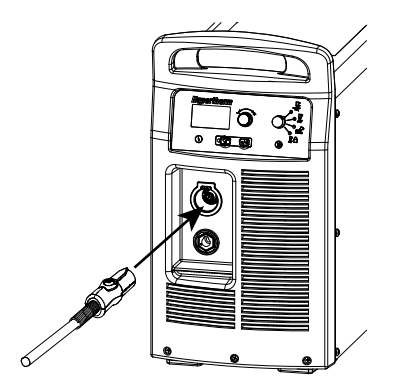

Drücken Sie zum Entfernen des Brenners auf den roten Knopf am Steckverbinder und ziehen Sie diesen aus der Steckdose.

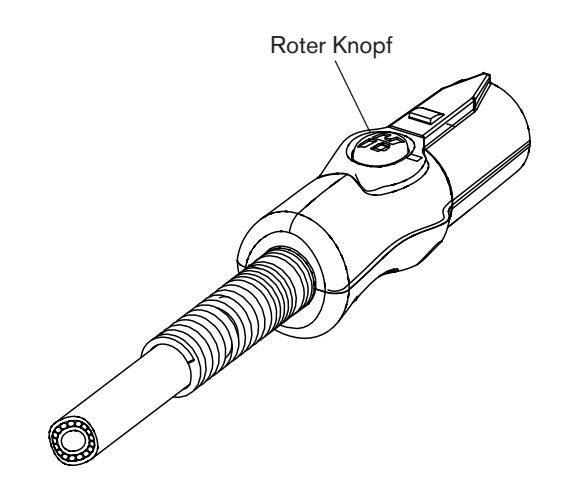

# **Verwendung der Schneidtabellen**

Im Folgenden finden Sie Schneidtabellen für jeden Verschleißteilsatz für Maschinenbrenner. Eine Abbildung der Verschleißteile mit Teile-Nummern geht jeder Tabellengruppe voran. Für jede Art von Verschleißteil sind Tabellen in metrischen und englischen Einheiten für legierten und unlegierten Stahl sowie Aluminium vorhanden.

Jede Tabelle enthält die folgenden Informationen:

- Stromstärkeeinstellung Die Stromstärkeeinstellung links oben auf der Seite gilt mit Ausnahme der FineCut-Tabellen für alle Einstellungen auf dieser Seite. Bei den Angaben für FineCut ist die Stromstärkeeinstellung für jede Stärke – entweder 45 oder 40 (45, 40 oder 30 bei niedriger Geschwindigkeit) – in der Tabelle enthalten.
- Materialstärke Dicke des Werkstücks (der zu schneidenden Metallplatte).
- Abstand zwischen Brenner und Werkstück Bei abgeschirmten Verschleißteilen der Abstand zwischen dem Schutzschild und dem Werkstück während des Schneidens. Bei unabgeschirmten Verschleißteilen der Abstand zwischen der Düse und dem Werkstück während des Schneidens.
- • Anfangslochstechhöhe Abstand zwischen dem Schutzschild (abgeschirmt) oder der Düse (unabgeschirmt) und dem Werkstück, wenn der Brenner gezündet wird, bevor er auf die Schneidhöhe abgesenkt wird.
- Lochstechzeitverzögerung Verweildauer des ausgelösten Brenners auf der Lochstechhöhe, bevor der Brenner mit der Schneidbewegung beginnt.
- Qualitätsoptimierungs-Einstellungen (Schnittgeschwindigkeit und Spannung) Die Einstellungen, die den Anfangspunkt für die beste Schnittqualität (bester Winkel und beste Oberflächenschnittgüte bei gleichzeitig der geringsten Bartbildung) liefern. Zur Erzielung des gewünschten Ergebnisses müssen Sie die für Ihre Anwendung und Ihren Schneidtisch geeigneten Geschwindigkeiten einstellen.
- Produktionseinstellungen (Schnittgeschwindigkeit und Spannung) 70 % bis 80 % der Maximalgeschwindigkeit. Mit diesen Geschwindigkeiten erzielen Sie zwar die größte Anzahl von Schneidteilen, aber nicht unbedingt bei der besten Schnittqualität.
- Anmerkung: Die Lichtbogen-Spannung nimmt zu, je mehr die Verschleißteile sich abnutzen, deshalb sollte die Spannungseinstellung erhöht werden, um den richtigen Abstand zwischen Brenner und Werkstück beizubehalten.

In jeder Schneidtabelle sind die Durchflussmengen für heiße und kalte Luft angegeben.

- Durchflussmenge heiße Luft Plasma ist eingeschaltet, das Gerät arbeitet mit Betriebsstrom und ist in einem stabilen Zustand bei Standard-Systemdruck (Automatikmodus).
- • Durchflussmenge kalte Luft Plasma ist ausgeschaltet und das Gerät in einem stabilen Zustand, Luft strömt durch den Brenner bei Standard-Systemdruck.

Anmerkung: Diese Daten wurden von Hypertherm in Labortests mit neuen Verschleißteilen ermittelt.

## **Geschätzte Schnittfugen-Breitenkompensation**

Die Breiten in den nachfolgenden Tabellen dienen als Anhaltspunkt. Die Daten wurden mit den Einstellungen für "Qualitätsoptimierung" ermittelt. Unterschiede bei den Installationen und in der Materialzusammensetzung können dazu führen, dass die jeweiligen Ergebnisse von den in den Tabellen gezeigten Werten abweichen.

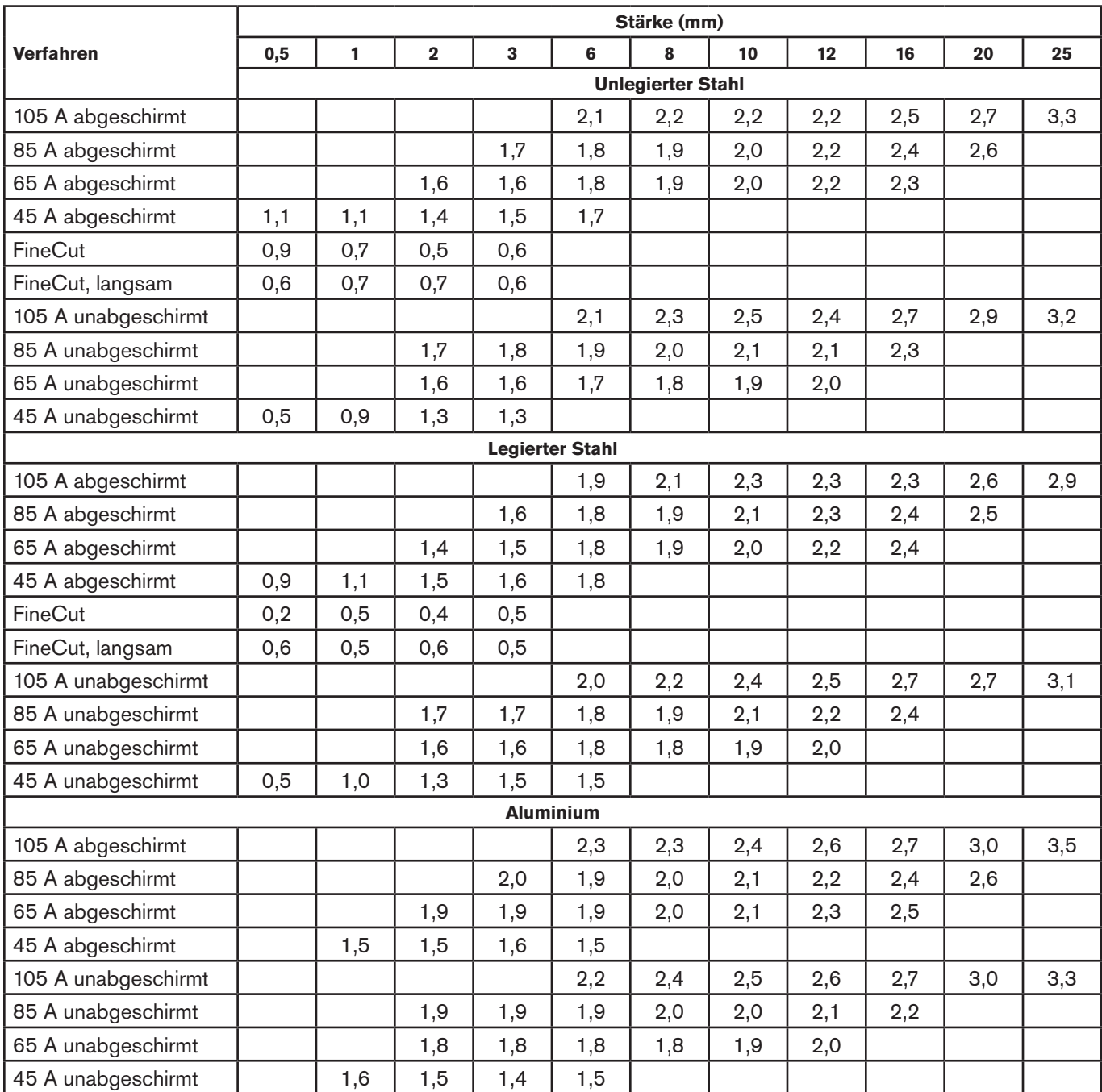

### **Geschätzte Schnittfugen-Breitenkompensation – Metrisch (mm)**

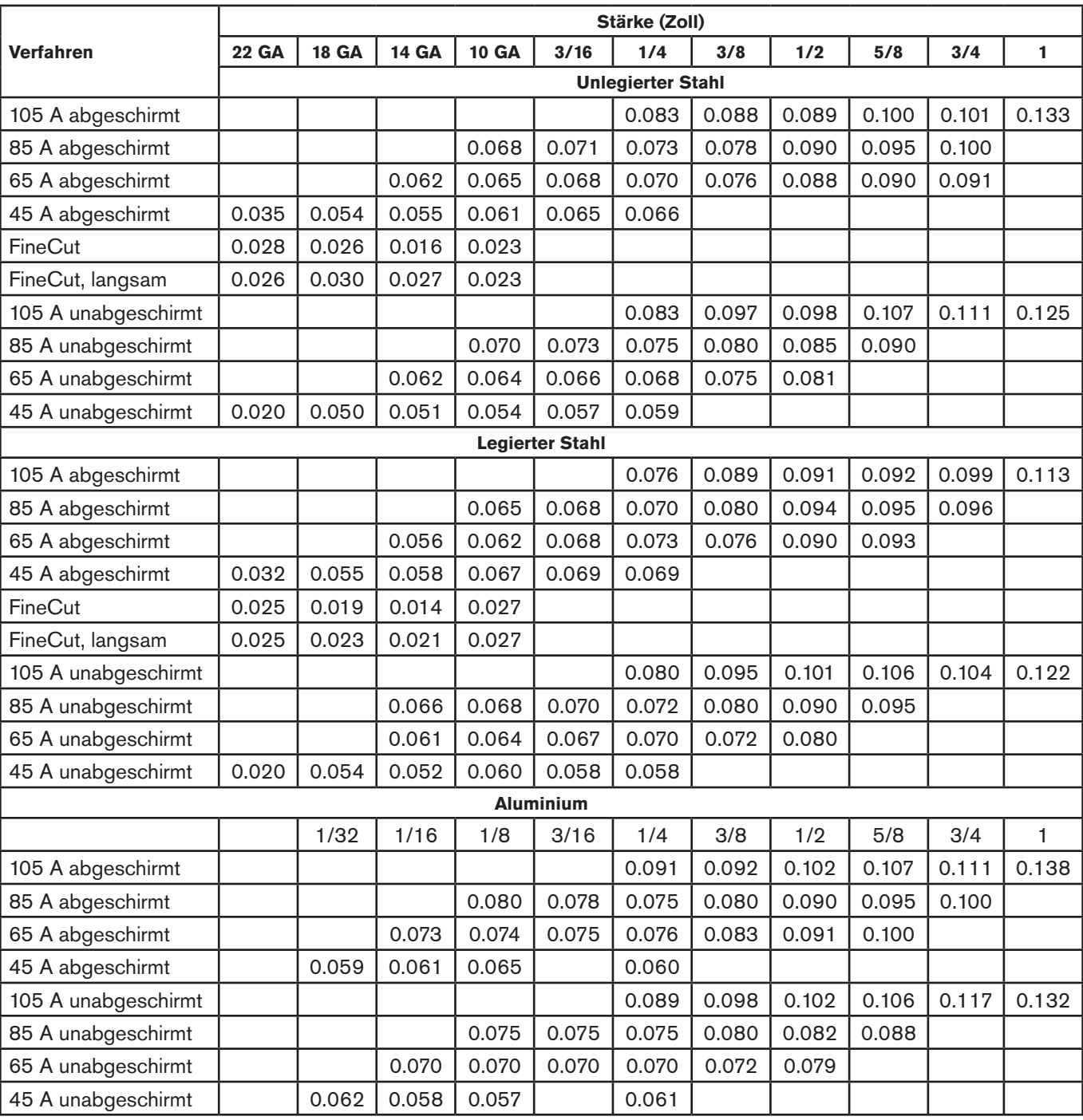

## **Geschätzte Schnittfugen-Breitenkompensation – Englisch (Zoll)**

## **Abgeschirmte 105-A-Verschleißteile**

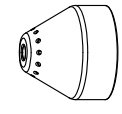

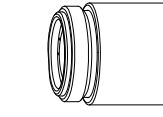

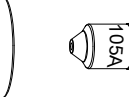

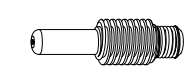

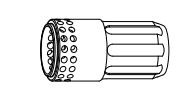

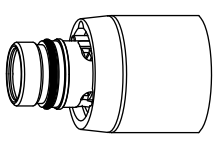

220993 Schutzschild

220854 Brennerkappe

220990 Düse

220842 Elektrode

220994 **Wirbelring** 

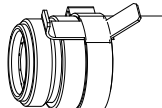

105A

 $\sqrt{ }$ 

220842 Elektrode

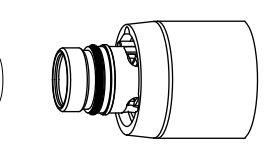

220993 **Schutzschild** 

220953 Brennerkappe für ohmsche Abtastung

220990 Düse

220994 **Wirbelring** 

## **105 A abgeschirmtes Schneiden (unlegierter Stahl)**

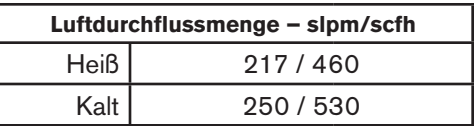

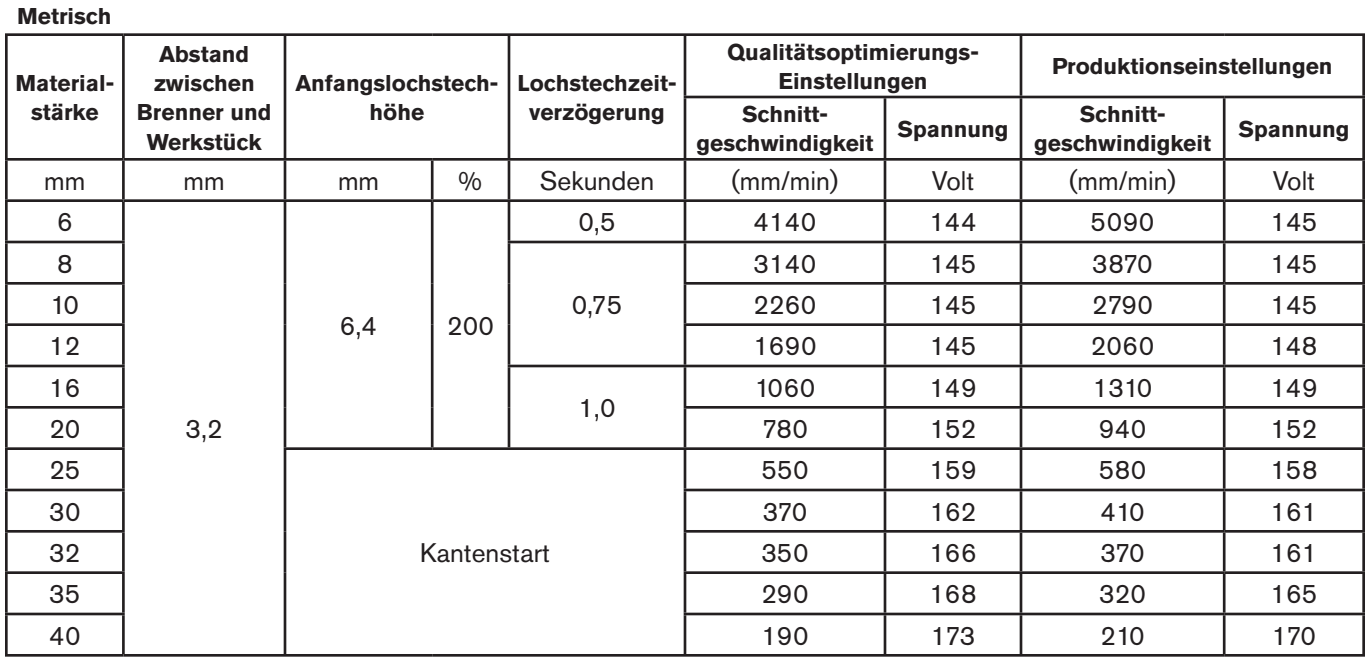

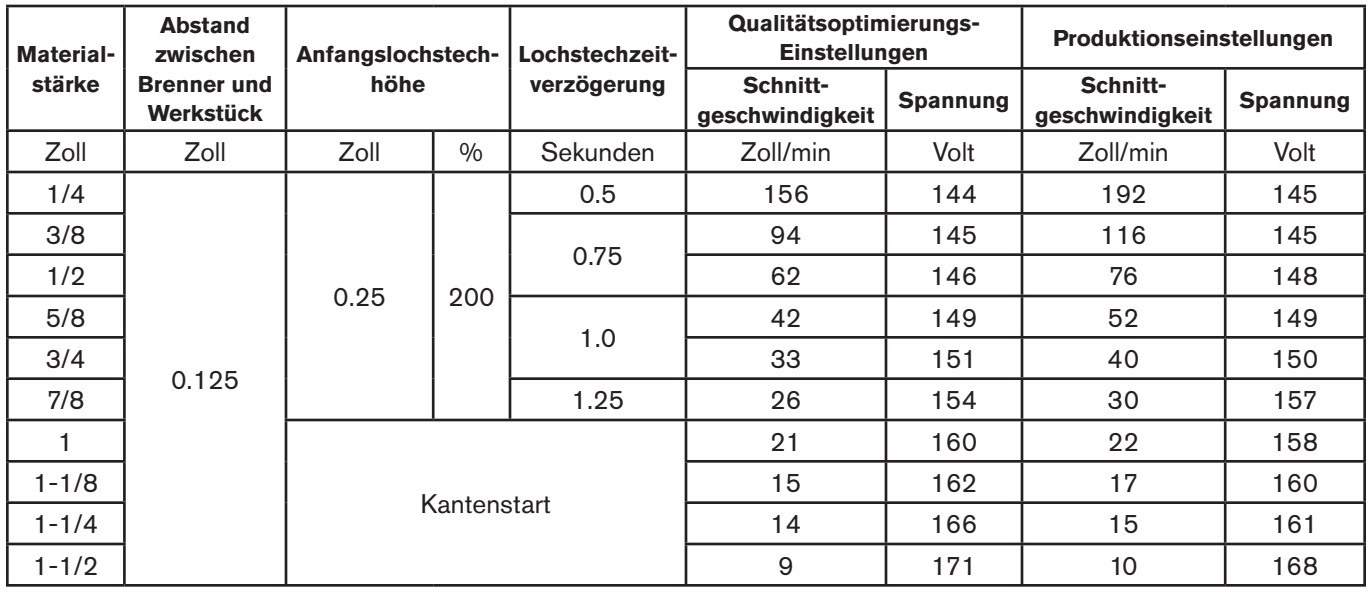

## **105 A abgeschirmtes Schneiden (legierter Stahl)**

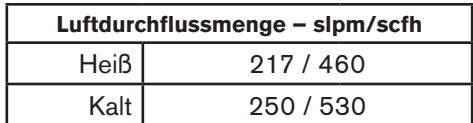

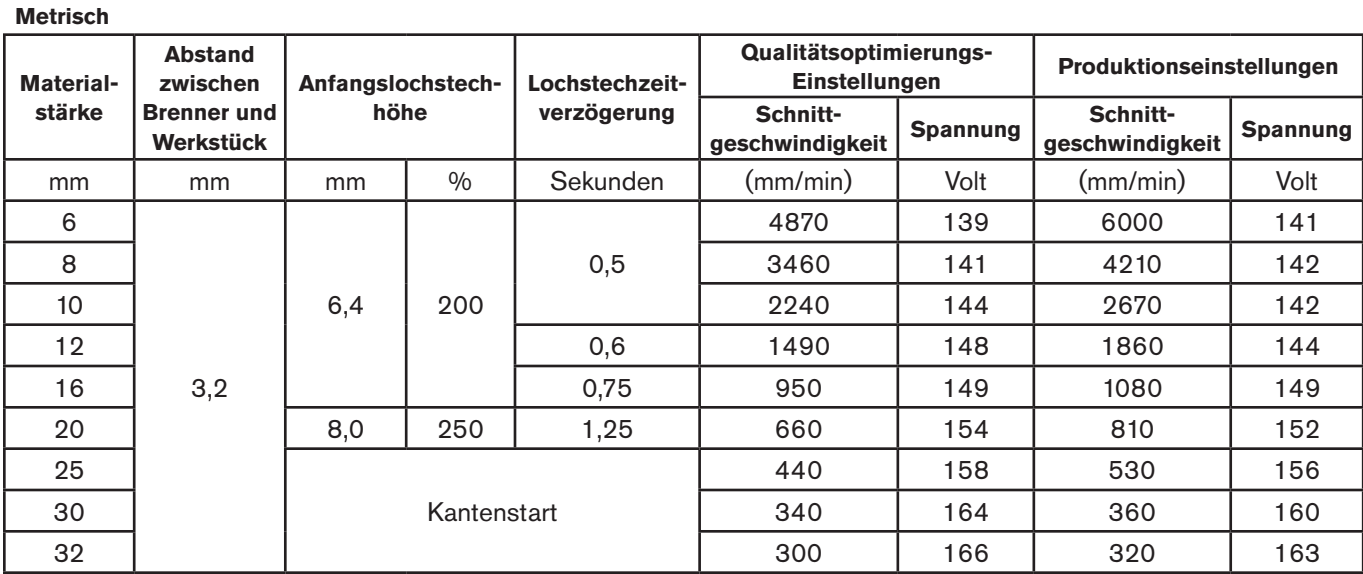

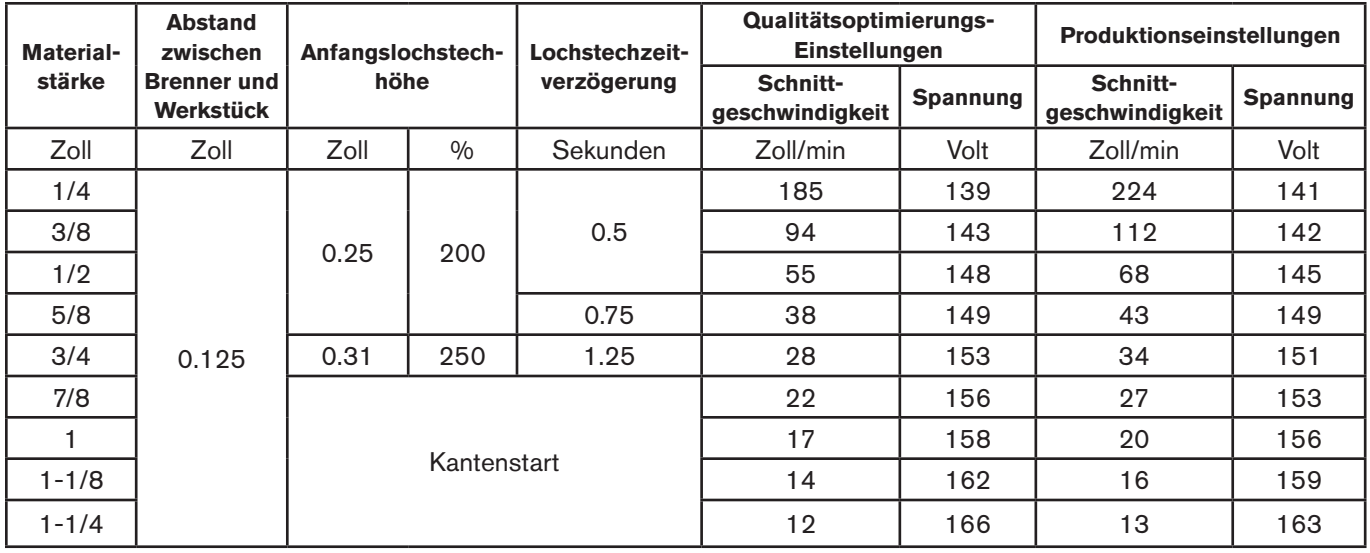

## **105 A abgeschirmtes Schneiden (Aluminium)**

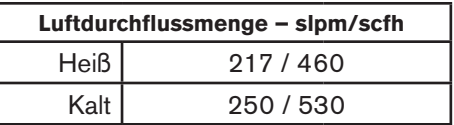

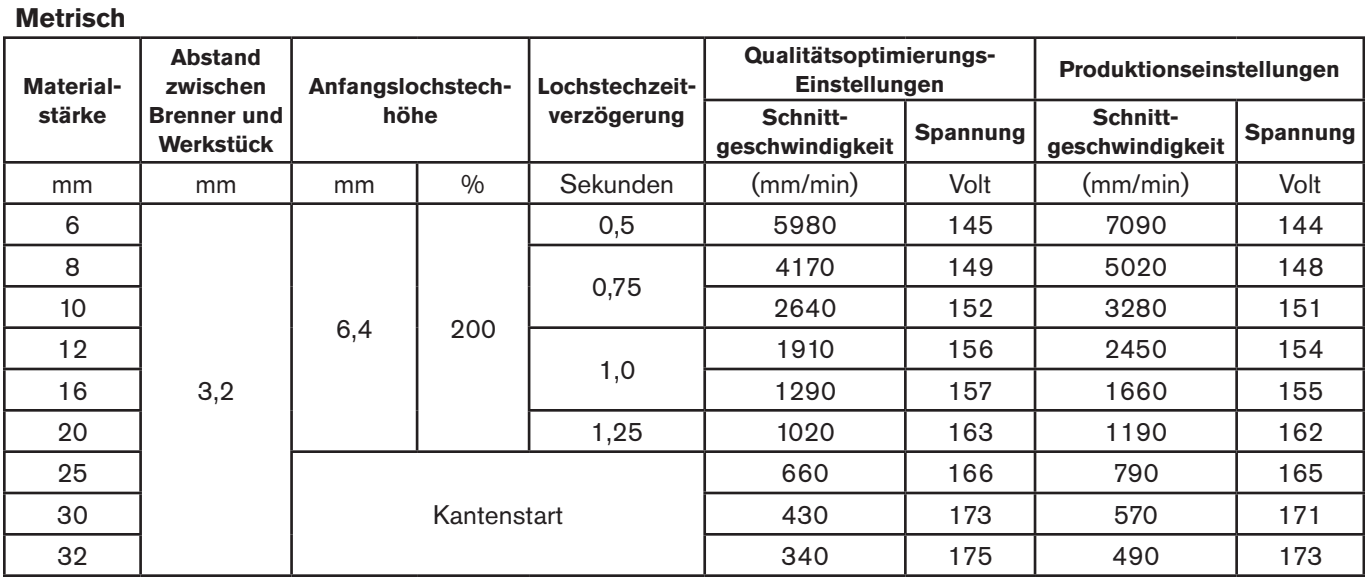

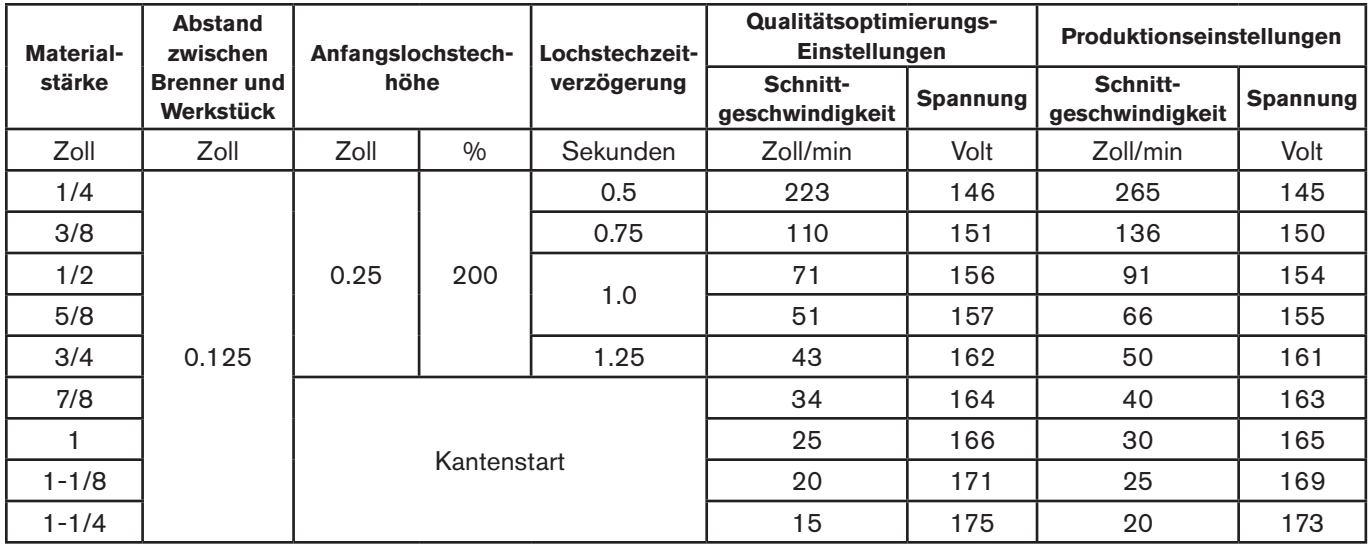

## **Abgeschirmte 85-A-Verschleißteile**

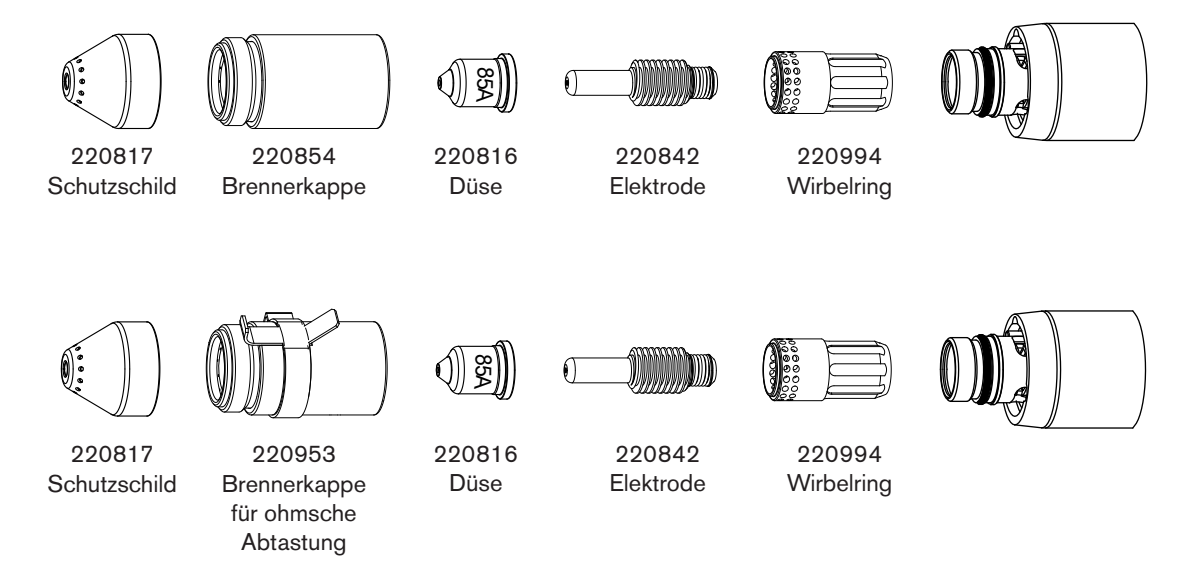

## 85 A abgeschirmtes Schneiden (unlegierter Stahl)

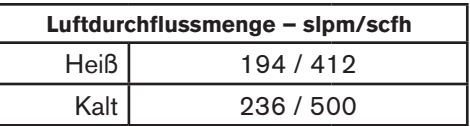

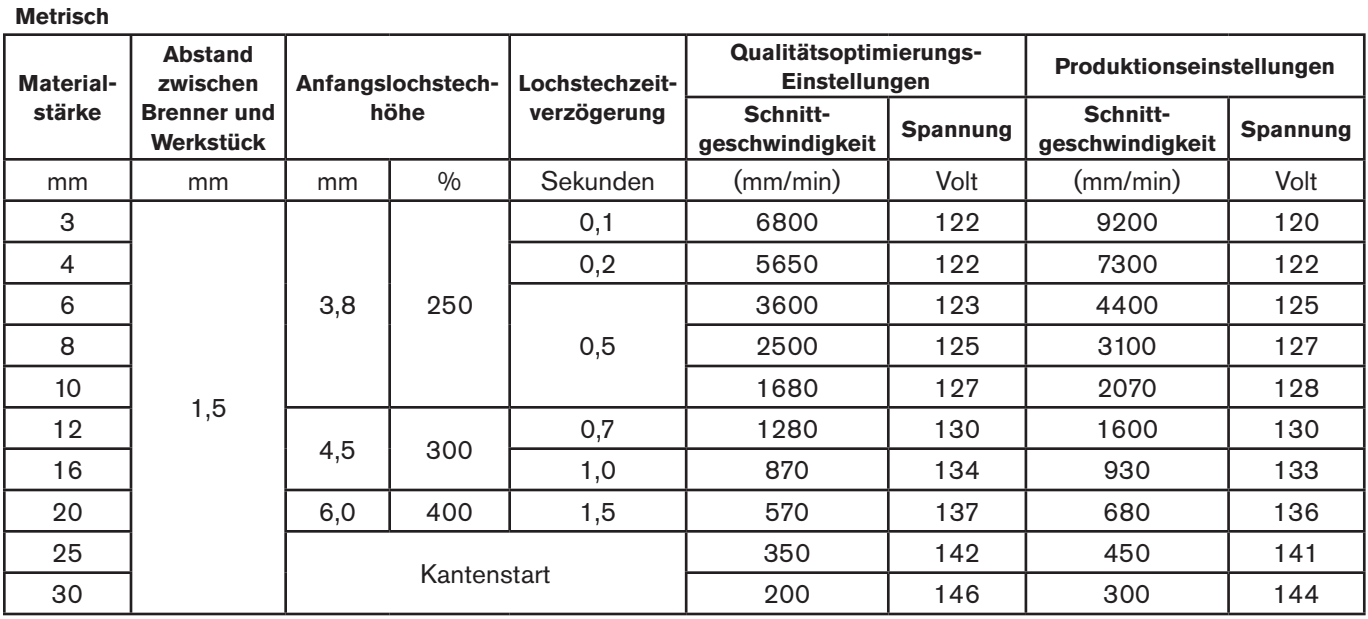

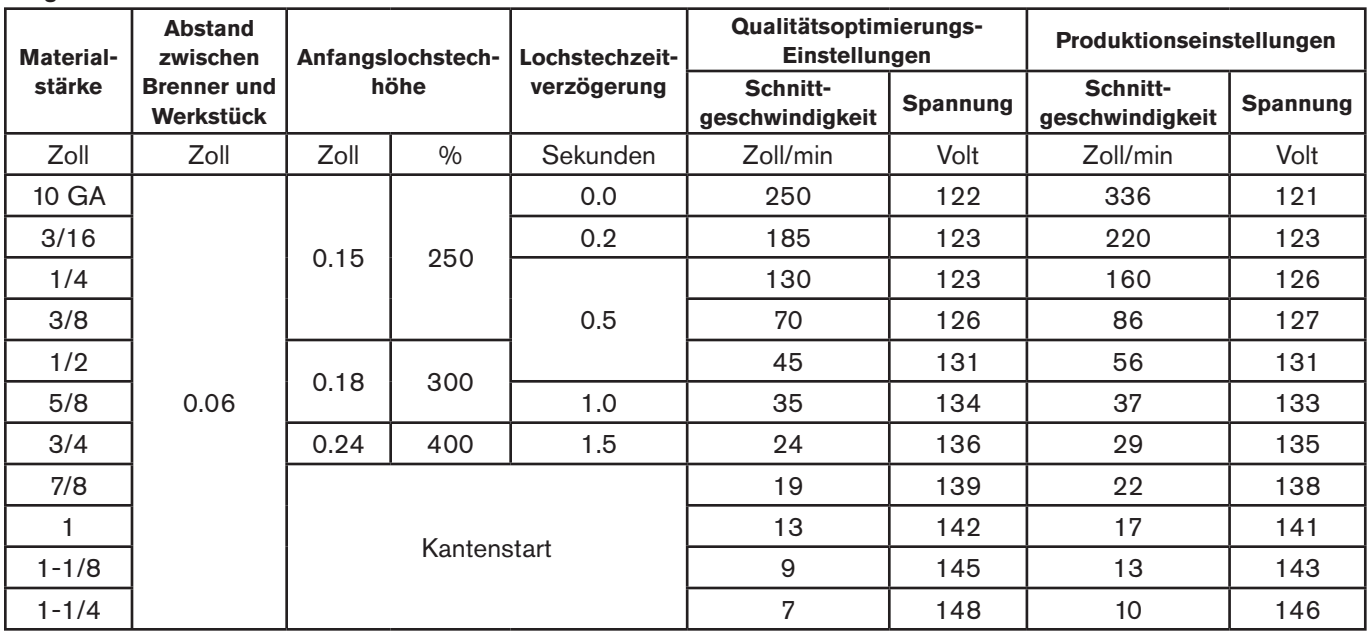

## **85 A abgeschirmtes Schneiden (legierter Stahl)**

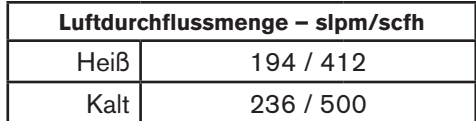

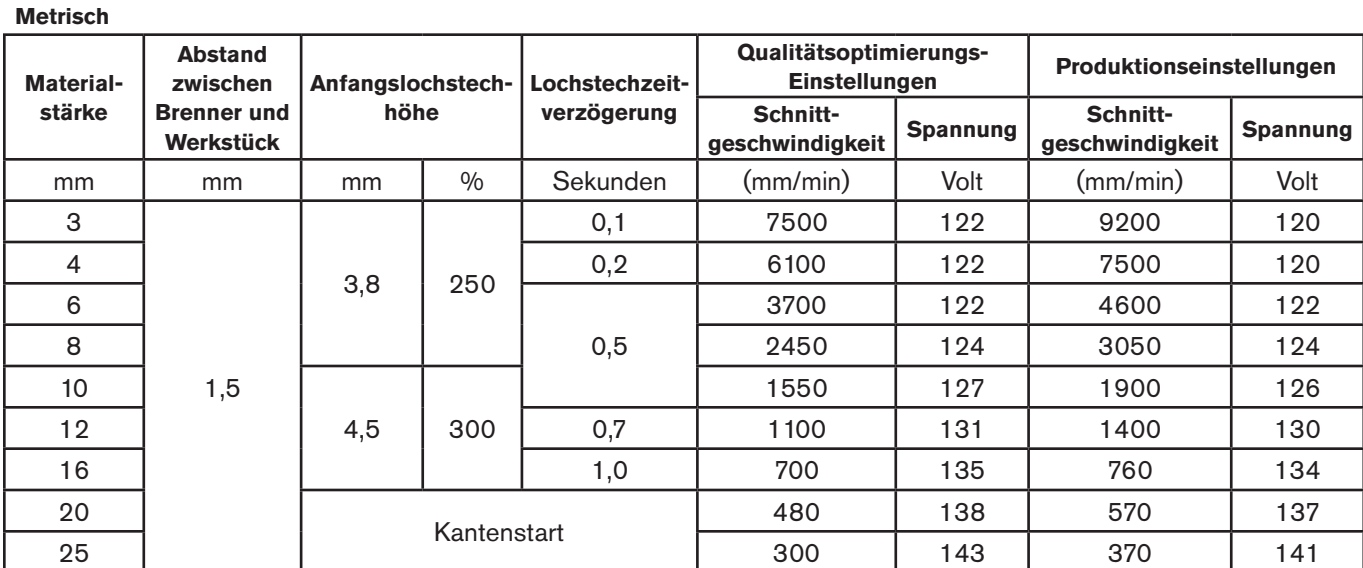

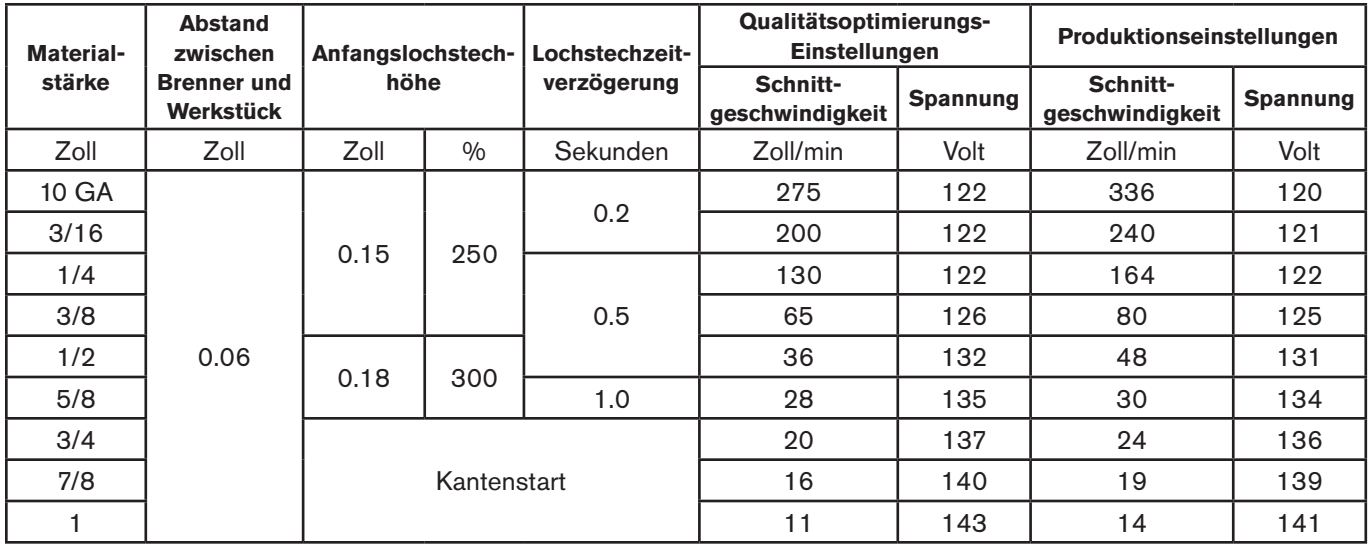

## **85 A abgeschirmtes Schneiden (Aluminium)**

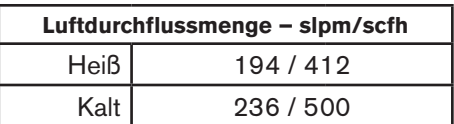

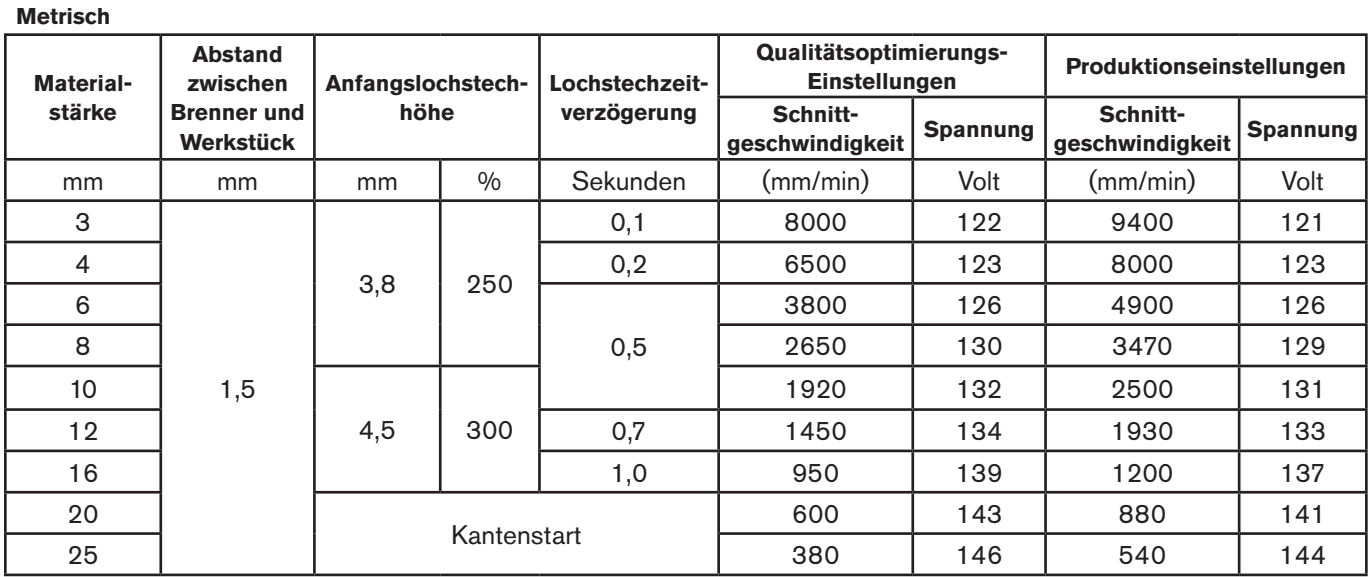

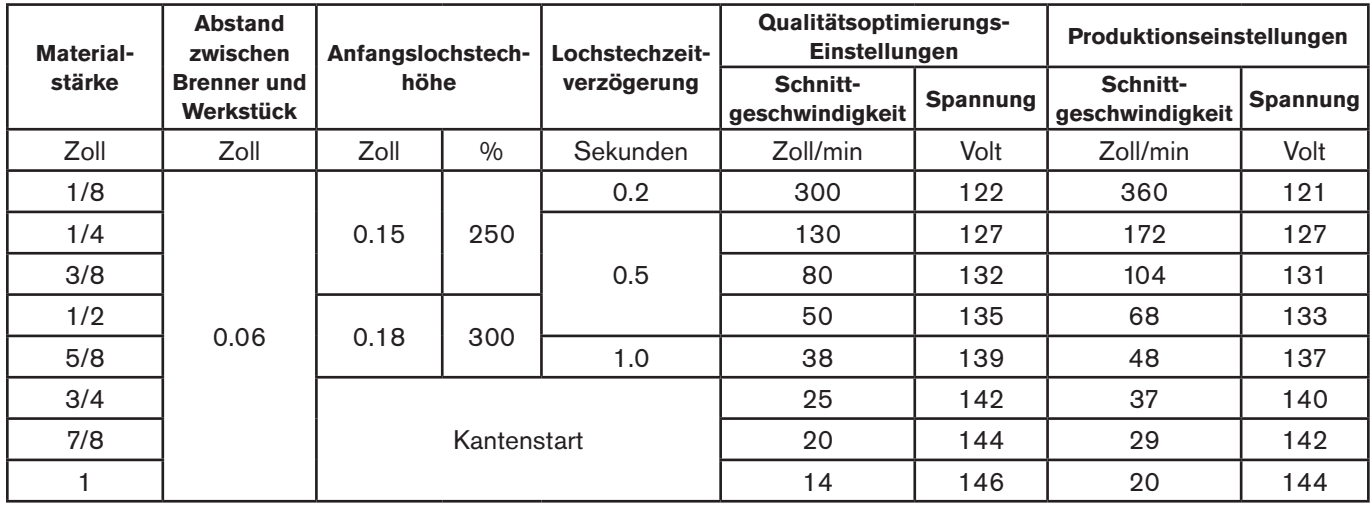

## **Abgeschirmte 65-A-Verschleißteile**

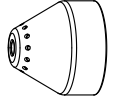

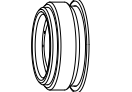

220854

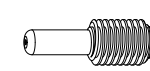

Elektrode

220842

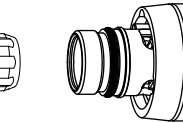

220817 Schutzschild

Brennerkappe

220819 Düse

 $\mathfrak{g}$ 

65A

Ń

220994 **Wirbelring** 

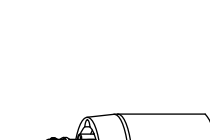

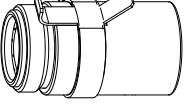

65A

220994

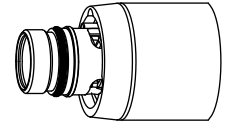

220817 Schutzschild

220953 Brennerkappe für ohmsche Abtastung

220819 Düse

220842 Elektrode

**Wirbelring** 

## **65 A abgeschirmtes Schneiden (unlegierter Stahl)**

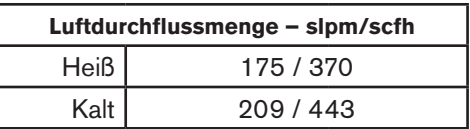

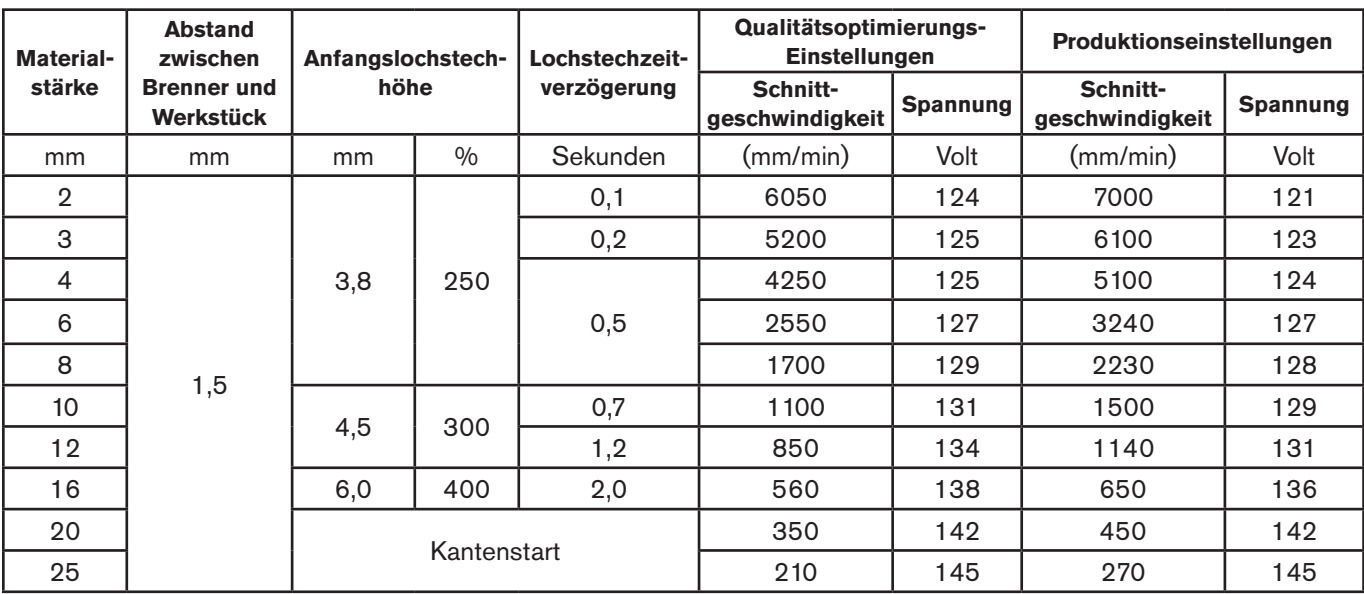

#### **Englisch**

**Metrisch**

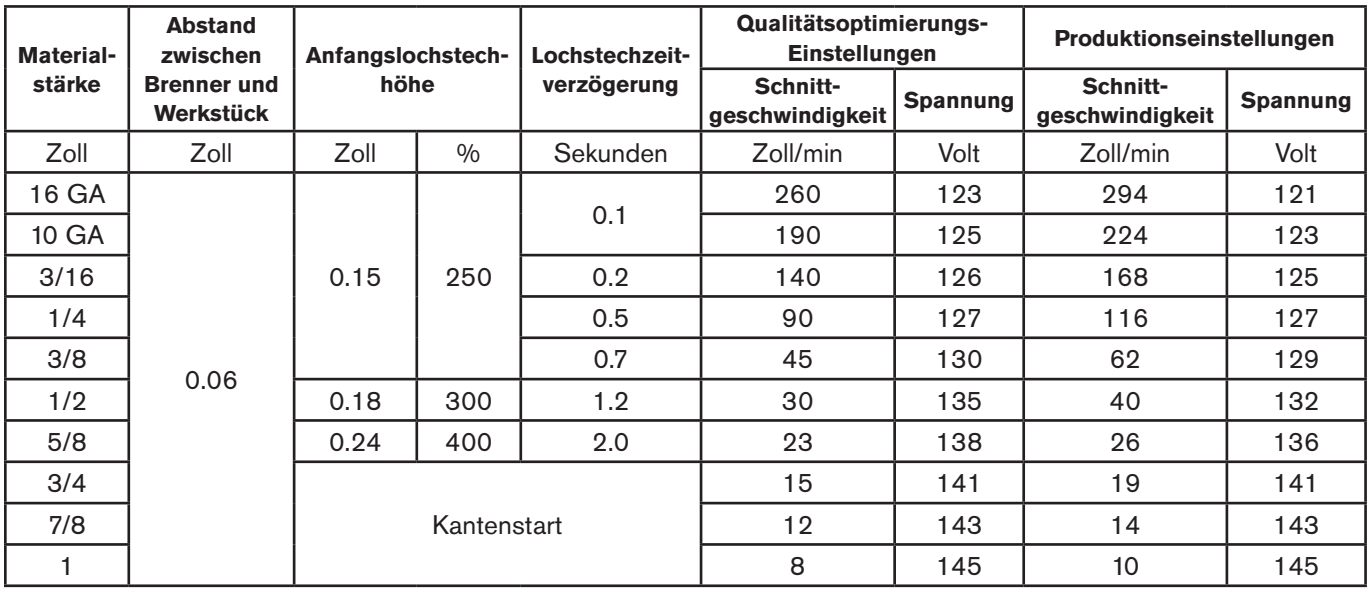

## **65 A abgeschirmtes Schneiden (legierter Stahl)**

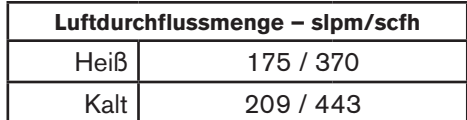

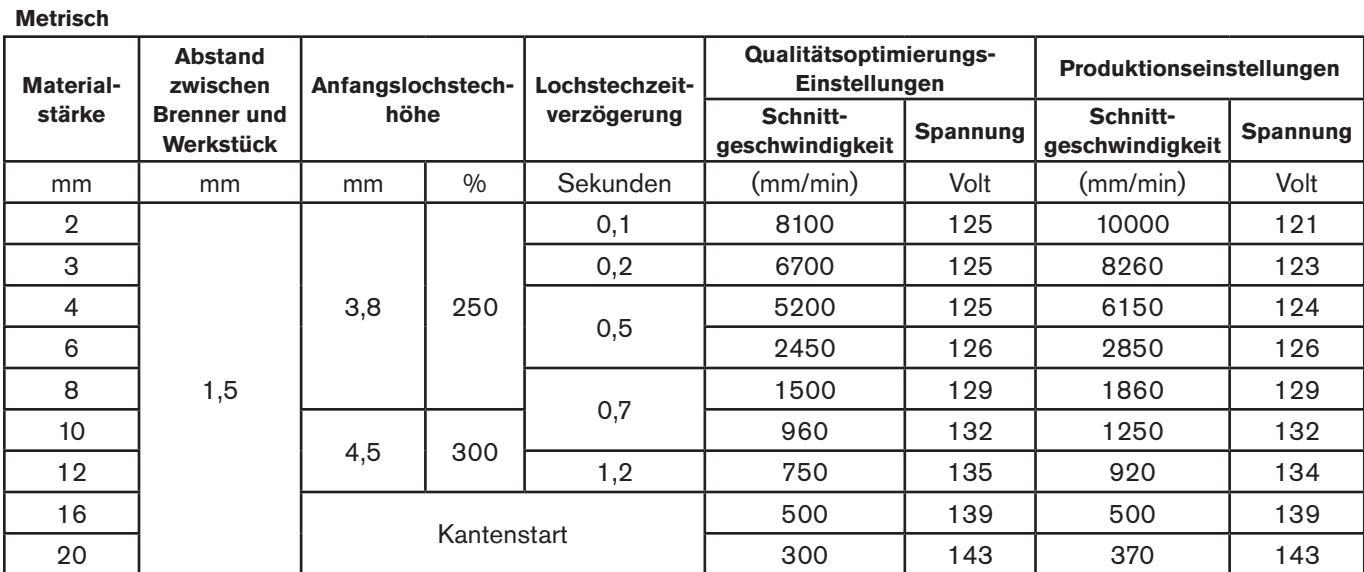

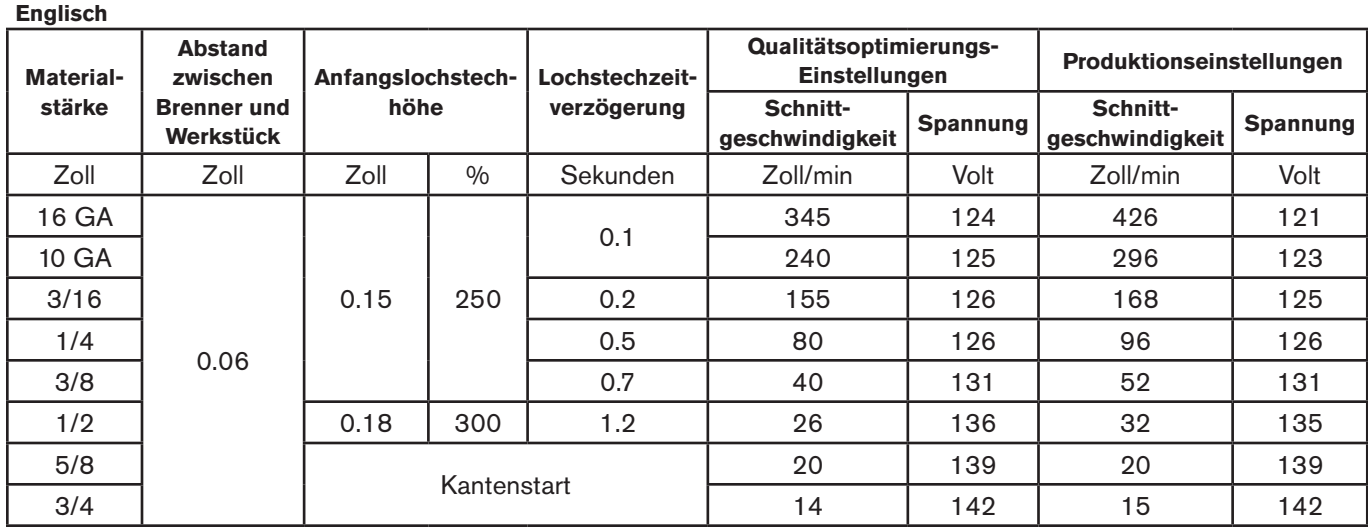

## **65 A abgeschirmtes Schneiden (Aluminium)**

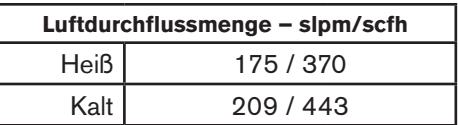

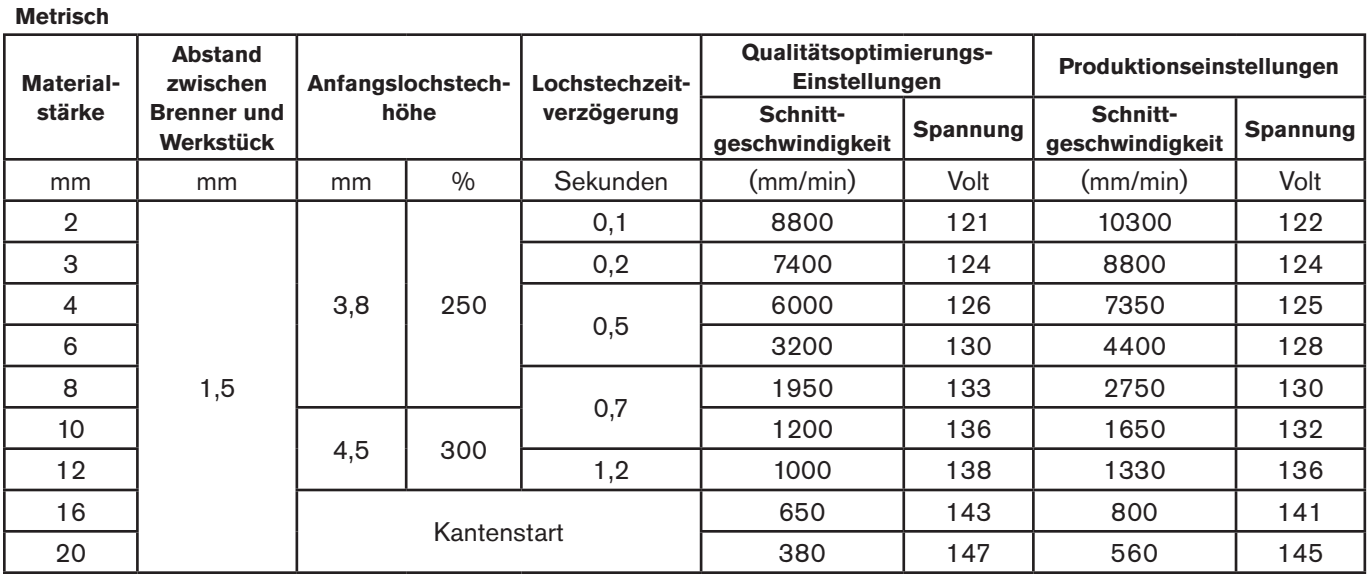

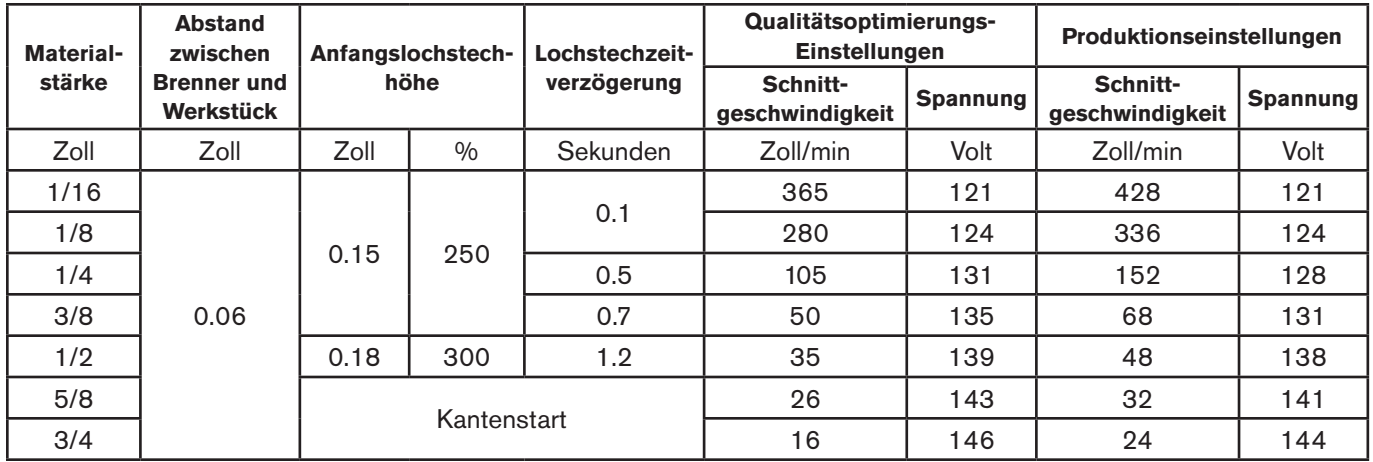

## **Abgeschirmte 45-A-Verschleißteile**

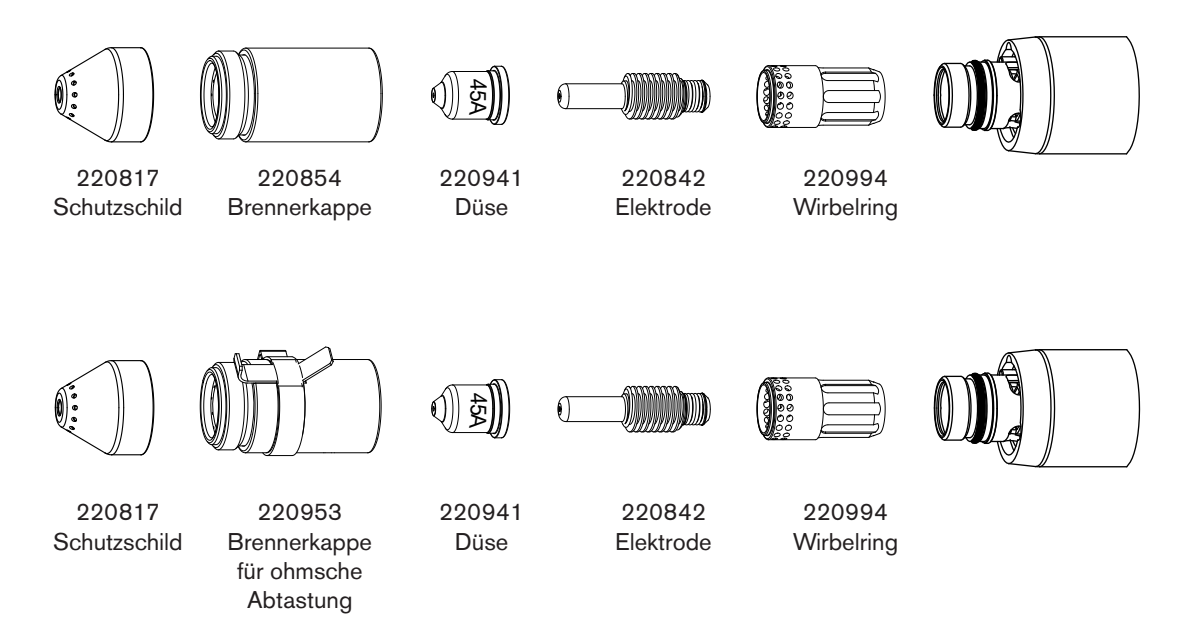

## **45 A abgeschirmtes Schneiden (unlegierter Stahl)**

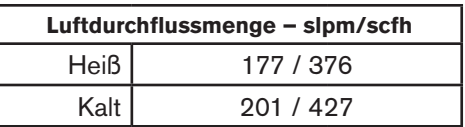

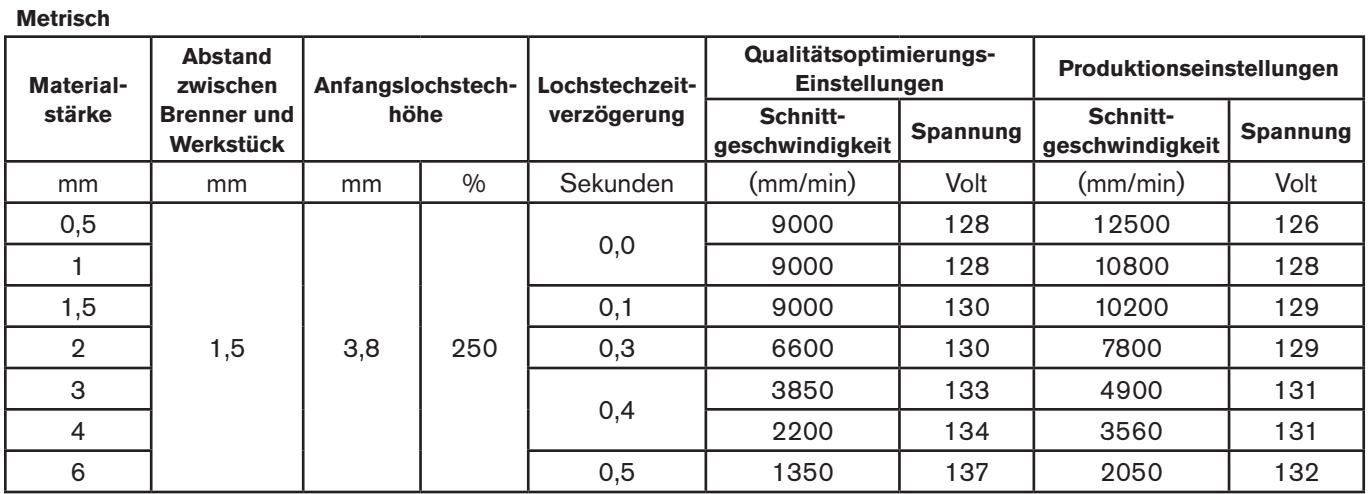

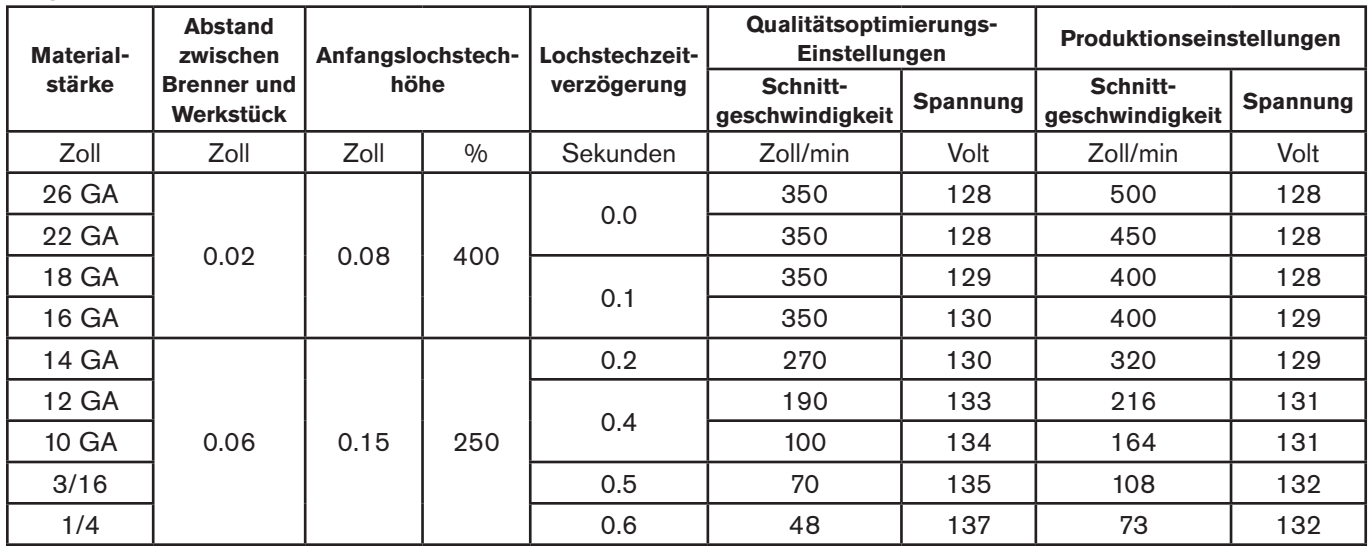

## **45 A abgeschirmtes Schneiden (legierter Stahl)**

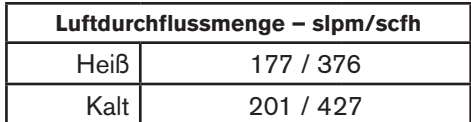

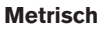

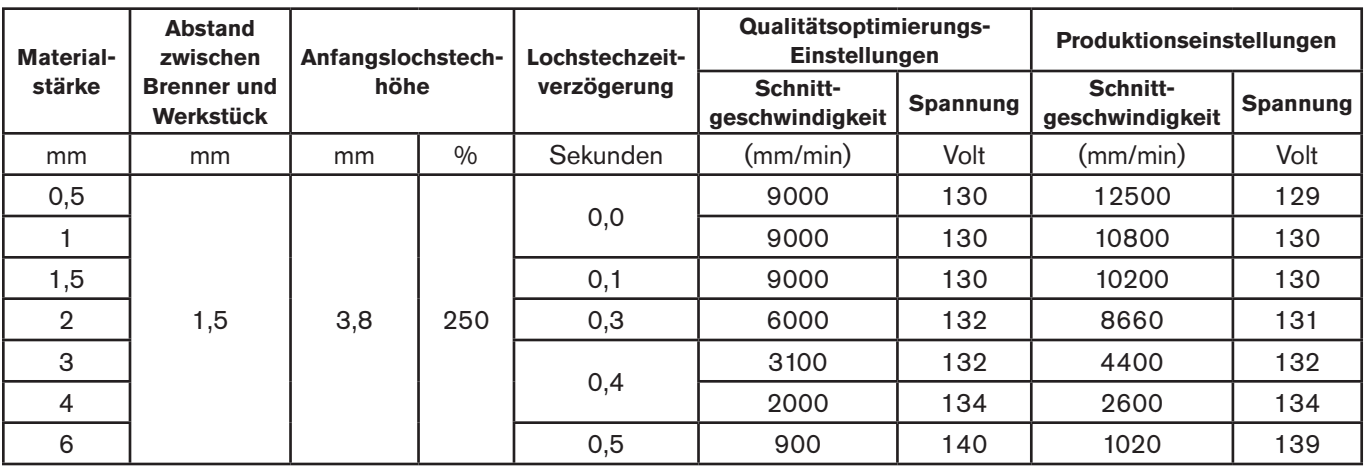

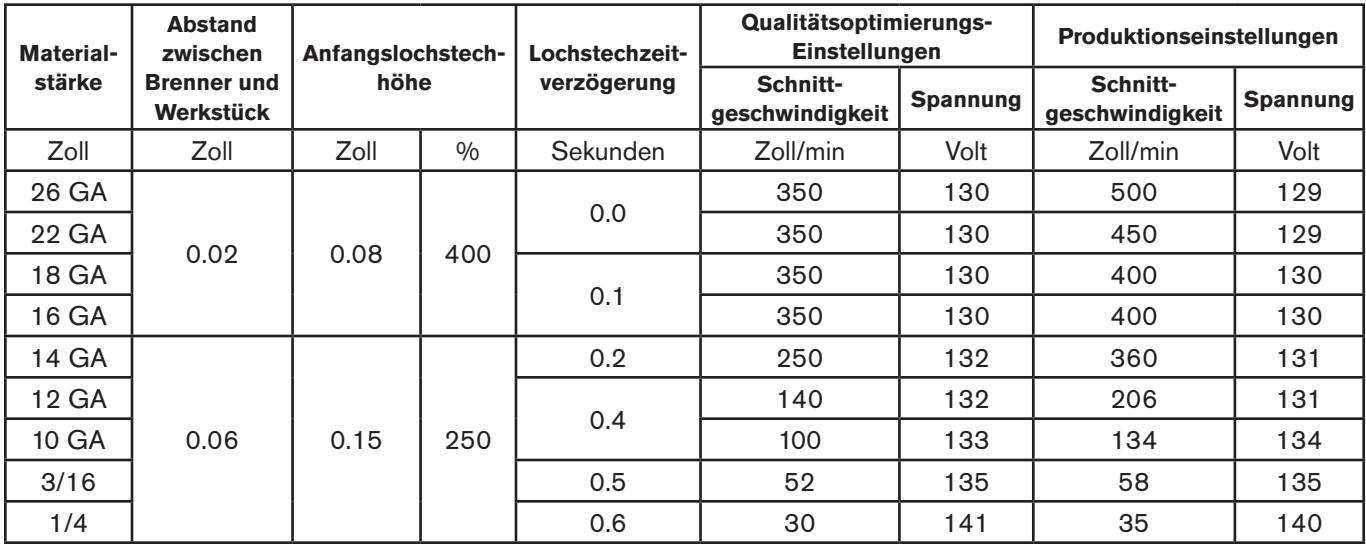

## **45 A abgeschirmtes Schneiden (Aluminium)**

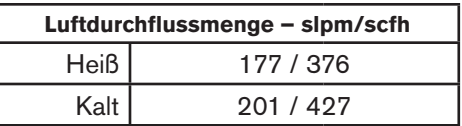

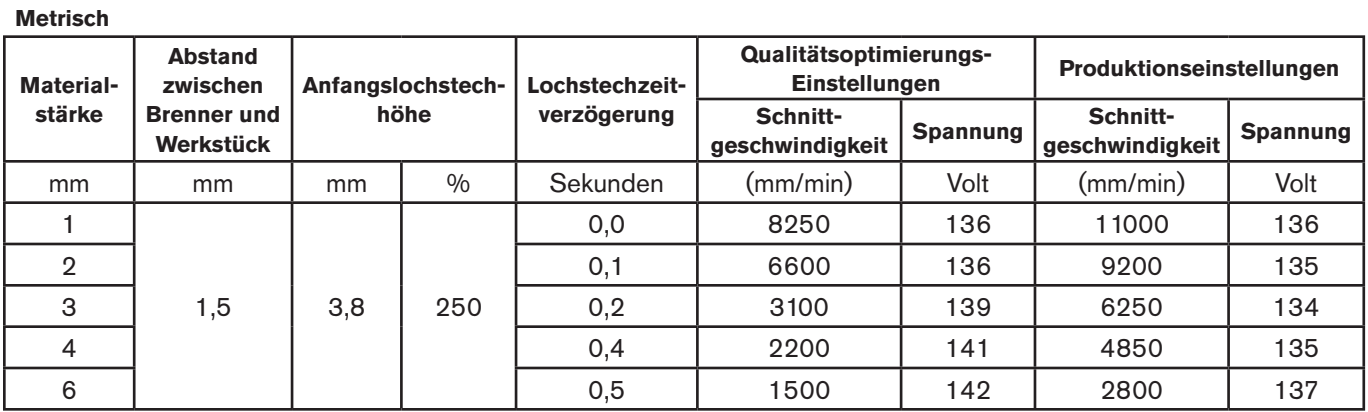

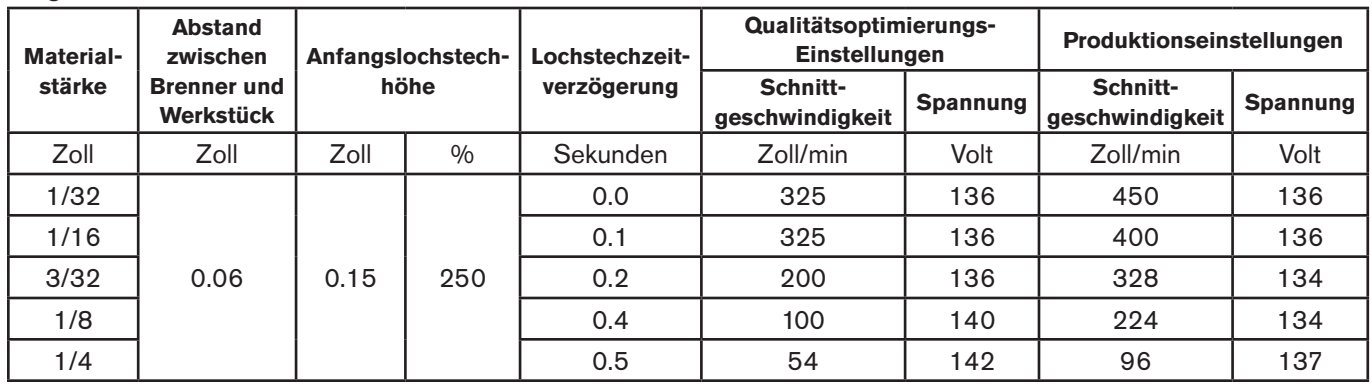

## **FineCut®-Verschleißteile**

Anmerkung: Die Schneidtabellen in diesem Abschnitt gelten sowohl für abgeschirmte als auch für unabgeschirmte Verschleißteile.

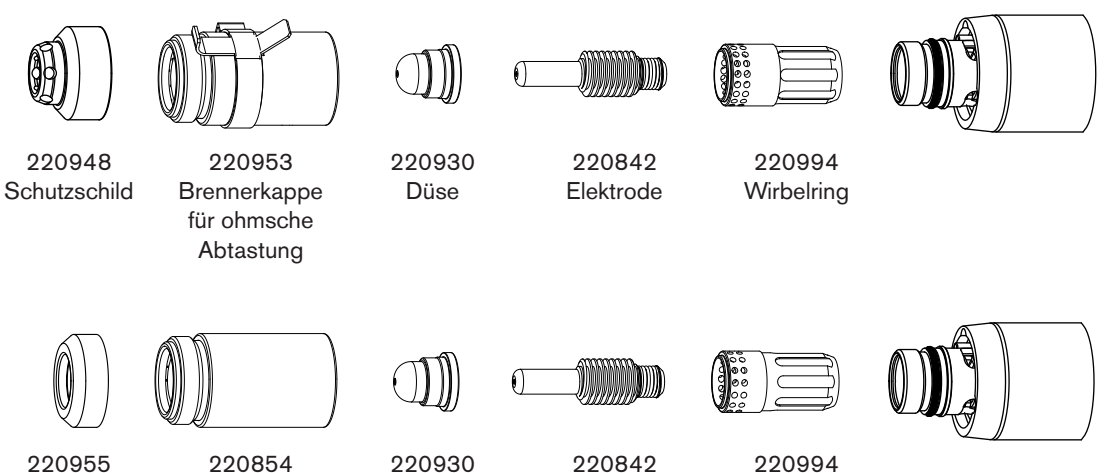

220955 Deflektor

220854 Brennerkappe

220994 **Wirbelring** 

Düse 220842 Elektrode

# **FineCut (unlegierter Stahl) Luisseau – slpm/schaperter Stahl)**

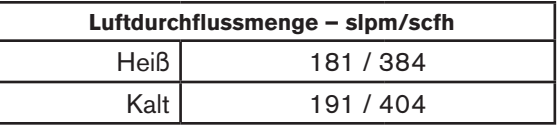

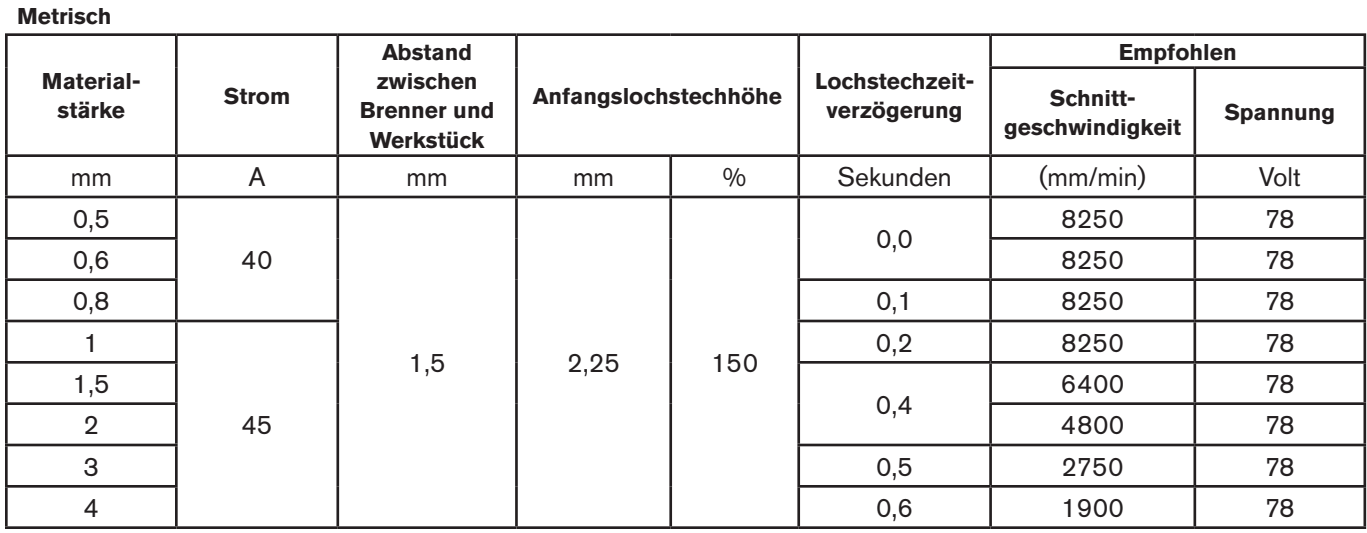

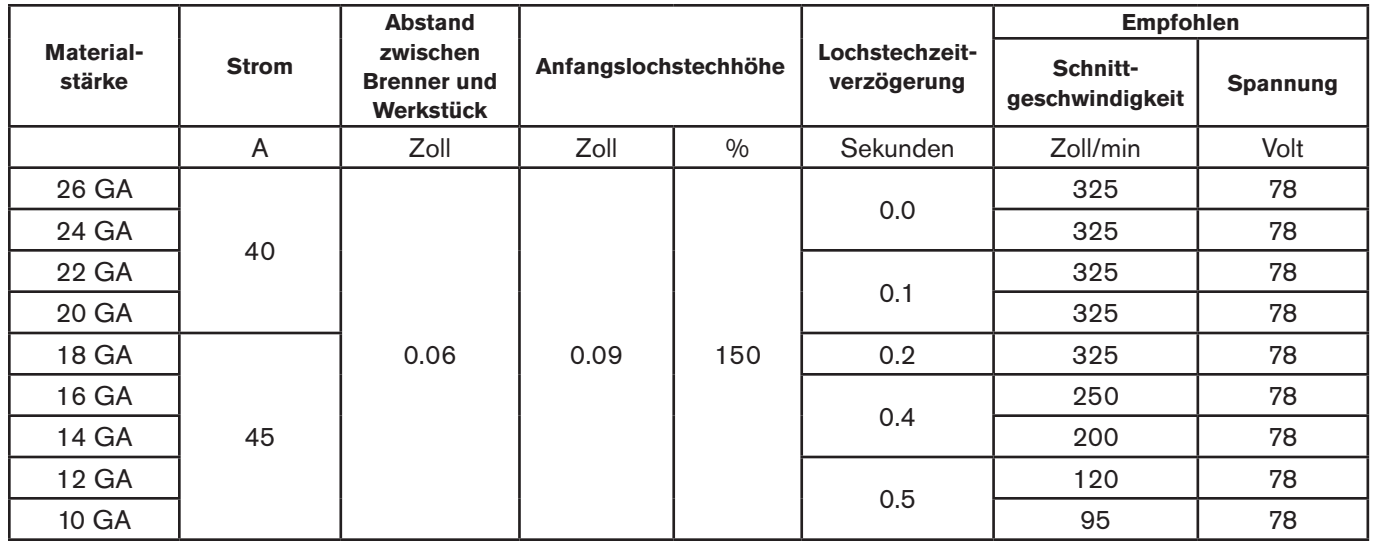

# **FineCut (legierter Stahl)**

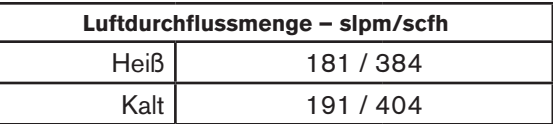

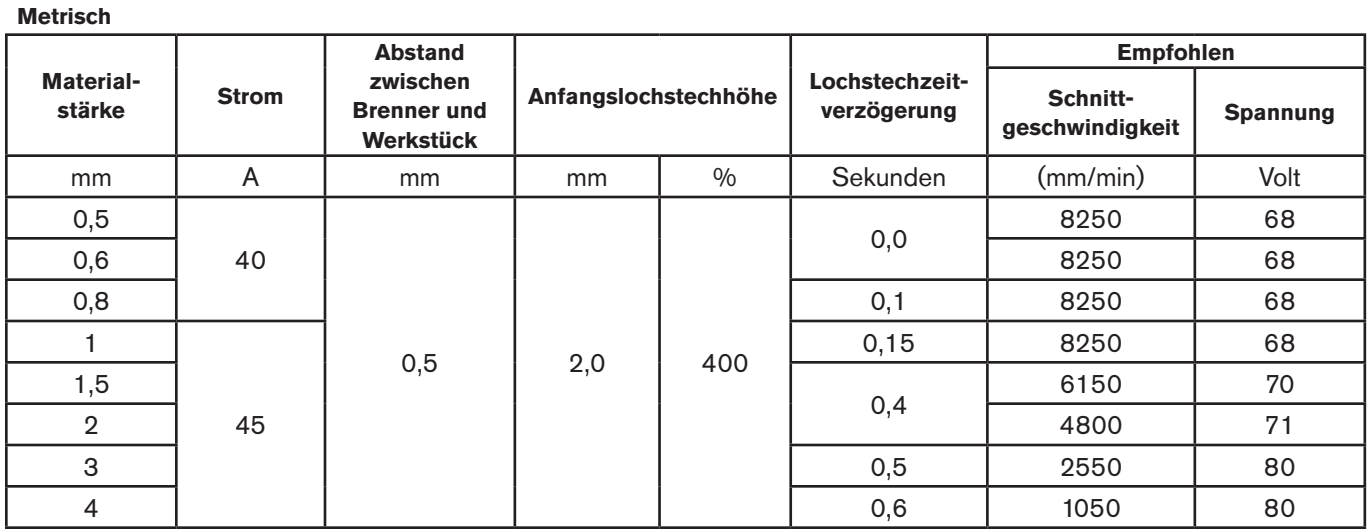

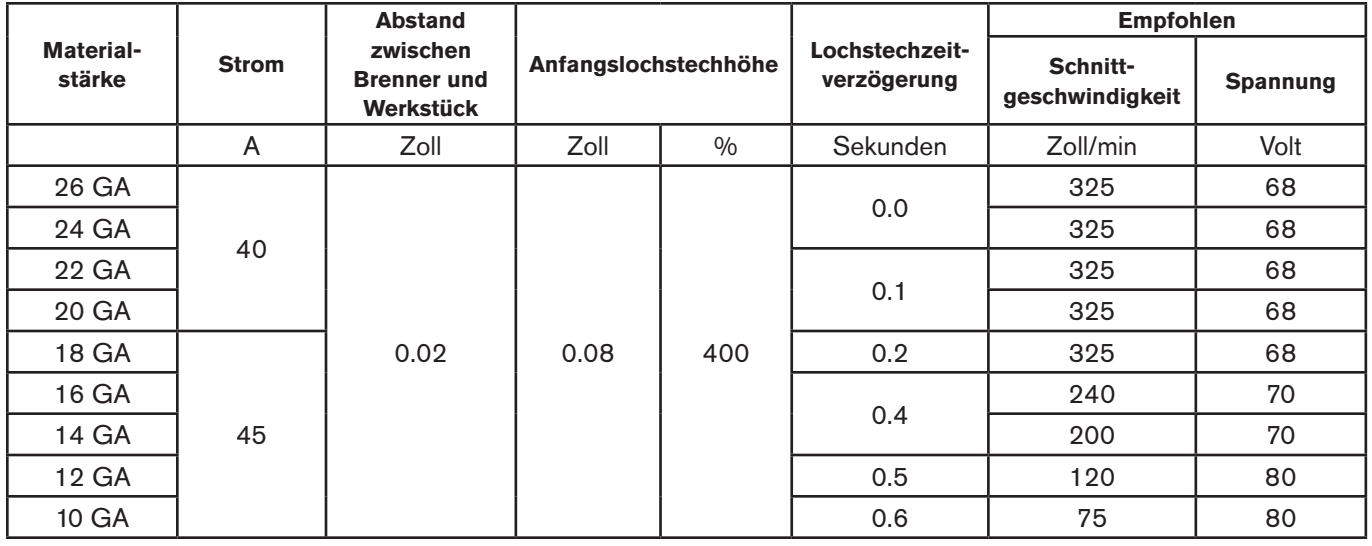

# **FineCut, langsam (unlegierter Stahl)**  $\begin{bmatrix} \begin{bmatrix} \begin{bmatrix} \end{bmatrix} & \begin{bmatrix} \end{bmatrix} & \begin{bmatrix} \end{bmatrix} \\ \begin{bmatrix} \end{bmatrix} & \begin{bmatrix} \end{bmatrix} & \begin{bmatrix} \end{bmatrix} \\ \begin{bmatrix} \end{bmatrix} & \begin{bmatrix} \end{bmatrix} & \begin{bmatrix} \end{bmatrix} & \begin{bmatrix} \end{bmatrix} \\ \begin{bmatrix} \end{bmatrix} & \begin{bmatrix} \end{bmatrix} & \begin{bmatrix} \end{bmatrix} & \$

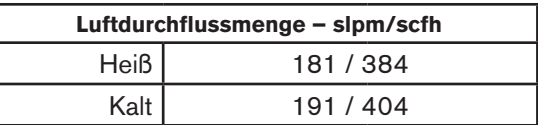

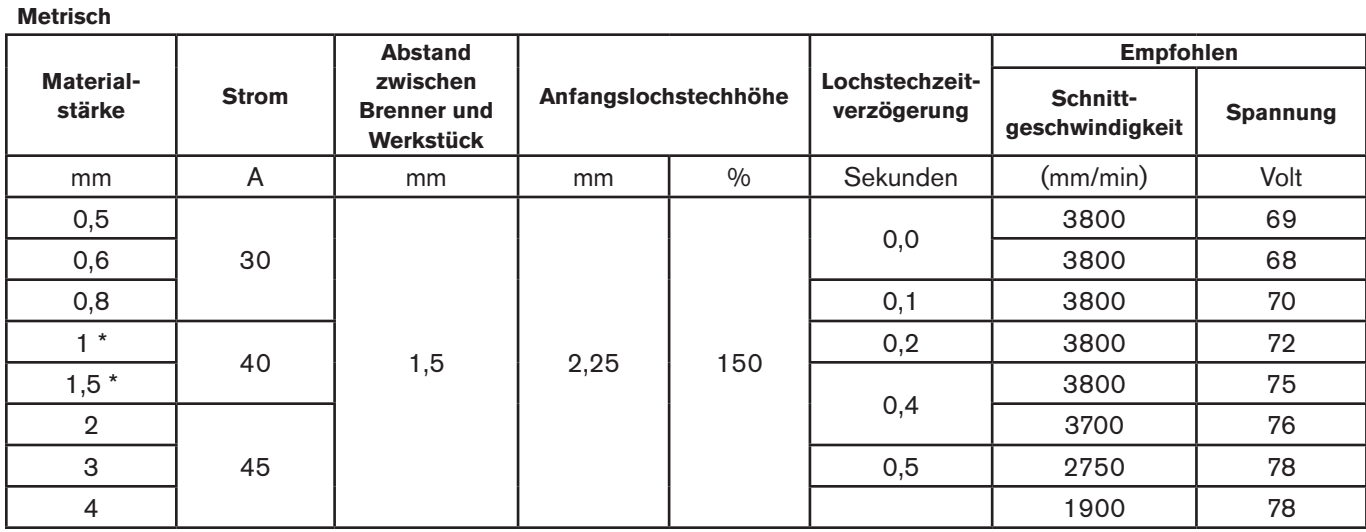

#### **Englisch**

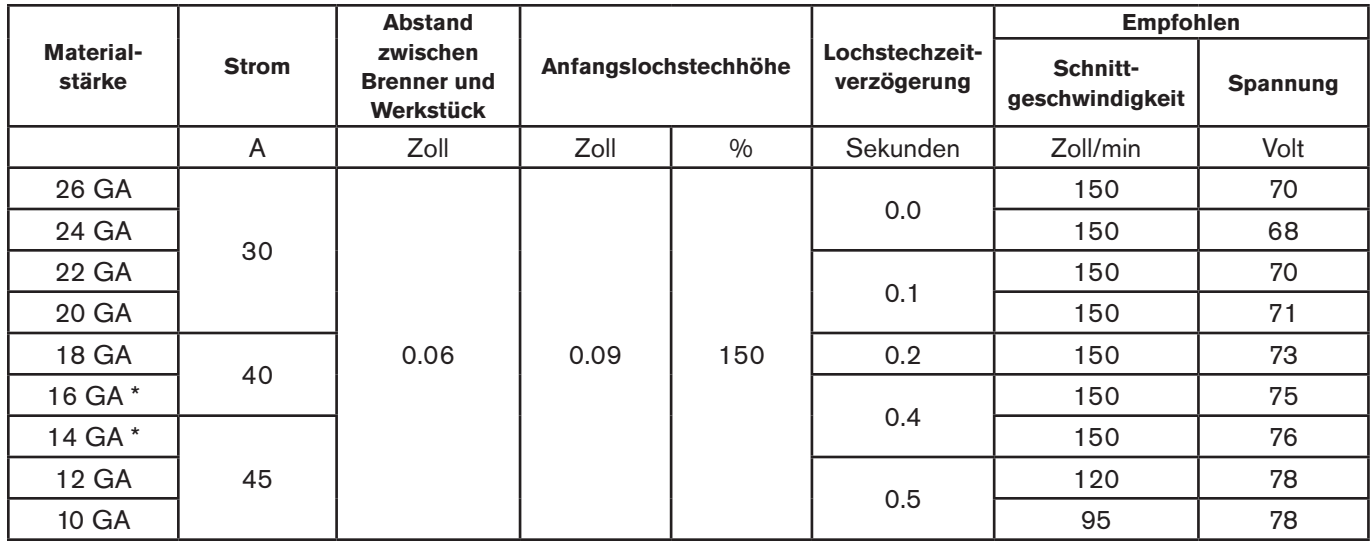

\*Kein bartfreier Schnitt.

## **FineCut, langsam (legierter Stahl)**

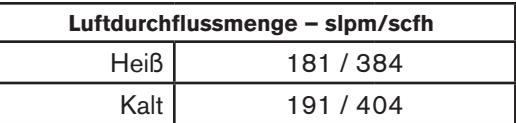

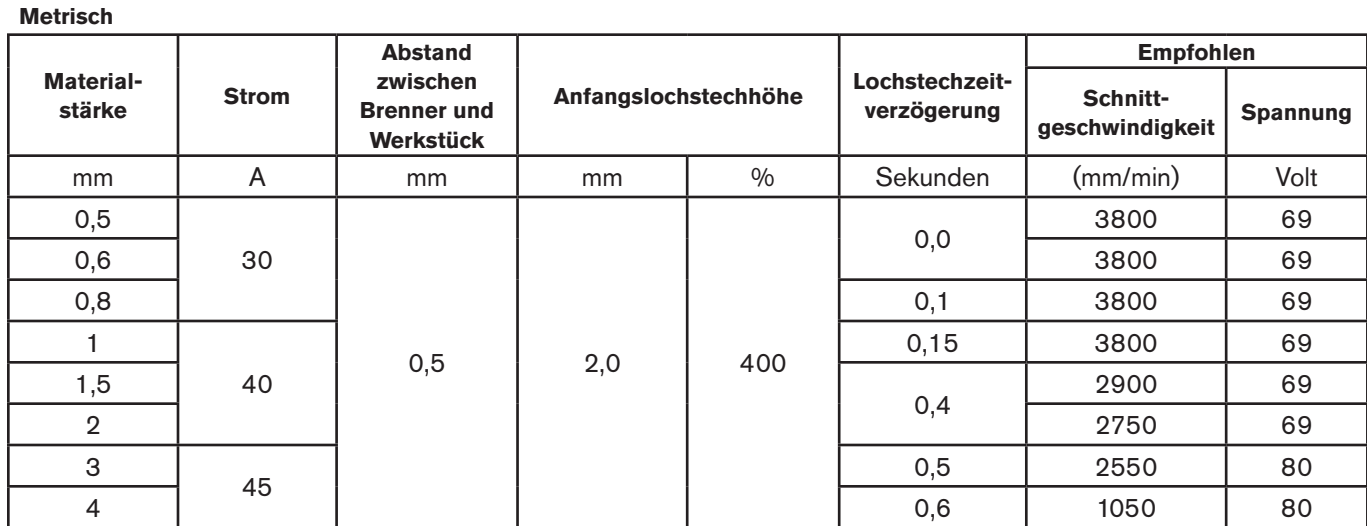

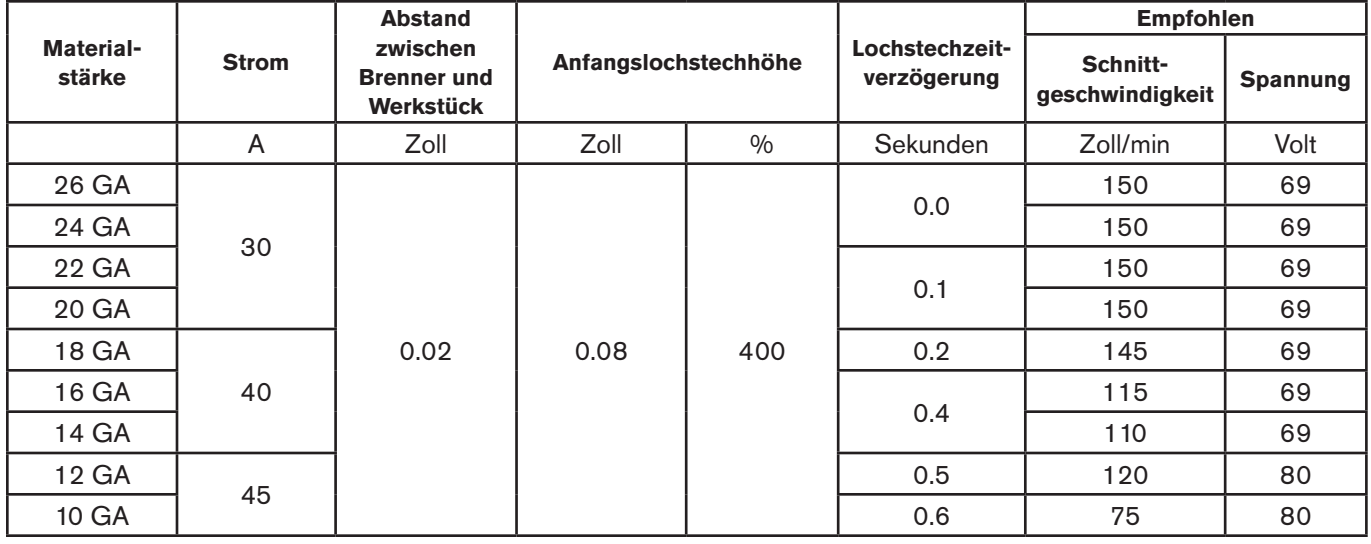

## **Unabgeschirmte 105-A-Verschleißteile**

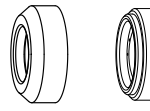

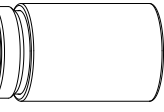

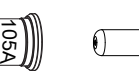

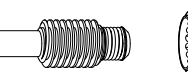

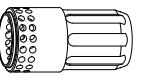

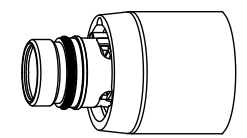

220955 Deflektor

220854 Brennerkappe

220990 Düse

 $\bigcirc$ 

220842 Elektrode

220994 **Wirbelring**
### **105 A unabgeschirmtes Schneiden (unlegierter Stahl)**

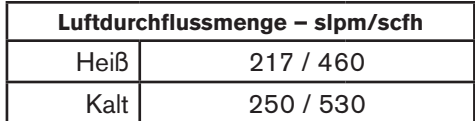

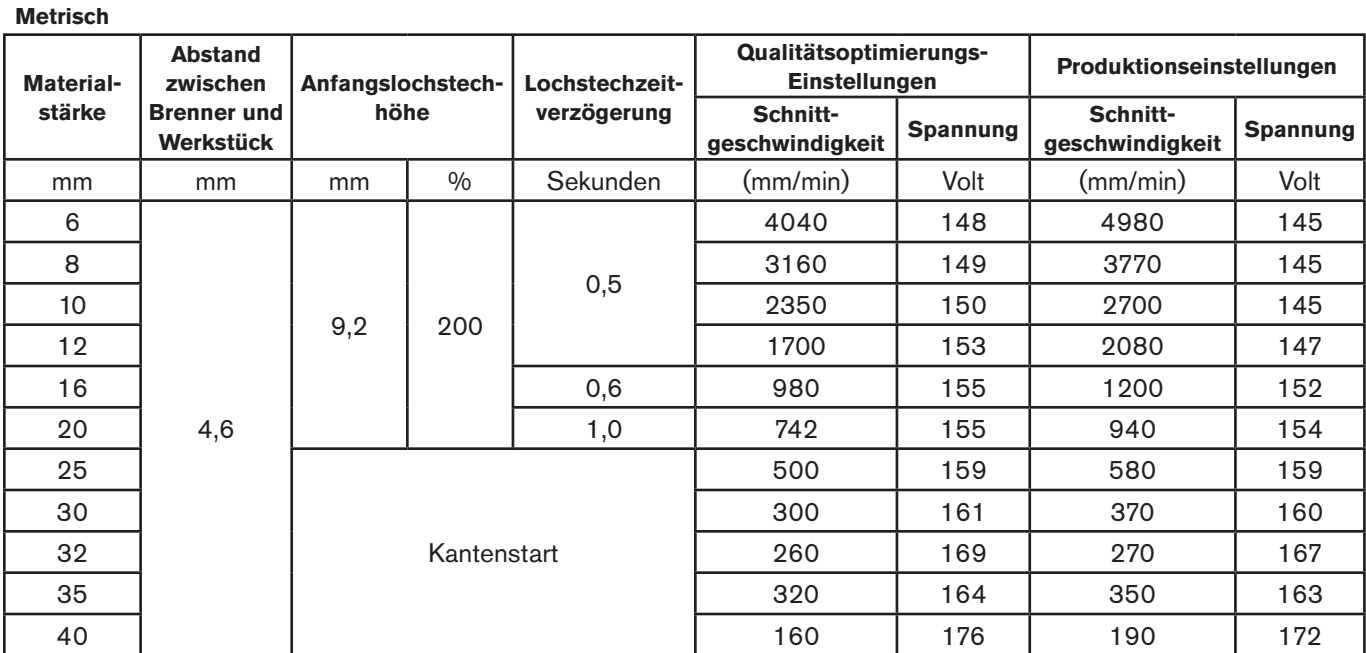

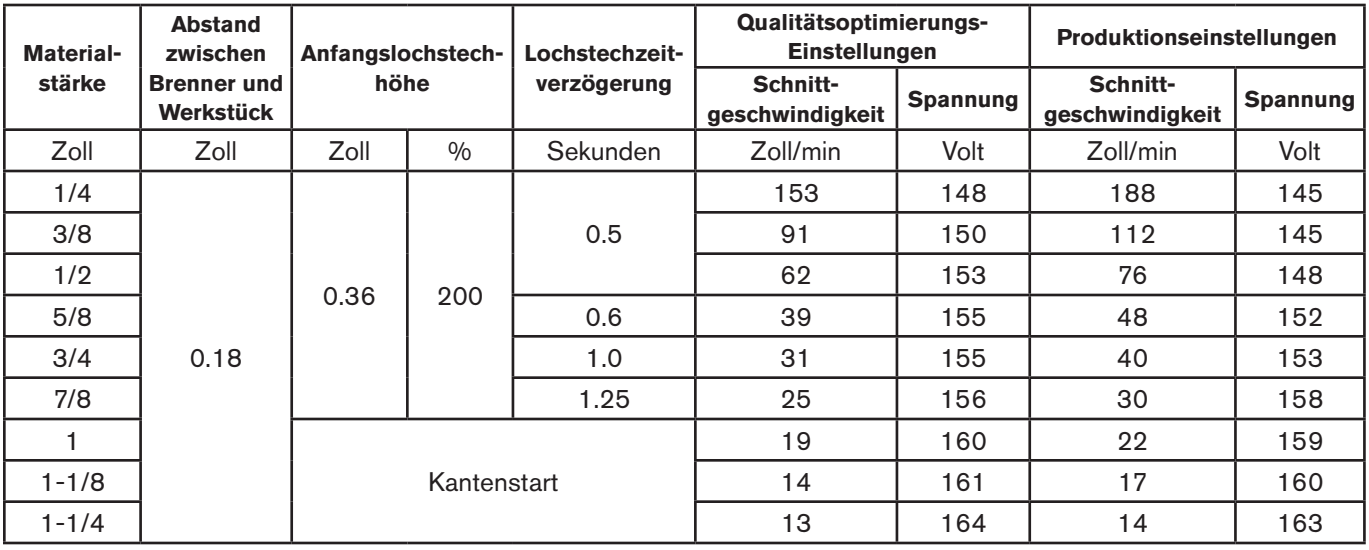

### **105 A unabgeschirmtes Schneiden (legierter Stahl)**

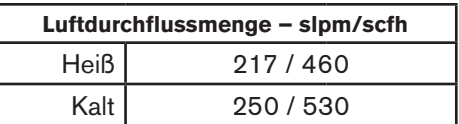

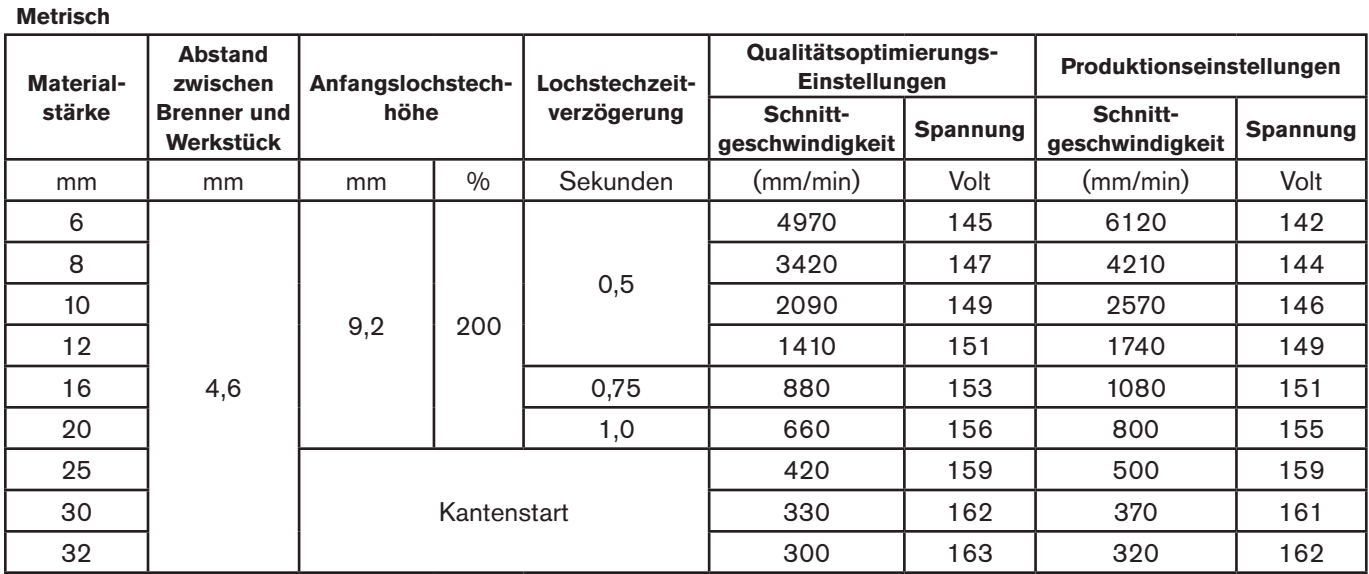

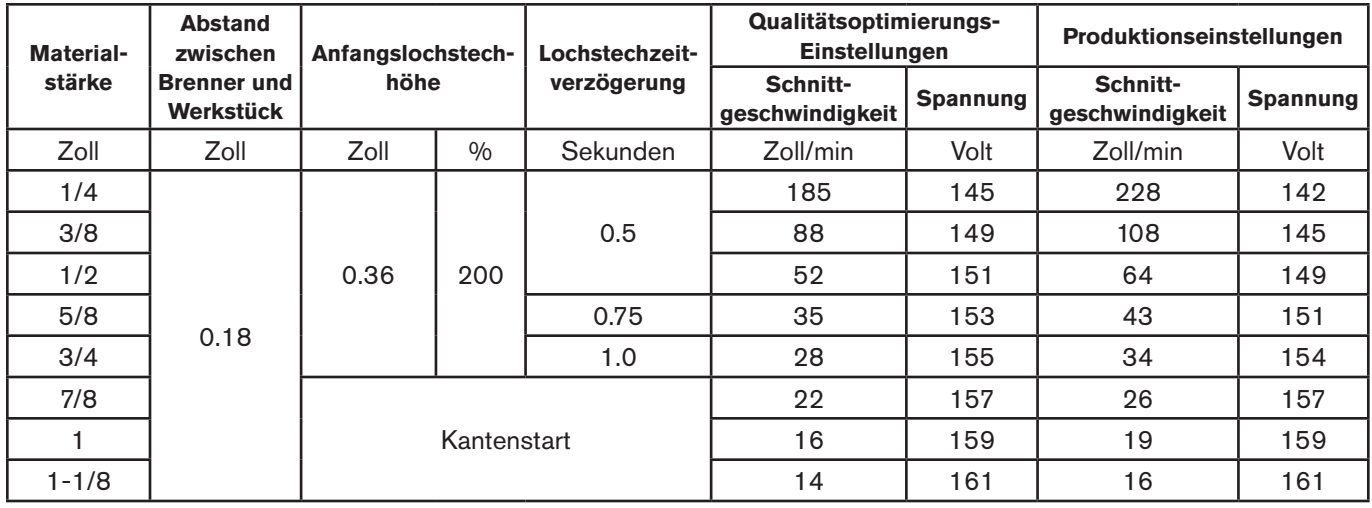

### **105 A unabgeschirmtes Schneiden (Aluminium)**

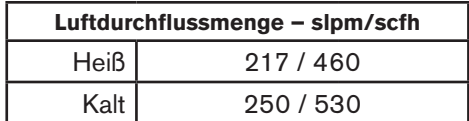

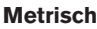

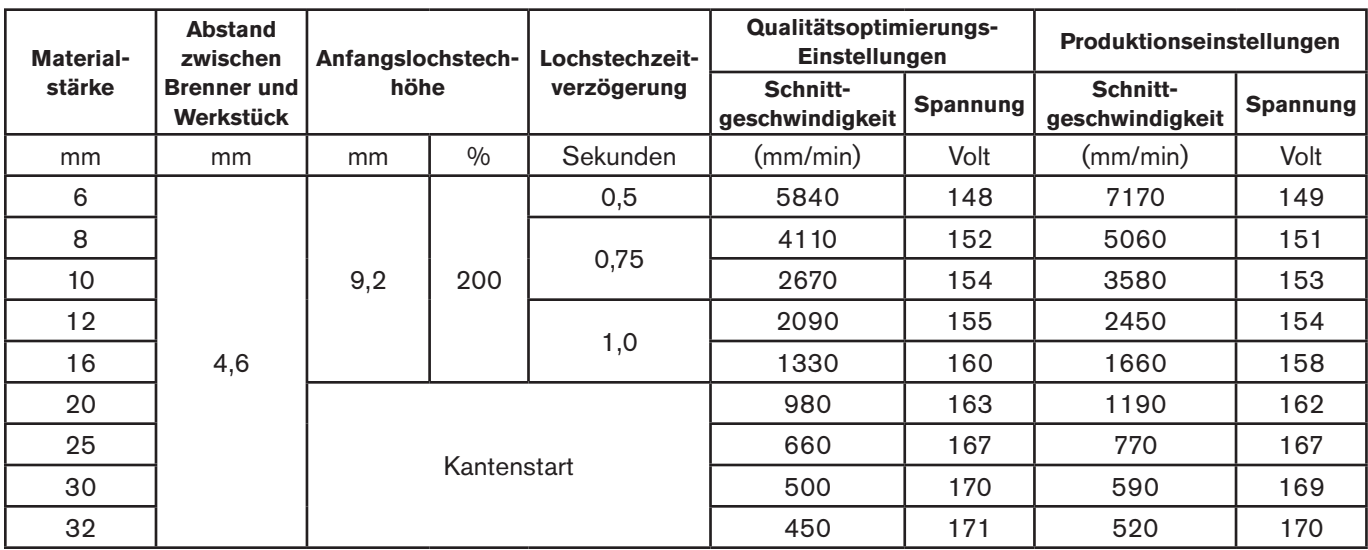

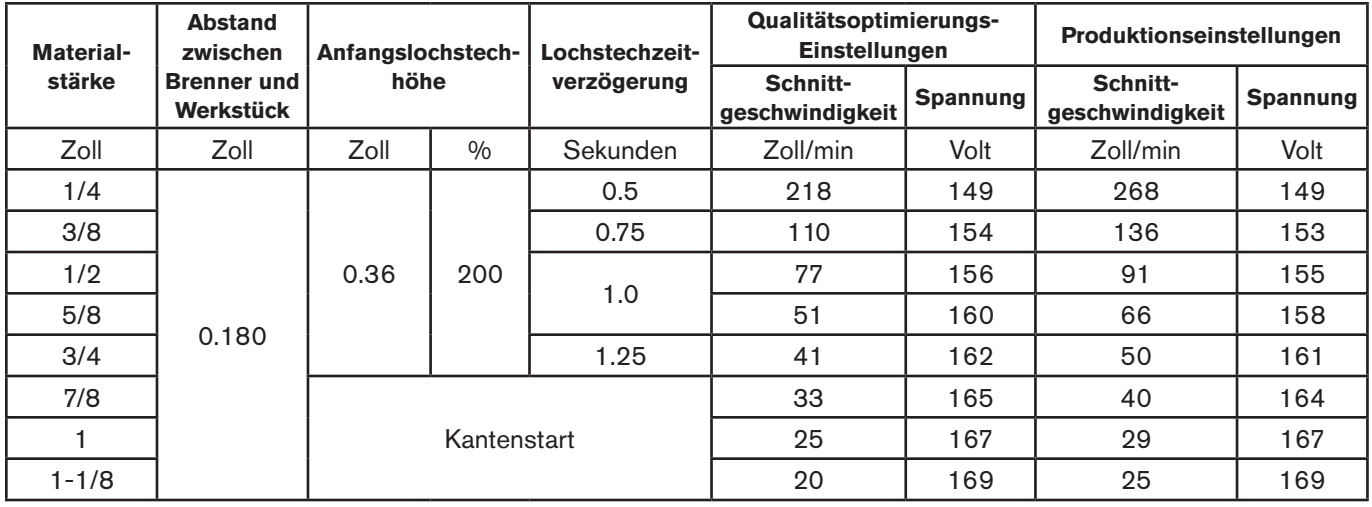

## **Unabgeschirmte 85-A-Verschleißteile**

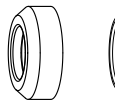

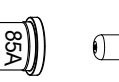

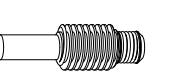

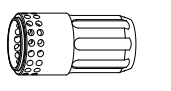

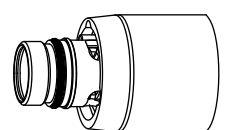

220955 Deflektor

220854 Brennerkappe 220816 Düse

 $\langle$ 

220842 Elektrode 220994 Wirbelring

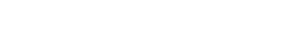

## **85 A unabgeschirmtes Schneiden (unlegierter Stahl)**

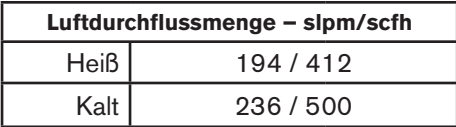

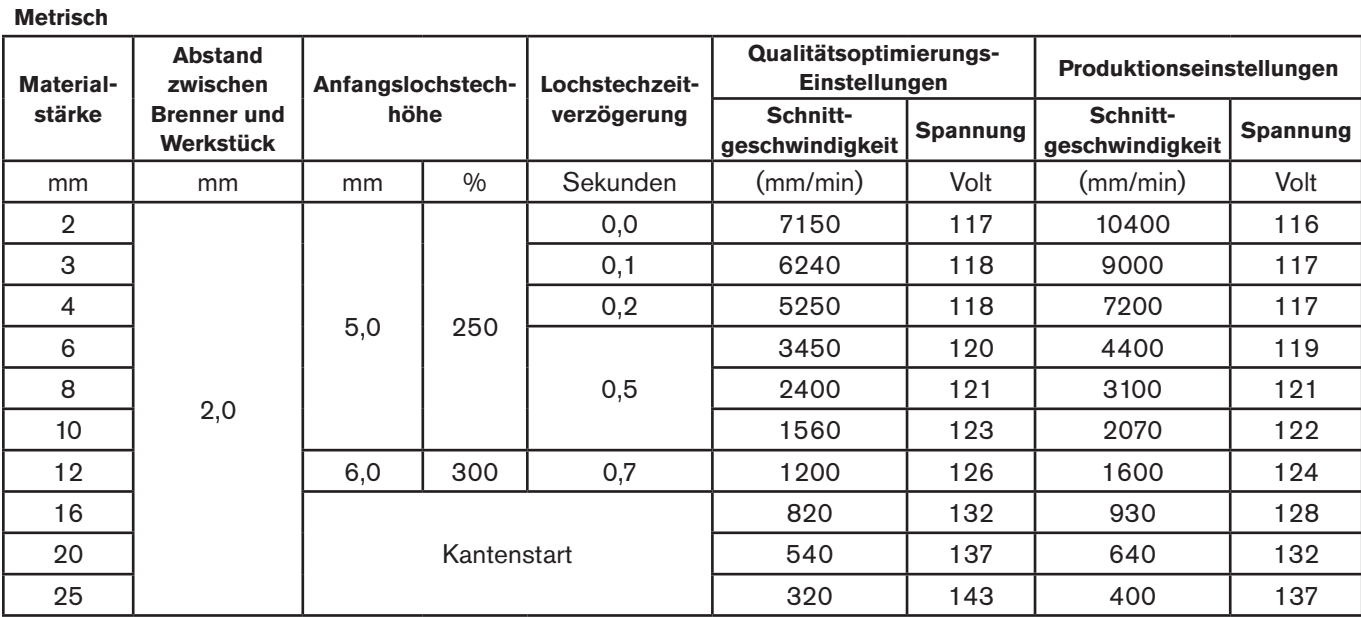

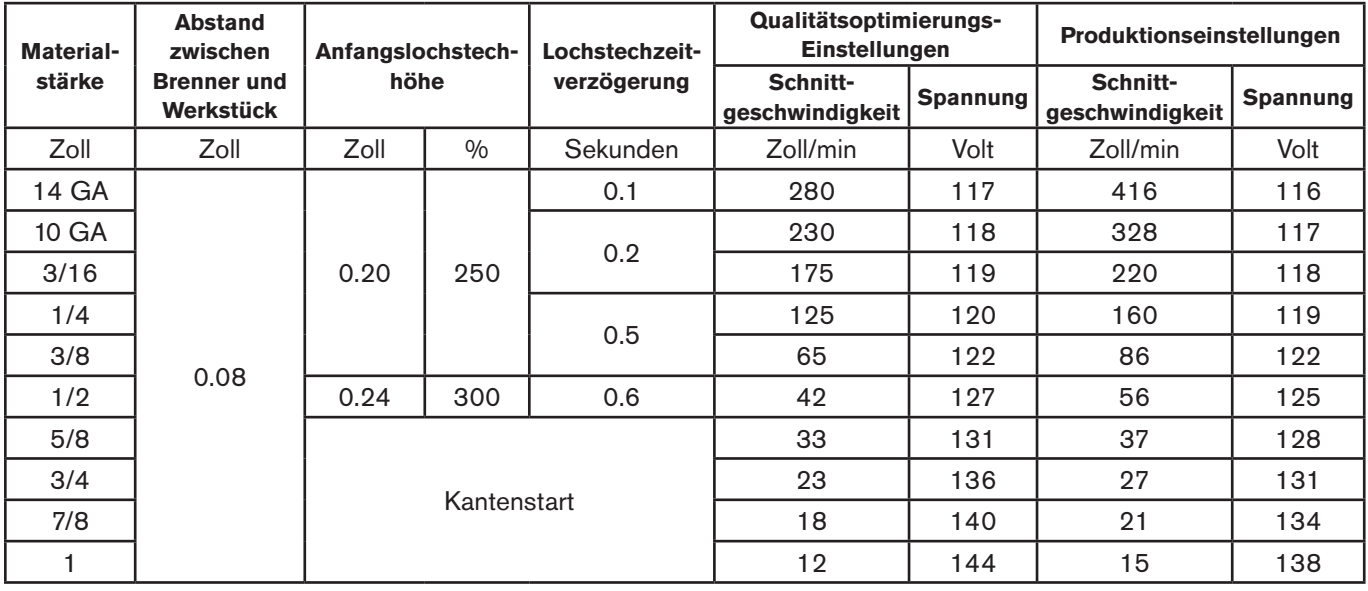

### **85 A unabgeschirmtes Schneiden (legierter Stahl)**

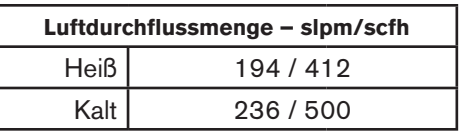

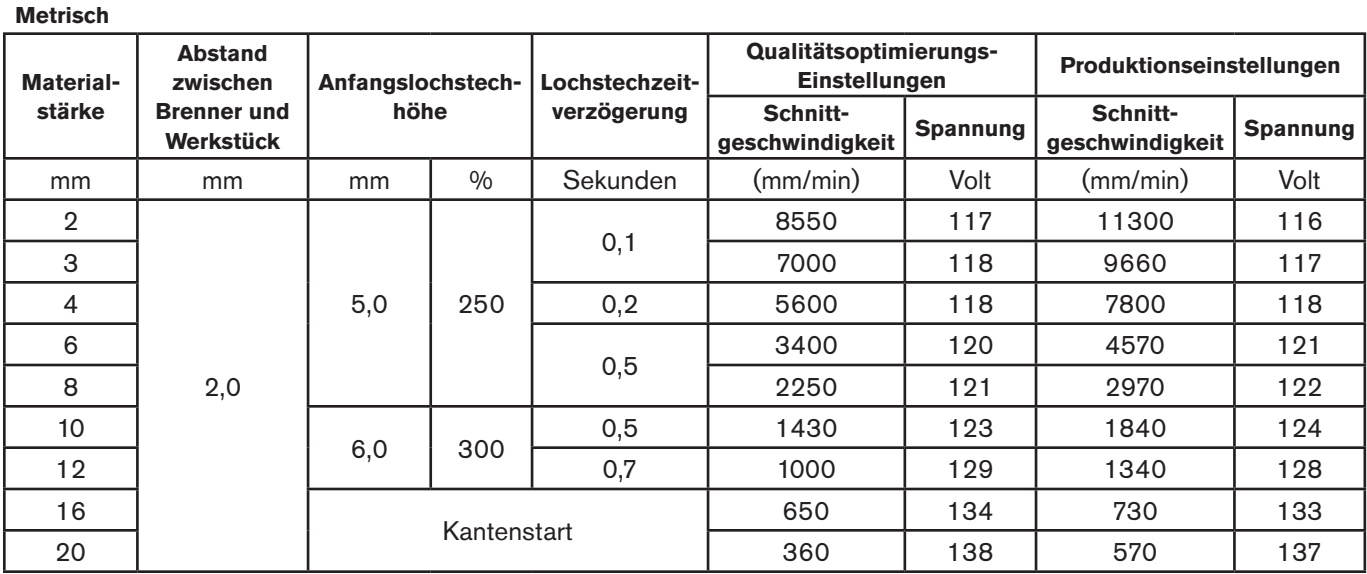

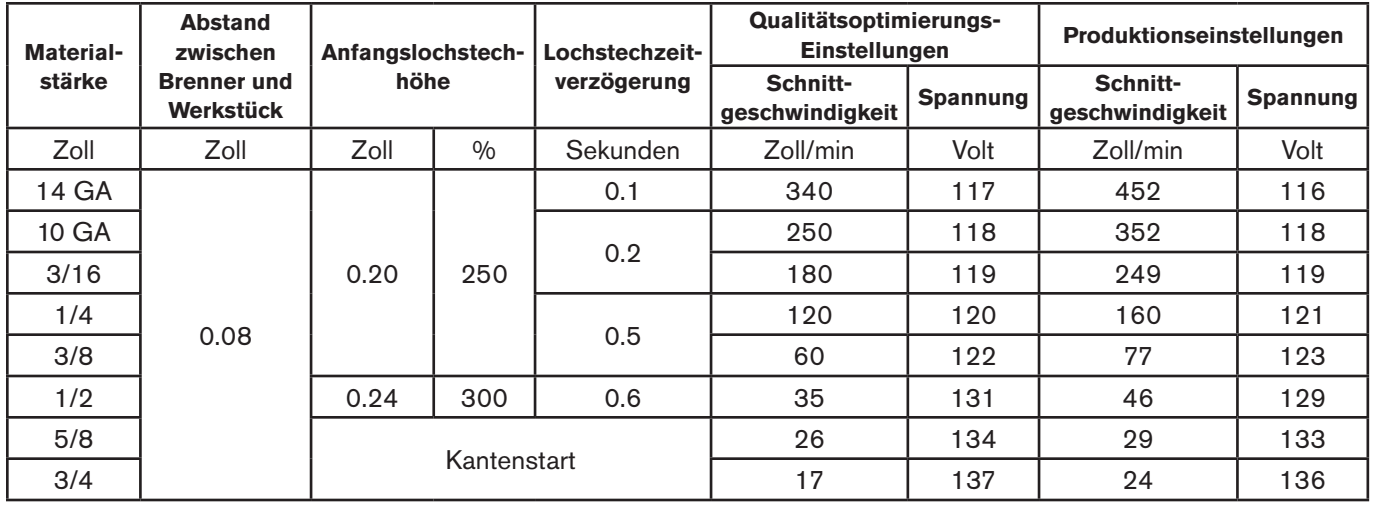

### **85 A unabgeschirmtes Schneiden (Aluminium)**

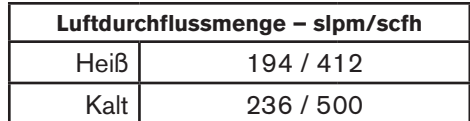

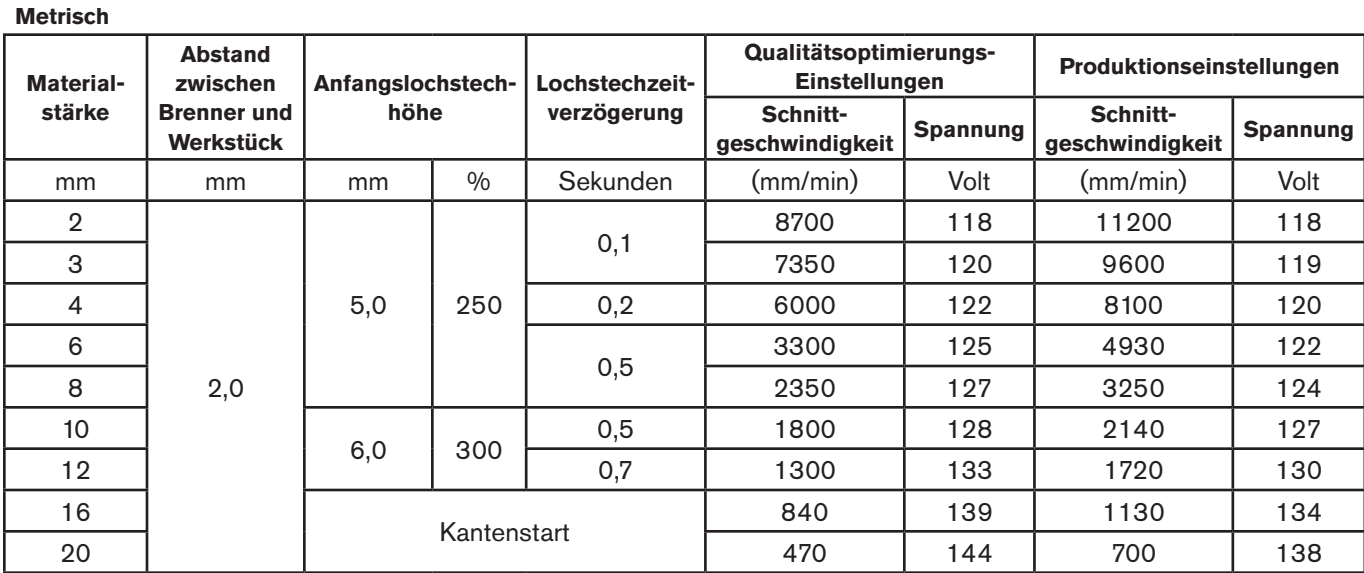

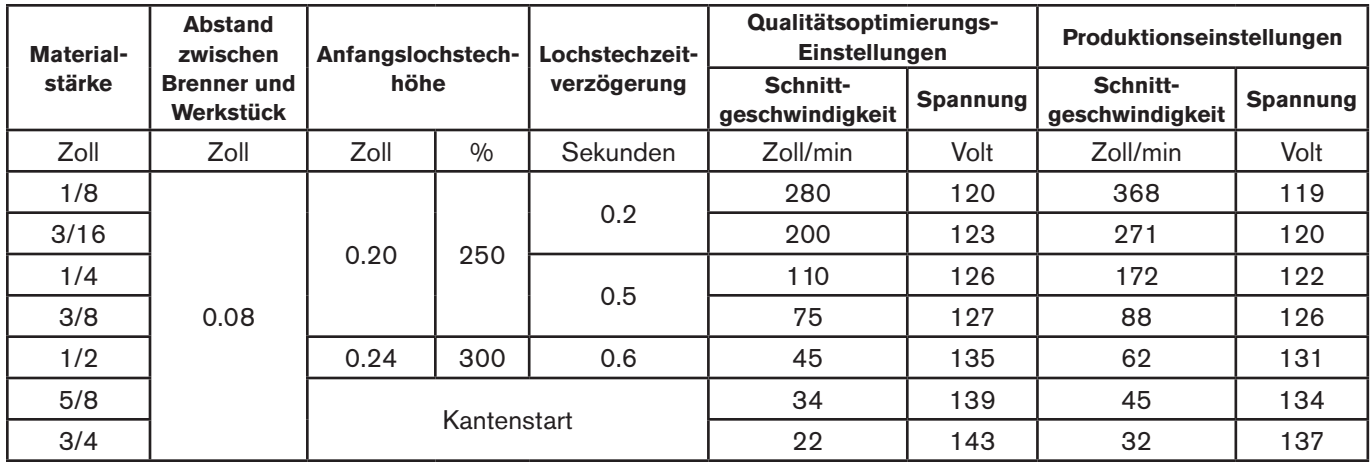

## **Unabgeschirmte 65-A-Verschleißteile**

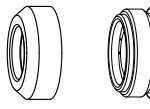

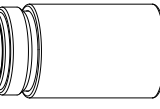

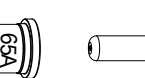

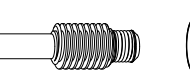

220842 Elektrode

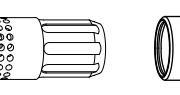

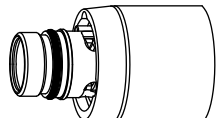

220955 Deflektor

220854 Brennerkappe

220819 Düse

 $\left($ 

220994 Wirbelring

## **65 A unabgeschirmtes Schneiden (unlegierter Stahl)**

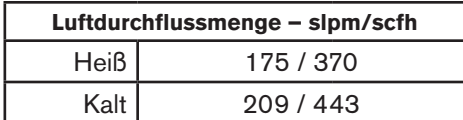

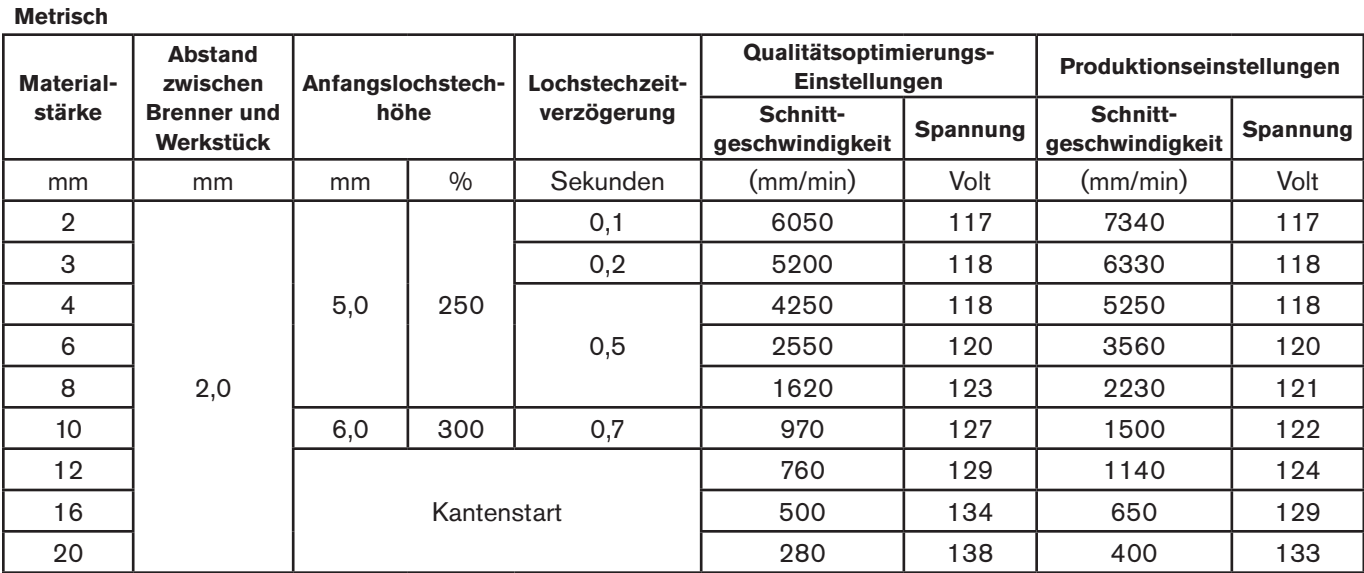

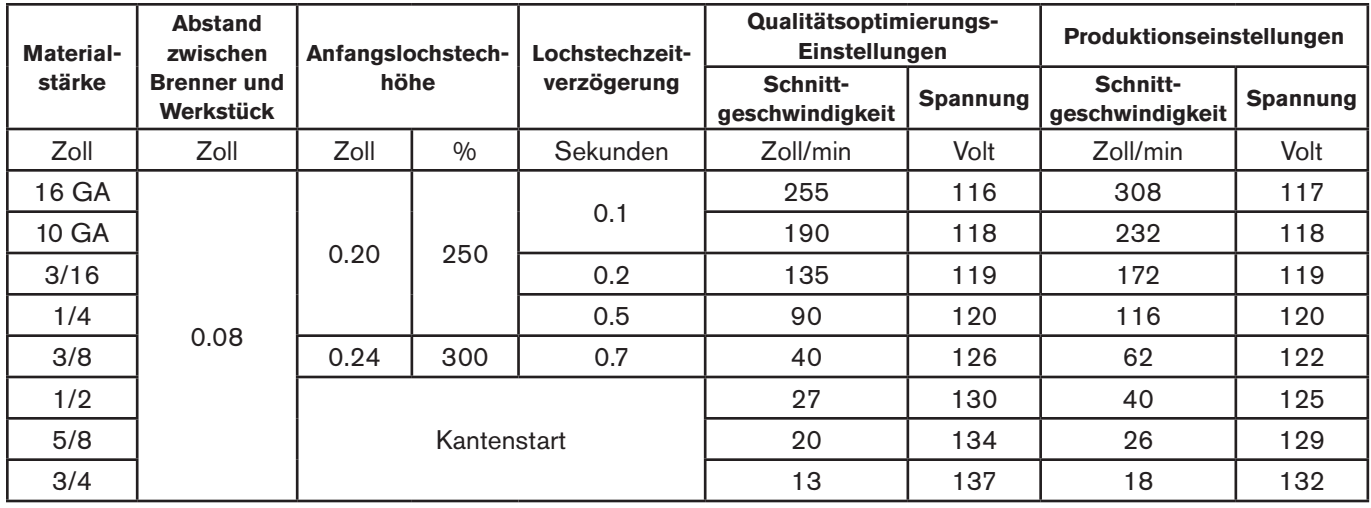

### **65 A unabgeschirmtes Schneiden (legierter Stahl)**

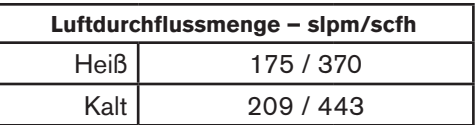

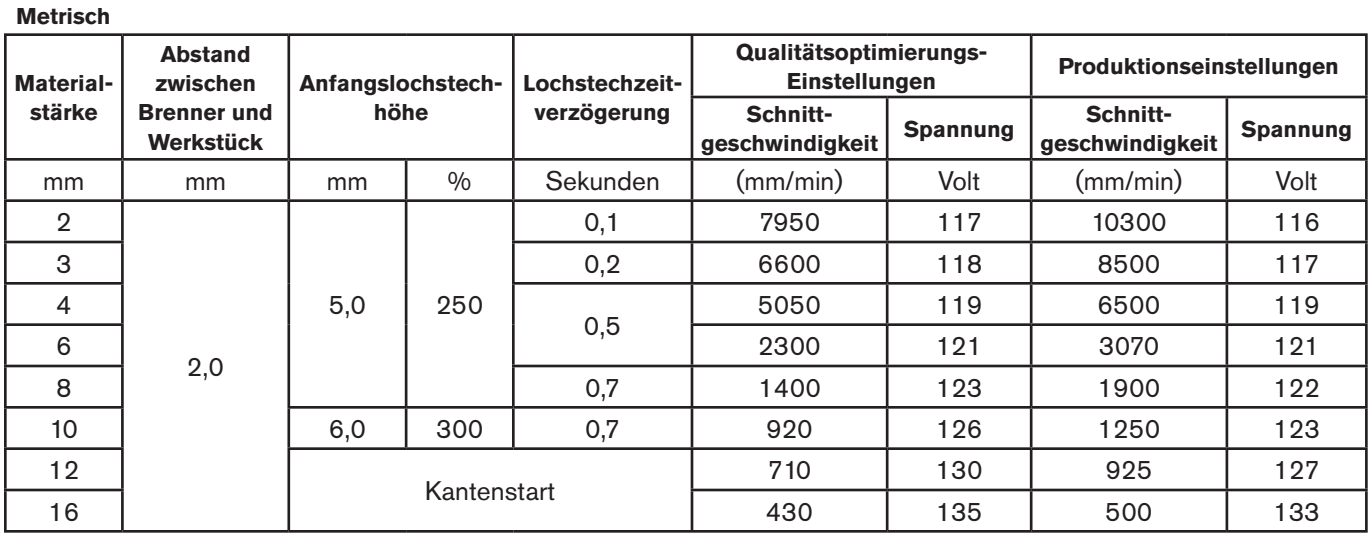

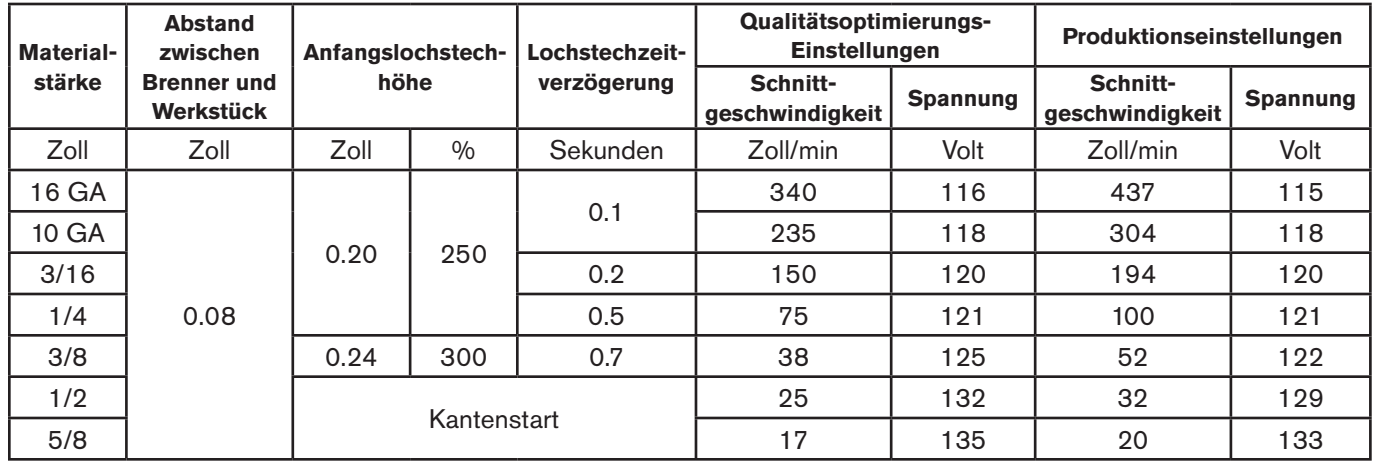

### **65 A unabgeschirmtes Schneiden (Aluminium)**

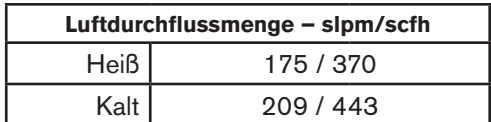

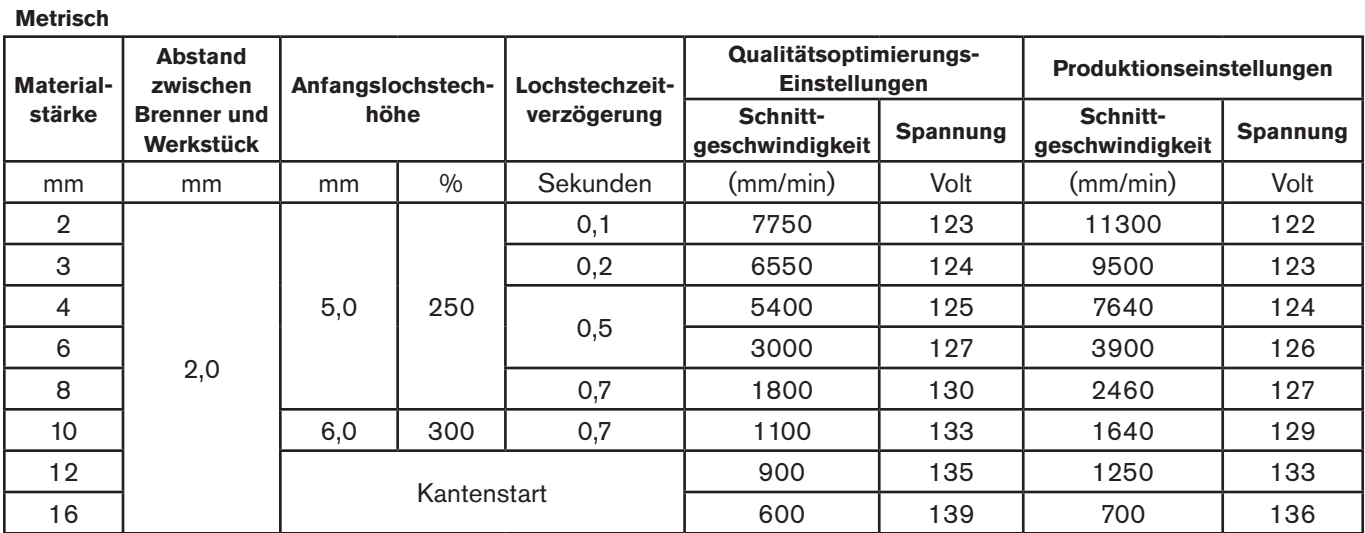

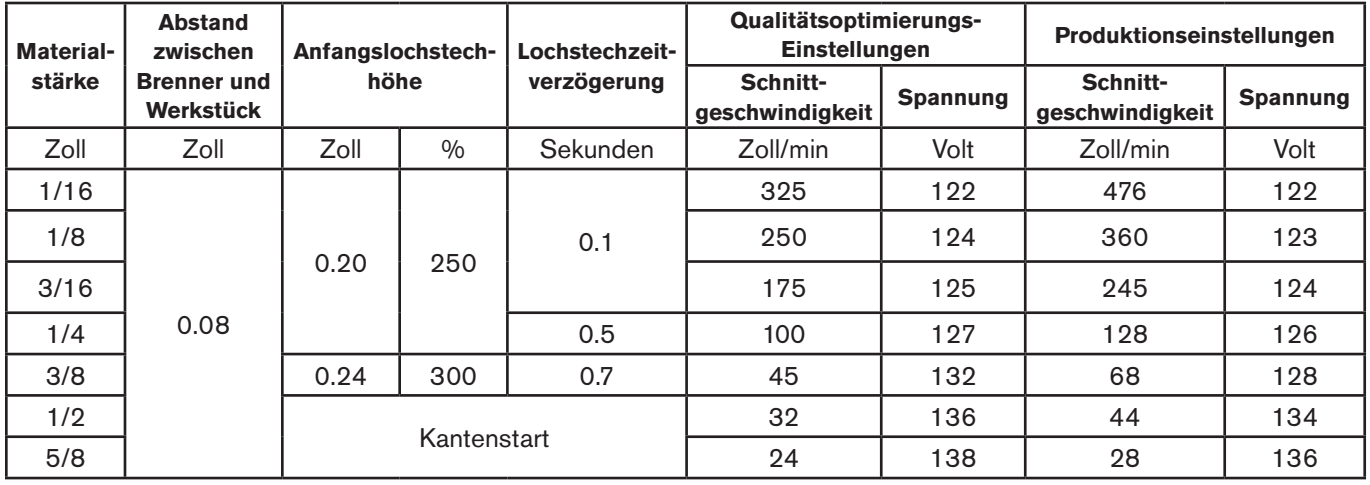

### **Unabgeschirmte 45-A-Verschleißteile**

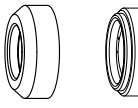

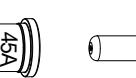

220941 Düse

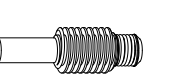

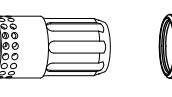

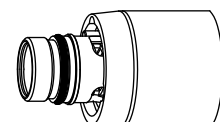

220955 Deflektor

220854 Brennerkappe

220842 Elektrode

220994 Wirbelring

(a)

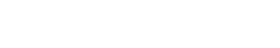

### **45 A unabgeschirmtes Schneiden (unlegierter Stahl)**

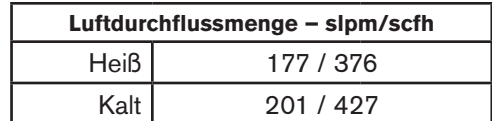

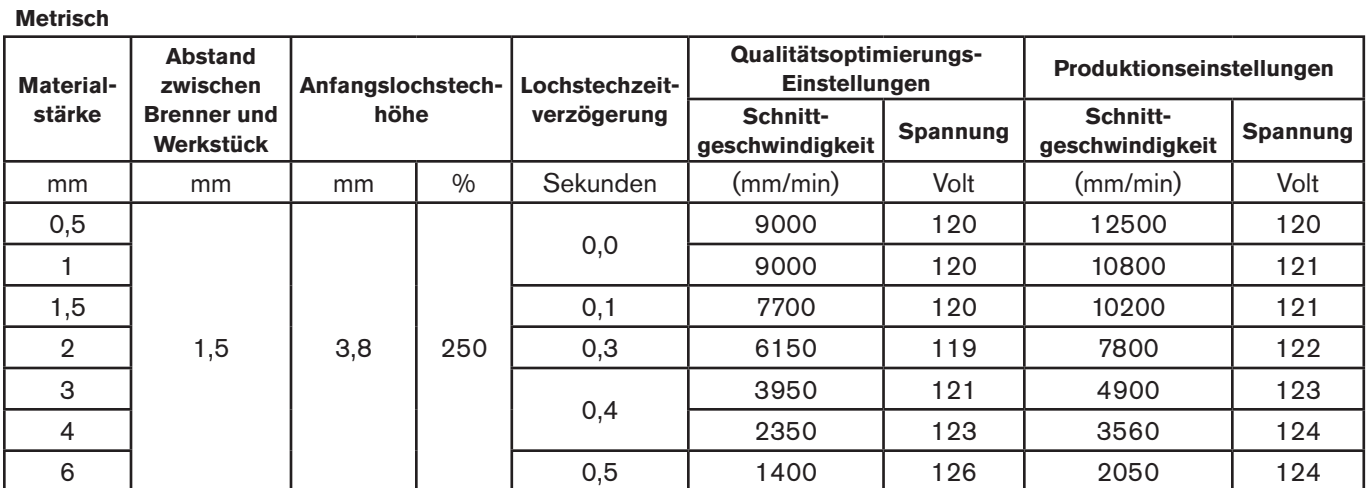

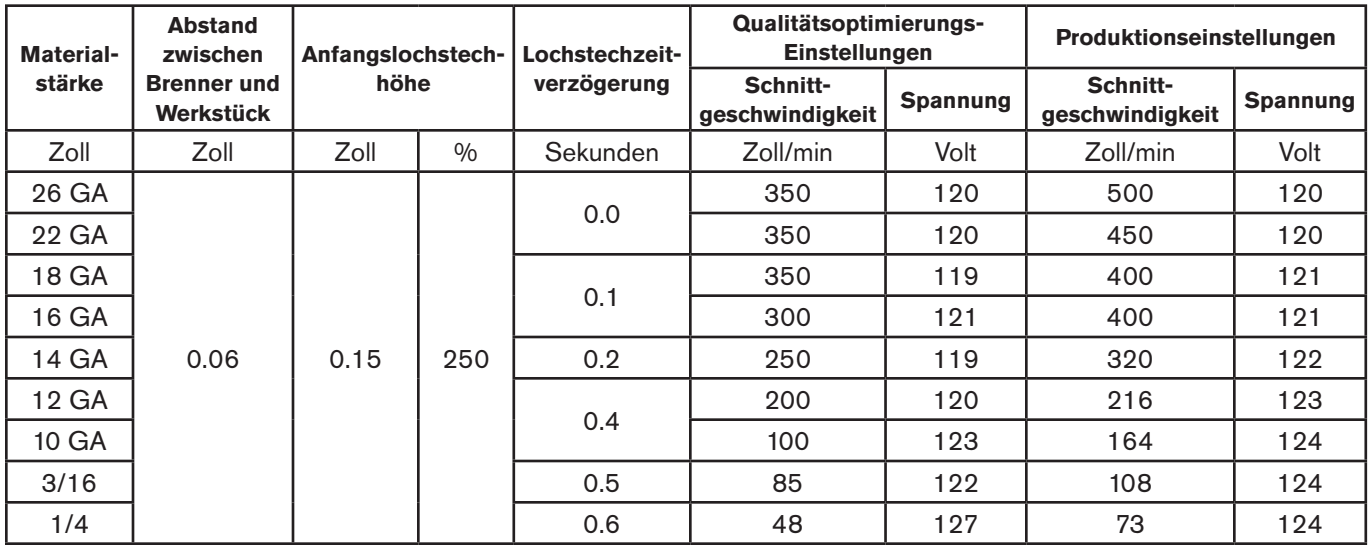

### **45 A unabgeschirmtes Schneiden (legierter Stahl)**

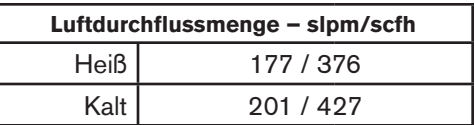

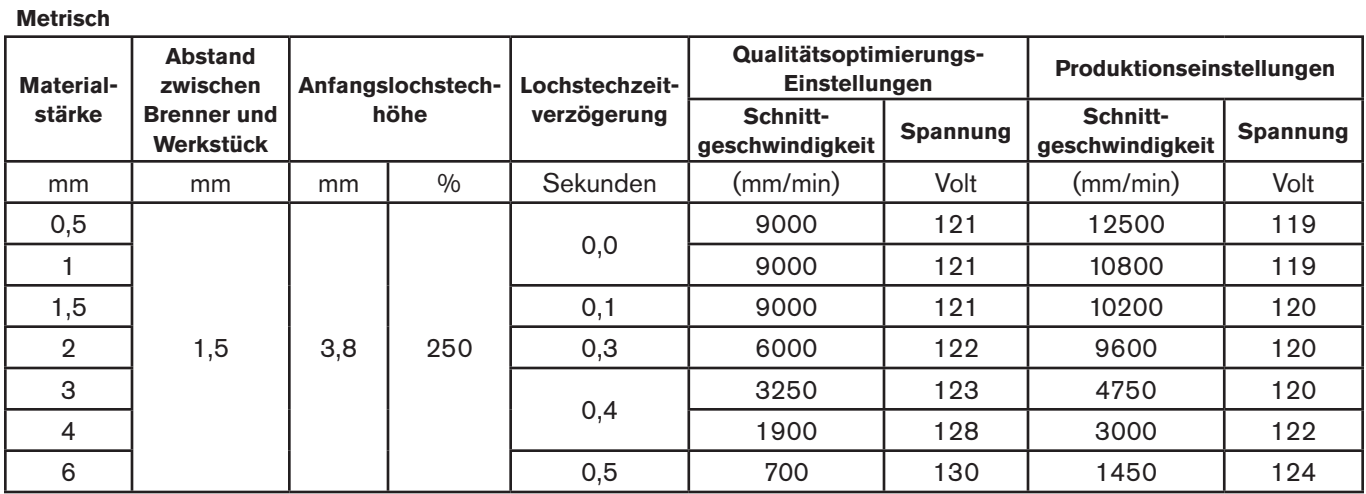

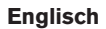

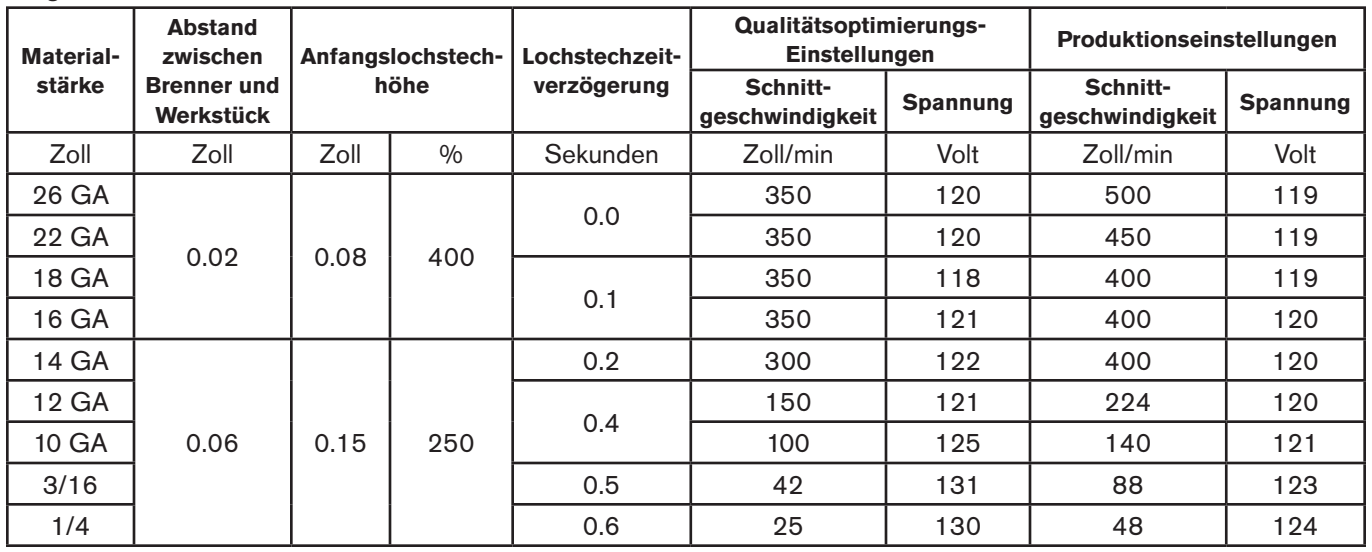

### **45 A unabgeschirmtes Schneiden (Aluminium)**

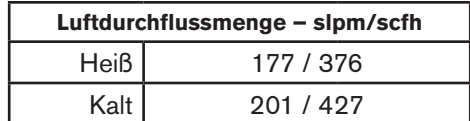

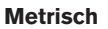

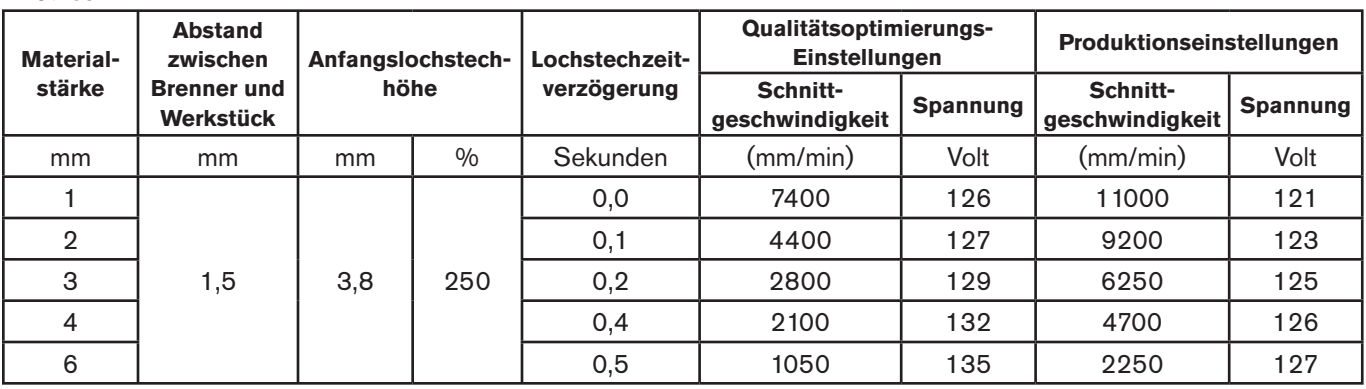

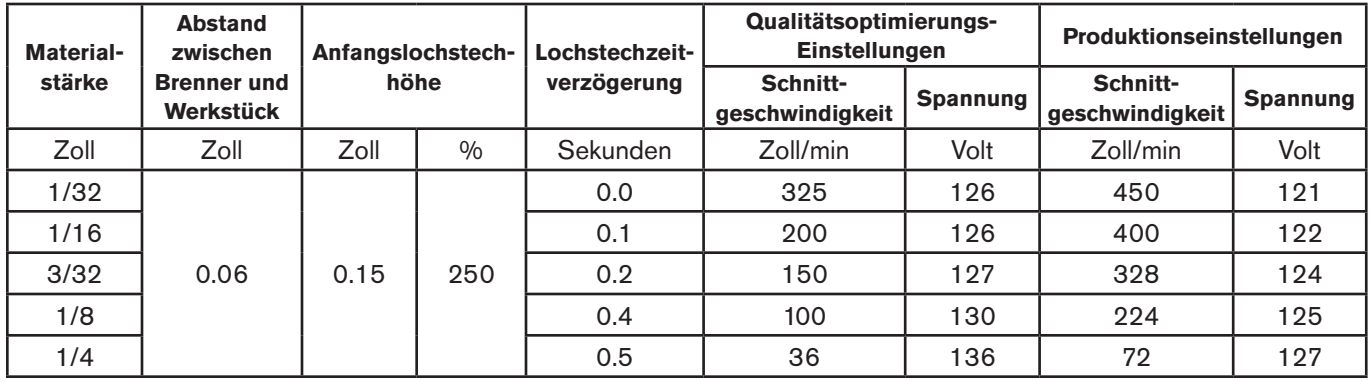

# **Kapitel 7**

## **MECHANISIERTES SCHNEIDEN**

# Inhalt dieses Kapitels:

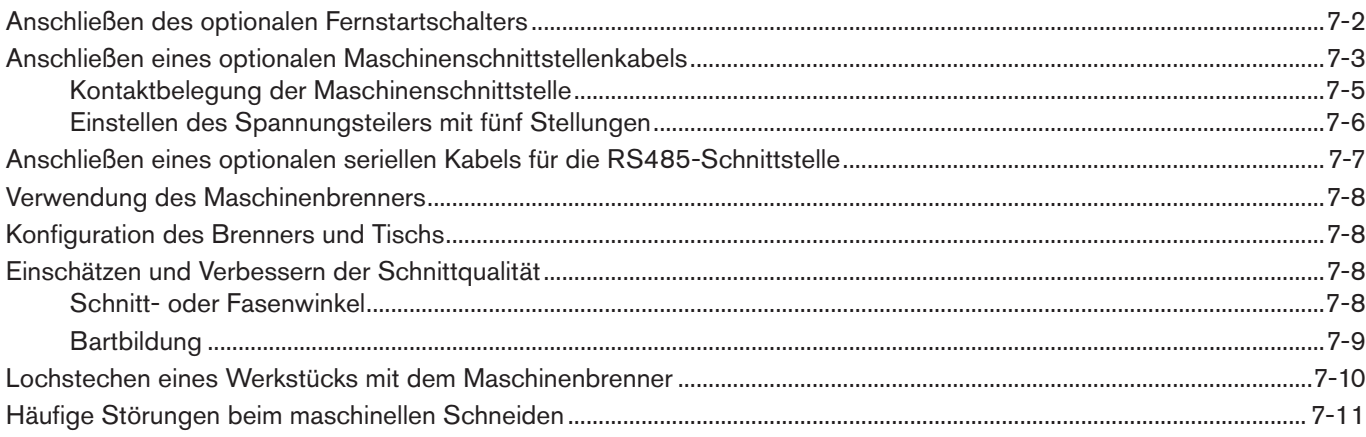

## <span id="page-125-0"></span>**Anschließen des optionalen Fernstartschalters**

Powermax105-Konfigurationen mit einem Duramax-Maschinenbrenner können mit einem optionalen Fernstartschalter ausgestattet sein.

- • Teile-Nummer 128650: 7,6 m
- • Teile-Nummer 128651: 15,2 m
- • Teile-Nummer 128652: 22,9 m

Befindet sich die optionale Maschinenschnittstellensteckdose an der Rückseite der Stromquelle, dann entfernen Sie die Steckdosenabdeckung und stecken Sie den Hypertherm-Fernstartschalter in die Steckdose.

Anmerkung: Der Fernstartschalter kann nur mit einem Maschinenbrenner verwendet werden. Er funktioniert nicht mit einem manuellen Brenner.

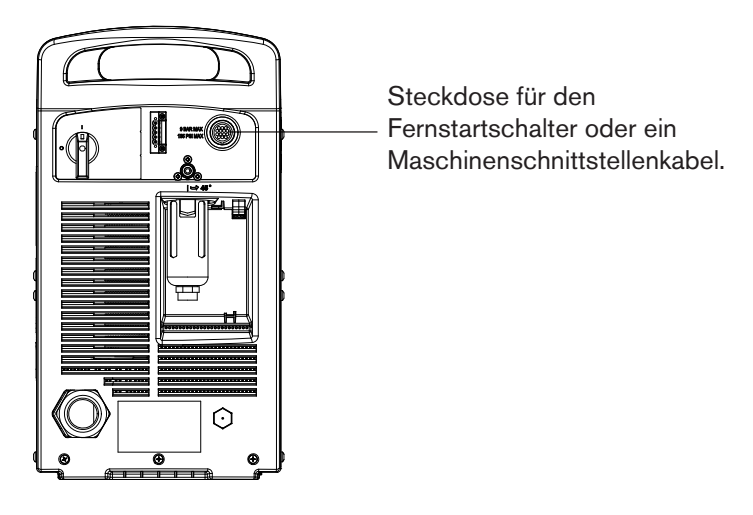

## <span id="page-126-0"></span>**Anschließen eines optionalen Maschinenschnittstellenkabels**

Die Powermax-Stromquelle kann mit einer werkseitig installierten (oder Benutzer-installierten) Spannungsteiler-Baukarte mit fünf Stellungen ausgerüstet sein. Der integrierte Spannungsteiler liefert eine verminderte Lichtbogen-Spannung von 20:1, 21,1:1, 30:1, 40:1 oder 50:1 (maximale Ausgangsspannung 15 V). Eine optionale Steckdose an der Rückseite der Stromquelle (siehe vorhergehende Seite) ermöglicht den Zugriff auf die niedrigere Lichtbogen-Spannung sowie Signale für Lichtbogenübertragung und Plasmastart.

Anmerkung: Der Spannungsteiler ist werksseitig auf 50:1 voreingestellt. Zur Auswahl einer anderen Einstellung für den Spannungsteiler siehe Seite 7-67-6 *[Einstellen des Spannungsteilers mit fünf Stellungen](#page-129-1)*.

**Vorsicht: Der werksseitig installierte interne Spannungsteiler liefert im Leerlaufzustand einen Höchstwert von 15 V. Dies ist ein impedanzgeschützter Schutzkleinspannungsausgang, der unter normalen Bedingungen an der Maschinenschnittstellensteckdose und unter Einzelstörfallbedingungen an der Maschinenschnittstellenverdrahtung vor Stromschlag-, Energieund Brandgefahr schützt. Der Spannungsteiler ist nicht fehlertolerant und Schutzkleinspannungsausgänge entsprechen nicht den Sicherheitsanforderungen für Schutzkleinspannung zum Direktanschluss an Computer.**

Hypertherm bietet mehrere verschiedene Maschinenschnittstellenkabel für den Powermax105:

- Zur Verwendung des für eine verminderte Lichtbogen-Spannung sorgenden integrierten Spannungsteilers zusätzlich zu Signalen für Lichtbogenübertragung und Plasmastart:
	- Verwenden Sie Teile-Nummer 228350 (7,6 m) oder 228351 (15,2 m) für Kabel mit Drähten, an deren Enden sich Flachsteckeranschlüsse befinden.
	- Verwenden Sie Teile-Nummer 123896 (15,2 m) für ein Kabel, an dessen Ende sich ein D-Sub-Stecker befindet. (Kompatibel mit Hypertherm-Produkten wie Edge® Ti und Sensor™ PHC.)
- • Zur ausschließlichen Verwendung von Signalen für Lichtbogenübertragung und Plasmastart verwenden Sie Teile-Nummer 023206 (7,6 m) oder Teile-Nummer 023279 (15,2 m). Diese Kabel sind mit Flachsteckeranschlüssen versehen, wie nachstehend dargestellt:

Informationen zur Kontaktbelegung der Steckdose finden Sie auf Seite 7-5 *[Kontaktbelegung der](#page-128-1)  [Maschinenschnittstelle](#page-128-1)*.

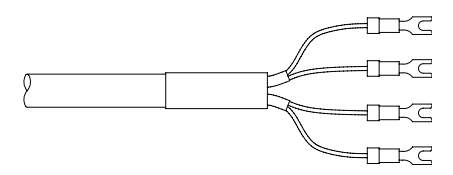

Anmerkung: Die Abdeckung auf der Maschinenschnittstellensteckdose verhindert, dass die Steckdose durch Staub und Feuchtigkeit beschädigt wird, wenn sie nicht benutzt wird. Falls die Abdeckung beschädigt wird oder verloren geht, sollte sie ausgetauscht werden (Teile-Nummer 127204).

Weiterführende Informationen finden Sie im Kapitel *Teile*.

Das Maschinenschnittstellenkabel muss von einem qualifizierten Servicetechniker angebracht werden. So bringen Sie ein Maschinenschnittstellenkabel an:

- 1. Schalten Sie die Maschine aus (OFF) und ziehen Sie das Netzkabel aus der Steckdose.
- 2. Entfernen Sie die Abdeckung der Maschinenschnittstellensteckdose an der Rückseite der Stromquelle.
- 3. Schließen Sie das Hypertherm-Maschinenschnittstellenkabel an die Stromquelle an.
- 4. Wenn Sie ein Kabel mit einem D-Sub-Stecker am anderen Ende verwenden, schließen Sie es an den entsprechenden Steckverbinder an der Brennerhöhensteuerung oder CNC-Steuerung an. Ziehen Sie die Schrauben am D-Sub-Stecker an.

Wenn Sie ein Kabel mit Drähten und Flachsteckeranschlüssen am anderen Ende verwenden, schließen Sie das Maschinenschnittstellenkabel innerhalb des Elektrogehäuses der Brennerhöhensteuerung oder CNC-Steuerung an, damit anschließend nicht mehr unbefugt darauf zugegriffen werden kann. Vergewissern Sie sich vor Inbetriebnahme der Maschine, dass die Anschlüsse ordnungsgemäß vorgenommen wurden und alle stromführenden Teile umschlossen und geschützt sind.

Anmerkung: Der Einbau von vom Kunden bereitgestellten und von Hypertherm-Ausrüstungsteilen einschließlich Verbindungskabeln unterliegt, sofern diese nicht als System zugelassen und zertifiziert sind, Kontrollen durch die lokalen Behörden am endgültigen Installationsort.

Die Anschlussbuchsen für alle über das Maschinenschnittstellenkabel verfügbaren Signaltypen sind auf der nächsten Seite dargestellt. Die Tabelle enthält Details zu jedem Signaltyp.

<span id="page-128-1"></span><span id="page-128-0"></span>Kontaktbelegung der Maschinenschnittstelle

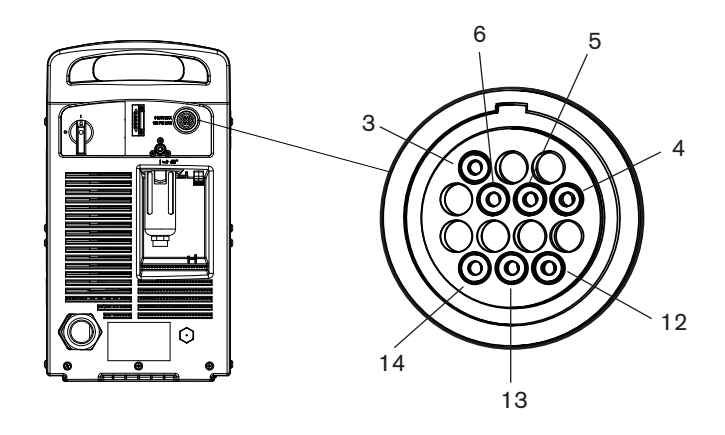

Ziehen Sie beim Anschließen des Powermax105 mit einem Maschinenschnittstellenkabel an eine Brennerhöhensteuerung oder eine CNC-Steuerung die nachstehende Tabelle hinzu.

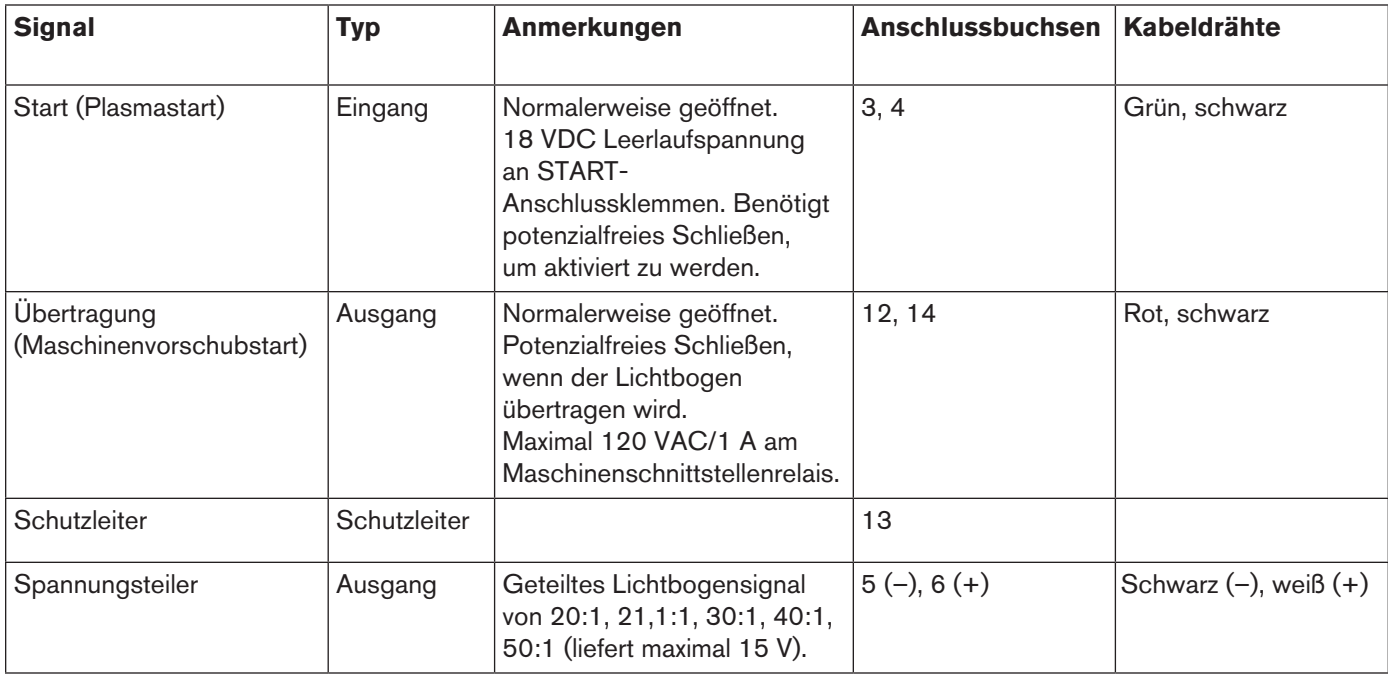

#### <span id="page-129-1"></span><span id="page-129-0"></span>**Einstellen des Spannungsteilers mit fünf Stellungen**

So wählen Sie eine andere Einstellung aus als die werksseitig voreingestellte von 50:1:

- 1. Schalten Sie die Stromquelle aus (OFF) und ziehen Sie das Netzkabel aus der Steckdose.
- 2. Nehmen Sie die Abdeckung der Stromquelle ab.
- 3. Finden Sie die DIP-Schalter des Spannungsteilers auf der linken Seite der Stromquelle.

Anmerkung: Die nachfolgende Abbildung zeigt die Standardeinstellung (50:1) mit dem Schalter Nr. 4 oben.

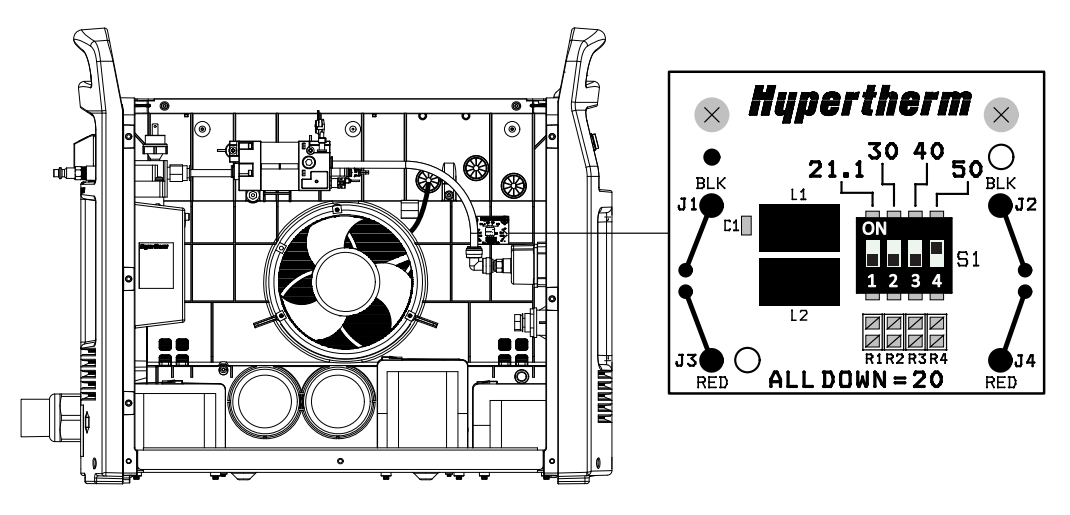

4. Bringen Sie die DIP-Schalter in eine der folgenden Stellungen und setzen Sie die Abdeckung wieder auf.

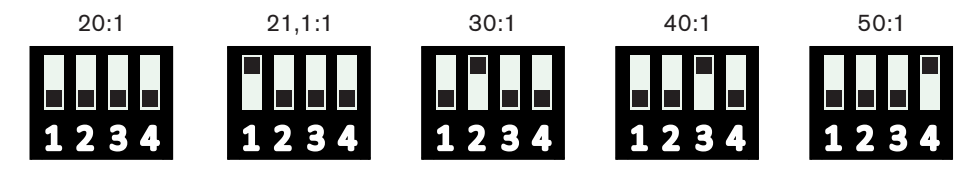

Liefert der Hypertherm-Spannungsteiler mit fünf Stellungen nicht die für Ihre Anwendung notwendige Spannung , dann kontaktieren Sie bitte Ihren Systemintegrator.

## <span id="page-130-0"></span>**Anschließen eines optionalen seriellen Kabels für die RS485-Schnittstelle**

Der serielle Stecker für die RS485-Schnittstelle an der Rückseite der Stromquelle ermöglicht es, ein externes Gerät an das Powermax-Gerät anzuschließen. Sie können beispielsweise das Powermax-Gerät durch eine CNC-Steuerung fernsteuern.

Die Powermax-Stromquelle muss an der Rückseite über einen werkseitig installierten (oder Benutzer-installierten) seriellen Stecker für die RS485-Schnittstelle verfügen. Die Steckdose an der Rückseite der Stromquelle ermöglicht den Zugriff auf die RS485-Baukarte in der Stromquelle.

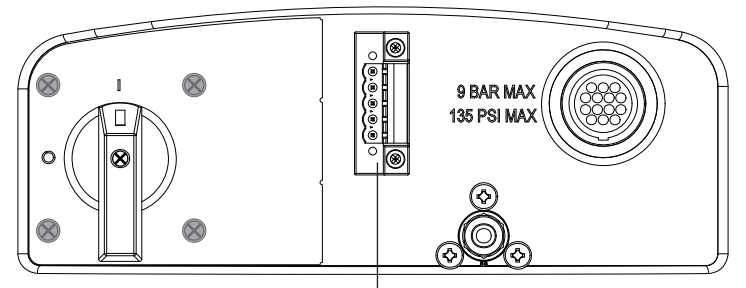

RS485-Steckverbinder

Verfügt Ihre Stromquelle nicht über einen RS485-Stecker, dann bestellen Sie Set 228539: "Powermax65/85/105 RS485-Baukarte mit Kabeln". Befolgen Sie die Installationsanweisungen im Kapitel *Auswechseln der Stromquellenkomponenten* des Wartungshandbuchs. Das Wartungshandbuch können Sie unter www.hypertherm.com (Dokumentensammlung unter "Bibliothek") herunterladen.

Mit installiertem RS485-Stecker:

- 1. Stromquelle ausschalten (OFF).
- 2. Verbinden Sie das RS485-Kabel vom externen Gerät mit der Steckdose an der Rückseite der Powermax-Stromquelle.

## <span id="page-131-0"></span>**Verwendung des Maschinenbrenners**

Da der mit einem Maschinenbrenner ausgestattete Powermax mit vielen verschiedenen Schneidtischen, Schneidbrennern auf Führungswagen, Rohrplanmaschinen usw. verwendet werden kann, sind genaue Hinweise zum Betrieb des Maschinenbrenners in der gewünschten Konfiguration den Anweisungen des Herstellers zu entnehmen. Die Informationen in den nachfolgenden Kapiteln werden Ihnen jedoch dabei helfen, die Schnittqualität zu verbessern und die Standzeit der Verschleißteile zu verlängern.

## <span id="page-131-1"></span>**Konfiguration des Brenners und Tischs**

- Richten Sie den Brenner mithilfe eines Winkels in zwei Dimensionen rechtwinklig zum Werkstück aus.
- Der Brenner kann reibungsloser schneiden, wenn die Schienen und das Antriebssystem auf dem Schneidtisch regelmäßig gereinigt, geprüft und abgestimmt werden. Eine unstete Maschinenbewegung kann ein reguläres Wellenmuster auf der Schnittfläche verursachen.
- • Der Brenner darf das Werkstück beim Schneiden nicht berühren. Durch einen Kontakt können das Schutzschild und die Düsen beschädigt und die Schnittfläche beeinträchtigt werden.

## **Einschätzen und Verbessern der Schnittqualität**

Bei der Schnittqualität sind eine Reihe von Faktoren zu beachten:

- Schnittwinkel Der Winkelstellungsgrad der Schnittkante.
- • Bartbildung Das geschmolzene Material, das sich an der Ober- oder Unterseite des Werkstücks verfestigt.
- Geradheit der Schnittfläche Die Oberfläche kann konkav oder konvex sein.

In den nachfolgenden Abschnitten wird erläutert, wie sich diese Faktoren auf die Schnittqualität auswirken können.

### **Schnitt- oder Fasenwinkel**

- Ein positiver Schnittwinkel oder Fasenwinkel entsteht, wenn mehr Material von der Schnittober- als von der Schnittunterseite entfernt wird.
- Ein negativer Schnittwinkel entsteht, wenn mehr Material von der Schnittunterseite entfernt wird.

<span id="page-132-0"></span>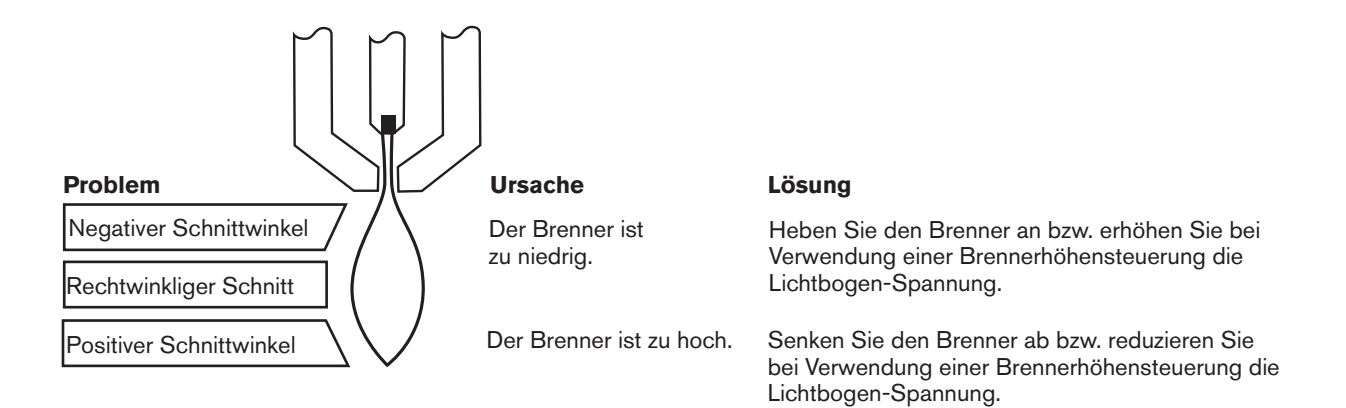

Anmerkung: Der rechtwinkligste Schnitt, bezogen auf die Vorwärtsbewegung des Brenners, befindet sich auf der rechten Seite. Die linke Seite weist stets eine gewisse Fase auf.

Um zu ermitteln, ob ein Schnittwinkelproblem durch das Plasmasystem oder das Antriebssystem verursacht wird, führen Sie einen Testschnitt durch und messen Sie auf jeder Seite den Winkel. Anschließend den Brenner in seiner Halterung um 90° drehen und den Vorgang wiederholen. Wenn die Winkel in beiden Tests gleich sind, liegt das Problem beim Antriebssystem.

Wenn ein Schnittwinkelproblem weiterhin besteht, nachdem "mechanische Ursachen" beseitigt wurden (siehe Seite *[7-8 Konfiguration des Brenners und Tischs](#page-131-1)*), den Abstand zwischen Brenner und Werkstück überprüfen, besonders, wenn die Schnittwinkel alle positiv oder alle negativ sind. Auch das zu schneidende Material spielt eine Rolle: Bei magnetisiertem oder gehärteten Metall ist die Wahrscheinlichkeit größer, dass es zu Schnittwinkelproblemen kommt.

### **Bartbildung**

Beim Luftplasmaschneiden lässt sich Bartbildung nicht vermeiden. Art und Menge der Bartbildung können jedoch durch ordnungsgemäßes Einstellen des Geräts für die entsprechende Anwendung gering gehalten werden.

Zur übermäßigen Bartbildung kommt es an der Oberkante beider Plattenteile, wenn der Brenner zu niedrig bzw. die Spannung bei Verwendung einer Brennerhöhensteuerung zu niedrig ist. Stellen Sie den Brenner bzw. die Spannung in kleinen Schritten (5 Volt oder weniger) ein, bis die Bartbildung geringer ausfällt.

Eine Bartbildung bei Niedergeschwindigkeit entsteht, wenn die Schnittgeschwindigkeit des Brenners zu gering ist und der Lichtbogen voraneilt. Es bildet sich eine schwere, blasige Ablagerung an der Schnittunterseite, die sich leicht entfernen lässt. Diese Art der Bartbildung lässt sich durch Erhöhen der Geschwindigkeit reduzieren.

Eine Bartbildung bei Hochgeschwindigkeit entsteht, wenn die Schnittgeschwindigkeit zu hoch ist und der Lichtbogen hinterherhinkt. Es bildet sich ganz nah zum Schnitt ein dünner, geradliniger Wulst aus massivem Metall. Er ist fester an die Unterseite des Schnitts geschweißt als bei Niedergeschwindigkeit und lässt sich schwer entfernen. Zum Vermeiden von Bart bei Hochgeschwindigkeit:

- Verringern Sie die Schnittgeschwindigkeit.
- Erhöhen Sie den Abstand zwischen Brenner und Werkstück.

## <span id="page-133-0"></span>**Lochstechen eines Werkstücks mit dem Maschinenbrenner**

Wie mit dem Handbrenner können Sie auch mit dem Maschinenbrenner einen Schnitt an der Kante des Werkstücks beginnen oder es durchstechen. Die Standzeit der Verschleißteile kann beim Lochstechen jedoch geringer als bei Kantenstarts ausfallen.

Die Schneidtabellen enthalten eine Spalte mit der empfohlenen Brennerhöhe beim Lochstechen. Beim Powermax105 entspricht die Lochstechhöhe im Allgemeinen 2,5 Mal der Schneidhöhe. Genaue Werte hierzu finden Sie in den Schneidtabellen.

Die Lochstechverzögerung muss ausreichend lang sein, damit der Lichtbogen das Material durchstechen kann, bevor sich der Brenner bewegt, aber nicht so lang, dass der Lichtbogen "umherschweift", während er die Kante eines großen Lochs zu finden sucht. Da Verschleißteile sich abnutzen, muss diese Verzögerung ggf. erhöht werden. Die in den Schneidtabellen angegebenen Lochstechverzögerungen basieren auf durchschnittlichen Verzögerungszeiten während der gesamten Standzeit der Verschleißteile.

Beim Lochstechen von Materialien nah an der maximalen Stärke für einen spezifischen Prozess müssen die folgenden wichtigen Faktoren berücksichtigt werden:

- Es sollte eine Einfahrtslänge eingeplant werden, die etwa der Stärke des Materials entspricht, das durchlocht wird. Material mit einer Stärke von 20 mm erfordert also eine Einfahrt von 20 mm.
- • Um Schäden am Schutzschild durch den Aufbau von geschmolzenem Material zu vermeiden, das durch das Lochstechen erzeugt wird, darf der Brenner erst zur Schneidhöhe abgesenkt werden, wenn das geschmolzene Material entfernt wurde.
- Unterschiedliche Materialzusammensetzungen können die Lochstechfähigkeit des Geräts beeinträchtigen. Besonders hochfester Stahl mit einem hohen Mangan- oder Siliziumgehalt kann die maximale Lochstechfähigkeit reduzieren. Hypertherm berechnet Parameter für unlegierten Stahl mit einer zertifizierten A-36-Platte.

## <span id="page-134-0"></span>**Häufige Störungen beim maschinellen Schneiden**

Der Brenner-Pilotlichtbogen zündet, es findet aber keine Übertragung statt. Dies kann folgende Gründe haben:

- Das Werkstückkabel stellt keinen ausreichenden Kontakt zum Schneidtisch her, oder der Schneidtisch hat keinen ausreichenden Kontakt zum Werkstück.
- Der Abstand zwischen Brenner und Werkstück ist zu groß.

Das Werkstück wird nicht vollständig durchdrungen und oberhalb des Werkstückes findet übermäßige Funkenbildung statt. Dies kann folgende Gründe haben:

- • Die Metalloberfläche ist nicht frei von Rost oder Farbe.
- • Die Verschleißteile sind abgenutzt und müssen ausgetauscht werden. Für optimale Leistung beim Maschinenschneiden sollten Düse und Elektrode gleichzeitig ersetzt werden.
- • Das Werkstückkabel stellt keinen ausreichenden Kontakt zum Schneidtisch her, oder der Schneidtisch hat keinen ausreichenden Kontakt zum Werkstück.
- • Die Stromstärke ist zu gering. Siehe das Kapitel *Konfiguration des Maschinenbrenners*.
- • Die Schnittgeschwindigkeit ist zu hoch. Siehe die Schneidtabellen im Kapitel *Konfiguration des Maschinenbrenners*.
- • Das zu schneidende Metall übersteigt die maximale Blechstärke für die ausgewählte Stromstärke. Siehe das Kapitel *Spezifikationen*.

Bartbildung an der Schnittunterseite. Dies kann folgende Gründe haben:

- • Die Gaseinstellung ist nicht korrekt.
- • Die Verschleißteile sind abgenutzt und müssen ausgetauscht werden. Für optimale Leistung beim Maschinenschneiden sollten Düse und Elektrode gleichzeitig ersetzt werden.
- • Die Schnittgeschwindigkeit ist falsch. Siehe die Schneidtabellen im Kapitel *Konfiguration des Maschinenbrenners*.
- Die Stromstärke ist zu gering. Siehe die Schneidtabellen im Kapitel *Konfiguration des Maschinenbrenners*.

Der Schnittwinkel ist nicht rechtwinklig. Dies kann folgende Gründe haben:

- • Der Brenner ist nicht rechtwinklig zum Werkstück positioniert.
- • Die Gaseinstellung ist nicht korrekt.
- • Die Verschleißteile sind abgenutzt und müssen ausgetauscht werden. Für optimale Leistung beim Maschinenschneiden sollten Düse und Elektrode gleichzeitig ersetzt werden.
- Der Brenner bewegt sich in die falsche Richtung. Die qualitativ hochwertige Seite befindet sich stets rechts, in Bezug auf die Vorwärtsbewegung des Brenners.
- Der Abstand zwischen Brenner und Werkstück ist falsch.
- • Die Schnittgeschwindigkeit ist falsch. Siehe die Schneidtabellen im Kapitel *Konfiguration des Maschinenbrenners*.

Die Standzeit der Verschleißteile ist verkürzt. Dies kann folgende Gründe haben:

- • Die Gaseinstellung ist nicht korrekt.
- • Lichtbogenstrom, Lichtbogen-Spannung, Vorschubgeschwindigkeit und andere Variablen wurden nicht so eingestellt, wie in den Schneidtabellen empfohlen.
- • Der Lichtbogen wird in die Luft gefeuert (der Schnitt wird nicht auf der Plattenoberfläche begonnen oder beendet). Solange der Lichtbogen bei Schnittbeginn mit dem Werkstück in Kontakt kommt, kann der Schnitt auch an der Kante begonnen werden.
- • Das Lochstechen beginnt mit einer falschen Brennerhöhe. Die genaue Anfangslochstechhöhe entnehmen Sie den Schneidtabellen.
- • Die Lochstechzeit ist nicht korrekt.
- • Die Luftqualität ist schlecht (Öl oder Wasser in der Luft).
- • Der Pilotlichtbogen-IGBT ist möglicherweise defekt, was zu einer verkürzten Düsenstandzeit führen kann (siehe das Kapitel zur Fehlerbeseitigung in dieser Anleitung oder kontaktieren Sie den technischen Kundendienst).

# Kapitel 8

## **WARTUNG UND REPARATUR**

# Inhalt dieses Kapitels:

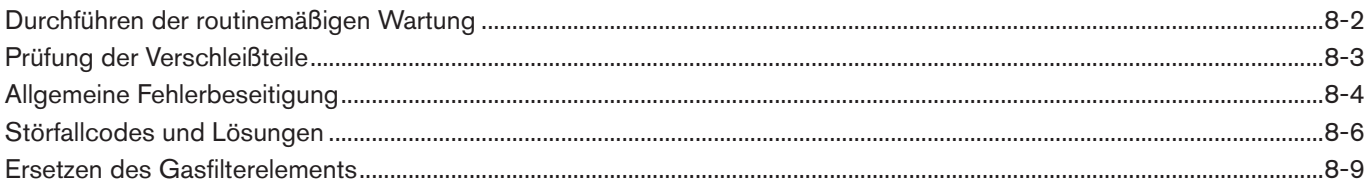

## <span id="page-137-0"></span>**Durchführen der routinemäßigen Wartung**

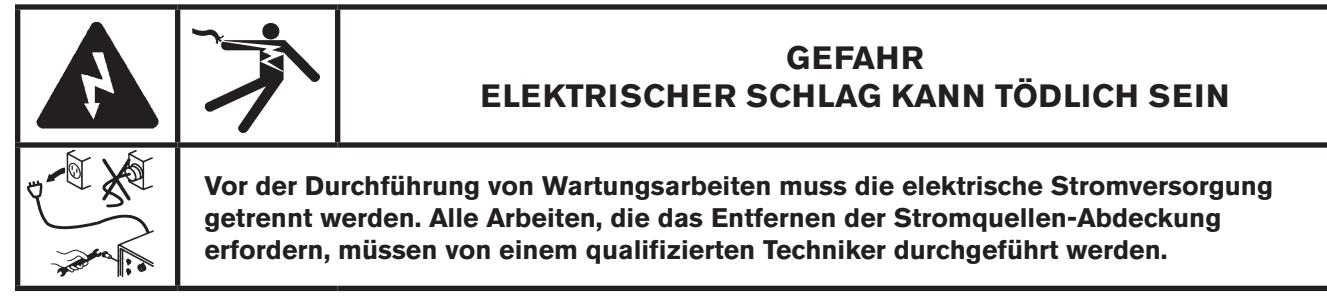

**Vor jedem Gebrauch:**

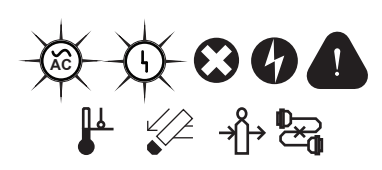

Anzeigelampen und Störfallsymbole prüfen. Eventuelle Störfallbedingungen beheben.

#### **Alle 3 Monate:**

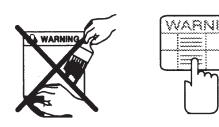

Beschädigte Etiketten ersetzen.

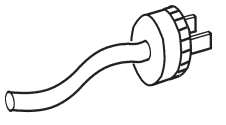

Netzkabel und Stecker prüfen. Bei Beschädigung ersetzen. Brennerschlauchpaket prüfen. Bei

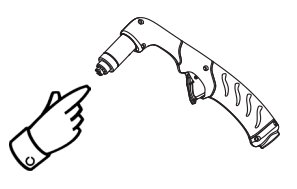

Korrekte Installation und Abnutzung der Verschleißteile prüfen.

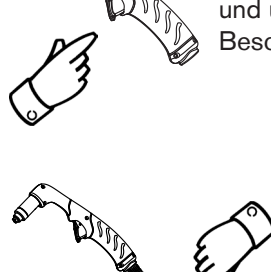

Wippentaster auf Beschädigung prüfen. Brennerkörper auf Risse und und freiliegende Drähte prüfen. Beschädigte Teile ersetzen.

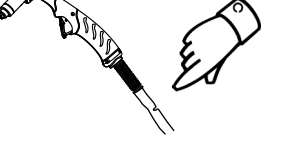

Beschädigung ersetzen.

#### **Alle 6 Monate:**

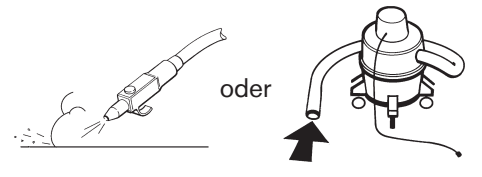

Das Innere der Stromquelle mit Druckluft reinigen oder aussaugen.

# <span id="page-138-1"></span><span id="page-138-0"></span>**Prüfung der Verschleißteile**

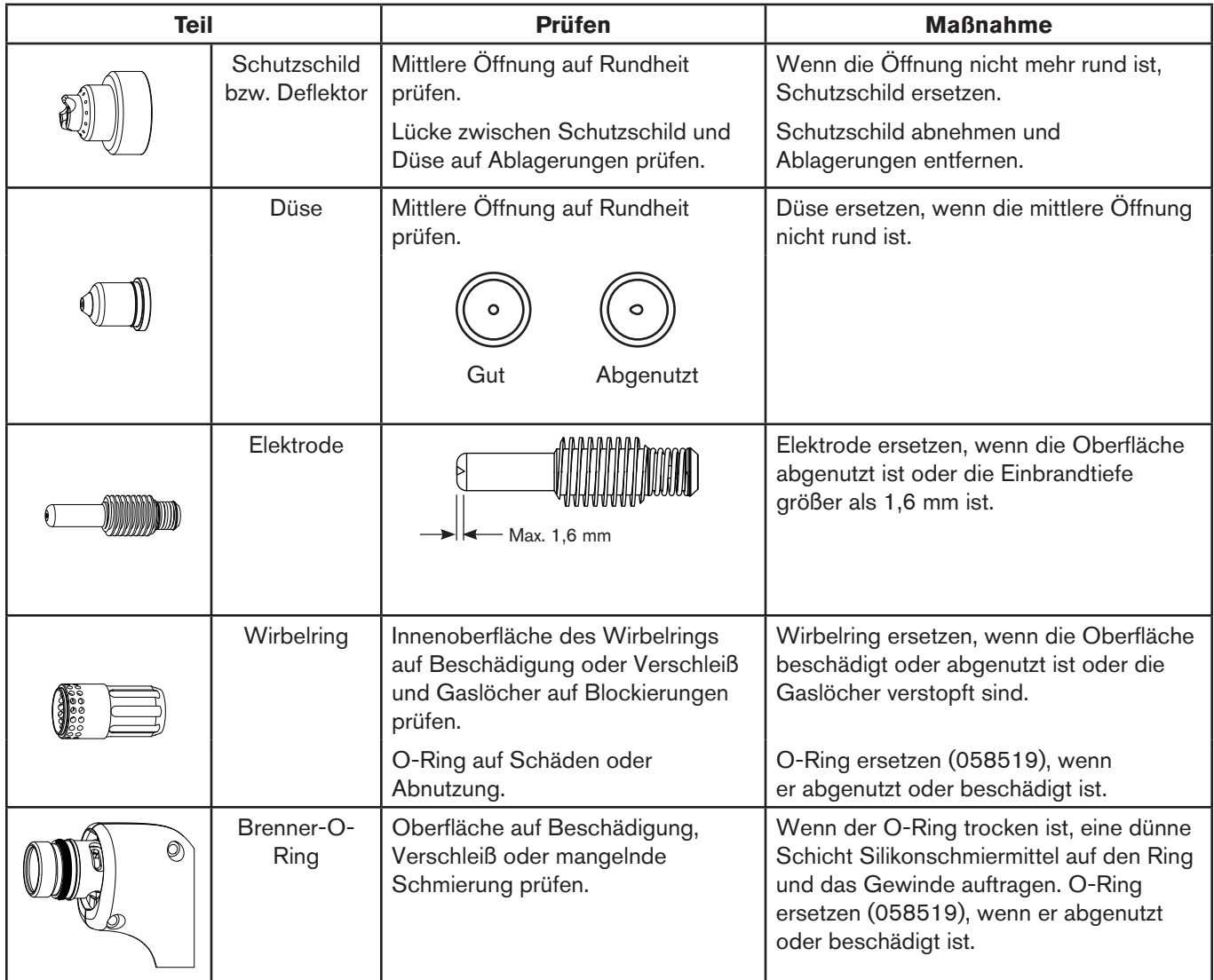

## <span id="page-139-0"></span>**Allgemeine Fehlerbeseitigung**

Die folgende Tabelle gibt einen Überblick über die häufigsten Probleme beim Powermax-Gerät und ihre Behebung.

Anmerkung: Störfallsymbole und entsprechende Störfallcodes erscheinen auf der LCD-Anzeige. Siehe [8-6](#page-141-1) *[Störfallcodes u](#page-141-1)*nd Lösung*en*.

> Tritt ein Störfall während der Benutzung eines Generators auf, Stromquelle ausschalten (OFF), 30 bis 45 Sekunden warten und die Stromquelle wieder einschalten (ON).

Wenn sich das Problem anhand dieser allgemeinen Fehlerbeseitigung nicht lösen lässt oder Sie weitere Unterstützung benötigen:

- 1. Rufen Sie Ihren Hypertherm-Vertriebspartner oder eine zugelassene Hypertherm-Reparaturwerkstatt an.
- 2. Rufen Sie die nächstgelegene Hypertherm-Niederlassung an. Die Adressen der Niederlassungen finden Sie vorne in diesem Handbuch.

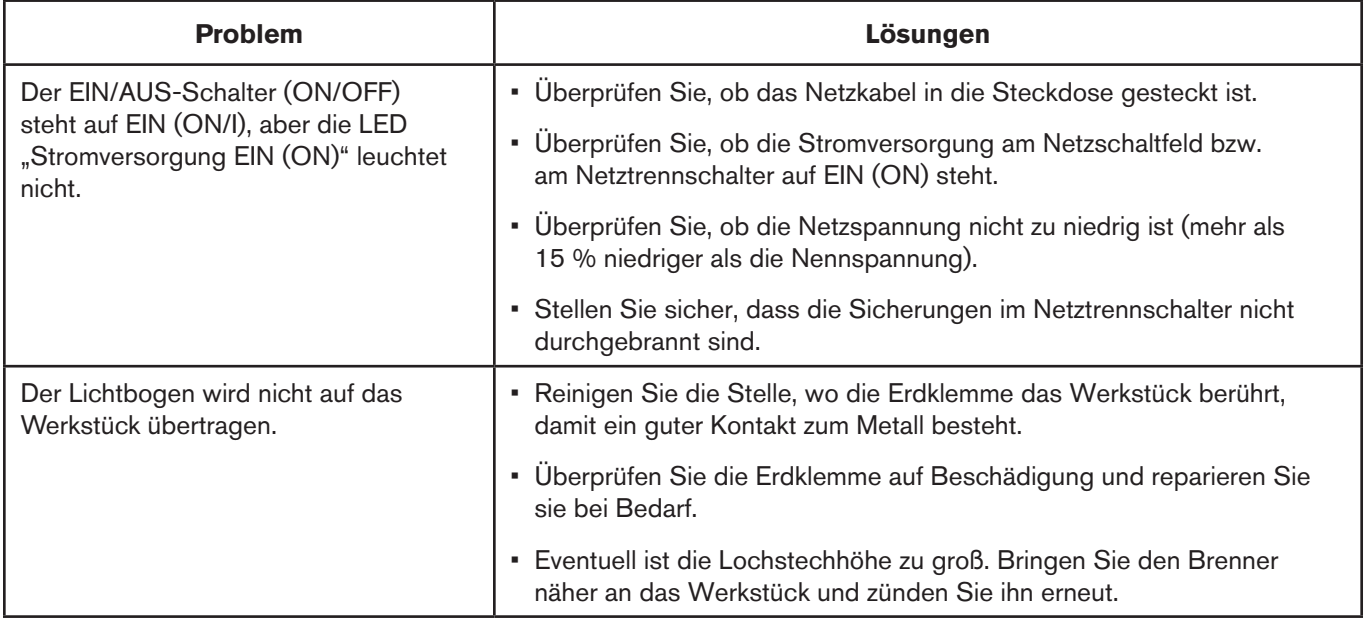

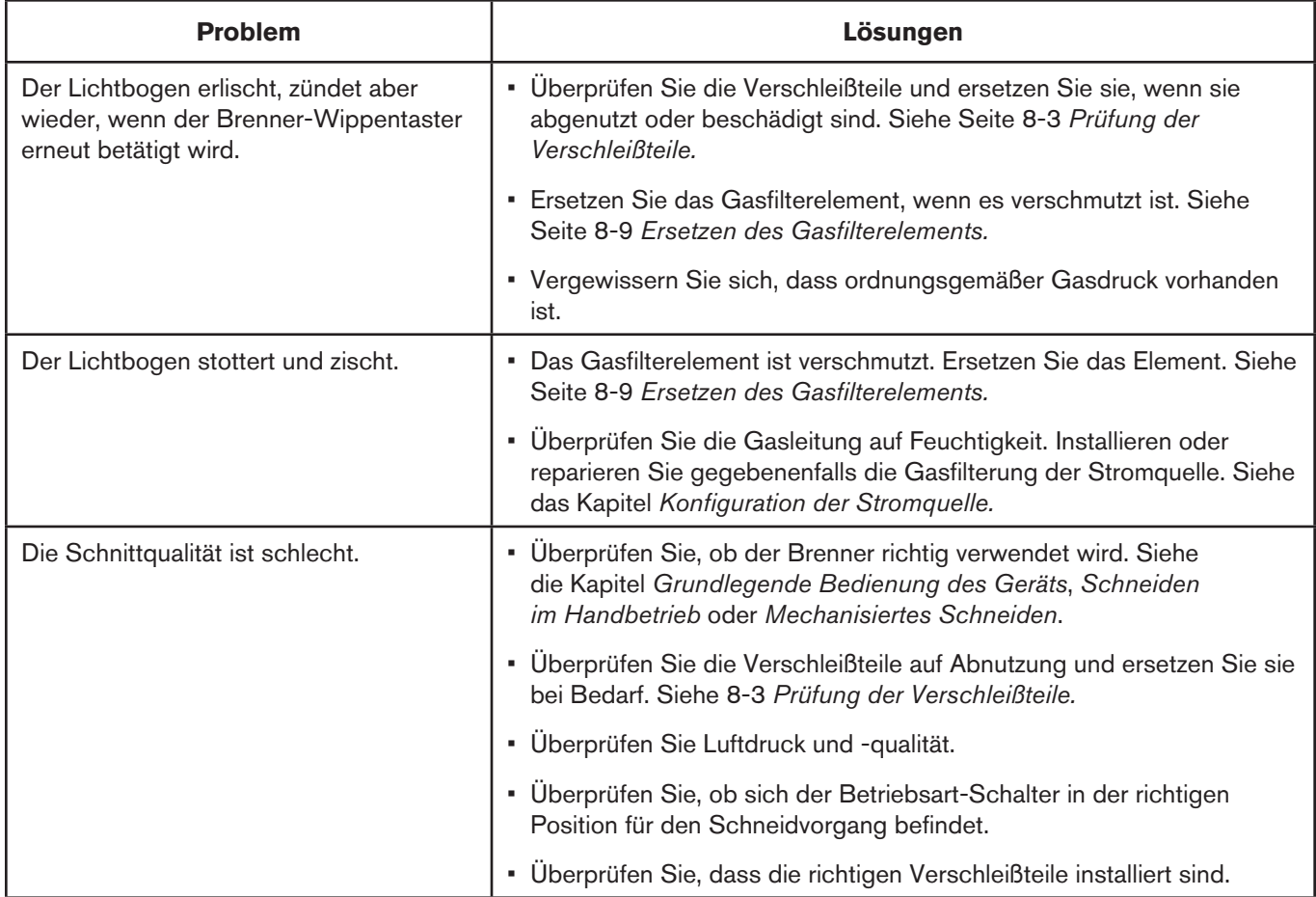

## <span id="page-141-1"></span><span id="page-141-0"></span>**Störfallcodes und Lösungen**

Ein Etikett mit Beschreibungen häufiger Störfallcodes befindet sich innen am Deckblatt dieses Handbuchs. Ziehen Sie dieses Etikett ab und kleben Sie es zur Referenz hinten auf die Stromquelle.

Anmerkung: Wenn bei Verwendung eines Generators ein Störfall auftritt, kann dieser durch schnelles Aus- (OFF) und wieder Einschalten (ON) (auch "schnelle Rückschaltung" oder "schneller Neustart" genannt) möglicherweise nicht behoben werden. Warten Sie stattdessen nach dem Ausschalten der Stromquelle (OFF) 30 bis 45 Sekunden, bevor Sie sie wieder einschalten (ON).

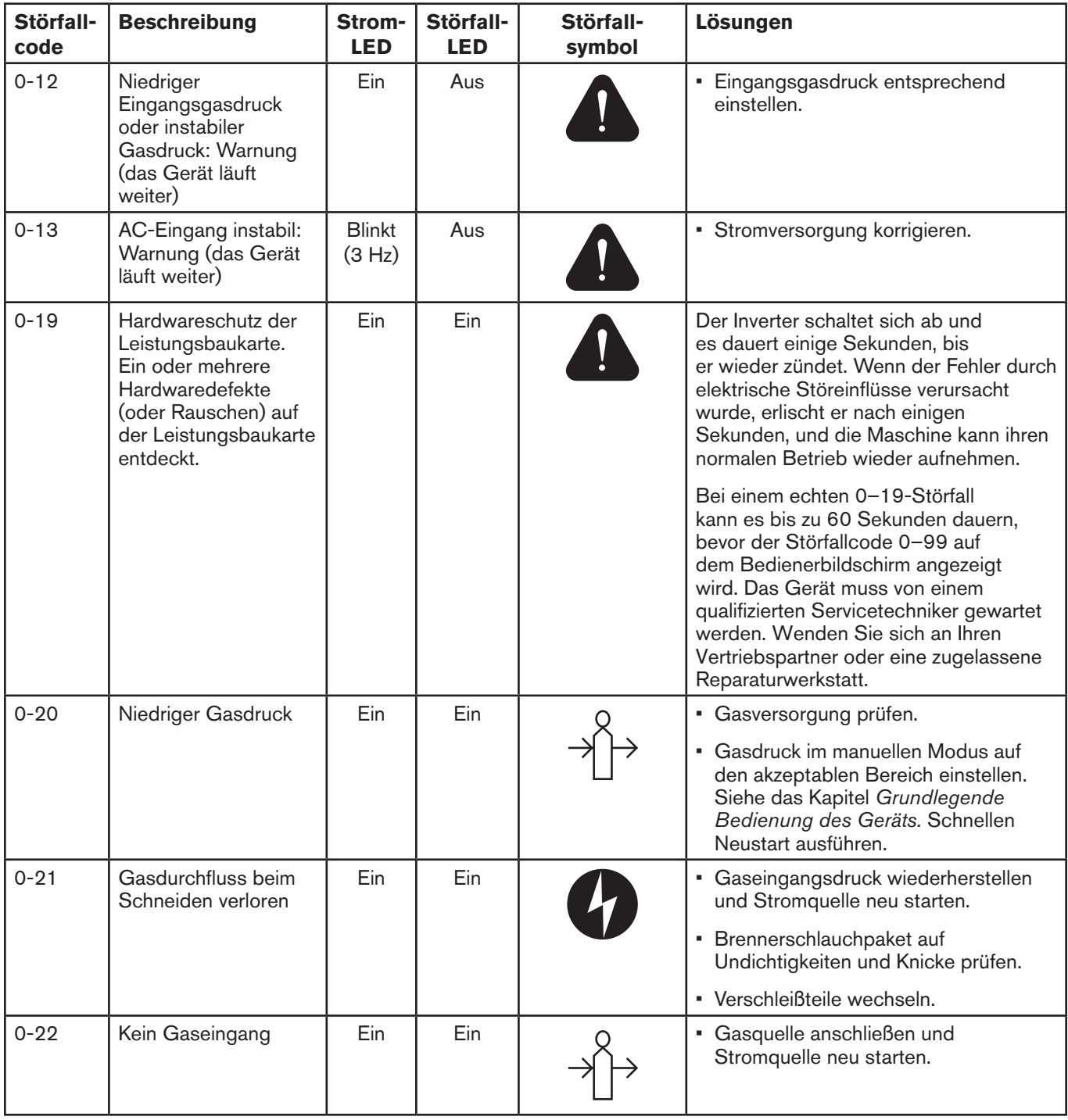

## **Wartung und Reparatur**

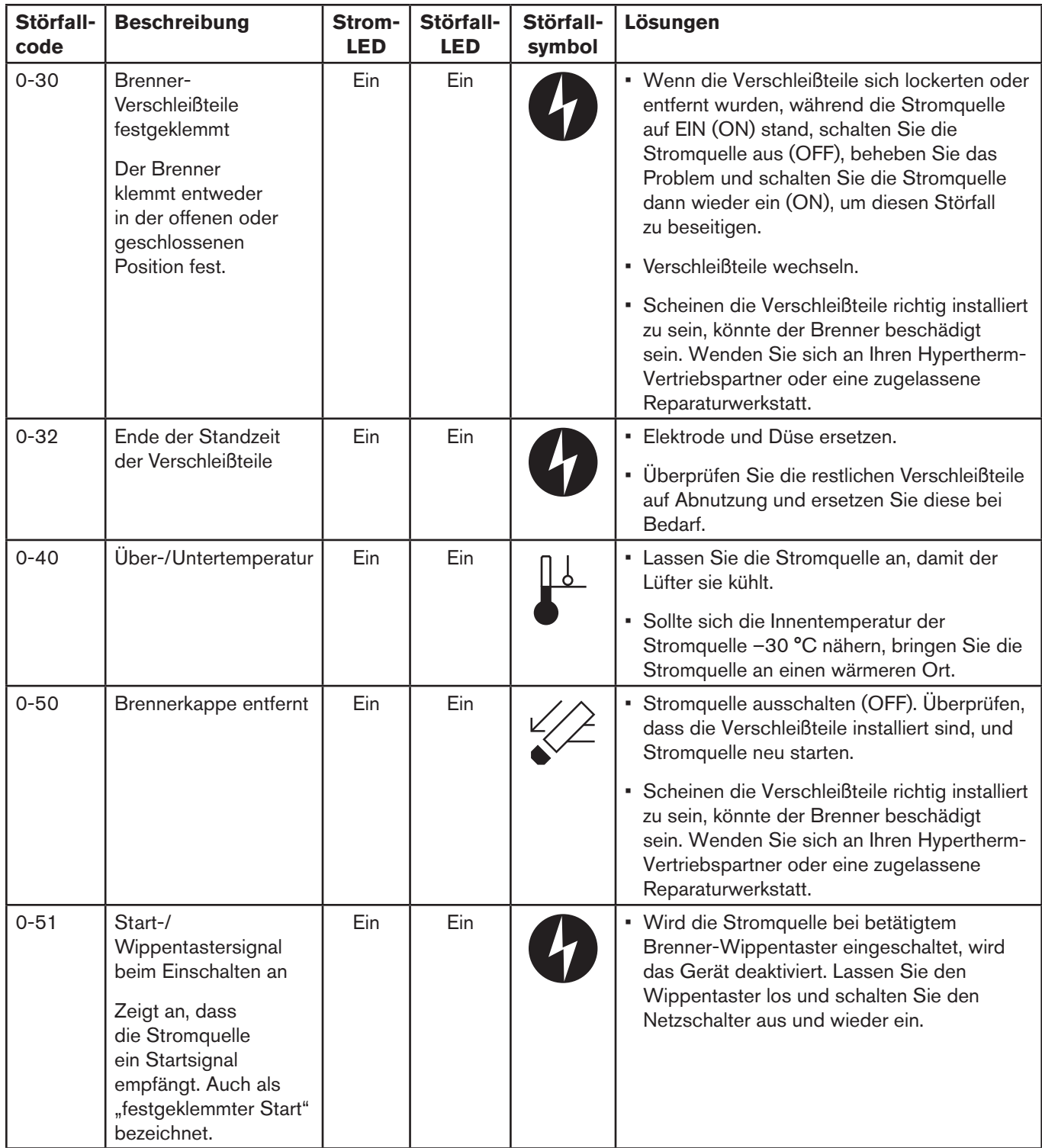

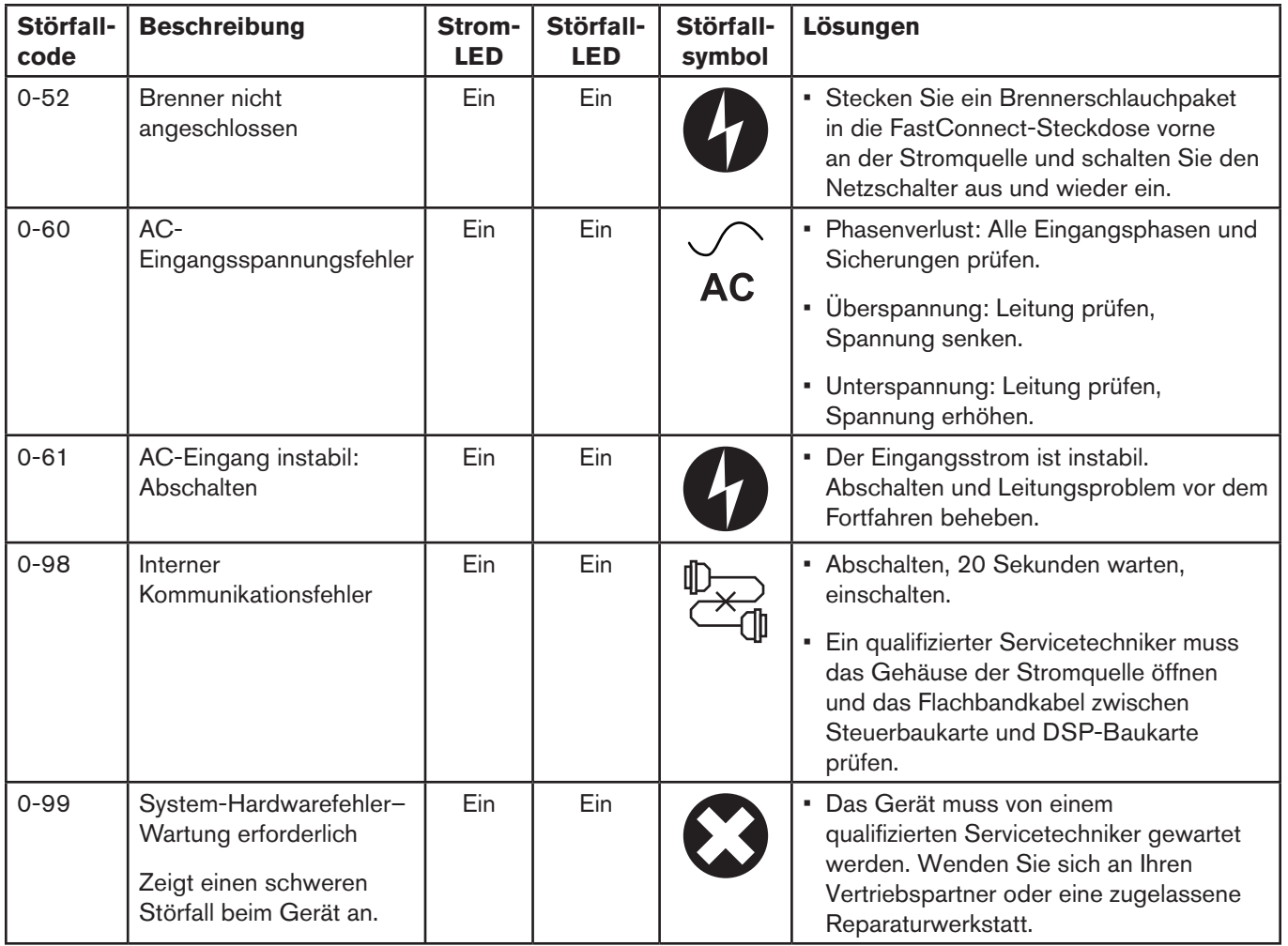
### **Ersetzen des Gasfilterelements**

- 1. Schalten Sie die Stromquelle aus (OFF), ziehen Sie das Netzkabel aus der Steckdose und vergewissern Sie sich, dass die Gasversorgung nicht angeschlossen ist.
- 2. Positionieren Sie die Rückseite der Stromquelle so, dass das Gasfiltergehäuse leicht zugänglich ist.
- 3. Greifen Sie das Filtergehäuse mit der rechten Hand.
- 4. Drücken Sie den Entriegelungshebel herunter und drehen Sie das Filtergehäuse etwa 45 Grad nach rechts.
- 5. Ziehen Sie das Filtergehäuse zum Herausnehmen gerade nach unten. Das weiße Filterelement und die Befestigungsmutter kommen zum Vorschein.
- 6. Lösen Sie durch Drehen gegen den Uhrzeigersinn die Plastikmutter, mit der das Filterelement befestigt ist.
- 7. Ersetzen Sie das verschmutzte Element durch ein neues. Ziehen Sie die Plastikmutter durch Drehen im Uhrzeigersinn wieder handfest an.
- 8. Setzen Sie das Filtergehäuse so ein, dass sich der Entriegelungshebel etwa 45 Grad rechts von der Mitte befindet. Dies ist die gleiche Ausrichtung wie beim Herunterziehen und Herausnehmen des Filtergehäuses.
- 9. Richten Sie das Filtergehäuse (mit Metallschutz) vertikal aus und drücken Sie es nach oben gegen die Fassung. Dabei hilft es, den linken Zeigefinger unter die Mutter unten am Gehäuse zu legen.
- 10. Wenn das Gehäuse richtig sitzt, drehen Sie es 45 Grad nach links, bis der Entriegelungshebel hörbar einrastet.
- 11. Schließen Sie die Gasversorgung wieder an die Stromquelle an und suchen Sie nach Undichtigkeiten.
- 12. Schließen Sie die Stromversorgung wieder an und schalten Sie den Netzschalter ein (ON).

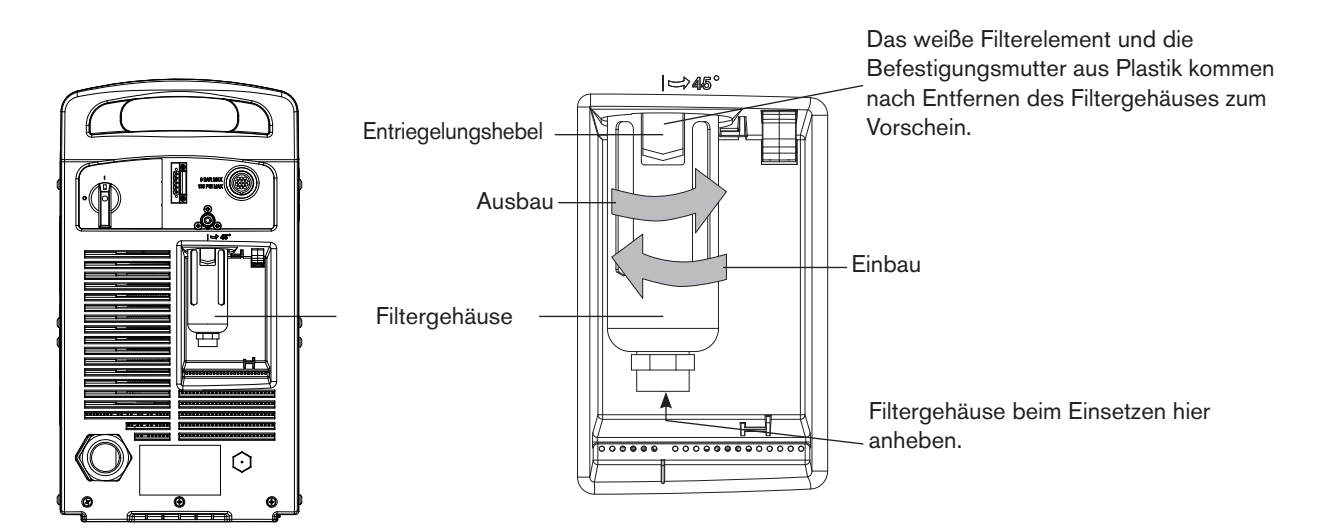

# Kapitel 9

#### **TEILE**

## Inhalt dieses Kapitels:

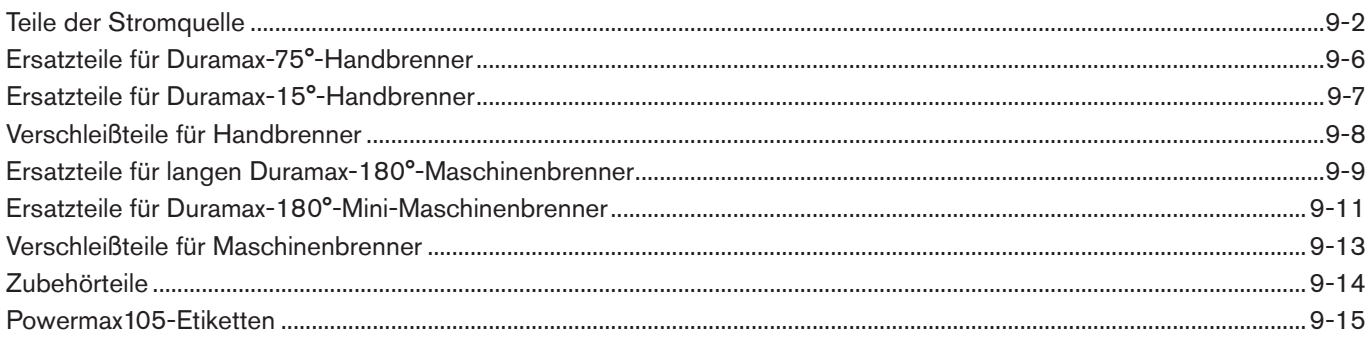

### <span id="page-147-0"></span>**Teile der Stromquelle**

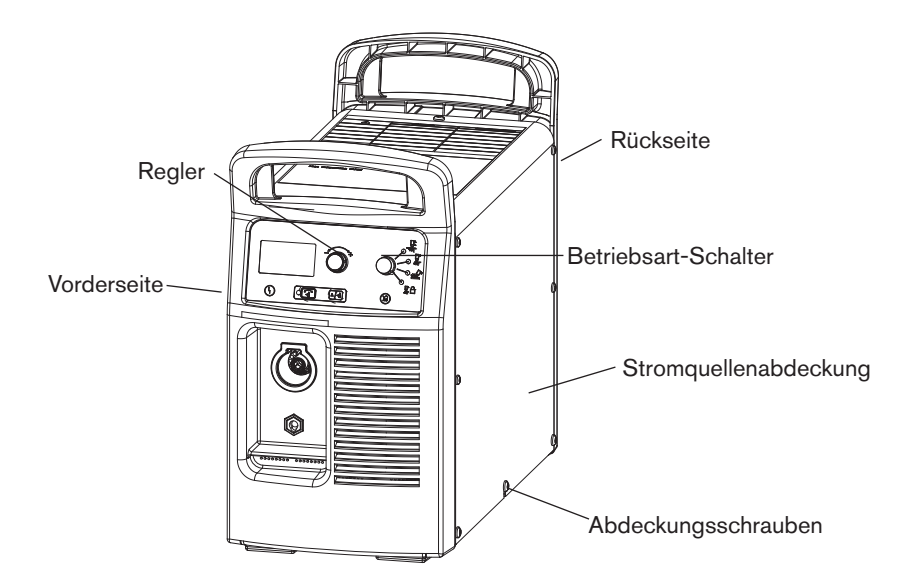

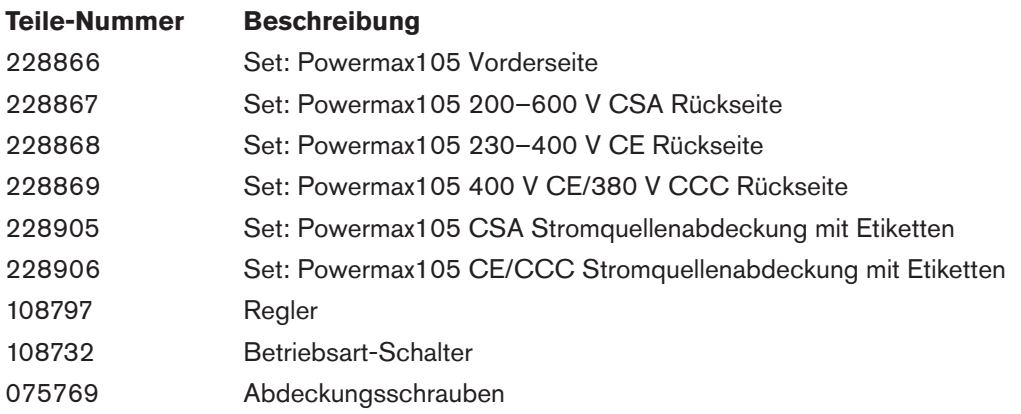

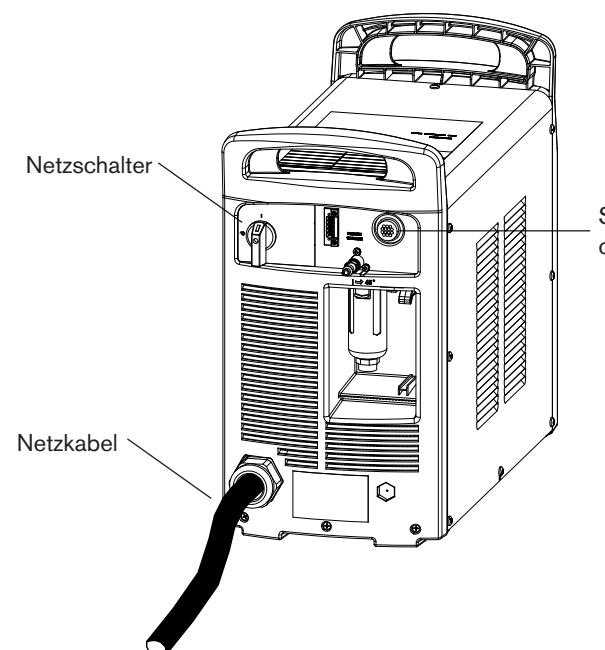

Steckdose für Maschinenschnittstellenkabel oder Fernstartschalter

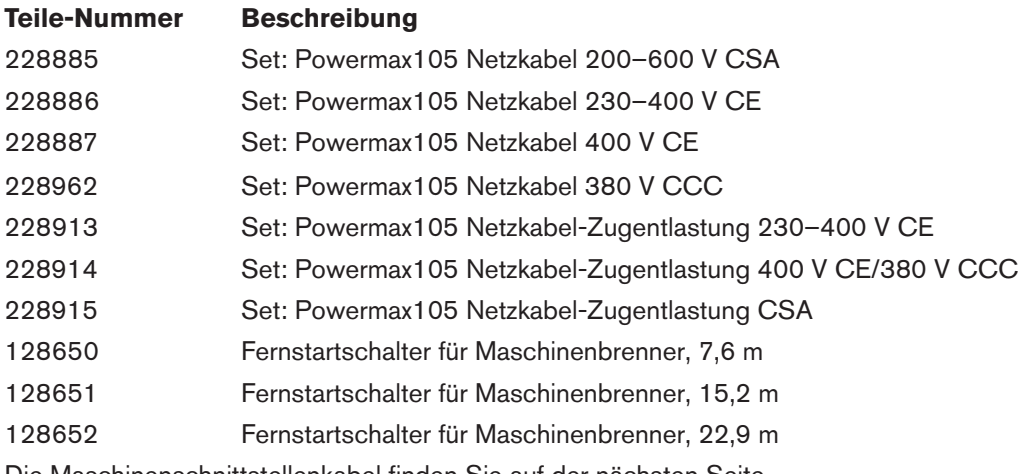

Die Maschinenschnittstellenkabel finden Sie auf der nächsten Seite.

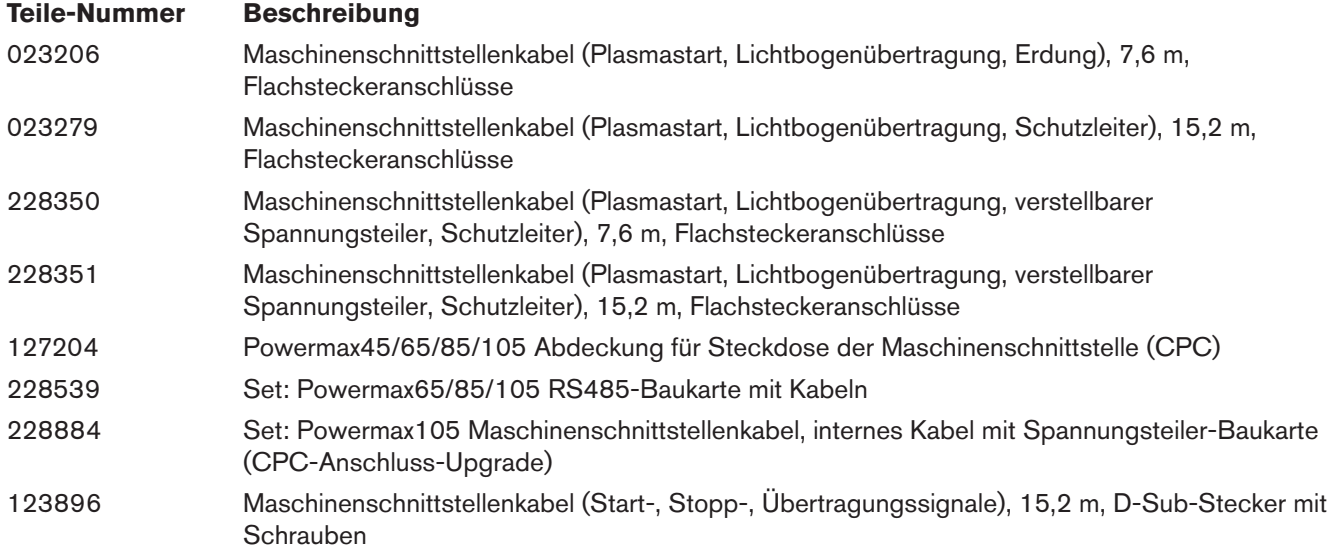

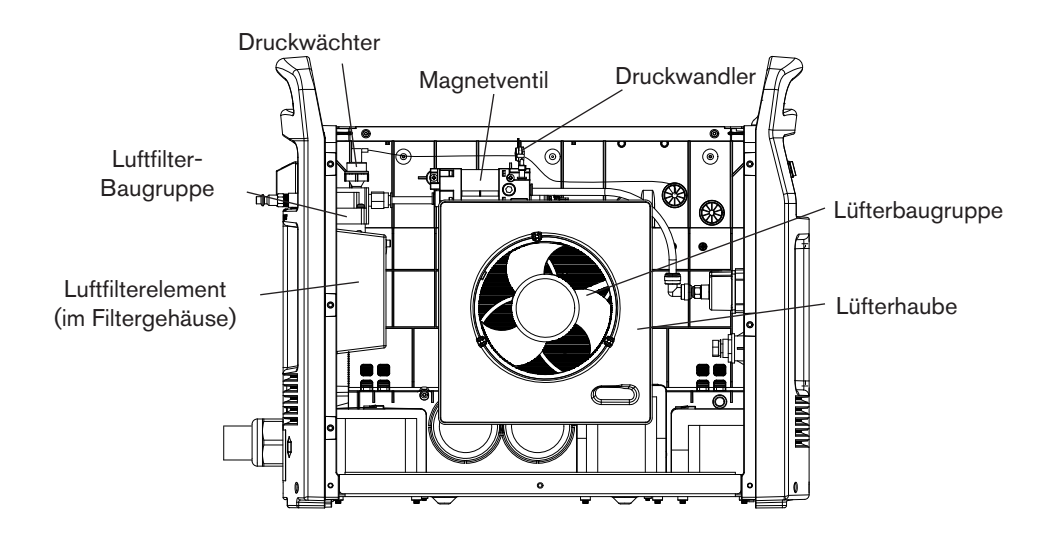

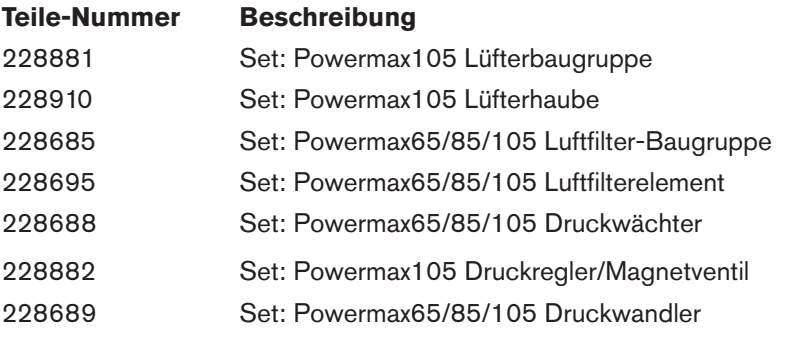

#### **Brennergriff** Brennerschlauchpaket ))))))))))))) Kappensensorschalter Klemmschraube für **Startschalter** Pilotkabe Brennerkopf 70 O-Ring  $\circ$ Sicherheits-Wippentaster und Feder **Staten der Staten Sicherheits-Wippentaster** und Feder **Staten Und Staten Sicherheits-**70

#### <span id="page-151-0"></span>**Ersatzteile für Duramax-75°-Handbrenner**

Die Handbrenner- und Schlauchpaket-Baugruppe kann im Ganzen ausgewechselt werden oder es können Teile ersetzt werden. Teile-Nummern, die mit 059 beginnen, sind komplette Brenner- und Schlauchpaket-Baugruppen.

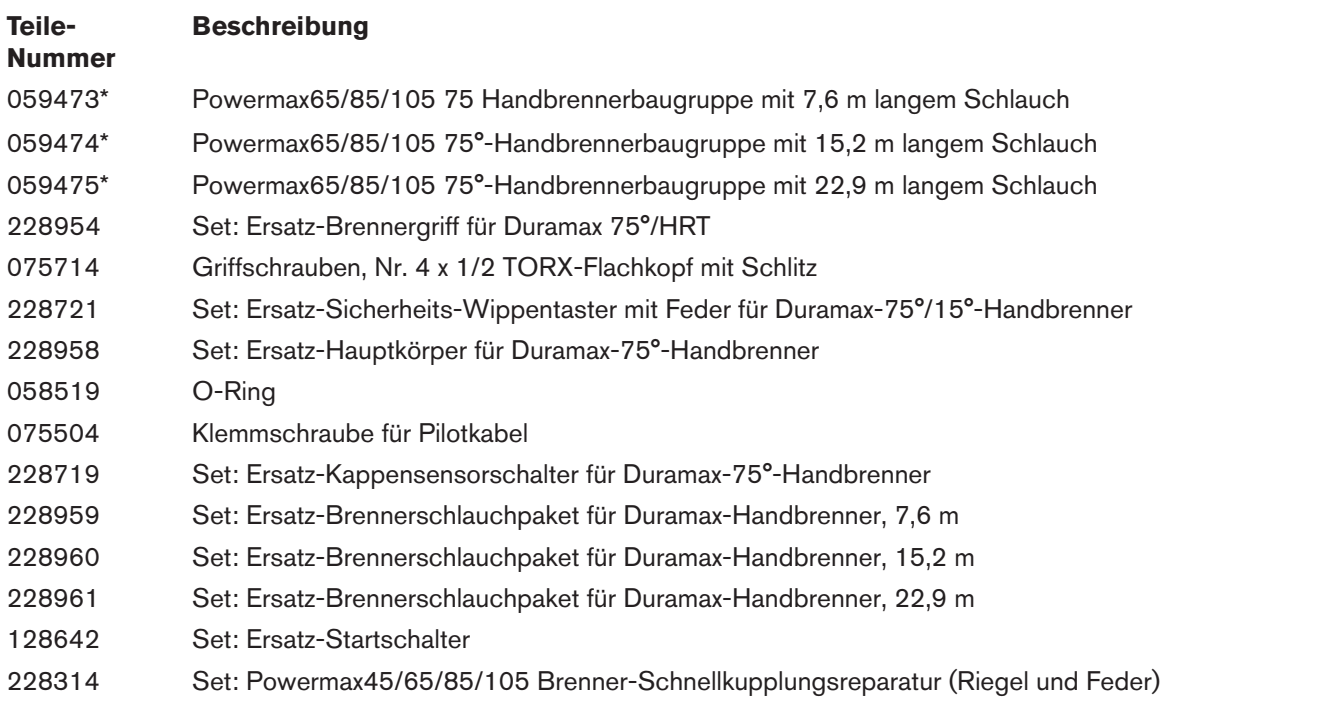

\* Die Brennerbaugruppe umfasst keine Verschleißteile. Eine Liste der Verschleißteilenummern finden Sie auf Seite 9-8.

#### <span id="page-152-0"></span>**Ersatzteile für Duramax-15°-Handbrenner**

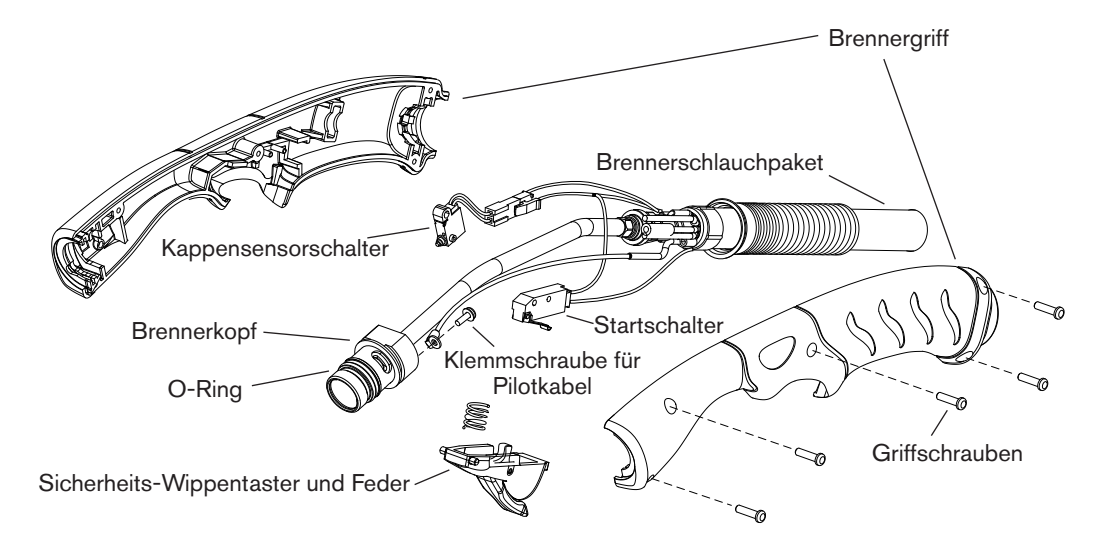

Die Handbrenner- und Schlauchpaket-Baugruppe kann im Ganzen ausgewechselt werden oder es können Teile ersetzt werden. Teile-Nummern, die mit 059 beginnen, sind komplette Brenner- und Schlauchpaket-Baugruppen.

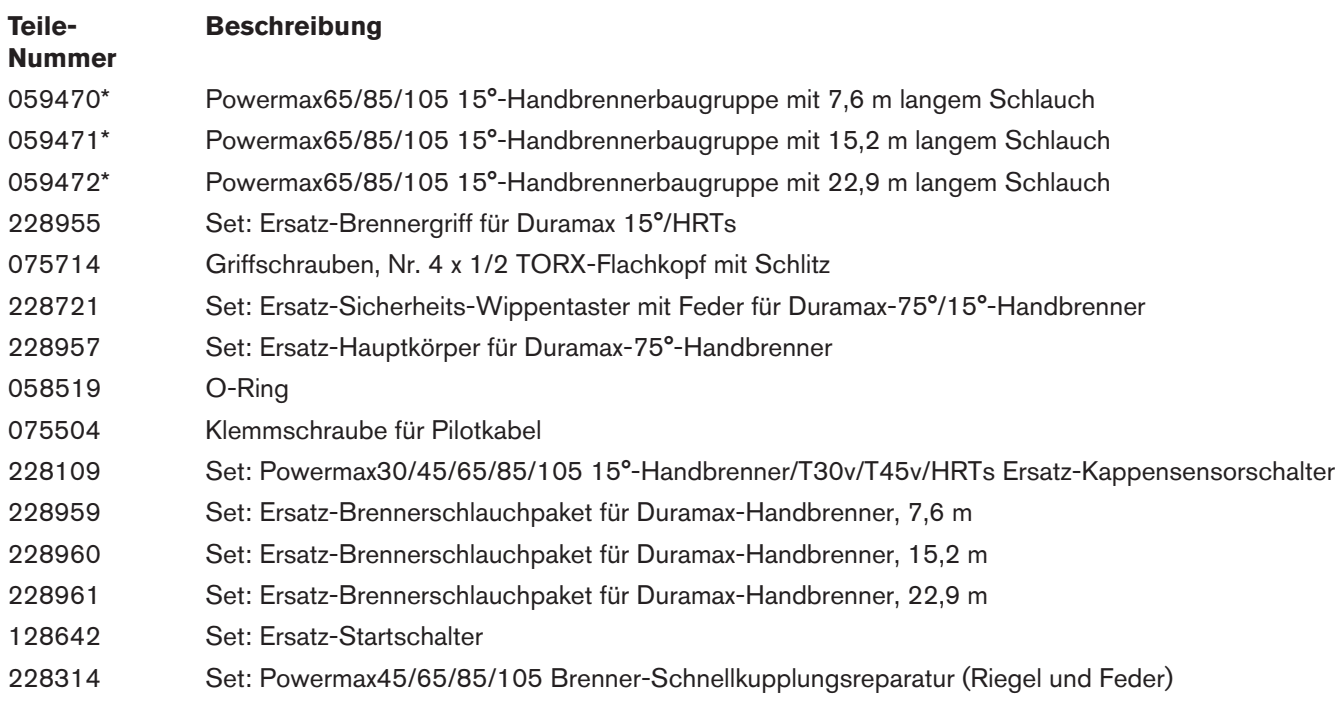

\* Die Brennerbaugruppe umfasst keine Verschleißteile. Eine Liste der Verschleißteilenummern finden Sie auf Seite 9-8.

### <span id="page-153-0"></span>**Verschleißteile für Handbrenner**

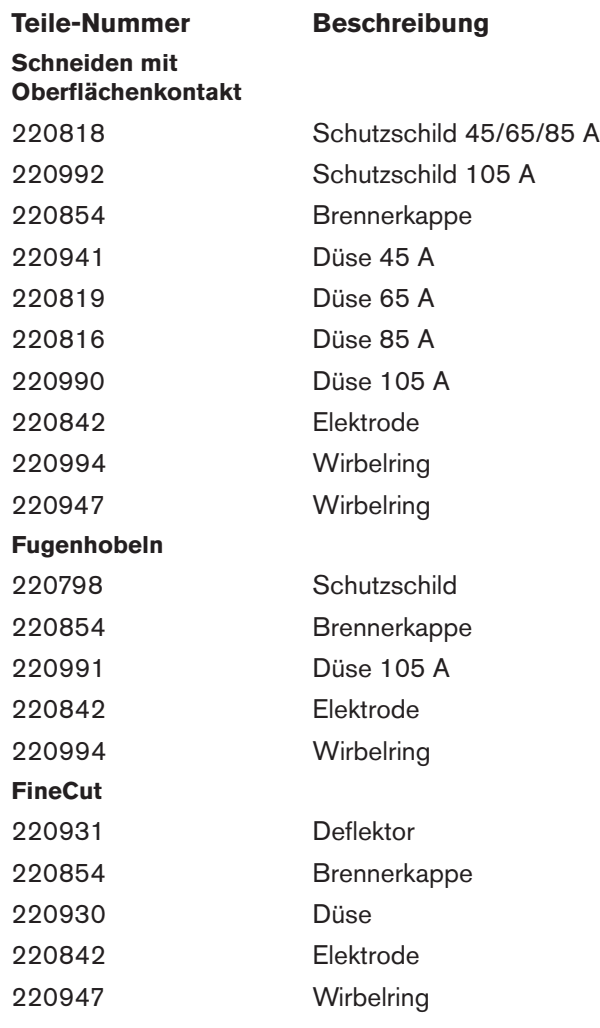

## <span id="page-154-0"></span>**Ersatzteile für langen Duramax-180°-Maschinenbrenner**

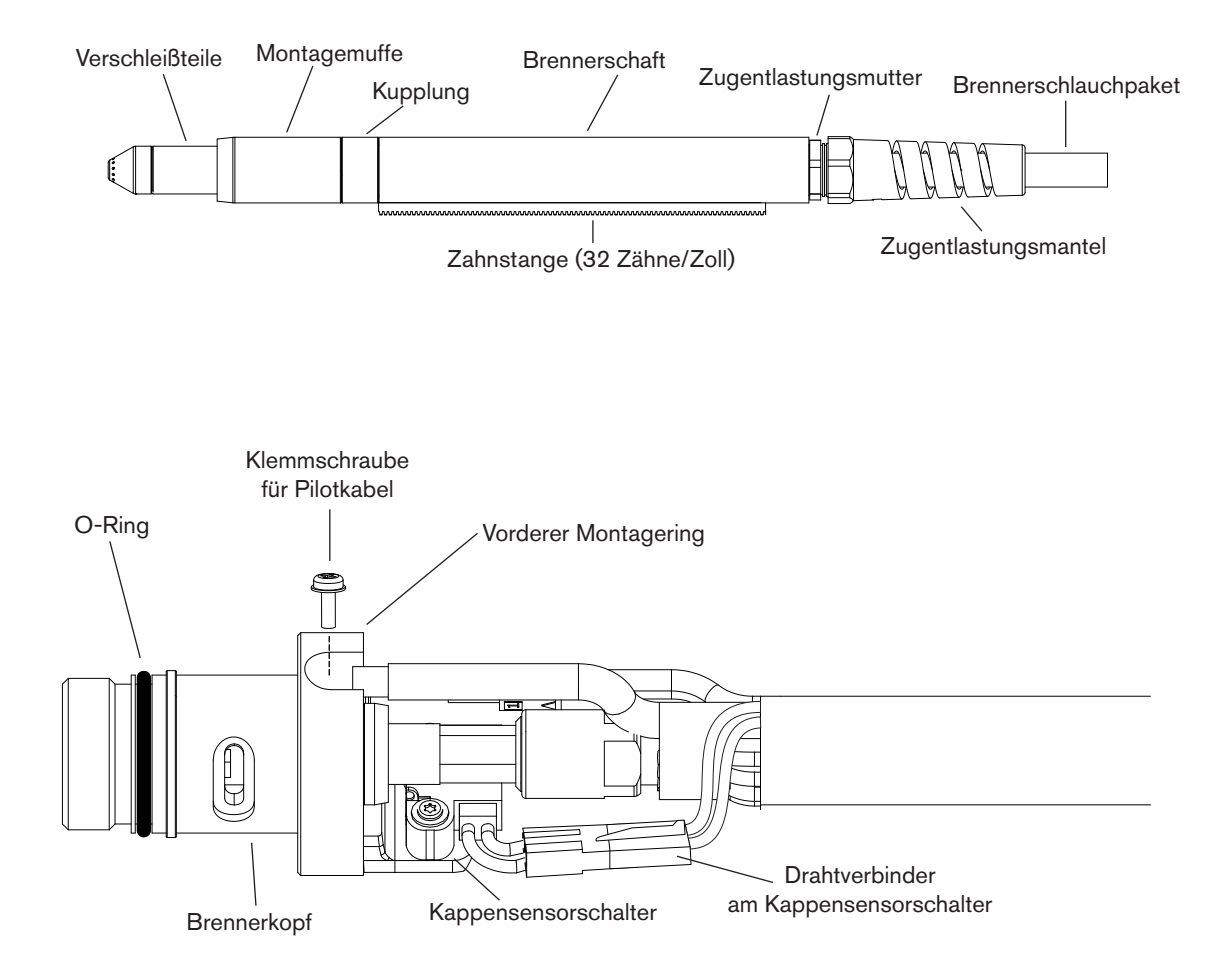

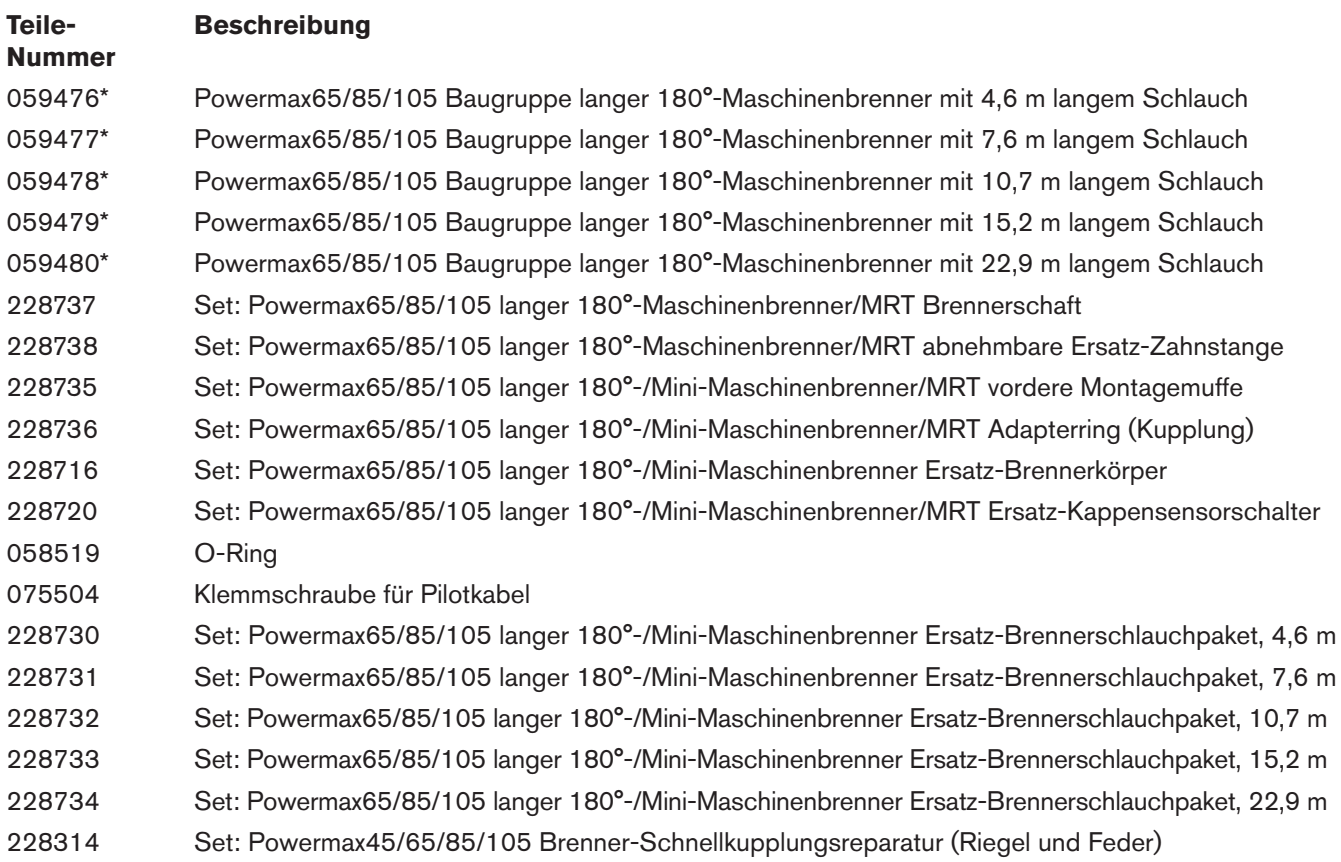

Die Maschinenbrenner- und Schlauchpaket-Baugruppe kann im Ganzen ausgewechselt werden oder es können Teile ersetzt werden. Teile-Nummern, die mit 059 beginnen, sind komplette Brenner- und Schlauchpaket-Baugruppen.

\* Die Brennerbaugruppe umfasst keine Verschleißteile. Eine Liste der Verschleißteilenummern finden Sie auf Seite 9-13

### <span id="page-156-0"></span>**Ersatzteile für Duramax-180°-Mini-Maschinenbrenner**

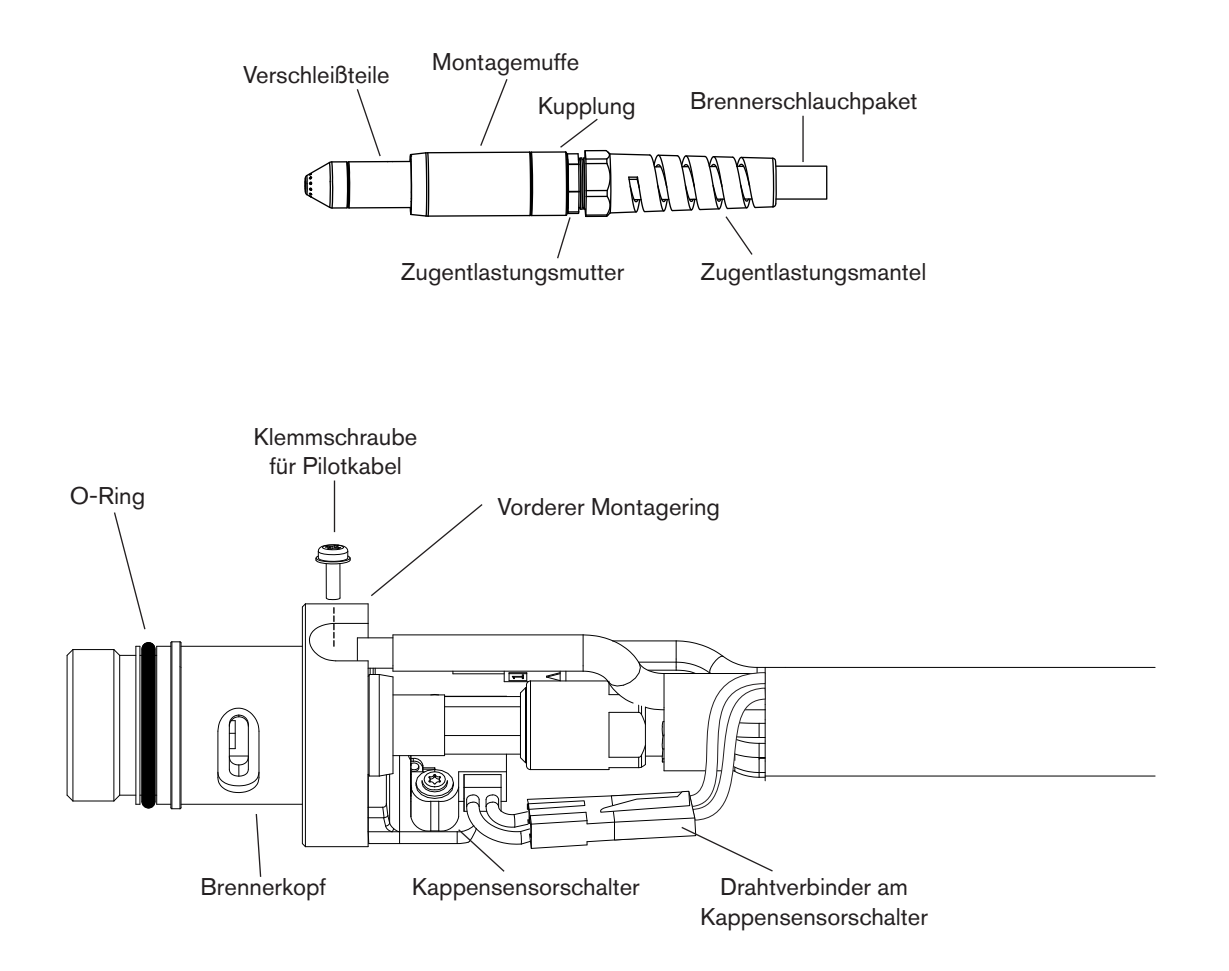

Die Maschinenbrenner- und Schlauchpaket-Baugruppe kann im Ganzen ausgewechselt werden oder es können Teile ersetzt werden. Teile-Nummern, die mit 059 beginnen, sind komplette Brenner- und Schlauchpaket-Baugruppen.

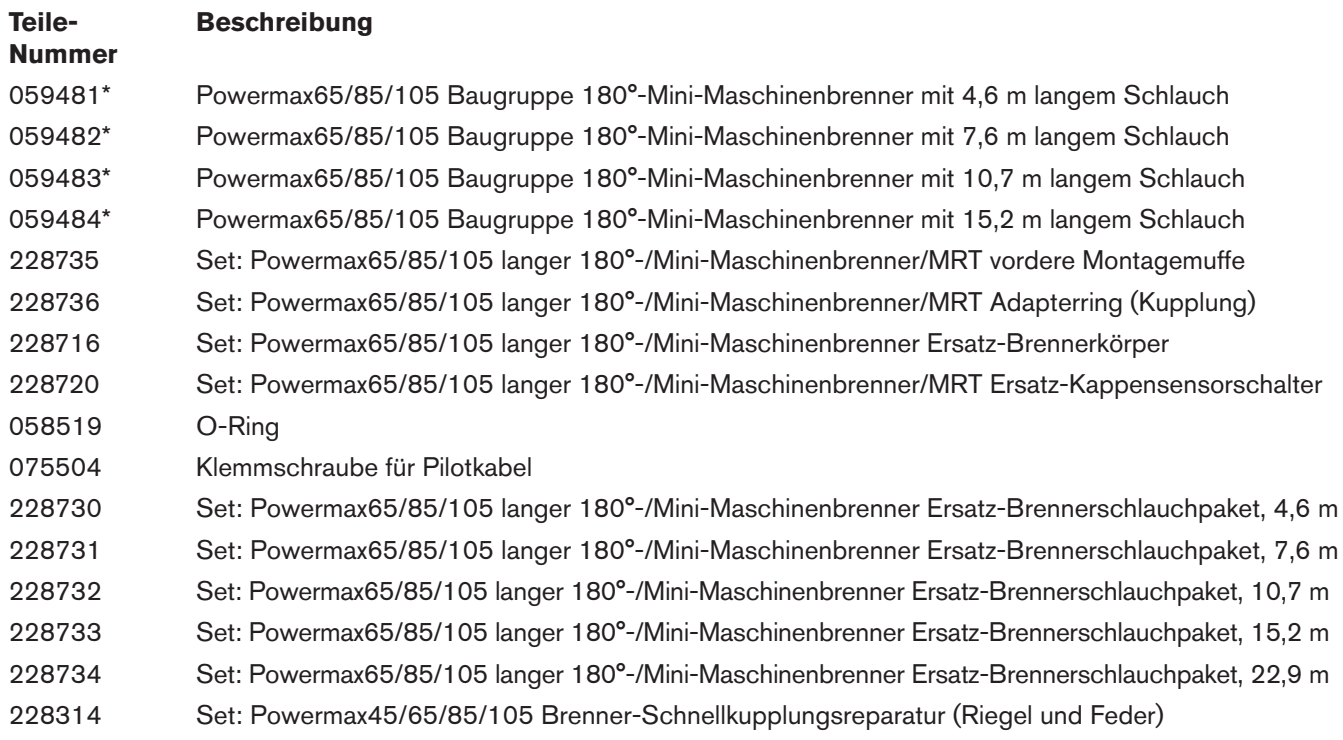

\* Die Brennerbaugruppe umfasst keine Verschleißteile. Eine Liste der Verschleißteilenummern finden Sie auf Seite 9-13.

### <span id="page-158-0"></span>**Verschleißteile für Maschinenbrenner**

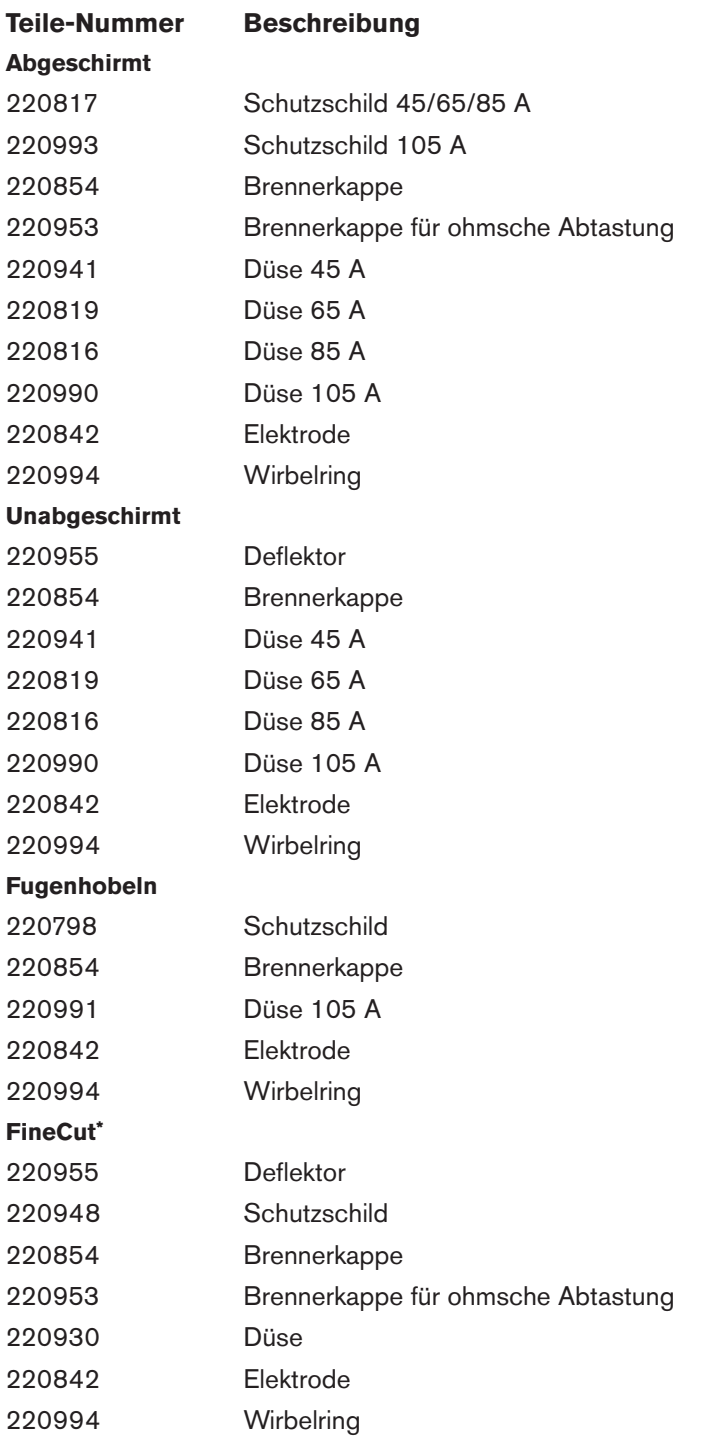

\*Der Deflektor (220955) wird nur mit der Standard-Brennerkappe (220854) verwendet.

### <span id="page-159-0"></span>**Zubehörteile**

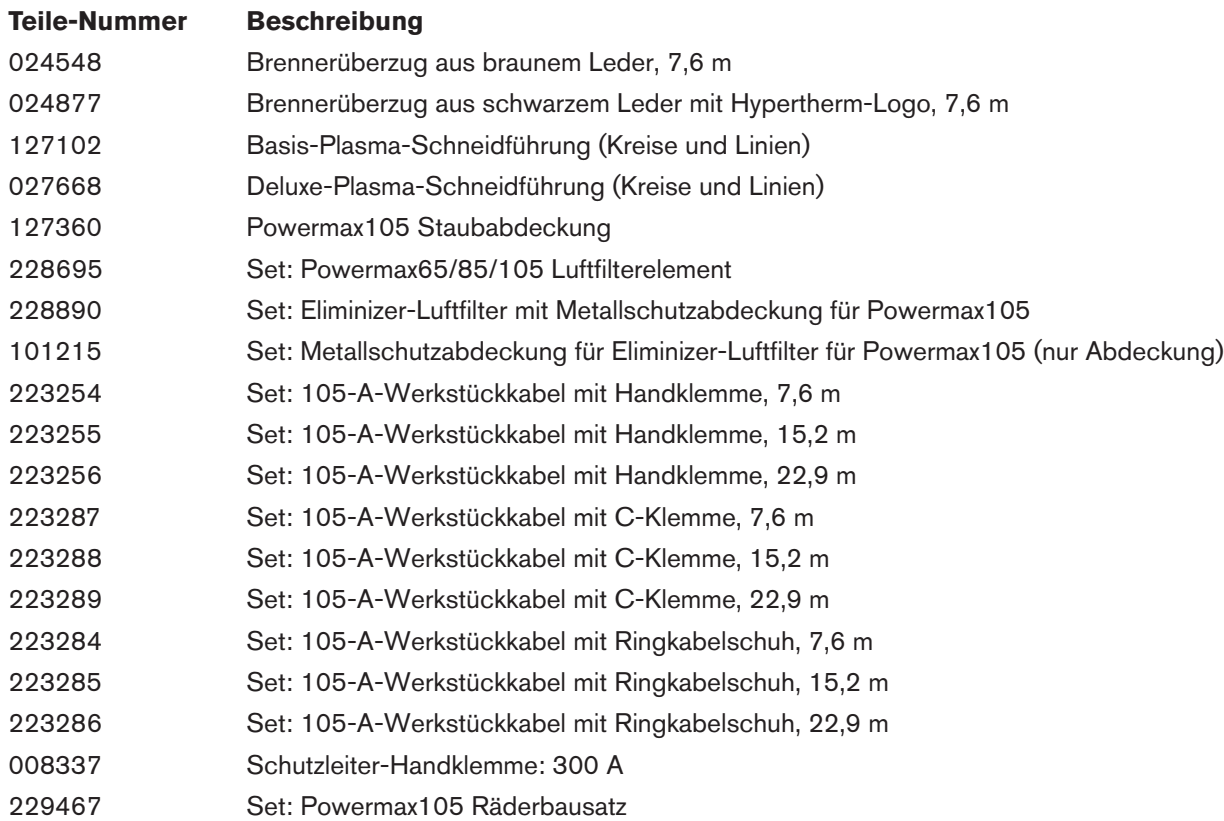

#### <span id="page-160-0"></span>**Powermax105-Etiketten**

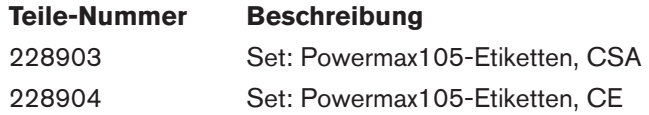

Etikettensätze umfassen das Verschleißteil-Etikett, entsprechende Warnschilder, Etiketten für Anzeigefeld und Netzschalter sowie Seitenaufkleber.

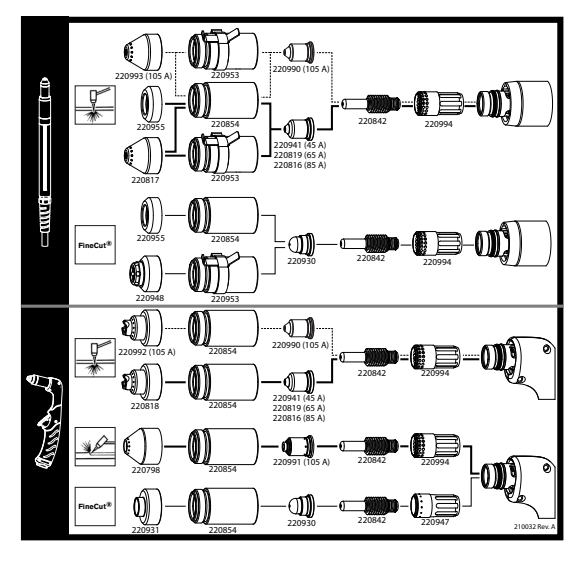

Verschleißteil-Etikett CE-Warnschild

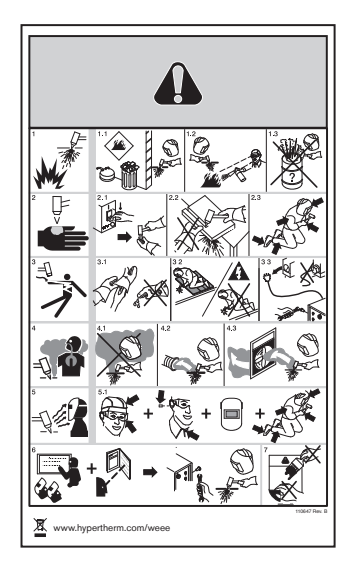

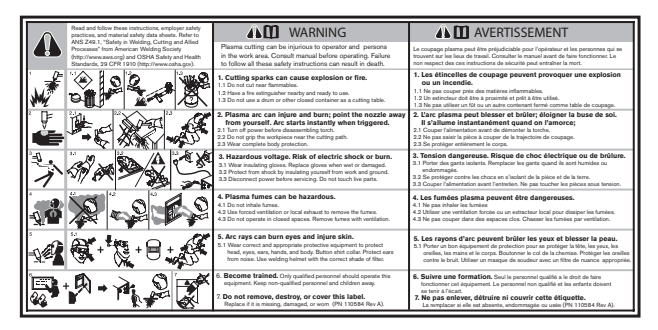

CSA-Warnschild